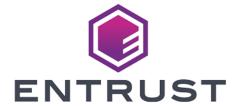

# nShield Security World

# nShield Connect v12.50.4 User Guide for Unix

4 March 2024

# **Contents**

| I Introduction                                | 27 |
|-----------------------------------------------|----|
| 1.1 Read this guide if                        | 27 |
| 1.1.1 Terminology                             | 27 |
| 1.2 Conventions                               | 27 |
| 1.2.1 Typographical conventions               | 27 |
| 1.2.2 CLI command conventions                 | 28 |
| 1.2.3 Model numbers                           | 28 |
| 1.2.4 Security World Software                 | 29 |
| 1.2.4.1 Software architecture                 | 29 |
| 1.2.4.1.1 Hardserver                          | 29 |
| 1.2.4.1.2 Remote file system (RFS)            | 29 |
| 1.2.4.1.3 Security World Software             | 30 |
| 1.2.4.2 Default directories                   | 30 |
| 1.2.4.3 Utility help options                  | 30 |
| 1.2.5 Document version numbers                | 31 |
| 1.3 Further information                       | 31 |
| 1.4 Security advisories                       | 31 |
| 1.4.1 Contacting <b>nCipher</b> Support       | 31 |
| 1.5 Recycling and disposal information        | 31 |
| 2 Security Worlds                             | 33 |
| 2.1 Security                                  | 34 |
| 2.1.1 Smart cards                             | 34 |
| 2.1.2 Remote Operator                         | 35 |
| 2.1.3 Remote Administration                   | 35 |
| 2.1.3.1 Security World programs and utilities | 36 |
| 2.1.3.2 HSM configuration                     | 36 |
| 2.1.3.3 Remote Administration software        | 36 |

| 2.1.3.4 nShield Remote Administration Cards                          | 36 |
|----------------------------------------------------------------------|----|
| 2.1.3.5 Card readers                                                 | 37 |
| 2.1.4 Security World and an nShield Connect                          | 37 |
| 2.1.5 NIST SP800-131A                                                | 37 |
| 2.1.5.1 Compatibility issues                                         | 37 |
| 2.1.6 FIPS 140-2 compliance                                          | 38 |
| 2.1.6.1 FIPS 140-2 level 3 compliance                                | 38 |
| 2.1.7 Common Criteria compliance                                     | 39 |
| 2.2 Platform independence                                            | 39 |
| 2.3 Application independence                                         | 39 |
| 2.4 Flexibility                                                      | 40 |
| 2.4.1 Using the Security World key: module-protected keys            | 40 |
| 2.4.2 Using Operator Card Sets: OCS-protected keys                   | 41 |
| 2.4.2.1 Using Operator Card Sets to share keys securely              | 41 |
| 2.4.2.2 Using Operator Card Sets for high availability               | 42 |
| 2.4.2.3 Using persistent Operator Card Sets                          | 42 |
| 2.4.2.4 Manually removing keys from an HSM                           | 43 |
| 2.4.3 Using pass phrases for extra security                          | 43 |
| 2.4.3.1 Maximum pass phrase length                                   | 43 |
| 2.4.4 Using softcard-protected keys                                  | 44 |
| 2.4.5 NVRAM key storage                                              | 44 |
| 2.5 Scalability                                                      | 45 |
| 2.5.1 Load-sharing                                                   | 46 |
| 2.6 Robustness                                                       | 46 |
| 2.6.1 Backup and recovery                                            | 46 |
| 2.6.2 Replacing a hardware security module                           | 47 |
| 2.6.3 Replacing the Administrator Card Set                           | 47 |
| 2.6.4 Replacing an Operator Card Set or recovering keys to softcards | 47 |
| 2.6.4.1 The security of recovery and replacement data                | 48 |
| 2.7 Audit Logging                                                    | 48 |

| 2.8 KeySafe and Security Worlds                         | 49 |
|---------------------------------------------------------|----|
| 2.9 Applications and Security Worlds                    | 50 |
| 2.10 The nCipher PKCS #11 library and Security Worlds . | 50 |
| 2.11 Risks                                              | 51 |
| 3 The nShield Connect user interface                    | 52 |
| 3.1 Front panel controls                                | 52 |
| 3.2 Display screen and controls                         | 53 |
| 3.2.1 Menu screens                                      | 53 |
| 3.2.2 Dialogs                                           | 54 |
| 3.2.3 Information display                               | 54 |
| 3.3 Using the front panel controls                      | 54 |
| 3.3.1 Start-up information                              | 55 |
| 3.3.2 Administrative control of the unit                | 55 |
| 3.3.3 Viewing the current status of the unit            | 56 |
| 3.3.4 Viewing the mode of the unit                      | 57 |
| 3.4 Using a keyboard to control the unit                | 57 |
| 4 Physical security of the nShield Connect              | 58 |
| 4.1 Tamper event                                        | 58 |
| 4.1.1 nShield Connect lid is closed                     | 58 |
| 4.1.2 nShield Connect lid is open                       | 59 |
| 4.2 Physical security checks                            | 60 |
| 4.3 Replacing the fan tray module and PSU               | 62 |
| 4.3.1 Replacing the fan tray module                     | 63 |
| 4.3.1.1 Fan tray module error messages                  | 63 |
| 4.3.2 Replacing the PSU                                 | 63 |
| 4.3.2.1 PSU error messages                              | 64 |
| 4.3.3 Battery life when storing the nShield Connect     | 64 |
| 4.4 Disabling tamper detection functionality            | 64 |
| 4.4.1 Reactivating disabled tamper functionality        | 65 |
| 5 Software installation                                 | 66 |

| 5.1 After software installation                               | 66 |
|---------------------------------------------------------------|----|
| 6 Client configuration                                        | 68 |
| 6. 1 About user privileges                                    | 68 |
| 6.2 About client configuration                                | 68 |
| 6.2.1 Remote file system (RFS)                                | 69 |
| 6.2.2 HSM configuration                                       | 69 |
| 6.2.3 Client configuration                                    | 70 |
| 6.3 Basic HSM and remote file system (RFS) configuration      | 70 |
| 6.3.1 Configuring the Ethernet interfaces                     | 70 |
| 6.3.2 Optionally configure hardserver interfaces              | 70 |
| 6.3.3 Configuring the remote file system (RFS)                | 71 |
| 6.3.4 Configuring log file storage                            | 73 |
| 6.3.5 Setting the time and date                               |    |
| 6.3.6 Keyboard layout                                         |    |
| 6.4 Configuring the nShield Connect to use the client         | 75 |
| 6.4.1 Remote configuration of additional clients              | 78 |
| 6.5 Configuring client computers to use the nShield Connect   |    |
| 6.5.1 Enrolling the client with the client configuration file | 79 |
| 6.5.2 Enrolling the client from the command line              | 80 |
| 6.5.3 Client configuration utilities                          | 81 |
| 6.5.3.1 nethsmenroll                                          | 81 |
| 6.5.3.2 config-serverstartup                                  | 82 |
| 6.6 Configuring the nShield Connect with configuration files  | 82 |
| 6.7 Configuring NTP in the nShield Connect                    | 83 |
| 6.7.1 Using the NTP configuration tool                        | 84 |
| 6.7.2 Restarting the nShield Connect                          | 85 |
| 6.7.3 Troubleshooting                                         | 85 |
| 6.8 Configuring Remote Syslog                                 | 85 |
| 6.9 Setting up client cooperation                             | 86 |
| 6.9.1 Useful utilities                                        | 88 |

| 6.9.1.1 anonkneti                                                                          | 88         |
|--------------------------------------------------------------------------------------------|------------|
| 6.9.1.2 rfs-sync                                                                           | 88         |
| 6.9.1.2.1 Usage                                                                            | 88         |
| 6.9.1.2.2 Options                                                                          | 88         |
| 6.9.2 Setting environment variables                                                        | 90         |
| 6.9.3 Logging and debugging                                                                | 90         |
| 6.9.4 Configuring Java support for KeySafe                                                 | 90         |
| 6.10 Routing                                                                               | 90         |
| 6.10.1 Testing routes                                                                      | 91         |
| 6.10.1.1 Testing a route between the unit and the client                                   | 91         |
| 6.10.1.2 Testing a route between the unit and a remote host                                | 91         |
| 6.10.2 Tracing network routes                                                              | 92         |
| 6.10.2.1 Tracing the route from the unit                                                   | 92         |
| 6.10.2.2 Tracing the route from the client                                                 | 93         |
| 6.10.2.3 Displaying the routing table                                                      | 93         |
| 6.11 Configuring an nShield Connect for Remote Administration                              | 94         |
| 6.11.1 Configuring auto push                                                               | 94         |
| 6.11.2 Configuring Dynamic Slots                                                           | 95         |
| 6.11.3 Using Remote Administration with applications requiring cards in slot 0             | 96         |
| 6.11.4 Adjusting card removal detection timers to account for network characteristics      | 97         |
| 6.11.5 Using nethsmadmin to reboot an nShield Connect                                      | 97         |
| 6.11.5.1 Enabling and disabling remote reboot                                              | 97         |
| 6.11.5.2 Enabling and disabling remote reboot using the module configuration file          | 97         |
| 6.11.5.3 Enabling and disabling remote reboot using the front panel of the nShield Connect | 98         |
| 6.11.6 Enabling and disabling remote mode changes                                          | 98         |
| 6.11.6.1 Enabling and disabling remote mode changes using the module configuration         | on file 98 |
| 6.11.6.2 Enabling and disabling remote mode changes using the front panel of the nS        |            |
| 6.11.7 Enabling and disabling remote upgrade                                               | 98         |
| 6.11.7.1 Enabling and disabling remote upgrade using the module configuration file         | 99         |

| 6.11.7.2 Enabling and disabling remote upgrade using the front panel of the nShield Connect | 99  |
|---------------------------------------------------------------------------------------------|-----|
| 6.11.8 Authorized Card List                                                                 | 99  |
| 6.11.8.1 Adding cards to the Authorized Card List                                           | 100 |
| 6.12 Enabling optional features on the unit                                                 | 100 |
| 6.12.1 Available optional features                                                          | 100 |
| 6.12.1.1 Elliptic Curve                                                                     | 100 |
| 6.12.1.2 Elliptic Curve activation                                                          | 101 |
| 6.12.1.3 Elliptic Curve support on the nShield product line                                 | 101 |
| 6.12.1.4 nShield software / API support required to use elliptic curve functions            | 102 |
| 6.12.1.5 Named Curves                                                                       | 102 |
| 6.12.1.6 Custom curves                                                                      | 103 |
| 6.12.1.7 Further information on using elliptic curves                                       | 103 |
| 6.12.1.8 Secure Execution Engine (SEE)                                                      | 104 |
| 6.12.1.9 Remote Operator support                                                            | 104 |
| 6.12.1.10 ISO smart card Support (ISS)                                                      | 104 |
| 6.12.1.11 Korean algorithms                                                                 | 104 |
| 6.12.1.12 Client licenses                                                                   | 105 |
| 6.12.2 Ordering additional features                                                         | 105 |
| 6.12.3 Enabling features                                                                    | 105 |
| 6.12.3.1 Viewing enabled features                                                           | 106 |
| 6.12.3.2 Enabling features with a smart card                                                | 106 |
| 6.12.3.3 Enabling features without a smart card                                             | 106 |
| 6.12.4 Using multiple modules                                                               | 106 |
| 6.12.4.1 Identifying modules                                                                | 106 |
| 6.12.4.1.1 Electronic Serial Number (ESN)                                                   | 107 |
| 6.12.4.1.2 ModuleID                                                                         | 107 |
| 6.12.4.2 Adding a module                                                                    | 107 |
| 6.12.4.3 Module fail-over                                                                   | 108 |
| 6.13 Stopping and restarting the client hardserver                                          | 108 |
| 6 14 Resetting and testing the nShield Connect                                              | 108 |

| 6.14.1 Default configuration                                                                             | 108 |
|----------------------------------------------------------------------------------------------------|-----|
| 6.14.2 Factory state                                                                                     | 108 |
| 6.14.3 Testing the installation                                                                          | 109 |
| 7 Creating and managing a Security World                                                                 | 110 |
| 7.1 Creating a Security World                                                                            | 110 |
| 7.1.1 The creation process                                                                               | 110 |
| 7.1.2 Security World files                                                                               | 111 |
| 7.1.2.1 Location of Security World files                                                                 | 111 |
| 7.1.2.2 Files and operations                                                                             | 112 |
| 7.1.2.3 Required files                                                                                   | 113 |
| 7.1.3 Security World options                                                                             | 113 |
| 7.1.3.1 Security World basic options                                                                     | 113 |
| 7.1.3.1.1 Cipher suite                                                                                   | 113 |
| 7.1.3.1.2 ACS quorum                                                                                     | 113 |
| 7.1.3.1.3 FIPS 140-2 level 3 compliance                                                                  | 114 |
| 7.1.3.1.4 UseStrongPrimes Security World setting                                                         | 114 |
| 7.1.3.1.5 Remote Operator                                                                                | 114 |
| 7.1.3.2 OCS and softcard replacement                                                                     | 115 |
| 7.1.3.3 Pass phrase replacement                                                                          | 115 |
| 7.1.3.4 Nonvolatile memory (NVRAM) options                                                               | 115 |
| 7.1.3.5 Security World SEE options                                                                       | 116 |
| 7.1.3.5.1 SEE debugging                                                                                  | 116 |
| 7.1.3.5.2 Real-time clock (RTC) options                                                                  | 116 |
| 7.1.3.6 Security World replacement options                                                               | 116 |
| 7.1.4 Creating a Security World using the nShield Connect front panel                                    | 116 |
| 7.1.4.1 Before you start                                                                                 | 116 |
| 7.1.5 Creating a Security World using new-world or KeySafe                                               | 119 |
| 7.1.5.1 Before you start                                                                                 | 119 |
| 7.1.5.1.1 Using nethsmadmin to copy a Security World to an nShield Connect and check the current version |     |
| 7.1.6 Creating a Security World using new-world                                                          | 119 |

| 7.1.6.1 Running the new-world command-line utility                               | 120  |
|----------------------------------------------------------------------------------|------|
| 7.1.6.2 new-world command-line utility features                                  | .124 |
| 7.1.6.3 new-world command-line utility output                                    | .126 |
| 7.1.7 Creating a Security World using KeySafe                                    | 126  |
| 7.1.8 After you have created a Security World                                    | .130 |
| 7.2 Displaying information about your Security World                             | .131 |
| 7.2.1 Displaying information about a Security World with nfkminfo                | .131 |
| 7.3 Verifying Key Generation Certificates with nfkmverify                        | .131 |
| 7.3.1 Usage                                                                      | .132 |
| 7.4 Adding or restoring an HSM to the Security World                             | 133  |
| 7.4.1 Adding an HSM to a Security World using the nShield Connect front panel    | 134  |
| 7.4.2 Adding an HSM to a Security World with new-world                           | .134 |
| 7.5 Transferring keys between Security Worlds                                    | .135 |
| 7.6 Security World migration                                                     | .139 |
| 7.6.1 About the migration utility                                                | .140 |
| 7.6.1.1 Usage and options                                                        | 140  |
| 7.6.2 Migrating keys to an SP800-131A Security World                             | .140 |
| 7.6.2.1 Preparing for migration                                                  | 141  |
| 7.6.2.2 Migrating keys                                                           | 141  |
| 7.6.2.2.1 Any Security World to FIPS 140-2 level 2 Security World                | 142  |
| 7.6.2.2.2 FIPS 140-2 level 2 Security World to FIPS 140-2 level 3 Security World | 142  |
| 7.6.2.2.3 FIPS 140-2 level 3 Security World to FIPS 140-2 level 3 Security World | .143 |
| 7.6.2.3 Verifying the integrity of the migrated keys                             | 143  |
| 7.6.3 Troubleshooting                                                            | 144  |
| 7.7 Erasing a module from a Security World                                       | 146  |
| 7.7.1 Erasing a module from the unit front panel                                 | .146 |
| 7.7.2 Erasing a module with new-world                                            | .146 |
| 7.7.2.1 Output                                                                   | 147  |
| 7.7.3 Erasing a module with KeySafe                                              | .147 |
| 7.7.4 Erasing a module with initunit                                             | 147  |

| 7.7.4.1 Output                                                            | 148 |
|---------------------------------------------------------------------------|-----|
| 7.8 Replacing an existing Security World                                  | 148 |
| 7.9 Deleting a Security World                                             | 148 |
| 7.9.1 Deleting the Security World using the nShield Connect front panel   | 149 |
| 8 Managing card sets and softcards                                        | 150 |
| 8.1 Creating Operator Card Sets (OCSs)                                    | 151 |
| 8.1.1 Persistent Operator Card Sets                                       | 151 |
| 8.1.2 Time-outs                                                           | 151 |
| 8.1.3 FIPS 140-2 level 3-compliant Security Worlds                        | 152 |
| 8.1.4 Creating an Operator Card Set using the nShield Connect front panel | 152 |
| 8.1.5 Creating an Operator Card Set using the command line                | 153 |
| 8.1.6 Creating an Operator Card Set with KeySafe                          | 155 |
| 8.2 Creating softcards                                                    | 157 |
| 8.2.1 Creating a softcard with ppmk                                       | 158 |
| 8.2.2 Creating softcards with KeySafe                                     | 158 |
| 8.3 Erasing cards and softcards                                           | 159 |
| 8.3.1 FIPS 140-2 level 3-compliant Security Worlds                        | 160 |
| 8.3.2 Erasing card sets using the nShield Connect front panel             | 160 |
| 8.3.3 Erasing cards with KeySafe                                          | 160 |
| 8.3.4 Erasing cards using the command line                                | 161 |
| 8.3.5 Erasing softcards                                                   | 161 |
| 8.3.5.1 Erasing softcards with KeySafe                                    | 161 |
| 8.3.5.2 Erasing softcards with ppmk                                       | 162 |
| 8.4 Viewing cards and softcards                                           | 162 |
| 8.4.1 Viewing card sets using the nShield Connect front panel             | 162 |
| 8.4.2 Viewing card sets with KeySafe                                      | 163 |
| 8.4.2.1 Examining a Card                                                  | 163 |
| 8.4.2.2 List an Operator Card Set                                         | 163 |
| 8.4.3 Viewing card sets using the command line                            | 163 |
| 8.4.4 Viewing softcards                                                   | 164 |

| 8.4.4.1 Viewing softcards with KeySafe                                            | 164 |
|-----------------------------------------------------------------------------------|-----|
| 8.4.4.2 Viewing softcards with nfkminfo                                           | 165 |
| 8.4.4.3 Viewing softcards with ppmk                                               | 165 |
| 8.4.5 Verifying the pass phrase of a card or softcard                             | 166 |
| 8.4.5.1 Verifying the pass phrase of a card using the nShield Connect front panel | 166 |
| 8.4.5.2 Verifying the pass phrase of a card with cardpp                           | 166 |
| 8.4.5.3 Verifying the pass phrase of a softcard with ppmk                         | 166 |
| 8.5 Changing card and softcard pass phrase                                        | 167 |
| 8.5.1 Changing known pass phrase                                                  | 167 |
| 8.5.1.1 Changing known pass phrase from the unit front panel                      | 167 |
| 8.5.1.2 Changing known pass phrase with KeySafe                                   | 168 |
| 8.5.1.2.1 Changing a known softcard pass phrase with KeySafe                      | 168 |
| 8.5.1.3 Changing known pass phrase with cardpp                                    | 168 |
| 8.5.1.4 Changing known softcard pass phrase with ppmk                             | 169 |
| 8.5.2 Changing unknown or lost pass phrase                                        | 170 |
| 8.5.2.1 Changing unknown card pass phrase with cardpp                             | 170 |
| 8.5.2.2 Replacing unknown pass phrase with ppmk                                   | 170 |
| 8.6 Replacing Operator Card Sets                                                  | 171 |
| 8.6.1 Replacing OCSs from the unit front panel                                    | 172 |
| 8.6.2 Replacing OCSs with KeySafe                                                 | 172 |
| 8.6.3 Replacing OCSs or softcards with rocs                                       | 174 |
| 8.6.3.1 Using rocs interactively                                                  | 174 |
| 8.6.3.1.1 help                                                                    | 176 |
| 8.6.3.1.2 list cardsets                                                           | 176 |
| 8.6.3.1.3 list keys                                                               | 176 |
| 8.6.3.1.4 mark key-spec                                                           | 177 |
| 8.6.3.1.5 module number                                                           | 178 |
| 8.6.3.1.6 quit                                                                    | 178 |
| 8.6.3.1.7 recover                                                                 | 178 |
| 8.6.3.1.8 rescan                                                                  | 178 |

| 8.6.3.1.9 revert key-spec                                                       | 178 |
|---------------------------------------------------------------------------------|-----|
| 8.6.3.1.10 save key-spec                                                        | 178 |
| 8.6.3.1.11 status                                                               | 178 |
| 8.6.3.1.12 target cardset-spec                                                  | 178 |
| 8.6.3.1.13 unmark key-spec                                                      | 178 |
| 8.6.3.2 Using rocs from the command line                                        | 179 |
| 8.6.3.3 Specifying card sets                                                    | 179 |
| 8.6.3.4 Specifying keys                                                         | 180 |
| 8.7 Replacing the Administrator Card Set                                        | 181 |
| 8.7.1 Replacing an Administrator Card Set using the nShield Connect front panel | 181 |
| 8.7.2 Replacing an ACS with KeySafe                                             | 182 |
| 8.7.3 Replacing an Administrator Card Set with racs                             | 183 |
| 9 Application interfaces                                                        | 185 |
| 9.1 Cryptographic Hardware Interface Library (CHIL)                             | 185 |
| 9.1.1 Using keys                                                                | 186 |
| 9.1.2 Generating keys                                                           | 186 |
| 9.2 nCipherKM JCA/JCE CSP                                                       | 186 |
| 9.2.1 Overview of the nCipherKM JCA/JCE CSP                                     | 186 |
| 9.2.2 Installing the nCipherKMJCA/JCE CSP                                       | 186 |
| 9.2.2.1 Testing the nCipherKMJCA/JCE CSP installation                           | 189 |
| 9.2.3 keytool                                                                   | 191 |
| 9.2.4 Using keys                                                                | 192 |
| 9.2.5 System properties                                                         | 192 |
| 9.2.5.1 JCECSP_DEBUG property values                                            | 194 |
| 9.2.6 Compatibility                                                             | 195 |
| 9.3 nCipher PKCS #11 library                                                    | 196 |
| 9.3.1 Choosing functions                                                        | 196 |
| 9.3.1.1 Generating random numbers and keys                                      | 196 |
| 9.3.1.2 Digital signatures                                                      | 197 |
| 9.3.1.3 Asymmetric encryption                                                   | 197 |

| 9.3.1.4 Symmetric encryption                              | 197 |
|-----------------------------------------------------------|-----|
| 9.3.1.5 Message digest                                    | 197 |
| 9.3.1.6 Mechanisms                                        | 197 |
| 9.3.2 PKCS #11 library with Security Assurance Mechanism  | 198 |
| 9.3.2.1 Key security                                      | 198 |
| 9.3.3 Using the nCipher PKCS #11 library                  | 199 |
| 9.3.3.1 nCipher PKCS #11 library with load-sharing mode   | 199 |
| 9.3.3.2 nCipher PKCS #11 library with HSM Pool mode       | 200 |
| 9.3.3.3 nCipher PKCS #11 library without load-sharing     | 200 |
| 9.3.3.4 nCipher PKCS #11 library with the preload utility | 200 |
| 9.3.4 nCipher PKCS #11 library environment variables      | 201 |
| 9.3.4.1 CKNFAST_ASSUME_SINGLE_PROCESS                     | 202 |
| 9.3.4.2 CKNFAST_ASSURANCE_LOG                             | 202 |
| 9.3.4.3 CKNFAST_CARDSET_HASH                              | 202 |
| 9.3.4.4 CKNFAST_CONCATENATIONKDF_X963_COMPLIANCE          | 202 |
| 9.3.4.5 CKNFAST_DEBUG                                     | 203 |
| 9.3.4.6 CKNFAST_DEBUGDIR                                  | 203 |
| 9.3.4.7 CKNFAST_DEBUGFILE                                 | 203 |
| 9.3.4.8 CKNFAST_FAKE_ACCELERATOR_LOGIN                    | 203 |
| 9.3.4.9 CKNFAST_HSM_POOL                                  | 203 |
| 9.3.4.10 CKNFAST_LOADSHARING                              | 204 |
| 9.3.4.11 CKNFAST_NO_ACCELERATOR_SLOTS                     | 204 |
| 9.3.4.12 CKNFAST_NO_SYMMETRIC                             | 204 |
| 9.3.4.13 CKNFAST_NO_UNWRAP                                | 204 |
| 9.3.4.14 CKNFAST_NONREMOVABLE                             | 204 |
| 9.3.4.15 CKNFAST_NVRAM_KEY_STORAGE                        | 204 |
| 9.3.4.16 CKNFAST_OVERRIDE_SECURITY_ASSURANCES             | 205 |
| 9.3.4.16.1 all                                            | 205 |
| 9.3.4.16.2 none                                           | 206 |
| 9.3.4.16.3 tokenkeys                                      | 206 |

| 9.3.4.16.4 longterm[=days]                                                        | 206 |
|-----------------------------------------------------------------------------------|-----|
| 9.3.4.16.5 explicitness                                                           | 207 |
| 9.3.4.16.6 import                                                                 | 207 |
| 9.3.4.16.7 unwrap_mech                                                            | 207 |
| 9.3.4.16.8 unwrap_kek                                                             | 208 |
| 9.3.4.16.9 derive_kek                                                             | 208 |
| 9.3.4.16.10 derive_xor                                                            | 208 |
| 9.3.4.16.11 derive_concatenate                                                    | 208 |
| 9.3.4.16.12 weak_algorithm                                                        | 208 |
| 9.3.4.16.13 shortkey_algorithm=bitlength                                          | 209 |
| 9.3.4.16.14 silent                                                                | 209 |
| 9.3.4.16.15 Diagnostic warnings about questionable operations                     | 209 |
| 9.3.4.17 CKNFAST_SEED_MAC_ZERO                                                    | 209 |
| 9.3.4.18 CKNFAST_SESSION_THREADSAFE                                               | 209 |
| 9.3.4.19 CKNFAST_TOKENS_PERSISTENT                                                | 210 |
| 9.3.4.20 CKNFAST_USE_THREAD_UPCALLS                                               | 210 |
| 9.3.4.21 CKNFAST_LOAD_KEYS                                                        | 210 |
| 9.3.4.22 CKNFAST_WRITE_PROTECTED                                                  | 210 |
| 9.3.5 Checking the installation of the nCipher PKCS #11 library                   | 210 |
| 9.3.6 How the nCipher PKCS #11 library protects keys                              | 212 |
| 9.4 nShield native and custom applications                                        | 213 |
| 9.5 CodeSafe applications                                                         | 213 |
| 9.6 Remotely loading and updating SEE machines                                    | 214 |
| 10 Remote Operator                                                                | 216 |
| 10.1 About Remote Operator                                                        | 216 |
| 10.2 Configuring Remote Operator                                                  | 216 |
| 10.2.1 Overview of configuring Remote Operator                                    | 216 |
| 10.2.2 Configuring HSMs for Remote Operator                                       | 217 |
| 10.2.3 Configuring slot import and export                                         | 217 |
| 10.2.3.1 Configuring slot import and export using the nShield Connect front panel | 218 |
|                                                                                   |     |

| 10.3 Creating OCSs and keys for Remote Operator                  | 219 |
|------------------------------------------------------------------|-----|
| 10.3.1 Creating OCSs for use with Remote Operator                | 219 |
| 10.3.2 Loading Remote Operator Card Sets                         | 219 |
| 10.3.3 Generating keys for use with Remote Operator              | 220 |
| 10.3.4 Configuring the application                               | 220 |
| 10.3.5 Managing Remote Operator slots using the unit front panel | 220 |
| 10.3.5.1 Editing Remote Operator slots                           | 220 |
| 10.3.5.2 Deleting Remote Operator slots                          | 221 |
| 11 Working with keys                                             | 222 |
| 11.1 Common Criteria CMTS Mode Assigned Keys                     | 222 |
| 11.2 Generating keys                                             | 223 |
| 11.2.1 Generating keys using the command line                    | 223 |
| 11.2.1.1 Example of key generation with generatekey              | 224 |
| 11.2.2 Generating keys with KeySafe                              | 224 |
| 11.2.3 Generating NVRAM-stored keys                              | 225 |
| 11.3 Importing keys                                              | 226 |
| 11.3.1 Importing keys from the command line                      | 226 |
| 11.3.1.1 Example of key importation with generatekey             | 227 |
| 11.3.2 Importing keys with KeySafe                               | 227 |
| 11.4 Listing supported applications with generatekey             | 228 |
| 11.5 Retargeting keys with generatekey                           | 228 |
| 11.6 Viewing keys                                                | 229 |
| 11.6.1 Viewing information about keys on the unit front panel    | 229 |
| 11.6.2 Viewing keys with KeySafe                                 | 229 |
| 11.6.3 Viewing keys using the command line                       | 230 |
| 11.7 Discarding keys                                             | 231 |
| 11.8 Restoring keys                                              | 232 |
| Appendix A Using KeySafe                                         | 233 |
| A. 1 Setting up KeySafe                                          | 233 |
| A. 2 Starting KeySafe                                            | 234 |

| A. 3 About the KeySafe window                         | 234 |
|-------------------------------------------------------|-----|
| A.3.1 Sidebar                                         | 234 |
| A.3.2 Menu buttons                                    | 234 |
| A.3.3 Menus                                           | 235 |
| A. 3.4 Module Status tree                             | 236 |
| A.3.4.1 Security World information                    | 237 |
| A.3.4.2 Module information                            | 237 |
| A.3.5 Main panel area                                 | 238 |
| A.3.5.1 Navigation and command buttons                | 239 |
| A.3.5.2 Navigating with the keyboard                  | 239 |
| A.4 Errors                                            | 239 |
| Appendix B Supplied utilities                         | 241 |
| B. 1 Utilities for general operations                 | 241 |
| B.2 Hardware utilities                                | 243 |
| B. 3 Test analysis tools                              | 243 |
| B.4 Security World utilities                          | 244 |
| B.5 CodeSafe utilities                                | 247 |
| B.6 PKCS #11                                          | 248 |
| B.7 nShield Connect utilities                         | 249 |
| B. 8 Developer-specific utilities                     | 251 |
| Appendix C Environment variables                      | 252 |
| Appendix D Logging, debugging, and diagnostics        | 256 |
| D. 1 Logging and debugging                            | 256 |
| D.1.1 Environment variables to control logging        | 256 |
| D. 1.2 Logging and debugging information for PKCS #11 | 259 |
| D.1.3 Debugging information for Java                  | 260 |
| D. 1.3.1 Setting the Java debugging information level | 260 |
| D. 1.3.2 Setting Java debugging with the command line | 261 |
| D.2 Diagnostics and system information                | 262 |
| D.2.1 nfdiag: diagnostics utility                     | 262 |

| D.2.1.1 Usage                                                   | 262 |
|-----------------------------------------------------------------|-----|
| D.2.1.2 Output                                                  | 263 |
| D.2.1.3 nShield Connect tamper log                              | 264 |
| D.2.2 nfkminfo: information utility                             | 264 |
| D.2.2.1 Usage                                                   | 264 |
| D.2.2.1.1 Security World options                                | 265 |
| D.2.2.1.2 Key, card set, and softcard options                   | 265 |
| D.2.2.2 Security World output info                              | 266 |
| D.2.2.2.1 World                                                 | 267 |
| D.2.2.2 Module                                                  | 270 |
| D.2.2.2.3 Slot                                                  | 272 |
| D.2.2.2.4 Card set                                              | 274 |
| D.2.3 perfcheck: performance measurement checking tool          | 275 |
| D.2.3.1 How perfcheck calculates statistics                     | 277 |
| D.2.4 stattree: information utility                             | 277 |
| D.2.4.1 Usage                                                   | 277 |
| D.2.4.2 Output                                                  | 277 |
| D.2.4.2.1 Node tags                                             | 279 |
| D.2.4.2.2 Statistics IDs                                        | 279 |
| D.3 How data is affected when a module loses power and restarts | 283 |
| Appendix E nShield Connect and client configuration files       | 284 |
| E. 1 Location of client configuration files                     | 284 |
| E.2 Location of module configuration files                      | 284 |
| E.3 Structure of configuration files                            | 284 |
| E.4 Sections only in module configuration files                 | 286 |
| E.4.1 nethsm_settings                                           | 286 |
| E.4.2 nethsm_eth                                                | 286 |
| E.4.3 nethsm_gateway                                            | 287 |
| E.4.4 nethsm_route                                              | 287 |
| E.4.5 nethsm_eth1_enable                                        | 287 |

| E.4.6 nethsm_enable                                        | 287 |
|------------------------------------------------------------|-----|
| E.4.7 cosmod                                               | 288 |
| E.4.8 hs_clients                                           | 288 |
| E.4.9 rfs_client                                           | 289 |
| E.4.10 sys_log                                             | 289 |
| E.4.11 remote_sys_log                                      | 289 |
| E.4.12 config_op                                           | 289 |
| E.4.13 ui_lockout                                          | 290 |
| E.5 Sections in both module and client configuration files | 290 |
| E.5.1 server_settings                                      | 290 |
| E.5.2 module_settings                                      | 293 |
| E.5.3 server_remotecomms                                   | 294 |
| E.5.4 server_startup                                       | 294 |
| E.5.5 load_seemachine                                      | 295 |
| E.5.6 slot_imports                                         | 296 |
| E.5.7 slot_exports                                         | 297 |
| E.5.8 dynamic_slots                                        | 297 |
| E.5.9 slot_mapping                                         | 297 |
| E.5.10 dynamic_slot_timeouts                               | 297 |
| E.6 Sections only in client configuration files            | 298 |
| E.6.1 server_performance                                   | 298 |
| E.6.2 nethsm_imports                                       | 298 |
| E.6.3 rfs_sync_client                                      | 299 |
| E.6.4 remote_file_system                                   | 299 |
| E.6.5 remote_administration_slot_server_startup            | 300 |
| Appendix F Cryptographic algorithms                        | 301 |
| F. 1 Symmetric algorithms                                  | 301 |
| F.2 Asymmetric algorithms                                  | 302 |
| F.3 FIPS information                                       | 302 |
| F.4 Compatibility with pre v12.50 Security Worlds          | 303 |

| Appendix G Audit Logging                        | 304 |
|-------------------------------------------------|-----|
| G. 1 Architecture                               | 304 |
| G.2 Audit Logging Implementation                | 305 |
| G.2.1 Audit log Entry                           | 305 |
| G.2.2 Signature Block                           | 305 |
| G.2.3 Certifier Block                           | 305 |
| G.2.4 Audit Log Verification                    | 306 |
| G.3 Configuring Audit Logging                   | 307 |
| G.3.1 Confirming Audit Logging configuration    | 308 |
| G.3.2 Disabling Audit Logging                   | 310 |
| G.3.3 Configuring syslog                        | 310 |
| G.4 Log distribution                            | 311 |
| G.5 Configuring log distribution                | 312 |
| G.5.1 Configuring syslog message infrastructure | 313 |
| G.5.1.1 rsyslog                                 | 313 |
| G.5.1.2 syslog-ng                               | 314 |
| G.6 Log format                                  | 314 |
| G.6.1 CEF format                                | 314 |
| G.6.2 CEF extensions                            | 316 |
| G.6.3 Infrastructure extensions                 | 317 |
| G.6.4 Message and reboot counters               | 317 |
| G.6.5 Certifier Block extensions                | 318 |
| G.6.6 Signature Block extensions                | 318 |
| G.6.7 Example Audit Logging messages            | 319 |
| G.6.7.1 Certifier Block                         | 319 |
| G.6.7.2 Log Messages and Signature Block        | 320 |
| G.7 Commands Audited                            | 321 |
| G.7.1 Key usage logging                         | 322 |
| G.7.2 Commands generating Audit Log messages    | 322 |
| G.7.3 Key commands                              | 323 |

| G.7.4 Logical Token and Share Commands                                       | 324 |
|------------------------------------------------------------------------------|-----|
| G.7.5 Administrative Commands                                                | 326 |
| G.7.6 Dynamic Slot Commands                                                  | 326 |
| G.7.7 Heartbeat                                                              | 327 |
| G.7.8 Post Reboot Logging                                                    | 327 |
| G.7.9 Tracing Key Usage                                                      | 329 |
| G.8 Audit Log Verification                                                   | 331 |
| G.8.1 Running the example verification program                               | 331 |
| G.8.1.1 Results                                                              | 332 |
| G.8.1.2 Example                                                              | 332 |
| G.8.2 Program Architecture                                                   | 336 |
| G.8.3 Extended Verification                                                  | 337 |
| Appendix H Key generation options and parameters                             | 339 |
| H. 1 Key application type (APPNAME)                                          | 339 |
| H. 2 Key properties (NAME=VALUE)                                             | 341 |
| H.3 Available key properties by action/application                           | 345 |
| Appendix I Checking and changing the mode on an nShield Connect              | 347 |
| I. 1 nShield Connect front panel controls                                    | 347 |
| 1.2 Available modes                                                          | 347 |
| 1.3 Identifying the current mode                                             | 347 |
| I.3.1 Checking the mode at the nShield Connect                               | 347 |
| 1.3.1.1 The status LED                                                       | 347 |
| 1.3.1.2 The front panel display screen                                       | 348 |
| 1.3.2 Checking the mode using enquiry                                        | 348 |
| 1.3.3 Checking the mode by using KeySafe                                     | 349 |
| I.4 Changing the mode                                                        | 349 |
| I.4.1 Changing the mode using the front panel controls of an nShield Connect | 350 |
| 1.4.2 Changing the mode using remote mode and nopclearfail                   | 350 |
| 1.4.2.1 Available commands                                                   | 350 |
| Appendix J Upgrading the nShield Connect image file and associated firmware  | 351 |

| J. 1 Version Security Number (VSN)                                                           | 351 |
|----------------------------------------------------------------------------------------------|-----|
| J. 2 Key data                                                                                | 351 |
| J. 3 Upgrading the nShield Connect image file and firmware using the front panel             | 352 |
| J.4 Remotely enabling dynamic feature certificates including nShield Connect client licenses | 352 |
| J.5 Upgrading the nShield Connect image file and firmware from a privileged client           | 354 |
| J.5.1 Enabling and disabling remote upgrade                                                  | 355 |
| J.6 After firmware installation                                                              | 355 |
| Appendix K SNMP monitoring agent                                                             | 356 |
| K. 1 Installing the SNMP agent                                                               | 357 |
| K. 1 . 1 Default installation settings                                                       | 357 |
| K. 1.2 Do you already have an SNMP agent running?                                            | 357 |
| K. 1.3 Starting the SNMP agent                                                               | 357 |
| K. 2 Basic configuration                                                                     | 358 |
| K. 2. 1 Protecting the SNMP installation                                                     | 358 |
| K. 2.2 Configuring the SNMP agent                                                            | 358 |
| K. 2. 2. 1 Re-reading SNMP configuration files                                               | 358 |
| K. 2. 2. 2 The SNMP configuration file: snmp.conf                                            | 359 |
| K. 2. 2. 3 The SNMP agent configuration file: snmpd.conf                                     | 359 |
| K. 2.3 The SNMP agent persistent configuration file                                          | 360 |
| K. 2.4 Agent Behaviour                                                                       | 360 |
| K. 2.5 agentaddress directive                                                                | 360 |
| K. 2.6 agentgroup and agentuser directives                                                   | 361 |
| K. 2.7 System information                                                                    | 361 |
| K. 3 USM users                                                                               | 361 |
| K.4 Traditional access control                                                               | 363 |
| K.5 VACM configuration                                                                       | 365 |
| K.6 Trap Configuration                                                                       | 368 |
| K.6.1 SNMPv1 and SNMPv2 traps                                                                | 368 |
| K.6.2 SNMPv3 traps                                                                           | 369 |
| K.7 Using the SNMP agent with a manager application                                          | 370 |

| K.7.1 Manager configuration                  | 370 |
|----------------------------------------------|-----|
| K.7.2 MIB module overview                    | 370 |
| K.7.3 MIB functionality                      | 370 |
| K.7.3.1 Traps                                | 371 |
| K.7.4 Memory usage monitoring                | 372 |
| K.7.5 Administration sub-tree overview       | 373 |
| K.7.5.1 Security World hash sub-tree         | 374 |
| K.7.5.2 Security World quorums sub-tree      | 375 |
| K.7.5.3 Module administration table          | 375 |
| K.7.5.4 Slot administration table            | 377 |
| K.7.5.5 Card set administration table        | 378 |
| K.7.5.6 Key administration table             | 379 |
| K.7.5.7 Key query sub-tree                   | 380 |
| K.7.6 Statistics sub-tree overview           | 381 |
| K.7.6.1 Statistics sub-tree                  | 382 |
| K.7.6.2 Module statistics table              | 382 |
| K.7.6.3 nShield Connect statistics table     | 384 |
| K.7.6.4 Per connection statistics table      | 385 |
| K.7.6.5 Module/connection statistics table   | 386 |
| K.7.6.6 Fan table                            | 386 |
| K.7.6.7 Software versions table              | 386 |
| K. 8 SNMP agent command-line                 | 387 |
| K. 8. 1 SNMP agent (snmpd) switches          | 387 |
| K. 8.2 Using the SNMP command-line utilities | 388 |
| Appendix L Morse code error messages         | 389 |
| L. 1 Reading Morse code                      | 389 |
| L.2 Runtime library errors                   | 390 |
| L.3 Hardware driver errors                   | 390 |
| L.4 Maintenance mode errors                  | 393 |
| L.5 Operational mode errors                  | 394 |

| Appendix M Application Performance Tuning                    | 396 |
|--------------------------------------------------------------|-----|
| M. 1 Job Count                                               | 396 |
| M. 2 Client Configuration                                    | 396 |
| M.3 Highly Multi-threaded Client Applications                | 396 |
| M.4 File Descriptor Limits                                   | 397 |
| Appendix N Security World Remote Administration              | 398 |
| N. 1 Remote Administration components                        | 398 |
| N. 1 . 1 nShield Remote Administration smart cards           | 398 |
| N.2 Authorized Card List                                     | 400 |
| N. 3 Remote Administration Client                            | 400 |
| N.4 Remote Administration Service                            | 401 |
| N.5 nShield Trusted Verification Device                      | 401 |
| N.6 HSM warrant upgrade                                      | 402 |
| N.7 HSM configuration                                        | 402 |
| N.8 Further information                                      | 402 |
| N.8.1 nethsmadmin tool                                       | 402 |
| N.8.2 Remotely change the mode of an nShield Connect         | 403 |
| N.8.3 Remote Administration additions to the Enquiry utility | 403 |
| N.8.4 Reformatting Operator Cards                            | 403 |
| N.8.5 Remote Administration Configuration file sections      | 403 |
| N.8.5.1 [server_settings]                                    | 403 |
| N.8.5.2 [dynamic_slot_timeouts]                              | 404 |
| N.8.5.3 [dynamic_slots]                                      | 404 |
| N.8.5.4 [slot_mapping]                                       | 404 |
| N.8.5.5 [remote_administration_service_startup]              | 405 |
| N.8.5.6 [ui_lockout]                                         | 405 |
| Appendix O Key Management                                    | 406 |
| O.1 Key Management Schema                                    | 406 |
| O.2 Security World Security Strengths                        | 406 |
| O.3 Application Keys, Algorithms, Key Sizes                  | 408 |

|    | D.4 Cryptoperiods                               | 408 |
|----|-------------------------------------------------|-----|
| ٩p | pendix P Product returns                        | 410 |
| ٩p | pendix Q Glossary                               | 411 |
|    | Authorized Card List                            | 411 |
|    | Access Control List (ACL)                       | 411 |
|    | Administrator Card Set (ACS)                    | 411 |
|    | Advanced Encryption Standard (AES)              | 411 |
|    | Audit logging                                   | 412 |
|    | CAST                                            | 412 |
|    | client identifier: RSC                          | 412 |
|    | Data Encryption Standard (DES)                  | 412 |
|    | Diffie-Hellman                                  | 412 |
|    | Digital Signature Algorithm (DSA)               | 412 |
|    | Digital Signature Standard (DSS)                | 412 |
|    | ECDH                                            | 412 |
|    | ECDSA                                           | 413 |
|    | encryption: {A}B                                | 413 |
|    | Federal Information Processing Standards (FIPS) | 413 |
|    | Hardserver                                      | 413 |
|    | hardware security module (HSM)                  | 413 |
|    | Hash: H(X)                                      | 413 |
|    | Identifier hash: HID(X)                         | 413 |
|    | Key blob                                        | 414 |
|    | Key object: KA                                  | 414 |
|    | KeyID: IDKA                                     | 414 |
|    | Logical token: KT                               | 414 |
|    | MAC: MACKC                                      | 414 |
|    | Module                                          | 414 |
|    | Module key: KM                                  | 414 |
|    | Module signing key: KML                         | 415 |

|        | nShield master teature enable key KSA  | 415 |
|--------|----------------------------------------|-----|
|        | nShield Remote Administration Card     | 415 |
|        | nShield Security Officer's key: KNSO-1 |     |
|        | nShield Trusted Verification Device    |     |
|        | Null module key: KMWK                  | 415 |
|        | Operator Card Set (OCS)                |     |
|        | Recovery key: KRA                      |     |
|        | Remote access solution                 |     |
|        | Remote Administration                  |     |
|        | nShield Remote Administration Client   |     |
|        | Remote Administration Service          |     |
|        | Dynamic Slot                           |     |
|        | Rijndael                               |     |
|        | Salt: X                                |     |
|        | Security World                         |     |
|        | Security World key: KMSW               |     |
|        | Share: KTi                             |     |
|        | Share key: KSi                         |     |
|        | Standard nShield Cards                 |     |
|        | Standard card reader                   |     |
| Triple |                                        |     |
|        |                                        |     |

# 1 Introduction

# 1.1 Read this guide if ...

Read this guide if you need to configure or manage:

- An nShield®Connect .
- An associated *Security World*. nCipher hardware security modules use the Security World paradigm to provide a secure environment for all your HSM and key management operations.

The nShield Connect is connected to a network by an Ethernet connection. Each HSM is configured to communicate with one or more client computers on the network. You can also configure clients to make use of any other network-connected HSMs on the network, as well as locally connected HSMs.

All nCipher HSMs support standard cryptography frameworks and integrate with many standards based products.

This guide assumes that:

- You are familiar with the basic concepts of cryptography and Public Key Infrastructure (PKI)
- You have read the Installation Guide.
- You have installed your nShield Connect.
- Throughout this guide, the term Installation Guide refers to the particular Installation Guide for your product.

# 1.1.1 Terminology

The nShield Connect is referred to as the *nShield Connect*, the *hardware security module*, or the *HSM*.

### 1.2 Conventions

# 1.2.1 Typographical conventions

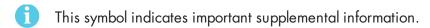

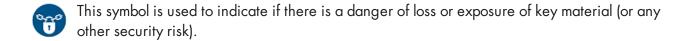

Keyboard keys that you must press are represented like this: Enter, Ctrl-C.

Examples of onscreen text from graphical user interfaces are represented by **boldface** text. Names of files, command-line utilities, and other system items are represented in **monospace** text. Variable text that you either see onscreen or that you must enter is represented in *italic*.

Examples of onscreen terminal display, both of data returned and of your input, are represented in a form similar to the following:

install

### 1.2.2 CLI command conventions

The basic syntax for a CLI command is:

command object <object\_name> [parameter] [option] [modifier]

In this syntax, user-defined values are shown in *italics* and enclosed within the < > characters. Optional elements are shown enclosed within the [] characters. Mutually exclusive elements are separated by the | character.

Many system objects require the inclusion of a user-defined keyword value. For example, the **user** object is executed against a user-supplied *user\_name*. Throughout this guide, all user-defined keyword values are shown in *italics*.

Each CLI command that you run performs an operation against the internal configuration of the appliance. The specific type of operation is specified by the first user-defined keyword value in the command string.

### 1.2.3 Model numbers

Model numbering conventions are used to distinguish different nCipher hardware security devices.

| Model number | Used for                  |
|--------------|---------------------------|
| NH2047       | nShield Connect 6000      |
| NH2040       | nShield Connect 1500      |
| NH2033       | nShield Connect 500       |
| NH2068       | nShield Connect 6000+     |
| NH2061       | nShield Connect 1500+     |
| NH2054       | nShield Connect 500+      |
| NH2075-B     | nShield Connect XC Base   |
| NH2075-M     | nShield Connect XC Medium |
| NH2075-H     | nShield Connect XC High   |
| NH2082       | nShield Connect XC SCAP   |

## 1.2.4 Security World Software

The Security World for nShield is a collection of programs and utilities, including the hardserver, supplied by nCipher to install and maintain your nCipher security system. For more information about the supplied utilities, see *Supplied utilities* on page 241.

nCipher provides the firmware that runs on the nShield Connect, and software to run on each client computer. The nShield Connect is supplied with the latest version of the HSM firmware installed. For more information about:

- Upgrading the firmware, see Upgrading the nShield Connect image file and associated firmware on page 351
- Installing and configuring the software on each client computer, see the Installation Guide and *Client configuration* on page 68.

#### 1.2.4.1 Software architecture

nCipher supply the software to control communication between the unit and applications on the network.

#### 1.2.4.1.1 Hardserver

The *hardserver* software controls communication between the internal security module and applications on the network.

Separate instances of the hardserver run on the unit and each client that is configured to work with the unit. There is a secure channel, known as the *impath*, between the two software instances, which forms a single secure entity for transferring data between the unit and the clients. See also *Compatibility issues* on page 37

The unit's hardserver is configured using the front panel on the unit, or by means of uploaded configuration data. Configuration data is stored on the unit and in files in a specially configured file system on each client computer. For more information about using:

- The front panel to configure the unit, see *The nShield Connect user interface* on page 52
- The specially configured file system to configure the unit and the client, see Client configuration on page 68.

#### 1.2.4.1.2 Remote file system (RFS)

Each unit uses a *remote file system* (RFS). You can configure the RFS on any computer, but it is normally located on the first client that is configured. The RFS contains:

- The master configuration information for the unit
- The Security World files
- The key data.

Do not copy the master configuration to file systems on other clients. You can copy Security World files and key data to other clients to allow you to manage the unit from more than one client. To make it available to the unit, copy to the RFS the data for Security Worlds, cards or keys that you create on a client that does not contain the RFS.

### 1.2.4.1.3 Security World Software

The Security World Software is a collection of programs and utilities that you install on the client and use to maintain the nCipher security system. The Security World Software includes the following:

- The appropriate installer for the client platform
- The client hardserver
- A set of utilities for configuring the nShield Connect
- A set of utilities and the KeySafe application for performing key management tasks on nCipher HSMs.

The nShield Connect is referenced and used by a utility or application in the same way as a local (PCI-connected) nCipher HSM.

### 1.2.4.2 Default directories

The default locations for Security World Software and program data directories are summarized in the following table:

| Directory name               | Default path                       |
|------------------------------|------------------------------------|
| nShield Installation         | /opt/nfast/                        |
| Key Management Data          | /opt/nfast/kmdata/                 |
| Dynamic Feature Certificates | /opt/nfast/femcerts/               |
| Static Feature Certificates  | /opt/nfast/kmdata/hsm-ESN/features |
| Log Files                    | /opt/nfast/log                     |

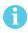

Dynamic feature certificates must be stored in the directory stated above. The directory shown for static feature certificates is an example location. You can store those certificates in any directory and provide the appropriate path when using the Feature Enable Tool. However, you must not store static feature certificates in the dynamic features certificates directory.

The instructions in this guide refer to the locations of the software installation and program data directories by their names (for example, Key Management Data) or absolute paths (for example /opt/nfast/kmdata).

If the software has been installed into a non-default location, you must create a symbolic link from <code>/opt/nfast/</code> to the directory where the software is actually installed. For more information about creating symbolic links, see your operating system's documentation.

### 1.2.4.3 Utility help options

Unless noted, all the executable utilities provided in the **bin** subdirectory of your nShield installation have the following standard help options:

- -h | --help displays help for the utility
- -v | --version displays the version number of the utility

• -u | --usage displays a brief usage summary for the utility.

### 1.2.5 Document version numbers

The version number of this document is shown on the copyright page of this guide. Quote the version number and the date on the copyright page if you need to contact Support about this document.

### 1.3 Further information

This guide forms one part of the information and support provided by nCipher.

If you have installed the CodeSafe or CipherTools developer products, the Java Generic Stub classes, nCipherKM JCA/JCE provider classes, and Java Key Management classes are supplied with HTML documentation in standard Javadoc format, which is installed in the appropriate nfast/java directory when you install these classes.

Release notes containing the latest information about your product are available in the release directory of your installation media.

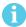

We strongly recommend familiarizing yourself with the information provided in the release notes before using any hardware and software related to your product.

# 1.4 Security advisories

If nCipher becomes aware of a security issue affecting nShield HSMs, nCipher will publish a security advisory to customers. The security advisory will describe the issue and provide recommended actions. In some circumstances the advisory may recommend you upgrade the nShield firmware and or nShield Connect image file. In this situation you will need to re-present a quorum of administrator smart cards to the HSM to reload a Security World. As such, deployment and maintenance of your HSMs should consider the procedures and actions required to upgrade devices in the field.

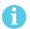

The Remote Administration feature supports remote firmware upgrade of nShield Solo, nShield Solo XC, nShield Connect and remote ACS card presentation.

We recommend that you monitor the "nShield Announcements & Security Notices" section of the nCipher Security Support Portal, where any announcement of nShield Security Advisories will be made.

# 1.4.1 Contacting nCipher Support

To obtain support for your product, visit: https://help.ncipher.com.

# 1.5 Recycling and disposal information

In compliance with the WEEE (Waste Electrical and Electronic Equipment) directive for the recycling of electronic equipment, nCipher provides a Takeback and Recycle program.

The program enables you to ship an obsolete or excess nShield product line hardware security device to nCipher, who then dispose of the product in an environmentally safe manner. For further information or to arrange the safe disposal of your hardware security device, contact nCipher Support.

# 2 Security Worlds

This chapter describes the *Security World* infrastructure we have developed for the secure life-cycle management of cryptographic keys. The Security World infrastructure gives you control over the procedures and protocols you need to create, manage, distribute and, in the event of disaster, recover keys.

A Security World provides you with the following features:

- Security
- Application independence
- Platform independence
- Flexibility
- Scalability
- Robustness
- Audit logging

### A Security World comprises:

- One or more nCipher nShield HSMs (such as the nShield Connect)
- An Administrator Card Set (ACS)
   A set of Administrator smart cards used to control access to the Security World configuration, as well as in recovery and replacement operations.
- Optionally, one or more Operator Card Sets (OCSs)
   A set or sets of Operator smart cards used to control access to application keys.
- Some cryptographic key and certificate data that is encrypted using the Security World key and stored on a host computer or computers

You can add or remove cards, keys, and even hardware security modules at any time. These components are linked by the Security World key, which is unique to each world. To see how these components are related to one another, see Figure 1.

Distributing the keys used for different tasks within the Security World over different storage media means that the Security World can recover from the loss of any one component. It also increases the difficulties faced by an attacker, who needs to obtain all the components before gaining any information.

Figure 1. Key protection in a Security World

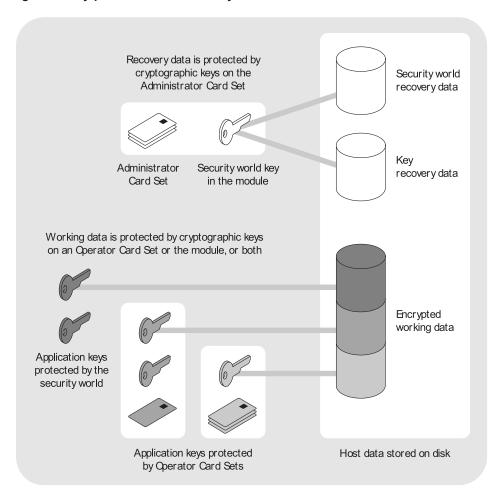

# 2.1 Security

We have designed the Security World technology to ensure that keys remain secure throughout their life cycle. Every key in the Security World is always protected by another key, even during recovery and replacement operations.

Because the Security World is built around nCipher key-management modules, keys are only ever available in plain text on secure hardware.

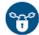

All Security Worlds rely on you using the security features of your operating system to control the users who can access the Security World and, for example, write data to the host.

### 2.1.1 Smart cards

The Security World uses:

- An Administrator Card Set (ACS) to control access to recovery and replacement functionality
- Zero or more Operator Card Sets (OCSs) to control access to application keys
- In FIPS 140-2 Level 3 Security Worlds, you require a card from either the ACS or an OCS to authorize most operations, including the creation of keys and OCSs.

Each card set consists of a number of smart cards, N, of which a smaller number, K, is required to authorize an action. The required number K is known as the *quorum*.

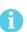

The value for K should be less than N. We do not recommend creating card sets in which K is equal to N because an error on one card would render the whole card set unusable. If your ACS became unusable through such an error, you would have to replace the Security World and generate new keys. In Common Criteria CMTS Security Worlds the minimum value of K for the ACS is 2.

An ACS is used to authorize several different actions, each of which can require a different value for K. All the card sets are distinct: a smart card can only belong to the ACS or to one OCS.

Each user can access the keys protected by the Security World and the keys protected by their OCS. They cannot access keys that are protected by another OCS.

Operator Cards employ the Security World key to perform a challenge-response protocol with the hardware security module. This means that Operator Cards are only useable by an HSM that belongs to the same Security World.

## 2.1.2 Remote Operator

The Remote Operator feature is used to load a key protected by an OCS onto a machine to which you do not have physical access (for example, because it is in a secure area).

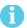

The Remote Operator feature is not available in Common Criteria CMTS Security Worlds.

The Remote Operator feature enables the secure transmission of the contents of a smart card inserted into the slot of one module (the *attended module*) to another module (the *unattended module*). To transmit to a remote module, you must ensure that:

- The smart card is from a persistent OCS
   See Using persistent Operator Card Sets on page 42 for more about persistent cards.
- The attended and unattended modules are in the same Security World

To achieve secure communication channels between the attended and unattended modules, the hardserver uses an *impath* (an abbreviation of *intermodule path*), a secure protocol for communication over IP networks. The communication channels between the modules:

- Are secure against both eavesdroppers and active adversaries
- Can carry arbitrary user data as well as module-protected secrets, such as share data, that pass directly between modules.

See also *Compatibility issues* on page 37.

### 2.1.3 Remote Administration

The Remote Administration feature enables:

• Card holders to present smart cards to an HSM that is in a different location For example, the card holder may be in an office, while the HSM is in a data center.

- All smart card operations to be carried out (apart from loading feature certificates)
   Unlike the Remote Operator feature, Remote Administration supports the ACS and non-persistent OCS cards.
- Security World programs and utilities to be run and authorized remotely, without accessing an HSM card slot, when used in combination with a standard remote access solution

Once the software has been installed and the hardware security modules have been configured, Remote Administration enables full remote administration of Security Worlds and their HSMs.

### 2.1.3.1 Security World programs and utilities

For information on Security World programs and utilities, see 1.2.4 Security World Software on page 29.

### 2.1.3.2 HSM configuration

To support Remote Administration, HSMs have to be configured to support between zero (default) and 16 Dynamic Slots. These are virtual card slots that can be associated with a card reader connected to a remote computer. Dynamic Slots are in addition to the local slot of an HSM and any soft card slot that may be available. See *Configuring Dynamic Slots* on page 95 for more information.

- To use Remote Administration, you may need to:
  - Upgrade your HSM firmware to version 2.61.2 or later

The firmware is available on the installation media. See *Upgrading the nShield Connect image file and associated firmware* on page 351.

1 Dynamic Slots cannot be imported or exported as Remote Operator slots.

### 2.1.3.3 Remote Administration software

The following software is needed to allow remote card readers to be associated with an HSM:

- nShield Remote Administration Client software
   Must be installed on the computer that has the card reader attached. See the nShield Remote
   Administration Client User Guide for more information.
- nShield Remote Administration Service software
   Must be installed where it can access the appropriate HSM to provide communications between the
   card in the card reader and the HSM. See the nShield Connect Installation Guide for more about
   where to install the Remote Administration Service software.

When a card is inserted in a reader that is associated with an HSM, the nShield Remote Administration Client and the Remote Administration Service convey messages between the card and the HSM, allowing a secure channel of communications to be established.

### 2.1.3.4 nShield Remote Administration Cards

You must use nShield Remote Administration Cards with Remote Administration. These are smart cards that are capable of negotiating cryptographically secure connections with an HSM, using warrants as

the root of trust. nShield Remote Administration Cards can also be used in the local slot of an HSM if required.

The use of nShield Remote Administration Cards is controlled by an Authorized Card List. If a card does not appear in the list, it cannot be used. See *Authorized Card List* on page 99 for more information.

#### 2.1.3.5 Card readers

nCipher supplies and recommends the use of the nShield Trusted Verification Device. This card reader allows the card holder to securely confirm the Electronic Serial Number (ESN) of the HSM to which they want to connect, using the nShield Trusted Verification Device display. As an alternative, and if it permitted by your security policy, card holders may use a standard smart card reader for ISO/IEC 7816 compliant smart cards.

## 2.1.4 Security World and an nShield Connect

To enable the secure transmission of data between an nShield Connect and each client, the hardserver uses an impath (see *Remote Operator* on page 35). Any nShield Connect on the network can load a Security World securely over the network, and access its keys, wherever the HSM is installed.

Security World and key data is stored on the file system of the nShield Connect, where it is updated whenever card or key operations are performed on the HSM. The data is also automatically transferred to the *remote file system* (RFS). If required, you can also share the data with client computers that use the Security World . If the Security World is updated on the nShield Connect, all the copies of the Security World data are also updated. For more information, see:

- Remote file system (RFS) on page 69
- Configuring the remote file system (RFS) on page 71.

You can update the Security World on the host using:

- The nShield Connect front panel controls
- The command-line utilities
- KeySafe.

You can also use these tools to create keys or cards. If you perform such tasks on a client other than the computer on which the RFS is installed, you must transfer the updated files to the RFS before they are available to the HSM.

### 2.1.5 NIST SP800-131A

When a new Security World is created it will be SP800-131A compliant.

### 2.1.5.1 Compatibility issues

In order to comply with the latest encryption standards, nCipher has adopted an enhanced NIST SP800-131A compliant encryption protocol between nShield Connect HSMs and their clients with

Security World software installed. In some cases, this change may have an impact on the compatibility of network-attached HSMs in environments with mixed HSM deployments.

In most cases where versions of Security World software of v11.50 or later are deployed in conjunction with v11.40 software or lower, no action is required. However, there are two cases in which communication cannot be established between the HSM and clients or hosts:

- v11.50 or higher clients communicating with a v11.40 or lower nShield Connect, where the HSM client uses an nToken.
- v11.50 or higher nShield Connect communicating with a Remote File System (RFS) using v11.40 or lower.

| Release version | Image versions             | Security World<br>Software <sup>1</sup><br>v11.40 | Security World Software 1 v11.50 and later                                                                                                    |
|-----------------|----------------------------|---------------------------------------------------|----------------------------------------------------------------------------------------------------|
|                 | nShield Connect            |                                                   |                                                                                                    |
| Up to 11.40     | Up to image version 0.3.5. | Supported.                                        | For deployments with nTokens, please upgrade the nShield Connect netimage. As a less preferred option, you can downgrade the client-side software. |
| 11.50 or later  | Image 0.3.6 or later.      | RFS and client software upgrade required.         | Supported.                                                                                                    |

<sup>&</sup>lt;sup>1</sup> Previously known as nCipher software, or nCSS.

## 2.1.6 FIPS 140-2 compliance

All Security Worlds are compliant with the Federal Information Processing Standards (FIPS) 140-2 specification. The default setting for Security Worlds complies with level 2 of FIPS 140-2.

A Security World that complies with the roles and services section of FIPS 140-2 level 2 does not require any authorization to create an OCS or an application key.

#### 2.1.6.1 FIPS 140-2 level 3 compliance

When you create a Security World, you can choose whether the Security World is compliant with the roles and services section of either:

- FIPS 140-2 at level 2
- FIPS 140-2 at level 3

The FIPS 140-2 level 3 option is included for those customers who have a regulatory requirement for compliance with FIPS 140-2 at level 3.

If you choose to create a Security World that complies with FIPS 140-2 level 3, the nShield HSM initializes in that mode, conforming with the roles and services, key management, and self-test sections of the FIPS validation certificate.

Before you can create or erase an OCS in a Security World that complies with FIPS 140-2 level 3, you must authorize the action with a card from the ACS or an OCS from that Security World.

For more details about FIPS 140-2, see <a href="http://csrc.nist.gov/publications/fips/fips140-2/fips1402.pdf">http://csrc.nist.gov/publications/fips/fips140-2/fips1402.pdf</a>.

#### 2.1.7 Common Criteria compliance

The nShield HSMs are Common Criteria certified to Common Criteria v3.1 EAL4+ AVA\_VAN.5 and to eIDAS.

To configure and operate the module in its evaluated configuration, the separate Common Criteria guides should be followed. Please contact nCipher Support for these guides, contact nCipher Support.

## 2.2 Platform independence

The Security World is completely platform independent. All key information is stored in a proprietary format that any computer supported by Security World Software can read, regardless of the native format used by that computer. This enables you to:

- Safely move a Security World between platforms with differing native formats. For example, you can move a Security World between Windows and Unix-based platforms.
- Include hosts running different operating systems in the same Security World.

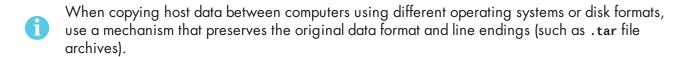

# 2.3 Application independence

A Security World can protect keys for any applications correctly integrated with the Security World Software. Each key belongs to a specific application and is only ever used by that application. Keys are stored along with any additional data that is required by the application.

You do not need to specify:

- Which applications you intend to use. You can add a key for any supported application at any time.
- How the key is used by an application. A Security World controls the protection for the key; the
  application determines how it is used.

Although keys belong to a specific application, OCSs do not. You can protect keys for different applications using the same OCS (see Figure 2).

Figure 2. Operator Card Sets, keys, and applications

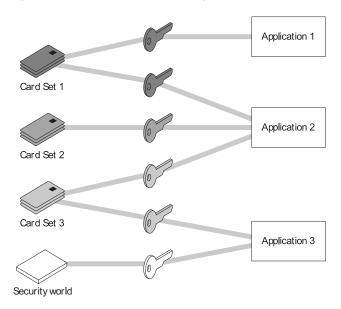

#### In Figure 2:

- Card Set 1 protects multiple keys for use with Application 1 and Application 2
- Card Set 2 protects a single key for use with Application 2
- Card Set 3 protects multiple keys for use with Application 2 and Application 3
- The Security World key protects a single key for use with Application 3.

# 2.4 Flexibility

Within a Security World, you can choose the level of protection for each application key that you create.

When you create a Security World, a cryptographic key is generated that protects the application keys and the OCSs in the Security World.

#### 2.4.1 Using the Security World key: module-protected keys

You can use the Security World key to protect an application key that you must make available to all your users at all times. This key is called a *module-protected key*. Module-protected keys:

- Have no pass phrase
- Are usable by any instance of the application for which they were created, provided that this
  application is running on a server fitted with a hardware security module belonging to the correct
  Security World.

This level of protection is suitable for high-availability Web servers that you want to recover immediately if the computer resets.

## 2.4.2 Using Operator Card Sets: OCS-protected keys

An OCS belongs to a specific Security World. Only a hardware security module within the Security World to which the OCS belongs can read or erase the OCS. There is no limit to the number of OCSs that you can create within a Security World.

An OCS stores a number of symmetric keys that are used to protect the application keys. These keys are of the same type as the Security World key.

Each card in an OCS stores only a fragment of the OCS keys. You can only re-create these keys if you have access to enough of their fragments. Because cards sometimes fail or are lost, the number of fragments required to re-create the key (K) are usually less than the total number of fragments (N).

To make your OCS more secure, we recommend that you make the value of K relatively large and the value of N less than twice that of K (for example, the values for K/N being 3/5 or 5/9). This practice ensures that if you have a set of K cards that you can use to recreate the key, then you can be certain that there is no other such card set in existence.

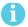

Some applications restrict K to 1.

#### 2.4.2.1 Using Operator Card Sets to share keys securely

You can use OCSs to enable the same keys for use in a number of different HSMs at the same time.

If you have a non-persistent OCS, you must leave one of the cards in an appropriate card slot of each HSM. This should only be done if it is in accordance with the security policies of your organization.

To use OCS-protected keys across multiple HSMs, set:

- K to 1
- N at least equal to the number of the HSMs you want to use.

You can then insert single cards from the OCS into the appropriate card slot of each HSM to authorize the use of that key.

To issue the same OCS-protected key to a set of users, set:

- K to 1
- Negual to the number of users.

You can then give each user a single card from the OCS, enabling those users to authorize the use of that key.

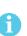

If you have created an OCS for extra security (in which K is more than half of N), you can still share the keys it protects simultaneously amongst multiple modules as long you have enough unused cards to form a K/N quorum for the additional hardware security modules. For example, with a 3/5 OCS, you can load keys onto 3 hardware security modules because, after loading the key on the first device, you still have 4 cards left. After loading the key on a second device, you still have 3 cards left. After loading the key onto a third device, you have only 2 cards left, which is not enough to create the quorum required to load the key onto a fourth device.

If a card becomes damaged, you can replace the whole OCS if you have authorization from the ACS belonging to that Security World.

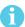

You can only replace OCSs that were created by Security Worlds that have the OCS/softcard replacement option enabled. For more information, see *OCS* and softcard replacement on page 115.

#### 2.4.2.2 Using Operator Card Sets for high availability

If you cannot risk the failure of a smart card, but some keys must remain accessible at all times, you can create a 1/2 OCS.

Use the first card as the working card and store the second card in a completely secure environment. If the working card fails, retrieve the spare second card from storage, and use it until you re-create a new set of 2 cards (see *Replacing an Operator Card Set or recovering keys to softcards* on page 47).

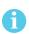

You can only replace OCSs that were created by Security Worlds that have the OCS/softcard replacement option enabled. For more information, see *OCS and softcard replacement* on page 115.

#### 2.4.2.3 Using persistent Operator Card Sets

If you create a standard (non-persistent) OCS, you can only use the keys protected by that OCS while the last required card of the quorum remains loaded in the card reader. The keys protected by this card are removed from the memory of the hardware security module as soon as the card is removed from the card reader, which provides added security.

If you create a *persistent* OCS, the keys protected by a card from that OCS persist after the card is removed from the smart card reader.

#### This enables:

- The use of the same smart card in several hardware security modules at the same time
- Several users to load keys onto the same hardware security module at the same time.

The Security World Software maintains strict separation between the keys loaded by each user, and each user only has access to the keys protected by their OCS.

Keys protected by a persistent card are automatically removed from the hardware security module:

- When the application that loaded the OCS closes the connection to the hardware security module
- After a time limit that is specified when the card set is created
- When an application chooses to remove a key
- When the HSM is cleared. See Manually removing keys from an HSM on page 43 for more information
- If there is a power loss to the module, for example, due to power outage.

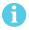

Some applications automatically remove a key after each use, reloading it only when required. Such applications do not benefit from persistent OCSs. The only way of sharing keys between hardware security modules for such applications is by having multiple smart cards in an OCS.

Although the hardware security module stores the key, the key is only available to the application that loaded it. To use keys protected by this card in another application, you must re-insert the card, and enter its pass phrase if it has one. Certain applications only permit one user at a time to log in, in which case any previously loaded persistent OCS used in that application is removed before the user is allowed to log in with a new OCS.

#### 2.4.2.4 Manually removing keys from an HSM

You can manually remove all keys protected by persistent cards by clearing the hardware security module. For example, you could:

- Run the command nopclearfail --clear --all
- Press the Clear button of the hardware security module
- Turn off power to the hardware security module

Any of these processes removes all keys protected by OCSs from the hardware security module. In such cases, all users of any applications using the hardware security module must log in again.

Persistence is a permanent property of the OCS. You can choose whether or not to make an OCS persistent at the time of its creation, but you cannot change a persistent OCS into a non-persistent OCS, or a non-persistent OCS into a persistent OCS.

A Security World can contain a mix of persistent and non-persistent card sets.

#### 2.4.3 Using pass phrases for extra security

You can set individual pass phrases for some or all the cards in an OCS.

You can change the pass phrase for a card at any time provided that you have access to the card, the existing pass phrase, and a hardware security module that belongs to the Security World to which the card belongs. For more information, see *Changing card and softcard pass phrase* on page 167.

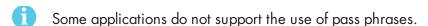

#### 2.4.3.1 Maximum pass phrase length

The maximum pass phrase length limitation is not applicable to software versions before Security World Software v11.72.

Pass phrases are limited to a maximum length of 254 characters, when using the following commands:

- new-world
- createocs
- cardpp
- ppmk
- racs

Other commands are unaffected.

You can still use and edit existing pass phrases that are longer than 254 characters.

Prior to Security World Software v11.72, we set no absolute limit on the length of pass phrases, although individual applications may not accept pass phrases longer than a specific number of characters. Likewise, the Security World does not impose restrictions on which characters you can use in a pass phrase, although some applications may not accept certain characters.

nCipher recommends that your password only contains 7-bit ASCII characters: A-Z, a-z, 0-9, ! @ # \$%  $^{*}$  ^ & \* - \_ + = [] {} | \ : ' , . ? / ` ~ " < > () ;

### 2.4.4 Using softcard-protected keys

If you want to use pass phrases to restrict key access but avoid using physical tokens (as required by smart-card protection), you can create a *softcard-protected key*.

A *softcard* is a file containing a logical token that you cannot load without a pass phrase. You must load the logical token to authorize the loading of any key that is protected by the softcard. Softcard files:

- Are stored in the /opt/nfast/kmdata/local directory
- Have names of the form softcard\_hash (where hash is the hash of the logical token share).

Softcard-protected keys offer better security than module-protected keys and better availability than OCS-protected keys. However, because softcard-protected keys do not require physical tokens to authorize key-loading, OCS-protected keys offer better security than softcard-protected keys.

The pass phrase of a softcard is set when you generate it, and you can use a single softcard to protect multiple keys. Softcards function as persistent 1/1 logical tokens, and after a softcard is loaded, it remains valid for loading its keys until its **KeyID** is destroyed.

# 2.4.5 NVRAM key storage

Application keys protected by an nShield Connect are stored in an encrypted format and copied automatically to the remote file system. A hardware security module, such as an nShield Connect, and/or an OCS protects the keys, as described in the preceding sections. You can also store application keys within the nonvolatile memory of a suitable hardware security module.

*NVRAM-stored keys* are encrypted in exactly the same way as application keys that are protected by the unit. The encrypted application key on the unit is replaced by a file containing the name of the NVRAM file that contains the application key. This file allows applications to use NVRAM-stored keys in the same way as keys stored in the remote file system. You can protect an NVRAM-stored key with either the Security World or an OCS.

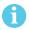

NVRAM-stored keys differ from standard application keys only in their storage location. They still require protection by the unit or an OCS.

Use of an NVRAM-stored key is the same as for any other key protected by an nShield Security World.

#### NVRAM key storage:

- Offers no additional security benefits above those offered by the standard Security World Software mechanisms
- Is available for only a limited number of keys

- Reduces a Security World's ability to offer load-balancing and recovery
- Requires backup and recovery procedures in addition to any that you implement for data stored on the client computer.

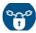

Do not store keys in NVRAM unless you must do so to satisfy regulatory requirements.

NVRAM key storage was introduced only for those users who must store keys within the physical boundary of a hardware security module (such as an nShield Connect) to comply with regulatory requirements. NVRAM-stored keys provide no additional security benefits and their use exposes your ACS to increased risk. Storing keys in nonvolatile memory also reduces load-balancing and recovery capabilities. Because of these factors, we recommend you always use standard Security World keys unless explicitly required to use NVRAM-stored keys.

# 2.5 Scalability

A Security World is scalable. You can add multiple hardware security modules to a server and share a Security World across multiple servers. You can also add OCSs and application keys at any time. You do not need to make any decisions about the size of the Security World when you create it.

To share a Security World across multiple clients:

- Ensure each client has at least one hardware security module configured
- Copy the Security World data to each client
- load the Security World onto the hardware security modules for each client.

If you create cards or keys in a Security World from a client rather than on the hardware security module (using the command line or KeySafe), you must transfer the files from the client to the remote file system, unless the client is already on the same computer as a remote file system.

To provide access to the same keys on every server, you must ensure that all changes to the client data are propagated to the remaining servers. If your clients are part of a cluster, then the tools provided by the cluster should synchronize the data.

There is no risk of an attacker obtaining information by snooping on the network, as the data is only ever decrypted inside a hardware security module. Alternatively, you can maintain copies of the data on different clients.

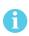

We provide the rfs-sync command-line utility to synchronize the kmdata directory between a cooperating client and the remote file system it is configured to access. Run rfs-sync whenever a cooperating client is initialized, to retrieve data from the remote file system, and also whenever a client needs to update its local copy of the data (or, if the client has write access, to commit changes to the data).

If you want to make cards or keys which are normally created from the client available from the front panel of the hardware security module, we recommend that you use client cooperation to automate the copying of files to the device.

#### 2.5.1 Load-sharing

If you have more than one hardware security module configured with a client, your applications (that have been integrated with the Security World Software) can make use of the load-sharing features in the Security World Software to share the cryptography between them. Two approaches are supported:

- API specific load-sharing modes
- HSM Pool mode: a more generic load-sharing approach for module protected keys introduced with module firmware version 2.65.2.
- Some applications may not be able to make use of these features.

HSM Pool mode is supported on all major APIs except Java (i.e. nCipherKM JCA/JCE CSP). When HSM Pool mode is enabled for an API, the application sees the HSMs in the Security World as a single resource pool. A significant benefit is that when a failed HSM is restored to the Security World or a new HSM is added to the Security World, it is automatically added to the resource pool making it available for cryptographic operations without restarting the application (i.e. failback support). The pool of HSMs can be viewed as a single resource using the command enquiry --pool.

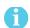

Module #1: Not Present indicates that there are no HSMs in the pool.

#### 2.6 Robustness

Cryptography must work 24 hours a day, 7 days a week, in a production environment. If something does go wrong, you must be able to recover without compromising your security. A Security World offers all of these features.

## 2.6.1 Backup and recovery

The Security World data stored on the file system and remote file system of the hardware security module is encrypted using the Security World key.

You should regularly back up the data stored in the Key Management Data directory with your normal backup procedures. It would not matter if an attacker obtained this data because it is worthless without the Security World key, stored in your hardware security module, and the Administrator cards for that Security World.

When you create a Security World, it automatically creates recovery data for the Security World key. As with all host data, this is encrypted with the same type of key as the Security World key. The cryptographic keys that protect this data are stored in the ACS. The keys are split among the cards in the ACS using the same *K/N* mechanism as for an OCS. The ACS protects several keys that are used for different operations.

The cards in the ACS are only used for recovery and replacement operations and for adding extra hardware security modules to a Security World. At all other times, you must store these cards in a secure environment.

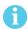

In FIPS 140-2 Level 3 Security Worlds, the ACS or an OCS is needed to control many operations, including the creation of keys and OCSs.

#### 2.6.2 Replacing a hardware security module

If you have a problem with a hardware security module, you can replace it with another hardware security module of the same type by loading the Security World data on the remote file system onto the replacement device. Alternatively, you may be able to erase the Security World from the device that has the problem, return the device to its default state and then reload the Security World on the same device.

If you have more than one hardware security module configured with a client and you use one of the load-sharing modes identified above, then your client application is resilient to the failure of individual hardware security modules. If you use HSM Pool mode, then an nShield Connect can be replaced and returned to the HSM pool without restarting the client application.

For information about replacing a hardware security module, see *Adding or restoring an HSM to the Security World* on page 133.

#### 2.6.3 Replacing the Administrator Card Set

If you lose one of the smart cards from the ACS, or if the card fails, you must immediately create a replacement set using either:

- The front panel controls of the nShield Connect
- The KeySafe Replace Administrator Card Set option
- racs utility (see Replacing the Administrator Card Set on page 181).

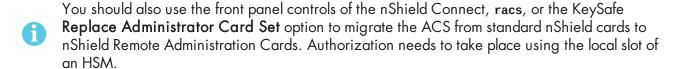

A hardware security module does not store recovery data for the ACS. Provided that K is less than N for the ACS, and you have at least K cards available, a hardware security module can re-create all the keys stored on the device even if the information from other cards is missing.

The loss or failure of one of the smart cards in the ACS means that you must replace the ACS. However, you cannot replace the ACS unless you have:

- The required number of current cards
- Access to their pass phrases.

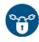

Although replacing the ACS deletes the copy of the recovery data on your host, you can still use the old ACS with the old host data, which you may have stored on backup tapes and other hosts. To eliminate any risk this may pose, we recommend erasing the old ACS as soon as you create a new ACS.

# 2.6.4 Replacing an Operator Card Set or recovering keys to softcards

If you lose an Operator Card, you lose all the keys that are protected by that card. To prevent this, you have the option to store a second copy of the working key that the recovery key protects in a Security World. Similarly, you can recover keys protected by one softcard to another softcard.

- The ability to replace an OCS is an option that is enabled by default during Security World creation (see OCS and softcard replacement on page 115). You can only disable the OCS replacement option during the Security World creation process. You cannot restore the OCS replacement option, or disable this option, after the creation of the Security World.
- You can only recover keys protected by an OCS to another OCS, and not to a softcard. Likewise, you can only recover softcard-protected keys to another softcard, and not to an OCS.

To create new copies of the keys protected by the recovery key on an OCS, you can use either:

- The front panel controls of the nShield Connect
- The rocs command-line utility.
- It is not possible to recover PKCS #11 keys using he front panel controls of the nShield Connect. You must use the **rocs** command-line utility.

#### 2.6.4.1 The security of recovery and replacement data

Replacing OCSs and softcards requires authorization. To prevent the duplication of an OCS or a softcard without your knowledge, the recovery keys are protected by the ACS.

However, there is always some extra risk attached to the storage of any key-recovery or OCS and softcard replacement data. An attacker with the ACS and a copy of the recovery and replacement data could re-create your Security World. If you have some keys that are especially important to protect, you may decide:

- To issue a new key if you lose the OCS that protects the existing key
- Turn off the recovery and replacement functions for the Security World or the recovery feature for a specific key.

You can only generate recovery and replacement data when you create the Security World or key. If you choose not to create recovery and replacement data at this point, you cannot add this data later. Similarly, if you choose to create recovery and replacement data when you generate the Security World or key, you cannot remove it securely later.

If you have not allowed recovery and replacement functionality for the Security World, then you cannot recover any key in the Security World (regardless of whether the key itself was created as recoverable).

The recovery data for application keys is kept separate from the recovery data for the Security World key. The Security World always creates recovery data for the Security World key. It is only the recovery of application keys that is optional.

## 2.7 Audit Logging

Use of nShield HSMs in regulated environments where there is a requirement to provably log events in the HSMs can make use of the Audit Logging facility. This facility provides the following features:

- Tamper evident logging of relevant nCore command execution on the HSM
- Tied to Security World
- Traceability of cryptographic key lifetime
  - Authorization for key usage
  - Key loading onto HSM
  - Optional logging of key usage
  - Key destruction
- Compatibility with syslog and SIEM infrastructures
  - Logs produced in Common Event Format (CEF)
- Public key log verification without need for generating HSM.

For further information, see *Audit Logging* on page 304.

# 2.8 KeySafe and Security Worlds

KeySafe provides an intuitive and easy-to-use graphical interface for managing Security Worlds. KeySafe manages the Security World and the keys protected by it. For more information about using KeySafe, see *Using KeySafe* on page 233.

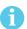

Most applications store only their long-term keys in the Security World. Session keys are short term keys generated by the application which are not normally loaded into the Security World.

When you use KeySafe to create cards or keys, the data is written to the Key Management Data directory on the computer on which you run KeySafe. An nShield Connect can only use this data when it is transferred to the remote file system (if it is on a different computer), from where it is loaded automatically onto the unit. For this reason, you may find it most convenient to run KeySafe on the same computer as the remote file system.

Although you may use KeySafe to generate keys, it is your chosen application that actually uses them. You do not need KeySafe to make use of the keys that are protected by the Security World. For example, if you share a Security World across several hardware security modules, you do not need to install KeySafe on every computer. To manage the Security World from a single computer, you can install KeySafe on just that one computer even though you are using the Security World data on other computers.

KeySafe enables you to:

• Create a Security World and its ACS, as either FIPS 140-2 level 2, or level 3

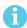

This option provides compliance with the roles and services of the FIPS 140-2 level 3 standard. It is included for those customers who have a regaulatory requirement for compliance.

- Add a hardware device to a Security World
- Remove a hardware security module from a Security World
- Replace an ACS
- Create OCSs

- · List the OCSs in the current Security World
- Change the pass phrase on an Operator Card
- Remove a lost OCS from a Security World
- Replace OCSs
- Erase an Operator Card
- Add a new key to a Security World
- Import a key into a Security World
- List the keys in the current Security World
- Delete a key from a Security World.

KeySafe does not provide tools to back up and restore the host data or update hardware security module firmware, nor does KeySafe provide tools to synchronize host data between servers. These functions can be performed with your standard system utilities.

In addition to KeySafe, we also supply command-line utilities to manage the Security World; for more information about the supplied utilities, see *Supplied utilities* on page 241. Current versions of these tools can be used interchangeably with the current version of KeySafe.

You can also perform all the tasks available from KeySafe using the front panel controls of the unit, except for adding, importing and deleting keys.

# 2.9 Applications and Security Worlds

A Security World can protect keys for a range of industry standard applications. For details of the applications that are currently supported, visit https://www.ncipher.com.

We have produced Integration Guides for many supported applications. The Integration Guides describe how to install and configure an application so that it works with nCipher hardware security modules and Security Worlds.

For more information about the nCipher range of Integration Guides:

- Visit https://www.ncipher.com.
- Contact Support.

# 2.10 The nCipher PKCS #11 library and Security Worlds

Many applications use a PKCS (Public Key Cryptography Standard) #11 library to generate and manage cryptographic keys. We have produced an nCipher version of the PKCS #11 library that uses the Security World to protect keys.

Enabling a PKCS #11 based application to use nShield hardware key protection involves configuring the application to use the nCipher PKCS #11 library.

The nCipher PKCS #11 library treats a smart card from an OCS in the current Security World as a PKCS #11 token. The current PKCS #11 standard only supports tokens that are part of a 1-of-N card

set, however the nCipher PKCS #11 library has vendor specific extensions that support K/N card sets, see nCipher PKCS #11 library with the preload utility on page 200.

A Security World does not make any distinction between different applications that use the nCipher PKCS #11 library. Therefore, you can create a key in one PKCS #11 compliant application and make use of it in a different PKCS #11 compliant application.

#### 2.11 Risks

Even the best-designed tools cannot offer security against every risk. Although a Security World can control which user has access to which keys, it cannot prevent a user from using a key fraudulently. For example, although a Security World can determine if a user is authorized to use a particular key, it cannot determine whether the message that is sent with that key is accurate.

A Security World can only manage keys that were created inside the Security World. Keys created outside a Security World, even if they are imported into the Security World, may remain exposed to a security risk.

Most failures of security systems are not the result of inherent flaws in the system, but result from user error. The following basic rules apply to any security system:

- Keep your smart cards safe.
- Always obtain smart cards from a trusted source: from nCipher or directly from the smart card manufacturer.
  - nShield Remote Administration Cards can only be supplied by nCipher.
- Never insert a smart card used with nCipher key management products into a smart card reader you do not trust.
- Never insert a smart card reader you do not trust into your hardware security module.
- Never tell anyone your pass phrase.
- Never write down your pass phrase.
- Never use a pass phrase that is easy to guess.
- If you have any doubts about the security of a key and/or Security World, replace that key and/or Security World with a newly generated one.

# 3 The nShield Connect user interface

This chapter describes the nShield Connect user interface, including the front panel controls. You are also shown how to use a keyboard to control the unit.

# 3.1 Front panel controls

Figure 3. nShield Connect front panel controls

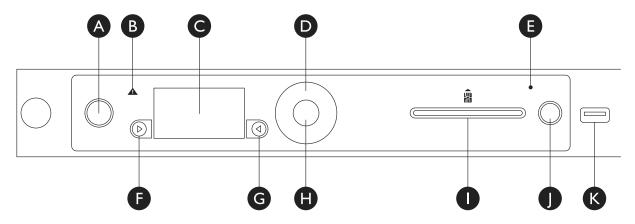

| Label | Description                       |
|-------|-----------------------------------|
| А     | Power button                      |
| В     | Warning LED (orange)              |
| С     | Display screen                    |
| D     | Touch wheel                       |
| Е     | Status indicator LED (blue)       |
| F     | Display navigation button (left)  |
| G     | Display navigation button (right) |
| Н     | Select button                     |
| I     | Slot for smart cards              |
| J     | Clear button                      |
| K     | USB connector                     |

# 3.2 Display screen and controls

Figure 4. nShield Connect: display screen and controls

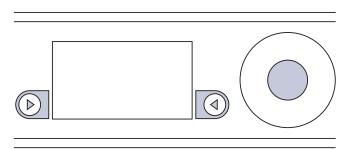

When the unit is powered, the display screen displays a menu or a dialog.

Each menu or dialog includes onscreen navigation labels that appear at the bottom of the display screen, on either side next to the display navigation buttons. Press the button next to the label to perform the action specified by the label.

To go back to the previous dialog or menu screen, use the navigation button to the left of the screen. To confirm a dialog value or select a menu option, either:

- Press the navigation button to the right of the screen.
- Touch the Select button.

Figure 5. nShield Connect touch wheel

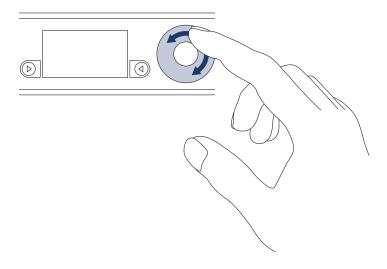

Use the touch wheel to changes values or move the cursor on the display screen. To confirm a value, touch the Select button.

#### 3.2.1 Menu screens

You can access menus from the display screen.

Menus are displayed as a list of selectable options. An onscreen arrow points to the currently selectable option. If the menu has more than four options, an arrow indicates the direction in which more options are available.

To select a menu option:

- 1. Move the indicator arrow up or down with the touch wheel.
- 2. When the indicator arrow points to the option you want to select, either:
  - Press the navigation button to the right of the screen (labeled onscreen as SELECT).
  - Touch the Select button.

At the top right of the display screen, a number sequence indicates the path to the current option. The last digit of the sequence shows the location of the menu you are currently viewing. The top level menu has no numbers, but when you select the System menu, the number 1 is shown.

The preceding digits in the sequence show the position of each option in turn that was selected in previous menu screens to reach the current menu. For example, the sequence 1-2 shows that the indicator is on the second option of the menu that was reached by selecting the first option on the top-level menu.

For a map of the menu screens, see the Installation Guide.

#### 3.2.2 Dialogs

For some tasks, a dialog is displayed onscreen. When the dialog opens, the cursor is in the first field. To change and then enter values:

- 1. Use the touch wheel to change the displayed value of the fields.
- 2. Touch the Select button to enter the displayed value and move to the next field in the dialog.

Repeat the procedure to enter all necessary values in the dialog.

#### 3.2.3 Information display

When you use a dialog to request information (for example, a log or details of a key), there is often too much information to display onscreen. In such cases, only the first part of the information is displayed.

To view the rest of the information:

- Use the touch wheel to scroll the displayed information in the direction indicated by the onscreen arrows.
- When an Options label is displayed, press the right-hand navigation button to see a menu of
  navigation options. You can normally choose to go to the top, to the bottom, or to a specified line
  in the display.

The numbers of the lines currently being displayed onscreen are shown at the left of the screen. They are followed in parentheses (()) by the total number of lines available for display.

## 3.3 Using the front panel controls

You can use the front panel controls to configure the unit and to perform other tasks described in this guide. When the unit is working over the network with another computer (a client computer), you can program and control the unit as if it were part of the client computer.

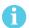

If the unit is powered down while you are logged in, you are logged out automatically.

## 3.3.1 Start-up information

When you turn on power to the unit and it has completed its initialization, the lower part of the display screen shows basic start-up information about the unit.

There is a series of start-up information topics available. By default, the first displayed topic is the current **System time**. Use the touch wheel to view the other start-up information topics.

#### 3.3.2 Administrative control of the unit

You can view and control the status of the unit by using the front panel controls and menu options.

| Tasks                                               | Action                                                                                                    |
|-----------------------------------------------------|----------------------------------------------------------------------------------------------------|
|                                                     | Use the Power button to power up the unit.                                                                                                    |
| Understand and control the power status of the unit | If the Power button is not illuminated, the unit is not powered. The Power button flashes intermittently as the unit powers up. It also flashes when the unit is in standby mode. For more information about the Power button, see the <i>Installation Guide</i> .                                                                                                    |
|                                                     | You can control access to the menus on the unit and the Power button on the front panel by using System > System configuration > Login settings.                                                                                                    |
|                                                     | When <b>UI Lockout with OCS</b> has been enabled, you must log in with an authorized Operator Card before you can access the menus. You can still view information about the unit on the start-up screen. When you are logged in, you can log out and leave the unit locked.                                                                                                    |
| Control access to the unit                          | When <b>UI Lockout without OCS</b> has been enabled, you cannot access the menus, but you can still view information about the nShield Connect on the start-up screen. The only way to disable this setting (apart from returning the HSM to factory state) is to push an updated configuration file to the nShield Connect. See <i>Configuring the nShield Connect with configuration files</i> on page 82 and <i>ui_lockout</i> on page 290 for more information. |
|                                                     | Power button lockout can be enabled and disabled independently when UI Lockout allows access to the menus.                                                                                                    |
| Unlock the unit                                     | When <b>UI Lockout with OCS</b> has been enabled and you have logged out, the display screen displays the label <b>Login</b> next to the right-hand navigation button. Press the right-hand navigation button, then insert an Operator Card that has been authorized for login, and follow the onscreen instructions.                                                                                                    |
|                                                     | Select Logout.                                                                                                    |
| Log out of the unit                                 | This option is not available if UI Lockout with OCS has not enabled.                                                                                                    |

| Tasks                                                                             | Action                                                                                                |
|-----------------------------------------------------------------------------------|----------------------------------------------------------------------------------------------------|
| Put the unit in standby mode                                                      | Press the Power button or select System > Shutdown/Reboot > Shutdown.                                 |
| Restore the unit to its original configuration                                    | Select System > System configuration > Default config.                                                |
| Restore the unit to its factory state                                             | Select System > Factory state.                                                                        |
| Clear the memory of the internal hardware security module                         | Use the Clear button or select <b>HSM &gt; HSM reset</b> .                                            |
| View information about the current state of the internal hardware security module | Select <b>HSM &gt; HSM information</b> .                                                              |
| View information about the current state of the system                            | See the next section.                                                                                 |
| Set the Real-Time Clock on the unit                                               | Select Security World mgmt > Admin operations > Set secure RTC.                                       |
|                                                                                   | This option requires Administrator Card authorization.                                                |
| Change the mode of the unit                                                       | Select HSM > Set HSM mode.                                                                            |
|                                                                                   | Select Operational mode to run the unit normally.                                                     |
|                                                                                   | Select Initialisation mode to configure the unit with software utilities rather than the front panel. |

# 3.3.3 Viewing the current status of the unit

To view information about the current state of the system, from the main menu select **System > System information**. Select an option to view the associated information as follows:

| Option              | Description                                                             |
|---------------------|-------------------------------------------------------------------------|
| View system log     | Displays the system log.                                                |
| View hardserver log | Displays the module hardserver log.                                     |
| Display tasks       | Displays the tasks that the system is currently performing.             |
| Component versions  | Displays the version numbers of the various system software components. |

| Option               | Description                                                        |  |
|----------------------|--------------------------------------------------------------------|--|
|                      | Displays the following environmental information about the module: |  |
|                      | The current temperature at the left and right sensors              |  |
| View h/w diagnostics | The minimum and maximum previous temperature at each               |  |
|                      | sensor                                                             |  |
|                      | The voltage on each power rail                                     |  |
|                      | The speed of each fan.                                             |  |
| View tamper log      | Displays the tamper log.                                           |  |
| View unit id         | Displays the ID of the unit.                                       |  |

## 3.3.4 Viewing the mode of the unit

See *Identifying the current mode* on page 347 for more about viewing the mode of the unit.

# 3.4 Using a keyboard to control the unit

You can connect a keyboard to the USB connector on the front panel. You can connect either a US or a UK keyboard. To configure the unit for your keyboard type, select **System > System configuration > Keyboard layout** and then choose the keyboard type you require.

When you have connected a keyboard and configured the unit for its use, you can enter numbers and characters directly into the display. You can also control the unit by using the following keystrokes:

| Keystroke  | Use                                                                                                    |
|------------|----------------------------------------------------------------------------------------------------|
| F1         | Same as pressing the left-hand navigation button on the front panel.                                             |
| F2         | Same as pressing the right-hand navigation button on the front panel.                                            |
| F3         | Same as touching the Select button.                                                                              |
| Esc        | Same as pressing the left-hand navigation button on the front panel.                                             |
| Enter      | Where the Select button is active, same as pressing Select: where Button B is active, same as pressing Button B. |
| Up arrow   | Moves the indicator upwards in a menu.                                                                           |
| Down arrow | Moves the indicator downwards in a menu.                                                                         |
| Tab        | Moves the cursor to the next field in a dialog.                                                                  |
| Shift-Tab  | Moves the cursor to the previous field in a dialog.                                                              |
| PgUp       | Displays the previous screen.                                                                                    |
| PgDn       | Displays the next screen.                                                                                        |

# 4 Physical security of the nShield Connect

This chapter provides a brief overview of the physical security measures that have been implemented to protect your nShield Connect. You are also shown how to:

- Check the physical security of your nShield Connect
- Disable and re-enable tamper detection functionality on your nShield Connect.

The tamper detection functionality on the nShield Connect provides additional physical security, over and above that provided by the holographic security seal, and alerts you to tampering in an operational environment. There is a removable lid on top of the nShield Connect, protected by the security seal and tamper switches. To prevent the insertion of objects into the nShield Connect, baffles are placed behind vents.

To optimize their effectiveness, use the physical security measures implemented on the nShield Connect in association with your security policies and procedures. For more information about creating and managing security policies, see the *Security Policy Guide* on the NIST CMVP website.

- Currently, the FIPS 140-2 Level 3 boundary is at the internal module. Future software releases may move the FIPS boundary so that it includes the entire nShield Connect chassis.
- For more information about FIPS 140-2, see <a href="http://csrc.nist.gov/publications/fips/fips140-2/fips1402.pdf">http://csrc.nist.gov/publications/fips/fips140-2/fips1402.pdf</a>.

## 4.1 Tamper event

The nShield Connect offers several layers of tamper protection. The outer boundary of the box is tamper-responsive. When tampered, the unit ceases to provide cryptographic functionality, alerts the operator of the event, and ultimately forces the operator to reset the unit to factory defaults. Movements/vibrations, or replacing the fan tray module or a PSU, does not activate the tamper detection functionality. Tamper-responsiveness can be disabled, if desired. If a tamper event does occur, you can use the Security World data stored on the RFS and the Administrator Card Set to recover the keys and cryptographic data.

#### 4.1.1 nShield Connect lid is closed

If the nShield Connect is powered, a tamper event has occurred, and the lid is closed, the following message is displayed onscreen:

\*\* TAMPER DETECTED \*\*
Consult User Guide.
Check physical seals.
Reset to factory state
or disable tamper
detection first?
RESET DISABLE

When you see this message, examine your unit for physical signs of tampering (see *Physical security checks* on page 60).

If you discover signs of tampering do *not* attempt to put the unit back into operation. The date and time of the tamper event are recorded in the log (see *Logging*, *debugging*, *and diagnostics* on page 256).

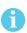

The tamper-responsiveness circuitry has a Real Time Clock that is synchronised to the system time of the nShield Connect, however the times associated with events in the tamper log may still have slight offsets to times recorded in other log files.

If there are signs of tampering, and the tamper event occurred:

- During transit from nCipher, contact Support.
- After installation, refer to your security policies and procedures. For more information about creating and managing security policies, see the *Security Policy Guide*.

If there are no signs of tampering, you can either:

Reset the nShield Connect to a factory state

Or:

- Disable the tamper detection functionality and then reset the nShield Connect to a factory state.
- Do not disable tamper detection unless asked to do so by Support

You require a quorum of the Administrator Card Set (ACS) to restore the key data and reconnect the nShield Connect to the network. If you chose to disable the tamper protection circuitry when you reset the nShield Connect to a factory state, a cautionary warning is displayed prior to the request for card authorization. For information about re-enabling disabled tamper detection functionality, see *Disabling tamper detection functionality* on page 64.

## 4.1.2 nShield Connect lid is open

If the nShield Connect is powered, a tamper event has occurred, and the lid is open, the following message is displayed onscreen:

```
** TAMPER DETECTED **
   Unit lid is open
Replace lid or disable
tamper detection.
   DISABLE
```

An open lid indicates that the physical security of the unit is compromised. You may want to examine your unit for other physical signs of tampering (see *Physical security checks* on page 60). Do *not* attempt to put the unit back into operation.

The date and time of the tamper event are recorded in the log files (see *Logging*, *debugging*, *and diagnostics* on page 256). If the tamper event occurred:

- During transit from nCipher, contact Support.
- After installation, refer to your security policies and procedures. For more information about creating and managing security policies, see the *Security Policy Guide* on the NIST CMVP website.

If you choose to replace the lid of the nShield Connect, the onscreen message changes to the tamper alert message that is given when the lid is closed. Closing the lid provides you with the option to reset the unit to a factory state without disabling tamper detection functionality. If the lid remains open, all button presses other than those made using the right-hand navigation button are ignored. Pressing the right-hand navigation button disables tamper responsiveness and resets the nShield Connect to a factory state.

# 4.2 Physical security checks

Check the physical security of your nShield Connect before installation and at regular intervals afterwards. For an alternative presentation of the physical security checks described here, see the *Physical Security Checklist*. For more information about tamper events, and what actions to take if you discover signs of tampering, see *Tamper event* on page 58.

To determine if the security of the nShield Connect is compromised:

 Check that the physical security seal is authentic and intact. Look for the holographic foil bearing the nCipher logo. Look for cuts, tears and voiding of the seal. The seal is located on the top of the nShield Connect chassis.

Figure 6. Location of security seal

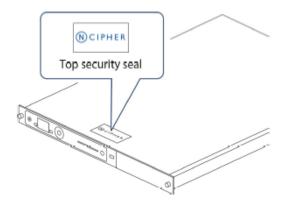

For information about the appearance of intact and damaged security seals, see the *Physical Security Checklist*.

2. Check that the metal lid remains flush with the nShield Connect chassis.

Figure 7. Metal lid in correct position

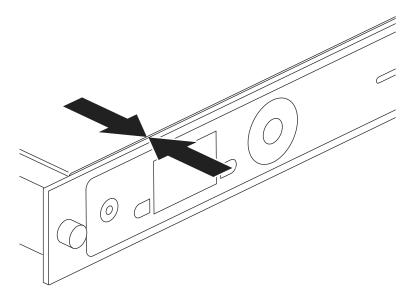

Figure 8. Metal lid in an incorrect position (pulled back)

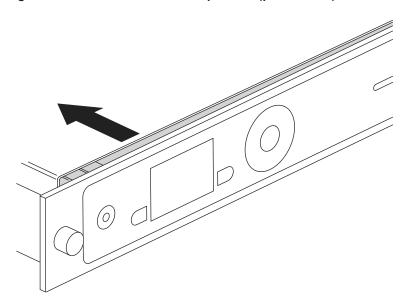

- 3. Check all surfaces the top, bottom and sides of the nShield Connect for signs of physical damage.
- 4. Check that there are no signs of physical damage to the vents, including attempts to insert objects into the vents.

Figure 9. Front vent (to the right of the front panel controls)

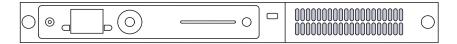

Figure 10. Rear vent (to the right of the power supplies)

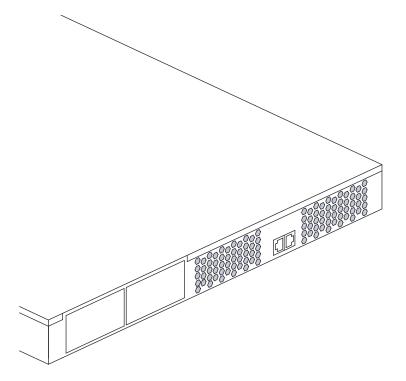

# 4.3 Replacing the fan tray module and PSU

You can replace the fan tray module or a power supply unit (PSU) without activating a tamper event as both are outside the security boundary. You can access:

- The PSU(s) from the rear of the nShield Connect.
- The fan tray module through the removable front vent.

Should a problem occur with the fan tray module or a PSU, contact Support **before** taking further action. For more information about replacing the fan tray module or a PSU, see the *Fan Tray Module Installation Sheet* or the *Power Supply Unit Installation Sheet*.

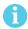

The fan tray module contains back-up batteries providing reserve capacity (a guaranteed minimum of 3 years) for tamper detection functionality even when the nShield Connect is in an unpowered state.

The tamper protection circuitry remains fully operational if the nShield Connect is placed on standby while a replacement operation is performed (whether you are replacing the fan tray module or one of the two PSUs, in the case of dual PSU units).

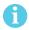

Provided that the nShield Connect is connected to the mains power supply, the nShield Connect displays an onscreen error message when back-up battery power is low. The Status LED also displays a low power warning. For more information, see the *Installation Guide*.

## 4.3.1 Replacing the fan tray module

It is not necessary to remove mains power to replace a fan tray module (we recommend that you power down the unit into standby state using the front panel power button). However, if mains power is removed then a replacement fan tray module **must be installed within an hour** to ensure that a tamper event is not activated. If put in standby state the time required to change fan tray module is unlimited. For more information about replacing the fan tray module, see the *Fan Tray Module Installation Sheet*.

#### 4.3.1.1 Fan tray module error messages

If you receive any of the following error messages on the nShield Connect display, accompanied by the orange warning LED, follow the related action in the table below:

| Error message                  | Action                                                                            |  |
|--------------------------------|-----------------------------------------------------------------------------------|--|
| Single fan fail                | Contact Support                                                                   |  |
| Many fans fail                 | Replace fan tray                                                                  |  |
| Battery power low              | Consider replacing fan tray during the next scheduled service/maintenance period. |  |
| System Shutdown                | De de la Contra                                                                   |  |
| Both fans in a pair had failed | Replace fan tray                                                                  |  |

If the error message is **Single fan fail**, the nShield Connect can continue operating under the specified operating environment. Although you are advised to contact Support, the limited nature of such a failure means you can replace the fan tray module at your convenience.

If the error message is Many fans fail, you must replace the fan tray module immediately.

If the error message is **Battery Power low**, this indicates that one or both of the backup batteries located on the fan tray module (required only when the nShield Connect is removed from mains power) is running low.

The **Battery Power low** indication has no detrimental affect on the nShield Connect performance whilst the unit remains powered. nCipher recommend customers should consider replacing the fan tray module during the next service/maintenance.

If two fans fail from a redundant pair, the nShield Connect will display the error message **Many fans** have failed for a few seconds and it will then shutdown. On reboot, the nShield Connect will then display the error messages **System Shutdown** and **Both fans in a pair had failed**. In this situation the fan tray module must be replaced immediately.

## 4.3.2 Replacing the PSU

If you have a dual PSU nShield Connect, you do not have to remove power to the functioning PSU while replacing a faulty PSU. Tamper detection functionality will operate normally throughout the PSU replacement process. If you decide to remove power from both PSUs, tamper detection functionality will continue to operate normally for at least 3 years, as the fan tray module provides back-up capacity

for this circuitry. For more information about replacing the PSU, see the *Power Supply Unit Installation Sheet*.

#### 4.3.2.1 PSU error messages

If a PSU fails, an orange warning LED comes on and an error message is displayed on the nShield Connect display. Although you are advised to contact Support, the unit can continue to operate normally and you can replace the failed PSU at your convenience. There is no need to power down the unit when you replace the failed PSU.

In addition to the orange warning LED, an audible warning is given when a PSU fails on an nShield Connect. The audible warning is turned off when you navigate to the Critical errors screen.

## 4.3.3 Battery life when storing the nShield Connect

If a nShield Connect has been in storage for an extended period of time the fan tray module may need replacement.

nCipher guarantees a *minimum* battery life of three years, even if the nShield Connect remains in storage and is not connected to the mains power supply during this time.

# 4.4 Disabling tamper detection functionality

We do *not* recommend disabling tamper detection functionality. However, there may be circumstances in which disabling this functionality is required. For example, you may want to:

- Bring the management of the nShield Connect into line with your existing operational procedures
- Standardize the management task, if you are managing a mixture of older and newer units.

To disable tamper responsiveness on your nShield Connect:

From the main menu select System > System configuration > Tamper config.
 You are shown the following dialog:

#### Figure 11. Tamper responsiveness enabled dialog

Tamper responsiveness is currently enabled.

This matches nCipher's recommendation.
Do you want to disable tamper responsiveness?

- 2. Press the right-hand navigation button to disable tamper responsiveness.
- 3. You are asked to confirm the change. Press the right-hand navigation button again.

Tamper responsiveness is disabled and the unit is reset to a factory state. To restore the key data and reconnect the nShield Connect to the network you must present a quorum of the ACS.

## 4.4.1 Reactivating disabled tamper functionality

If your circumstances change, for example, your operational procedures are updated, you may want to re-enable tamper responsiveness.

To re-enable tamper responsiveness on your nShield Connect:

- 1. From the main menu select System > System configuration > Tamper config.
- 2. You are shown the following dialog:

Figure 12. Tamper responsiveness disabled dialog

Tamper responsiveness is currently DISABLED.

nCipher recommends that tamper should be enabled. Re-enable tamper responsiveness?

- 3. Press the right-hand navigation button to enable tamper responsiveness.
- 4. You are asked to confirm the change. Press the right-hand navigation button again.

Tamper responsiveness is enabled and the unit is reset to a factory state. To restore the key data and reconnect the nShield Connect to the network you must present a quorum of the ACS. Tamper events are logged and never erased.

# 5 Software installation

See the appropriate Installation Guide for your nShield module for more about installing the Security World software.

After you have installed the software, you must complete further Security World creation, configuration and setup tasks before you can use your nShield environment to protect and manage your keys.

#### 5.1 After software installation

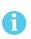

The Installation Guide provides brief explanations of how to perform all the post-installation tasks listed in this section. If this is the first time you are installing a unit and the Security World Software, or you are unfamiliar with the process, we recommend following the steps outlined in the Installation Guide.

After you have successfully installed the Security World Software, as described in the Installation Guide), complete the following steps to finish preparing your HSM for use:

- 1. Ensure that your public firewall is set up correctly. See the Installation Guide for your HSM for more information about firewall settings.
- 2. Perform the necessary basic HSM-client configuration tasks, as described in *Basic HSM and remote file system (RFS) configuration* on page 70.
- 3. Create and configure a Security World, as described in *Creating a Security World* on page 110.
- 4. Create an OCS, as described in Creating Operator Card Sets (OCSs) on page 151.
- 5. Complete additional necessary HSM-client configuration tasks:
  - a. To configure the unit so that it works with the client machine, see *Configuring the nShield*Connect to use the client on page 75.
  - b. To configure client computers so that they work with the unit, see *Configuring client computers to use the nShield Connect* on page 79.

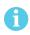

For this release, you must generate a new client configuration file to take advantage of new functionality. To generate a new client configuration file, back up your existing configuration file and run the command <code>cfg-mkdefault</code>. This generates a template for the configuration file into which you can copy the settings from your old configuration file.

c. To enable the TCP sockets for Java applications (including KeySafe), run the command:

config-serverstartup -sp

For more information, see Client configuration utilities on page 81.

When all additional HSM configuration tasks are completed, you can:

- 1. Stop and then restart the hardserver, as described in *Stopping and restarting the client hardserver* on page 108.
- 2. Test the installation and configuration. See the Installation Guide for your HSM for more information.

# 6 Client configuration

This chapter describes how to configure the internal security module of the nShield Connect and the client to communicate with each other, after you have installed the HSM and the Security World Software.

For more information about installing the HSM, see the *Installation Guide*. If you are configuring an HSM and client for the first time, or you want to complete a basic installation quickly, see the *Installation Guide*.

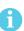

The nShield Connect provides significant performance improvements, and can be deployed successfully with existing nShield products. Customers wishing to take advantage of these performance improvements **must** update their client machines with the latest Security World Software.

# 6.1 About user privileges

Cryptographic security does not depend on controlling user privileges or access but maintaining the integrity of your system from both deliberate or accidental acts can be enhanced by appropriate use of (OS) user privileges.

There are three levels of user:

- Superuser
- nfast group user
- normal

Typically, normal users can carry out operations involving Security Worlds, cardsets and keys, but not create Security Worlds, keys and cardsets. nfast group users have enhanced access, enabling them to create Security Worlds, cardsets and keys. For example, encrypted copies of keys are held in kmdata (/opt/nfast/kmdata). Normal users only have read access to the files, whereas nfast group users have read and write access, enabling them to create and use keys. nfast group users can also change the mode of an HSM remotely.

Superuser access (e.g., root) is required for such tasks as software installation, starting and stopping the hardserver and SNMP

# 6.2 About client configuration

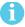

You can add more HSMs to a client and more clients to an HSM at any time.

The HSM and a client communicate by means of the hardserver, which handles secure transactions between the HSM and applications that run on the client. You must configure:

- Each client hardserver to communicate with the HSM that the client needs to use
- The HSM to communicate with clients that are allowed to use the HSM.

Information about the current configuration of the HSM or a client is stored in configuration files that are stored in specified file systems on the clients and on the HSM. For more information about the contents of configuration files, see *nShield Connect and client configuration files* on page 284.

For information about configuring the HSM by importing an edited configuration file, see *Configuring the nShield Connect with configuration files* on page 82.

## 6.2.1 Remote file system (RFS)

Each HSM must have a remote file system (RFS) configured. The RFS contains master copies of all the files that the HSM needs:

- The HSM configuration file
- Feature-enabling certificates
- The encrypted Security World and key data for Security Worlds created on the HSM.

The RFS normally resides on a client computer, but it can be located on any computer that is accessible on the network.

For more information about setting up the remote file system, see *Configuring the remote file system* (RFS) on page 71.

## 6.2.2 HSM configuration

The data that defines the configuration of the HSM hardserver is stored in a file on the HSM. This file is automatically:

- Updated when the HSM is configured from the front panel
- Exported to the remote file system (RFS) directory.

Each HSM has separate configuration files on the RFS, stored in the directories with names of the form /opt/nfast/kmdata/hsm-ESN/config, where ESN represents the electronic serial number of the HSM from which the files were exported. These directories can contain the following files:

| Option      | Description                                                                                                    |
|-------------|----------------------------------------------------------------------------------------------------|
| config      | The master configuration file. This contains the current configuration for the HSM. It is always present in the directory. |
| config-name | An alternative configuration file saved by the system.                                                                     |
| config.new  | A hand-edited configuration file that can be read by the HSM.                                                              |

You normally configure the HSM using the front panel controls. However, in some cases (for example, if you need to configure an HSM remotely, or if you are importing a number of clients), you may prefer to edit the exported configuration file and then re-import the file into the HSM. For more information, see:

- Configuring the nShield Connect with configuration files on page 82
- nShield Connect and client configuration files on page 284.

## 6.2.3 Client configuration

The data that defines the configuration of the client hardserver is stored in a file on the client's file system.

You must load the configuration file for the configuration to take effect. For information about loading a client configuration remotely, see *Remote configuration of additional clients* on page 78.

You can configure a client to use multiple HSMs. All the HSMs configured for use by a client can fail over if the application that uses them is set up appropriately.

For more information about the contents of the client configuration file, see *nShield Connect and client configuration files* on page 284.

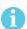

You can also configure the client's hardserver by setting environment variables, as described in *Setting environment variables* on page 90. Environment variable settings override settings in the client configuration files.

# 6.3 Basic HSM and remote file system (RFS) configuration

After installing the HSM hardware and software, there are several HSM and RFS configuration tasks you must perform. You perform these RFS tasks before:

- Creating the Security World and an Operator Card Set (OCS)
- Completing the process of configuring the HSM and client to work together.

## 6.3.1 Configuring the Ethernet interfaces

The HSM communicates with one or more clients. Each client is an Ethernet connected computer that has the Security World Software installed and configured. You must supply Internet Protocol (IP) addresses for the HSM and the client. Contact your system administrator for this information if necessary.

To configure the Ethernet interfaces (IPv4 and IPv6), see the nShield Connect Installation Guide.

## 6.3.2 Optionally configure hardserver interfaces

By default, the hardserver listens on all interfaces. However, you can alter the hardserver settings. Altering the hardserver settings would prove necessary, for example, if you wanted to connect one of the Ethernet interfaces to external hosts.

Ensure that you have configured the Ethernet interfaces on the HSM before attempting to configure the hardserver. See the Installation Guide for more information about configuring the Ethernet interfaces.

You can configure the following options to specify network interfaces on which the hardserver listens:

| Option                        | Description                                                                                                    |
|-------------------------------|----------------------------------------------------------------------------------------------------|
| All interfaces                | This option (which is the default) specifies that the hardserver listens on all interfaces.                                         |
| IP address of interface<br>#1 | This option specifies that the hardserver listens only on interface 1. This option only appears if interface 1 has been configured. |
| IP address of interface<br>#2 | This option specifies that the hardserver listens only on interface 2. This option only appears if interface 2 has been configured. |
| Will not listen               | This option specifies that the hardserver does not listen on any interfaces.                                                        |

To define the interface and port on which the hardserver listens:

 From the main menu, select System > System configuration > Hardserver config. The following screen appears:

Hardserver config
Select network I/F
hardserver listens on:
All interfaces
Select TCP port: 9004
CANCEL FINISH

2. Select the network interfaces on which the hardserver is to listen.

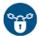

For security reasons, do not allow the hardserver to listen on any interface that is to connect to the public Internet.

- 3. Press the Select button to move to the TCP port field, and set the port on which the hardserver is to listen. The default is 9004.
  - Make sure that your firewall settings are consistent with your port settings. See the Installation Guide for more about firewall settings.
- 4. When the network interface and port are correct, press the right-hand navigation button.
- 5. Press the right-hand navigation button again to continue.
- 6. You are asked if you wish to reboot the system now or later. Press the right-hand navigation button to reboot now.

## 6.3.3 Configuring the remote file system (RFS)

The remote file system (RFS) contains the master copy of the HSM Security World data for backup purposes. The RFS can be located on either a client or another network-accessible computer where the Security World Software is installed. If the RFS is on a client, the same file structure also contains the configuration files for that client.

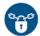

We recommend that you regularly back up the entire contents of the RFS. The kmdata directory is required to restore the HSM, or a replacement, to its current state, in case of failure.

You can specify a new remote file system, and modify or delete an existing remote file system configuration. To create or modify a remote file system configuration, specify the IP address of the computer on which the file system resides.

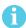

You must have created an RFS on the client computer before you specify the IP address of the client.

For more information about the RFS and its contents, see:

- Remote file system (RFS) on page 69
- Security World files on page 111.

The HSM must be able to connect to TCP port 9004 of the RFS. If necessary, modify the firewall configuration to allow this connection on either the RFS itself or on a router between the RFS and the HSM.

Obtain the following information about the HSM before you set up an RFS for the first time:

- The IP address
- The electronic serial number (ESN)
- The hash of the κ<sub>NETI</sub> key (μκ<sub>NETI</sub>). The κ<sub>NETI</sub> key authenticates the HSM to clients. It is generated
  when the HSM is first initialized from factory state.

If your network is secure and you know the IP address of the HSM, you can use the **anonkneti** utility to obtain the ESN and hash of the **k**<sub>NFTI</sub> key by giving the following command on the client computer:

anonkneti *mmm.mmm.mmm.mmm* 

In this command, mmm.mmm.mmm is the IP address of the HSM. The command returns output in the following form:

A285-4F5A-7500 2418ec85c86027eb2d5959fef35edc5e1b3b698f

In this example output, a285-4F5A-7500 is the ESN and 2418ec85c86027eb2d5959fef35edc5e1b3b698f is the hash of the  $\kappa_{\text{NETI}}$  key.

Alternatively, you can find this information on the HSM startup screen. Use the touch wheel to scroll to the appropriate information.

When you have the necessary information, set up an RFS as follows:

1. Prepare the RFS on the client computer (or another appropriate computer) by running the following command on that computer:

rfs-setup --force mmm.mmm.mmm EEEE-SSSS-NNNN keyhash

In this command:

- mmm.mmm.mmm is the IP address of the HSM
- EEEE-SSSS-NNNN is the ESN of the HSM
- keyhash is the hash of the K<sub>NFTI</sub> key.
- 2. On the HSM display screen, use the right-hand navigation button to select **System > System configuration > Remote file system**, and enter the IP address of the client computer on which you set up the RFS.
  - Leave the port number at the default setting of 9004.

To modify or delete an RFS at a later date, select **System > System configuration > Remote file system**, and then select the required action.

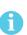

You can allow non-HSM hardware security modules to access the remote file system and share Security World and key data that is stored in the kmdata directory in the same way as the HSM. Clients that access data in this way are described as *cooperating clients*. To configure client cooperation, you need to know the details of each client including IP address and ESN.

After you have defined the remote file system, the HSM configuration files are exported automatically to the remote file system. For more information about configuration files, see *nShield Connect and client configuration files* on page 284.

# 6.3.4 Configuring log file storage

You can choose to store log files on both the HSM and RFS or on the HSM only.

To configure log file storage, use the right-hand navigation button to select **System > System configuration > Log config**. Then select one of:

- 1. Log to store log files on the HSM only.
- 2. **Append** to store log files on both the HSM and remote file system.

We recommend selecting **Append** because if you select **Log** you can only view the log file from the nShield Connect front panel. Moreover, the log file stored on the HSM is cleared every time it is powered down.

You may also additionally configure the logs to be sent to a remote syslog server, see *Configuring Remote Syslog* on page 85.

#### 6.3.5 Setting the time and date

If you do not intend to use NTP time synchronisation, set the time and date as described in this section. It you configure the nShield Connect to use NTP time synchronisation, then the time and date will be maintained by NTP.

To set the time and date on the HSM as UTC:

1. Use the right-hand navigation button to select and display the System menu:

System configuration
System information
Login settings
Upgrade system
Factory state
Shutdown/Reboot
BACK SELECT

2. Select **System configuration** to display the **System configuration** menu:

Network config
Hardserver config
Remote file system
Client config
Resilience config
Config file options
BACK SELECT

3. Use the touch wheel to move the arrow to **Date/time setting**, and press the right-hand navigation button to select it. The **Set system date** screen is displayed:

Set system date
Please enter the
current UTC date as
DD/MM/YYYY:
27/ 5/2013
CANCEL NEXT

4. For each date field, use the touch wheel to set the value and move the cursor to the next field. When you have completed all the fields, press the right-hand navigation button to confirm the date. The **Set system time** screen is displayed:

Setting the time and date of the HSM as UTC does not reset the value of the Real Time Clock (RTC) on the HSM. The UTC date and time settings are used only in log messages.

### 6.3.6 Keyboard layout

You can connect a keyboard to the USB connector on the nShield Connect front panel. This enables you to control the nShield Connect using a special set of keystrokes instead of the standard front panel controls.

You can connect either a US or a UK keyboard. To configure the nShield Connect for your keyboard type, select **System > System configuration > Keyboard layout** and then choose the keyboard type you require.

# 6.4 Configuring the nShield Connect to use the client

You must inform the HSM hardserver of the location of the client computer.

If nToken hardware is installed on the client, you can configure the client to use it. If a client attempts to connect to the nShield Connect when an nToken is in use, the HSM not only examines the client's IP address, but also requires the client to identify itself using a signing key.

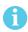

If an nToken is installed on a client, it can be used to both generate and protect a key that is used for the impath communication between the nShield Connect and the client. Thus a strongly protected key is used at both ends of the impath.

The client configuration process varies slightly depending on whether you are enrolling the client with or without an nToken:

1. On the nShield Connect front panel, use the right-hand navigation button to select **System** > **System configuration** > **Client config** > **New client**.

The following screen is displayed:

Client configuration
Please enter your
client IP Address
0. 0. 0. 0
CANCEL NEXT

2. Enter the IP address of the first client, and press the right-hand navigation button.

You are asked to choose the permissions for the client:

Client configuration
Please choose the
client permissions
Unprivileged
BACK NEXT

3. Use the touch wheel to display the type of connection between the internal security module of the nShield Connect and the client. The following options are available:

| Option             | Description                                                                                                    |
|--------------------|----------------------------------------------------------------------------------------------------|
| Unprivileged       | Privileged connections are never allowed.                                                                                                   |
| Priv. on low ports | Privileged connections are allowed only from ports numbered less than 1024. These ports are reserved for use by root on Unix-based systems. |
| Priv. on any ports | Privileged connections are allowed on all ports.                                                                                            |

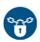

A privileged connection is required to administer the nShield Connect, for example to initialize a Security World. If privileged connections are allowed, the client can issue commands (such as clearing the HSM) which interfere with its normal operation. We recommend that you allow only unprivileged connections unless you are performing administrative tasks.

4. When you have selected a connection option, press the right-hand navigation button. The following screen is displayed:

Client configuration
This client is not
configured to use an
nToken. Do you want to
enroll with an nToken?
NO
BACK FINISH

You must choose whether to enroll the client with an nToken, or without one:

- To enroll the client without nToken authentication, select **No** and press the right-hand navigation button.
- To enroll the client with nToken authentication, you must first confirm the nToken authentication key:
  - a. On the client, open a command line window, and run the command:

ntokenenroll -H

This command produces output of the form:

nToken module #1

nToken ESN: 3138-147F-2D64

nToken key hash: 691be427bb125f387686

38a18bfd2eab75623320

b. Compare the nToken key hash returned by **ntokenenroll** with the hash on the nShield Connect.

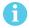

Write the hash down, or ensure that you can see the key hash displayed on the nShield Connect as you work on the client.

c. On the nShield Connect, enter the number of the port on which the client is listening and press the right-hand navigation button. (The default is 9004.)

The nShield Connect display shows information of the following form, identifying the client by its ESN and displaying a key hash:

Client nnnnnnnnn reported the key hash:
691be427bb125f387686
38a18bfd2eab75623320
Is this EXACTLY right?
Yes No
CANCEL FINISH

- d. Compare the hash displayed by the nShield Connect with the hash that was previously reported by ntokenenroll on the client. If there is an exact match, select Yes and then press the right-hand navigation button to configure the client.
- e. The nShield Connect displays a message reporting that the client has been configured. Press the right-hand navigation button again.

To modify or delete an existing client, select **System > System configuration > Client config** and perform the appropriate procedure.

If you want to use multiple clients with the nShield Connect, you must enable additional client licenses (see *Enabling optional features on the unit* on page 100). When you have additional client licenses

enabled, to configure more clients, repeat the appropriate steps of the procedure described in this section for each client.

### 6.4.1 Remote configuration of additional clients

After you have configured the first client for your nShield Connect and provided you have enabled auto push, you can add additional clients remotely.

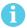

Before you can use multiple clients with the nShield Connect, you must enable the additional clients as described in *Enabling optional features on the unit* on page 100.

To add clients remotely:

- 1. Save the configuration file of the nShield Connect as config.new in the same directory.
- 2. Edit the configuration file config. new and add a new entry to the hs\_clients section to contain the details of the client to be added.

The following two entries must exist in the configuration file:

```
addr=client_IP
clientperm=permission_type
```

Where client\_IP is the IP address of the client you are adding and permission\_type is what type of commands the client can issue (unpriv, priv or priv\_lowport).

If the client is using an nToken, two additional entries will need to be added to the confiuration file:

esn=nToken\_ESN keyhash=nToken\_keyhash

Where nToken\_ESN is the ESN of the client's nToken and nToken\_keyhash is the hash of the key that the client's nToken should authenticate itself with.

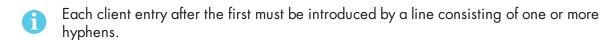

3. Load the updated configuration file on to the nShield Connect. To do this, run the following command:

cfg-pushnethsm --address=module\_IP\_address new\_config\_file

In this command, module\_IP\_address is the IP address of the nShield Connect and new\_config\_file is the location of the updated configuration file (config.new).

With auto push enabled, you can load the configuration file using the nShield Connect front panel. The configuration file (config.new) must be in the directory /opt/nfast/kmdata/hsm-ESN/config on the remote file system. To do this, select System > System configuration > Config file options > Fetch configuration.

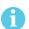

An SEE machine cannot be installed or configured using the fetch configuration option from the front panel. The auto push feature must be used for this. See *Configuring auto push* on page 94 for more information.

# 6.5 Configuring client computers to use the nShield Connect

Each client computer must be configured to use the internal security module of your nShield Connect. There are two methods for achieving this:

- Enrolling the client with the configuration file.
- Enrolling the client with command-line utilities.

### 6.5.1 Enrolling the client with the client configuration file

The client configuration files are in the directory /opt/nfast/kmdata/config on the client computer's file system.

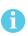

For this release, you must generate a new client configuration file to take advantage of the new functionality. To generate a new client configuration file, back up your existing configuration file and run the command cfg-mkdefault. This generates a template for the configuration file into which you can copy the settings from your old configuration file.

The nethsm\_imports section defines the network HSMs that the client imports ("nethsm\_imports" on page 298). It can also be set up by the nethsmenrol1 utility.

- Edit the following mandatory fields: local\_module, remote\_ip, remote\_esn, remote\_keyhash and privileged. The default value for remote\_keyhash (40 zeros) specifies that no authentication should occur.
- The ESN and hash of the HSM to import can be retrieved by running the command

```
anonkneti remote_ip
```

• If the client is to be enrolled with an nToken, open a command line window, and run the command: ntokenenroll -- H. This command produces output of the form:

nToken module #1

nToken ESN: 3138-147F-2D64

nToken key hash: 691be427bb125f387686

38a18bfd2eab75623320

• Enter the nToken's ESN in the field ntoken\_esn in the config file.

- Each HSM entry after the first must be introduced by a line consisting of one or more hyphens, i.e. "\_"
- At the command line run the command cfg-reread, to reload the hardserver's configuration.
- Verify that the client can use the nShield Connect by running enquiry, which reports the HSM's status.

For information about configuration file contents, see *nShield Connect and client configuration files* on page 284.

### 6.5.2 Enrolling the client from the command line

The nethsmenroll command-line utility edits the client hardserver's configuration file to add the specified nShield Connect. For more information about the options available to use with nethsmenroll, read the following section *Client configuration utilities*, or run the command:

nethsmenroll --help To retrieve the nShield Connect's ESN and HKNETI, run the command anonkneti <Unit IP> This command produces output of the form: 3138-147F-2D64 691be427bb125f38768638a18bfd2eab75623320 If the nShield Connect's ESN and HKNETI are not specified, nethsmenroll attempts to contact the HSM to determine what they are, and requests confirmation. 1. If you are enrolling the client with an nToken, run the command: nethsmenroll --ntoken-esn <nToken ESN> [Options] --privileged <Unit IP> <Unit ESN> <Unit KNETI HASH> 2. If you are enrolling the client without an nToken, run the command: nethsmenroll [Options] --privileged < Unit IP> < Unit ESN> < Unit KNETI HASH> These commands produce output of the form: OK configuring hardserver's nethsm imports.

# 6.5.3 Client configuration utilities

We provide the following utilities for client configuration:

| Utility              | Description                                                                           |
|----------------------|---------------------------------------------------------------------------------------|
| nethsmenroll         | This utility is used to configure the client to communicate with the nShield Connect. |
| config-serverstartup | This utility is used to configure the client's hardserver to enable TCP sockets.      |

### 6.5.3.1 nethsmenroll

The nethsmenroll command-line utility edits the client hardserver's configuration file to add the specified nShield Connect. If the nShield Connect's ESN and HKNETI are not specified, nethsmenroll attempts to contact the HSM to determine what they are, and requests confirmation.

#### Usage:

 $neths menroll \ [Options] \ --privileged \ <\!nShield \ Connect \ IP\!> \ <\!nShield \ Connect \ KNETI \ HASH\!>$ 

#### Options:

| -m,module=MODULE         | Specifies the local HSM number to use (default is 0 for dynamic configuration by hardserver).                                                        |
|--------------------------|----------------------------------------------------------------------------------------------------|
| -p,privileged            | Causes the hardserver to request a privileged connection to the nShield Connect (default unprivileged).                                              |
| -r,remove                | Deconfigures the specified nShield Connect.                                                                                                    |
| -f,force                 | Forces reconfiguration of an nShield Connect already known.                                                                                          |
|                          | Does not request confirmation when automatically determining the nShield Connect's ESN and HKNETI.                                                   |
| no-hkneti-confirmation   | CAUTION! This option is potentially insecure and should only be used on secure networks where there is no possibility of a man-in-the-middle attack. |
| -V,verify-nethsm-details | When the ESN and HKNETI have been provided on the command line, verifies that the selected HSM is alive, reachable and matches those details.        |

| -P,port=PORT      | Specifies the port to use when connecting to the given nShield Connect (default 9004).                                                                 |
|-------------------|----------------------------------------------------------------------------------------------------|
| -n,ntoken-esn=ESN | Specifies the <b>ESN</b> of the LOCAL HSM to use as nToken when connecting to this nShield Connect (default empty, i.e. no nToken authentication used) |

### 6.5.3.2 config-serverstartup

The config-serverstartup command-line utility automatically edits the [server\_startup] section in the local hardserver configuration file in order to enable TCP ports for Java and KeySafe. Any fields for which values are not specified remain unchanged. After making any changes you are prompted to restart the hardserver.

Run config-serverstartup using commands of the form:

config-serverstartup [OPTIONS]

For more information about the options available to use with config-serverstartup, run the command:

config-serverstartup --help

# 6.6 Configuring the nShield Connect with configuration files

You normally configure the nShield Connect using the front panel controls. However, you can choose to export a configuration file, edit it, and then re-import it. You may prefer this approach, for example, if you are importing a number of clients.

There are two ways to configure the nShield Connect by importing edited configuration files.

If you need to configure the nShield Connect regularly, but do not require physical access to it every time you configure it, follow these steps:

- 1. Ensure that the nShield Connect is configured to accept a configuration from a remote computer, see *Configuring auto push* on page 94.
- 2. Create a copy of the configuration file from the remote file system in the <code>/opt/nfast/kmdata/hsm-ESN/config</code> directory on the remote computer.
- 3. Edit the file so that it contains the required configuration. For information about the contents of the nShield Connect configuration file, see *nShield Connect and client configuration files* on page 284.
- 4. Run the cfg-pushnethsm utility on the updated configuration file, specifying the updated file and the IP address of the nShield Connect to load the new configuration. To do this, use a command similar to the following:

cfg-pushnethsm --address= module\_IP\_address config\_file

In this command, *module\_IP\_address* is the nShield Connect on which to load the configuration and *config\_file* is the path to, and name of the updated configuration file.

5. Check that the configuration file on the RFS has been updated with the required changes.

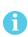

The nShield Connect checks that it is able to update the configuration file on the RFS before applying changes to its own configuration. If you want the nShield Connect to apply the configuration changes even if it cannot update the configuration file on the RFS, for example, because the RFS is going to be moved to a new IP address, use the --no-rfs-check command line option:

 $\verb|cfg-pushnethsm| -- address = module\_IP\_address | config\_file| -- no-rfs-check| \\$ 

You will have to copy the configuration file to the RFS manually.

To permit nShield Connect configuration remotely from the RFS computer without enabling the autopush option:

- Save the file /opt/nfast/kmdata/hsm-ESN/config as config.new in the same directory and edit it to contain the configuration you require. For more information about the contents of the configuration file, see nShield Connect and client configuration files on page 284.
- 2. On the nShield Connect, from the main menu select System > System configuration > Config file options > Fetch configuration.

Whichever method you use, the updated configuration file becomes the new nShield Connect configuration. It is automatically copied back to the file <code>/opt/nfast/kmdata/hsm-ESN/config</code> on the remote file system.

# 6.7 Configuring NTP in the nShield Connect

The nShield Connect has a standard NTP client that can be configured to support synchronisation of system time on the Connect with one or more NTP servers. Network Time Protocol (NTP) is intended to synchronize all participating computers to within a few milliseconds of Coordinated Universal Time (UTC). System time on the nShield Connect is independent of the Real Time Clock (RTC) in the HSM and is used for log messages and front panel display.

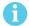

nCipher recommends that the NTP Server(s) are trusted servers within your local network, not internet time servers. Only IPv4 addresses are supported.

After configuring NTP the Connect has to be re-started for the configuration to take effect. When starting up after being configured, the NTP client can make a step change to the system time to bring it into line with that of the NTP server(s). At all other times, the NTP client will only slew (gradually change) the system time. When using NTP there should be no need to set the system time by setting time and date from the front panel of the nShield Connect.

Before configuring NTP you must ensure the following:

- **auto push** is enabled for the client computer you wish to use for configuring NTP, see *Configuring* auto push on page 94.
- The client computer enabled for **auto push** is configured for Privileged connections, see Configuring the nShield Connect to use the client on page 75, so that the nShield Connect can be rebooted from the client computer.

# 6.7.1 Using the NTP configuration tool

NTP is configured using the cfg-pushntp utility on a client computer.

| Utility     | Description                                                                                                    |
|-------------|----------------------------------------------------------------------------------------------------|
| cfg-pushntp | This tool enables or disables NTP time synchronisation on the specified nShield Connect. When enabling NTP synchronisation, the IP addresses of up to 3 NTP servers may be specified. |
|             | The new NTP settings will take effect the next time the target nShield Connect is restarted.                                                                                          |

#### Usage:

 $\verb|cfg-pushntp-a| | ADDR [-p PORT-k-m MODULE] -1 | ADDR [-2 ADDR-3 ADDR] | enable| \\$ 

cfg-pushntp -a ADDR [-p PORT -k -m MODULE] disable

#### Options:

| Field            | Description                                                                                                    |
|------------------|----------------------------------------------------------------------------------------------------|
| enable   disable | Enable or disable NTP service on the nShield Connect.                                                                    |
| -a,address=ADDR  | IP address of nShield Connect to configure NTP on.                                                                       |
| -p,port=PORT     | Set port to use to connect to the nShield Connect (default=9004).                                                        |
| -k,use-kneti     | Use KNETI to authenticate ourselves.                                                                                     |
| -m,module=MODULE | Set the HSM to use for KNETI authentication. The default is HSM 1. This option can only be used with theuse-kneti option |
| -1,ntp1=ADDR     | IP address of NTP server.                                                                                                |
| -2,ntp2=ADDR     | IP address of NTP server.                                                                                                |
| -3,ntp2=ADDR     | IP address of NTP server.                                                                                                |

For example, running the command:

cfg-pushntp.exe --address=192.30.100.150 --ntp1=192.23.24.256 enable

#### Returns:

The requested NTP configuration changes have been uploaded and will take effect when the target nShield Connect is restarted.

### 6.7.2 Restarting the nShield Connect

After configuring NTP, restart the nShield Connect, for example see *Using nethsmadmin to reboot an nShield Connect* on page 97. The initial start up of the NTP client can add a delay to the nShield Connect start-up process. Once the Connect has rebooted and the syslog output is available, check that there are no NTP failures reported in the syslog output.

### 6.7.3 Troubleshooting

| Error                                                                                                    | Explanation                                                                                       | Action                                                                                                    |
|----------------------------------------------------------------------------------------------------|---------------------------------------------------------------------------------------------------|----------------------------------------------------------------------------------------------------|
|                                                                                                    | An incorrect value for the NTP Server address has been entered, or the NTP Server is unreachable. | Option 1: Await a built in timeout period of 15 minutes and the nShield Connect will return to its previous state. |
| The front panel display of<br>the nShield Connect is<br>blank and unresponsive,<br>following NTP configuration<br>and a restart of the nShield<br>Connect. |                                                                                                   | Option 2: Manually disable the NTP configuration on the nShield Connect with the command:                          |
|                                                                                                    |                                                                                                   | cfg-pushntpaddress=ADDR disable                                                                                    |
|                                                                                                    |                                                                                                   | Followed with a restart of nShield Connect, to return the nShield Connect to its previous state.                   |

# 6.8 Configuring Remote Syslog

The nShield Connect can be configured to send logs directly to a remote syslog server, listening on a User Datagram Protocol (UDP) port, by editing the remote\_sys\_log section of the config file. Only IPv4 addresses are supported.

This behaviour can be configured in addition to storing the log files on the RFS (i.e. you can configure the logs to be sent to a remote syslog server regardless of whether the nShield Connect logs are configured to be stored on the HSM or the RFS). For further information see *Configuring log file storage* on page 73.

There is no additional formatting of log messages (the logs sent are the same log messages that will appear on the unit or the RFS). It is the responsibility of the remote syslog server / SIEM application to format, sort and aggregate the incoming log messages.

To configure an nShield Connect to send logs to a remote syslog server:

1. In the remote\_sys\_log section of the config file for the remote module, add the following settings:

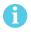

If your config file pre-dates the functionality to send logs to a remote syslog server you will need to manually create a new config file section called remote\_sys\_log.

```
remote_sys_log_ip=REMOTE_SYSLOG_SERVER_IP
remote_sys_log_port=REMOTE_SYSLOG_SERVER_PORT
```

2. Run the following command to push the new config file to the module:

cfg-pushnethsm

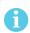

If you are using an older version of the Security World software with an nShield Connect image that supports remote syslog, you will see this error message: unrecognized section name: 'remote\_sys\_log'. Use the following command to push the updated configuration file:

cfgpushnethsm --force

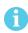

If you are using a version of the Security World software that supports remote syslog with an nShield Connect image that does not support remote syslog, the configuration file will be pushed to the nShield Connect but will be rejected by the nShield Connect. You will see that the updated configuration file on the RFS is unchanged.

To turn off sending logs to a remote syslog server, remove the entries from the **remote\_sys\_log** section of the configuration file and push the updated configuration file.

# 6.9 Setting up client cooperation

If you do not need to allow multiple clients access to your remote file system (RFS), you only need to follow the instructions provided in *Configuring the remote file system (RFS)* on page 71 to initialize your RFS. If you need to allow other clients to access your RFS (that is, able to access the RFS to share key data), complete the following steps:

- 1. Configure the RFS to accept access by cooperating clients:
  - For every authenticated client (with write access and K<sub>NETI</sub> authorization) that needs to be a client of this remote file system, run the command:

rfs-setup --gang-client client\_IP\_address EEEE-SSSS-NNNN keyhash

In this command:

- client\_IP\_address is the IP address of the client
- EEEE-SSSS-NNNN is the ESN of the unit
- keyhash is the hash of the KNFTI key on the unit.
- For every unauthenticated client (with write access but without KNETI authorization), run the command:

rfs-setup --gang-client --write-noauth client\_IP\_address

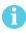

The --write-noauth option should be used only if you believe your network is secure. This option allows the client you are configuring to access the RFS without  $\kappa_{\text{NFTI}}$  authorization.

- 2. On each client that is to be a cooperating client, you must run the rfs-sync command-line utility with appropriate options:
  - for clients that use a local K<sub>NETI</sub> for authorization (which is generated when the HSM is first initialized from factory state) and which are to be given write access to the RFS, run the command:

rfs-sync --setup rfs\_IP\_address

• for clients that do not have a local KNFTI and require write access, run the command:

rfs-sync --setup --no-authenticate rfs\_IP\_address

- The rfs-sync utility uses lock files to ensure that updates are made in a consistent fashion. If an rfs-sync --commit operation (the operation that writes data to the remote file system) fails due to a crash or other problem, it is possible for a lock file to be left behind. This would cause all subsequent operations to fail with a lock time-out error.
- The rfs-sync utility has options for querying the current state of the lock file, and for deleting the lock file; however, we recommend that you do not use these options unless they are necessary to resolve this problem. Clients without write access cannot delete the lock file.
- For more information about the rfs-sync utility, see rfs-sync on page 88.

- 3. To remove a cooperating client so the RFS no longer recognizes it, you must:
  - Know the IP address of the cooperating client that you want to remove
  - Manually update the remote\_file\_system section of the hardserver configuration file by removing the following entries for that particular client:

#### and:

#### 6.9.1 Useful utilities

#### 6.9.1.1 anonkneti

To find out the ESN and the hash of the  $\kappa_{NETI}$  key for a given IP address, use the anonkneti command-line utility. A manual double-check is recommended for security.

### 6.9.1.2 rfs-sync

This utility synchronises the kmdata between a cooperating client and the remote file system it is configured to access. It should be run when a cooperating client is initialised in order to retrieve data from the remote file system and also whenever a client needs to update its local copy of the data or, if the client has write access, to commit changes to the data.

#### 6.9.1.2.1 Usage

```
rfs-sync [-U|--update] [-c|--commit] [-s|--show] [--remove] [--setup [setup\_options] ip\_address
```

#### 6.9.1.2.2 Options

#### -U, --update

These options update local key-management data from the remote file system.

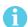

If a cooperating client has keys in its kmdata/local directory that are also on the remote file system, if these keys are deleted from the remote file system and then rfs-sync --update is run on the client, these keys remain on the client they are until manually removed.

#### -c, --commit

These options commit local key-management data changes to the remote file system.

#### -s, --show

These options display the current synchronisation configuration.

#### --setup

This option sets up a new synchronisation configuration. Specifics of the configuration can be altered using **setup\_options** as follows:

#### -a, --authenticate

These set-up options specify use of KNETI authentication. This is the default.

#### --no-authenticate

This set-up option specifies that KNETI authentication should not be used.

#### -m, --module=module

These options select which HSM to use for KNETI authorisation. The default is HSM 1. This option can only be used with the --authenticate option.

#### -p, --port=port

These options specify the port on which to connect to the remote file system. The default is 9004.

#### ip\_address

This option specifies the IP address of the remote file system.

#### --remove

This option removes the synchronisation configuration.

A client can use rfs-sync --show to display the current configuration, or rfs-sync --remove to revert to a standalone configuration. Reverting to a standalone configuration leaves the current contents of the Key Management Data directory in place.

The rfs-sync command also has additional administrative options for examining and removing lock files that have been left behind by failed rfs-sync --commit operations. Using the --who-has-lock option displays the task ID of the lock owner. As a last resort, you can use the rfs-sync command-line utility to remove lock files. In such a case, the --kill-lock option forcibly removes the lock file.

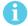

The lock file can also be removed via menu item 3-3-2, **Remove RFS Lock**: this executes the **rfs-sync** --**kill-lock** command.

### 6.9.2 Setting environment variables

This section describes how to set Security World Software-specific environment variables. You can find detailed information about the environment variables used by Security World Software in *Environment variables* on page 252.

You can set Security World Software-specific environment variables in the file /etc/nfast.conf. This file is not created by the installation process: you must create it yourself. /etc/nfast.conf is executed by the start-up scripts of nShield services as the root user. This file should only contain shell commands that can safely be run in this context. /etc/nfast.conf should be created with access permissions that allow only the root user to write to the file.

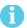

Ensure that all variables are exported as well as set.

### 6.9.3 Logging and debugging

The nShield Connect and applications that use it generate log files. You can view the logs using the unit front panel. Application log messages are handled on the client.

The Security World Software generates logging information that is configured through a set of four environment variables:

- NFLOG\_FILE
- NFLOG SEVERITY
- NFLOG\_DETAIL
- NFLOG CATEGORIES

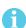

If none of these logging environment variables are set, the default behavior is to log nothing, unless this is overridden by any individual library. If any of the four logging variables are set, all unset variables are given default values.

Detailed information about controlling logging information by means of these environment variables is supplied in *Logging*, *debugging*, *and diagnostics* on page 256.

Some components of the Security World Software generate separate debugging information which you can manage differently. Debugging information for applications is handled on the client. If you are setting up the unit to develop software that uses it, you should configure debugging before commencing software development.

# 6.9.4 Configuring Java support for KeySafe

To use KeySafe, follow the instructions in *Using KeySafe* on page 233.

# 6.10 Routing

If you have configured only one network interface, you do not need to configure a static route for the unit, although you can do so if you wish. If you have configured a second network interface, you can choose to configure a static route.

If the unit is to connect to a remote host or network that is unreachable through the default gateway, you must set up extra static routes in the system routing table.

To set up the Ethernet interfaces (IPv4 and IPv6), see the nShield Connect Installation Guide.

After you have defined static routes, you should test them as described in *Testing routes* on page 91.

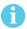

If you define, edit, or delete a route, you must reboot the unit before the route can be used and the routing table is updated.

### 6.10.1 Testing routes

When you have set up or edited a route, you should test the route.

#### 6.10.1.1 Testing a route between the unit and the client

When you have installed the unit in its final location, you should test the connection between the unit and the client. You can do this from the client, as described in this section, or by using the Ping remote host option on the unit. To do this from the unit, select System > System configuration > Network config > Ping remote host.

You can also use the method described in this section to test the route between the client and a remote computer.

To test the route from the client to the unit, issue a ping command from the client for the IP address that you specified for the unit. (The format of the command and results may vary according to the platform that you are using.)

```
ping xxx.xxx.xxx.xxx
```

If the ping operation is successful, a message similar to the following is displayed:

```
Pinging xxx.xxx.xxx.xxx with 32 bytes of data
Reply from xxx.xxx.xxx bytes=32 time=10ms TTL=125
Reply from xxx.xxx.xxx.xxx: bytes=32 time=10ms TTL=125
Reply from xxx.xxx.xxx.xxx10ms TTL=125
Reply from xxx.xxx.xxx.xxx10ms TTL=125
```

### 6.10.1.2 Testing a route between the unit and a remote host

When you have defined or edited a route from the unit to a remote computer, you should test it. To do this you can issue a ping command from the unit to the IP address of the host.

You can also use this method to test the connection between the unit and the client.

To test a route from the unit to a host:

1. Select System > System configuration > Network config > Ping remote host. The following screen appears:

```
Ping remote host
Select IP address:
0. 0. 0. 0
RESET FINISH
```

- 2. Enter the IP address of the remote host.
- 3. Press **FINISH** to issue the ping. The following message appears:

```
Please wait, running ping
```

4. After a short wait, a display similar to the following should appear, showing that the unit has managed to communicate with the host:

```
Ping xxx.xxx.xxx.xxx:
#0: rtt=0.0503 ms
#1: rtt=0.0503 ms
#2: rtt=0.0503 ms
#3: rtt=0.0503 ms
4 of 4 packets back.
min avg max SD
0.29 0.36 0.50 0.09 ms
```

If not all of the information is visible onscreen, use the touch wheel to scroll up and down the page.

5. Press the left-hand navigation button to return to the **Network config** menu.

## 6.10.2 Tracing network routes

You can trace network routes from the unit and from clients.

### 6.10.2.1 Tracing the route from the unit

You can trace the route taken from the unit to a remote computer. You can also use this method to trace the route from the unit to the client.

 Select System > System configuration > Network config > Trace route to host. The following screen appears:

```
Trace route
Select IP address:
0. 0. 0. 0
CANCEL FINISH
```

2. Press the right-hand navigation button to issue the traceroute. The following message appears:

Please wait, running traceroute.

3. After a short wait, a display similar to the following should appear, showing the IP addresses encountered along the route:

```
1: xxx.xx.xx.x
0.40 ms
2: *
3: xx.xxx.xx.xxx
3.1 ms
4: xxx.xx.xxx.xxx
2.4 ms
```

If not all of the information is visible onscreen, use the touch wheel to scroll up and down the page.

4. Press the left-hand navigation button to return to the Network config menu.

#### 6.10.2.2 Tracing the route from the client

You can trace the route from the client to the unit or (if the client is connected to the public Internet) to a remote computer.

To trace the route from the client to the unit, issue a traceroute command from the client for the IP address of the unit. (The format of the command, and results, may vary depending upon the platform that you are using.)

```
tracert xxx.xxx.xxx.xxx
```

After a short wait, a display similar to the following should appear, showing the IP addresses encountered along the route:

```
Tracing route to modulename (xxx.xxx.xxx)/ over a maximum of 30 hops: 1 xxx.xxx.xxx (xxx.xxx.xxx) 1.457 ms 0.513 ms 0.311 ms 2 xxx.xxx.xxx (xxx.xxx.xxx) 0.773 ms 0.523 ms 1.615 ms
```

### 6.10.2.3 Displaying the routing table

You can view details of all the IP addresses for which the internal security module has a route stored. The routing table includes entries for static routes (which are stored permanently) and local hosts to which the module has set up temporary routing entries.

To view the routing table:

1. Select System > System configuration > Network config > Show routing table. A display similar to the following appears:

If not all of the information is visible on the unit display screen, use the touch wheel to scroll up and down the page.

2. Press the left-hand navigation button to return to the Network config menu.

# 6.11 Configuring an nShield Connect for Remote Administration

The following applies to either the initial nShield Connect that is used to create a Security World, or a new HSM that is being added.

## 6.11.1 Configuring auto push

The auto push feature allows future HSM configuration to be performed remotely (that is, without access to the front panel of the HSM).

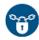

Enabling the auto push feature allows any client computer to change the HSM configuration file and gives the client the power to make configuration changes that are normally only available through the HSM secure user interface.

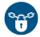

The auto push feature must be enabled if you want to use NTP time synchronisation on the HSM, see *Configuring NTP in the nShield Connect* on page 83.

To enable auto push, on the nShield Connect display, use the right-hand navigation button to select System > System configuration > Config file options > Setup auto push > Auto push mode > IPv4 and then select CONFIRM. A confirmation message will be displayed.

Once auto push has been enabled, you must specify the IP address of the client from which to push the configuration from. On the nShield Connect display, use the right-hand navigation button to select System > System configuration > Config file options > Setup auto push > IPv4 address. Enter the IP address and select CONFIRM. A message will be displayed confirming your chosen IP address. Select CONTINUE.

Once auto push is enabled, you can complete the configuration steps by editing the configuration files, rather than by using the front panel of the nShield Connect. See *nShield Connect and client configuration files* on page 284 for more about configuration files.

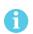

If you do not want to enable auto push, you can fetch the updated configuration file manually from the HSM, select **System > System configuration > Config file options > Fetch configuration**. An SEE machine cannot be installed or configured using the fetch configuration option from the front panel. The auto push feature must be used for this.

# 6.11.2 Configuring Dynamic Slots

To use Remote Administration, you need to configure the number of Dynamic Slots that are available on an HSM. The maximum number of Dynamic Slots that an HSM can have is 16.

- 1 The default number of slots is 0. This disables Remote Administration on the relevant HSM.
- 1. Do one of the following:
  - a. Use the dynamic\_slots section in the module configuration file to define the number of Dynamic Slots for an HSM and push the updated configuration file to the nShield Connect. See nShield Connect and client configuration files on page 284 for more about module configuration files, dynamic\_slots on page 297 for more about the dynamic\_slots section and Configuring the nShield Connect with configuration files on page 82 for more about editing the module configuration file.

or:

- b. Use the front panel controls to navigate to Security World mgmt > Set up dynamic slots > Dynamic Slots and follow the instructions on the screen.
- 2. Clear the HSM for the changes to take effect. For example, run the nopclearfail command:

```
nopclearfail --clear --all
```

You can check that the HSM has Dynamic Slots by:

• Running the command:

```
slotinfo -m 1
```

For example, if four Dynamic Slots have been configured, the output from this command includes the lines:

| Slot | Туре         | Token | IC | Flags | Details |
|------|--------------|-------|----|-------|---------|
| #0   | Smartcard    | -     | 1  | Α     |         |
| #1   | Software Tkn | -     | 0  |       |         |
| #2   | smartcard    | -     | 0  | AD    |         |
| #3   | smartcard    | -     | 0  | AD    |         |
| #4   | smartcard    | -     | 0  | AD    |         |
| #5   | smartcard    | -     | 0  | AD    |         |
|      |              |       |    |       |         |

• The **D** in the **Flags** column indicates that slots #2 to #5 are Dynamic Slots.

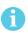

Depending upon your system configuration, it can take up to 30 seconds for the Dynamic Slots to appear.

or:

• Using the front panel controls to navigate to Security World mgmt > Display World.

# 6.11.3 Using Remote Administration with applications requiring cards in slot 0

If you want to use Remote Administration, but have an application that expects cards to be presented in slot 0, you must configure a slot mapping for each affected HSM.

Do one of the the following:

Use The slot\_mapping section in the module configuration file to define a Dynamic Slot to
exchange with slot 0 for an HSM and push the updated configuration file to the nShield Connect.
See nShield Connect and client configuration files on page 284 for more about module
configuration files, slot\_mapping on page 297 for more about the slot\_mapping section and
Configuring the nShield Connect with configuration files on page 82 for more about editing the
module configuration file.

or:

 Use the front panel controls to navigate to Security World mgmt > Set up dynamic slots > Slot mapping and follow the instructions on the screen.

You can check the mapping by:

Running the command:

```
slotinfo -m 1
```

For example, if dynamic slot #2 has been mapped to slot #0, the output from this command includes the lines:

```
Slot Type Token IC Flags Details
#0 Smartcard - 1 AD
#1 Software Tkn - 0
#2 smartcard - 0 A
```

- The D in the Flags column indicates that slot #0 is now a Dynamic Slot or:
- Using the front panel controls to navigate to Security World mgmt > Display World.

# 6.11.4 Adjusting card removal detection timers to account for network characteristics

Depending upon the characteristics of the network between nShield Remote Administration Clients and HSMs, you may need to adjust the timers that determine how long the system waits for a response, before it regards a card as having been removed. This enables you to balance the assured card removal detection time and network traffic.

#### Do the following:

Use The dynamic\_slot\_timeouts section in the module configuration file to define the round trip
(HSM to smartcard and back) time limit (the default is 10 seconds), and the card removal detection
timeout (the default is 30 seconds). Push the updated configuration file to the nShield Connect.
See dynamic\_slot\_timeouts on page 297 and Configuring the nShield Connect with configuration
files on page 82 for more information.

# 6.11.5 Using nethsmadmin to reboot an nShield Connect

An nShield Connect can be rebooted using the nethsmadmin command-line utility. Run the command:

nethsmadmin --module=>MODULE --reboot

In this command:

--module=>MODULE

Specifies the HSM to use, by its ModuleID (default = 1).

### 6.11.5.1 Enabling and disabling remote reboot

You can enable or disable the ability to remotely reboot an nShield Connect with the **nethsmadmin** utility using:

- The module configuration file
- The front panel of the nShield Connect

### 6.11.5.2 Enabling and disabling remote reboot using the module configuration file

See Configuring the nShield Connect with configuration files on page 82 for more about editing the module configuration file.

#### Do the following:

- To enable remote reboot, locate the server\_settings section of the module configuration file, and set the enable\_remote\_reboot field to yes.
- To disable remote reboot, set the enable\_remote\_reboot field to no. See server\_settings on page 290 for more about the enable\_remote\_reboot field.

# 6.11.5.3 Enabling and disabling remote reboot using the front panel of the nShield Connect

Do the following:

- To enable remote reboot, navigate to System > System configuration > Remote config options > Remote Reboot and set to on.
- To disable remote reboot, set Remote Reboot to off.

Once you have enabled remote reboot, you can reboot an nShield Connect from a computer using the **nethsmadmin** command, without accessing the unit itself.

### 6.11.6 Enabling and disabling remote mode changes

You can enable or disable the ability to make remote mode changes with the **nopclearfail** utility using:

- The module configuration file
- The front panel of the nShield Connect

# 6.11.6.1 Enabling and disabling remote mode changes using the module configuration file

See *Configuring the nShield Connect with configuration files* on page 82 for more about editing the module configuration file.

Do the following:

- To enable mode change using nopclearfail, locate the server\_settings section of the module configuration file, and set the enable\_remote\_mode field to yes.
- To disable mode change using nopclearfail, set the enable\_remote\_mode field to no. See server\_ settings on page 290 for more about the enable\_remote\_mode field.

# 6.11.6.2 Enabling and disabling remote mode changes using the front panel of the nShield Connect

Do the following:

- To enable remote mode change, navigate to System > System configuration > Remote configuration > Remote changes and set to on.
- To disable remote mode change, set Remote mode changes to off.

Once you have enabled remote mode change, you can change the mode of an nShield Connect from a computer using the **nopclearfail** command, without accessing the unit itself.

## 6.11.7 Enabling and disabling remote upgrade

You can enable or disable the ability to remotley upgrade an nShiled Connect with the **nethsmadmin** utility using:

- The module configuration file
- The front panel of the nShield Connect

### 6.11.7.1 Enabling and disabling remote upgrade using the module configuration file

See Configuring the nShield Connect with configuration files on page 82 for more about editing the module configuration file.

#### Do the following:

- To enable remote upgrade, locate the server\_settings section of the module configuration file, and set the enable\_remote\_upgrade field to yes.
- To disable remote upgrade, set the enable\_remote\_upgrade field to no. See server\_settings on page 290 for more about the enable\_remote\_upgrade field.

# 6.11.7.2 Enabling and disabling remote upgrade using the front panel of the nShield Connect

#### Do the following:

- To enable remote upgrade, navigate to System > System configuration > Remote config options
   > Remote Upgrade and set to on.
- To disable remote upgrade, set Remote Upgrade to off.

Once you have enabled remote upgrade, you can upgrade an nShield Connect from a computer using the nethsmadmin command, without accessing the unit itself.

#### 6.11.8 Authorized Card List

The use of nShield Remote Administration Cards is controlled by an Authorized Card List. If the serial number of a card does not appear in the Authorized Card List, it is not recognized by the system and cannot be used. The list only applies to Remote Administration cards and is used when a card is inserted:

- In the local slot of an HSM
- In a card reader that is associated with a dynamic slot of the HSM, through the nShield Remote Administration Client

By default, the Authorized Card List is empty following software installation. The serial numbers of Remote Administration Cards must be added to the list before they can be used.

The Authorized Card List is a text file opt/nfast/kmdata/config/cardlist on the RFS and each client computer. The file is read from the RFS by associated nShield Connects as and when required for front panel operations. The list applies to all Connects associated with the RFS, regardless of the Security World to which a Connect may belong, including when creating a Security World from the front panel. For client initiated card operations the Authorized Card List file on that client computer is used. The RFS and client copies of the Authorized Card List have to be kept in step manually.

### 6.11.8.1 Adding cards to the Authorized Card List

Add the serial numbers (16 digits with no separators) of all Remote Administrator Cards you intend to use to the Authorized Card List, with a standard text editor. The serial numbers are printed on the smart cards and are reported by using **slotinfo** -m1 -s0 when the card is in a slot, where 1 is the number of the HSM and 0 is the number of the slot.

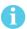

There is an option to allow any Remote Administration Card to be used, by including a wildcard (\*) in the Authorized Card List. nCipher recommends that you do not use this option, except under controlled circumstances, as it effectively disables the Authorized Card List control.

# 6.12 Enabling optional features on the unit

nShield Connect support a range of optional features. Optional features must be enabled with a certificate that you order from nCipher. You can order the features when you purchase a unit, or you can obtain the certificate at a later date and use the front panel of the unitto enable the features.

For more information about:

- Ordering optional features, see Ordering additional features on page 105
- Feature-enabling procedures, see *Enabling features* on page 105.

The unit firmware checks to confirm whether any features that it attempts to use are enabled. It normally does this when it authorizes the commands or command options that relate to a specific feature.

Most features are *static*; that is, they are enabled by means of a switch in the **EEPROM** of the unit. A static feature remains enabled when the module is reinitialized.

Some optional features are *dynamic*; that is, they are enabled by means of a software switch in the volatile memory of the unit. A dynamic feature must be enabled again if the unit is reinitialized.

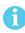

If you are enabling the Remote Operator feature, you must enable it on the unit that is to be used as the unattended unit. For information about Remote Operator, see *Remote Operator* on page 216.

### 6.12.1 Available optional features

This section lists the features that can be added to the unit. For details of all available features, contact Sales.

### 6.12.1.1 Elliptic Curve

Cryptography based on elliptic curves relies on the mathematics of random elliptic curve elements. It offers better performance for an equivalent key length than either RSA or Diffie-Hellman public key systems. Using RSA or Diffie-Hellman to protect 128-bit AES keys requires a key of at least 3072 bits. The equivalent key size for elliptic curves is only 256 bits. Using a smaller key reduces storage and transmission requirements.

Elliptic curve cryptography is endorsed by the US National Security Agency and NIST (the National Institute of Standards and Technology), and by standardization bodies including ANSI, IEEE and ISO.

nCipher modules incorporate hardware that supports elliptic curve operations for ECDH (Elliptic curve Diffie-Hellman) and ECDSA (Elliptic Curve Digital Signature Algorithm) keys.

#### 6.12.1.2 Elliptic Curve activation

All nShield HSMs require specific activation to utilize the elliptic curve features. nCipher uses an activator smart card to enable this feature. Refer to *Enabling features with a smart card* on page 106 for instructions on how to enable the EC feature. Additionally it is possible to activate the elliptic curve feature without a physical smart card. In this case the certificate details can be provided by email and entered locally. Refer to *Enabling features without a smart card* on page 106. Contact Sales if you require an EC activation.

nCipher modules with elliptic curve activation support MQV (Menezes-Qu-Vanstone) modes.

#### 6.12.1.3 Elliptic Curve support on the nShield product line

The following table details the range of nShield HSMs and the level of elliptic curve support that they offer.

| HSM module type                                                       | Elliptic Curve support    |                    | Elliptic Curve offload acceleration <sup>3</sup>                                                               |                    |
|-----------------------------------------------------------------------|---------------------------|--------------------|----------------------------------------------------------------------------------------------------|--------------------|
|                                                                       | Named curves <sup>2</sup> | Custom curves 1, 5 | Named curves <sup>2</sup>                                                                                      | Custom curves 1, 5 |
| nShield Solo 500 and<br>6000<br>nShield Connect 500,<br>1500 and 6000 | Yes                       | Yes.               | No                                                                                                    | No                 |
| nShield Solo 500+,<br>6000+<br>nShield Connect<br>6000+               | Yes                       | Yes                | Yes, Prime curves and twisted Brainpool curves are accelerated <sup>4</sup> .                                  | Yes                |
| nShield Solo XC<br>nShield Connect XC                                 | Yes                       | Yes                | Yes, Prime curves<br>and both twisted and<br>non-twisted Brainpool<br>curves are<br>accelerated <sup>4</sup> . | Yes                |

<sup>&</sup>lt;sup>1</sup>Accessed via nCore and PKCS #11 APIs.

<sup>&</sup>lt;sup>2</sup>Both Prime and Binary named curves are supported. Refer to *Named Curves* on page 102, below, which lists the most commonly supported elliptic curves.

<sup>&</sup>lt;sup>3</sup>Offload acceleration refers to offloading the elliptic curve operation from the main CPU for dedicated EC hardware acceleration.

<sup>&</sup>lt;sup>4</sup>Binary curves are supported, but are not hardware offload accelerated.

### 6.12.1.4 nShield software / API support required to use elliptic curve functions

|                                   | Security World<br>Software for nShield                             | CipherTools                                                        | CodeSafe                                                           |
|-----------------------------------|--------------------------------------------------------------------|--------------------------------------------------------------------|--------------------------------------------------------------------|
| Elliptic curve<br>supported / API | Microsoft CNG,<br>PKCS#11, Java<br>Cryptographic Engine<br>(JCE)1. | Microsoft CNG,<br>PKCS#11, Java<br>Cryptographic Engine<br>(JCE)1. | Microsoft CNG,<br>PKCS#11, Java<br>Cryptographic Engine<br>(JCE)1. |

<sup>&</sup>lt;sup>1</sup> Java elliptic curve functionality is fully supported by the nCipher security provider, nCipherKM. There is also the option to use the Sun/IBM PKCS #11 Provider with nCipherKM configured to use the nCipher PKCS#11 library. Brainpool curves are supported as named curves via nCore and PKCS#11 only.

#### 6.12.1.5 Named Curves

This table lists the supported named curves that are pre-coded in nCipher module firmware.

| Curve           | Offload acceleration: nShield Solo 500+, 6000+ and XC nShield Connect 6000+ and XC |
|-----------------|------------------------------------------------------------------------------------|
| ANSIB163v1      | -                                                                                  |
| ANSIB191v1      | -                                                                                  |
| BrainpoolP160r1 | nShield Solo XC/Connect XC only                                                    |
| BrainpoolP160t1 | Yes                                                                                |
| BrainpoolP192r1 | nShield Solo XC/Connect XC only                                                    |
| BrainpoolP192t1 | Yes                                                                                |
| BrainpoolP224r1 | nShield Solo XC/Connect XC only                                                    |
| BrainpoolP224t1 | Yes                                                                                |
| BrainpoolP256r1 | nShield Solo XC/Connect XC only                                                    |
| BrainpoolP256t1 | Yes                                                                                |
| BrainpoolP320r1 | nShield Solo XC/Connect XC only                                                    |
| BrainpoolP320t1 | Yes                                                                                |
| BrainpoolP384r1 | nShield Solo XC/Connect XC only                                                    |
| BrainpoolP384t1 | Yes                                                                                |
| BrainpoolP512r1 | nShield Solo XC/Connect XC only                                                    |

<sup>&</sup>lt;sup>5</sup>Brainpool curves are supported as named curves via nCore and PKCS#11.

| Curve           | Offload acceleration: nShield Solo 500+, 6000+ and XC nShield Connect 6000+ and XC |
|-----------------|------------------------------------------------------------------------------------|
| BrainpoolP512t1 | Yes                                                                                |
| NISTP192        | Yes                                                                                |
| NISTP224        | Yes                                                                                |
| NISTP256        | Yes                                                                                |
| NISTP384        | Yes                                                                                |
| NISTP521        | Yes                                                                                |
| NISTB163        | _                                                                                  |
| NISTB233        | _                                                                                  |
| NISTB283        | _                                                                                  |
| NISTB409        | _                                                                                  |
| NISTB571        | _                                                                                  |
| NISTK163        | _                                                                                  |
| NISTK233        | _                                                                                  |
| NISTK283        | _                                                                                  |
| NISTK409        | _                                                                                  |
| NISTK571        | _                                                                                  |
| SECP160r1       | Yes                                                                                |

#### 6.12.1.6 Custom curves

nCipher modules also allow the entry of custom elliptic curves which are not pre-coded in firmware. If the curve is Prime, it may benefit from hardware acceleration if supported by the nShield HSM (see nShield software / API support required to use elliptic curve functions on page 102, above).

Custom curves are supported by nCore and PKCS #11 APIs.

#### 6.12.1.7 Further information on using elliptic curves

For more information on how to use elliptic curves, see the following sections:

- PKCS #11:
  - Mechanisms supported by PKCS #11: Mechanisms on page 197
- Symmetric and asymmetric algorithms: Cryptographic algorithms on page 301
- Using generatekey options and parameters to generate ECDH and ECDSA keys: Key generation options and parameters on page 339
- Java elliptic curve functionality is fully supported by the nCipher security provider, nCipherKM. There is also the option to use the Sun/IBM PKCS #11 Provider with nCipherKM configured to

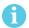

use the nCipher PKCS#11 library. Brainpool curves are supported as named curves via nCore and PKCS#11 only.

#### 6.12.1.8 Secure Execution Engine (SEE)

The SEE is a unique secure execution environment. The SEE features available to you are:

| SEE Activation (EU+10)      | This SEE feature is provided with the CodeSafe developer product to enable you to develop and run SEE applications. The CodeSafe developer product is only available to customers in the Community General Export Area (CGEA, also known as EU+10). Contact nCipher to find out whether your country is currently within the CGEA. |
|-----------------------------|----------------------------------------------------------------------------------------------------|
| SEE Activation (Restricted) | This SEE feature is provided with specific products that include an SEE application. This feature enables you to run your specific SEE application and is available to customers in any part of the world.                                                                                                    |

For more information about the SEE, see the CodeSafe Developer Guide.

#### 6.12.1.9 Remote Operator support

Many nCipher customers keep critical servers in a physically secure and remote location. The Security World infrastructure, however, often requires the physical presence of an operator to perform tasks such as inserting cards. Remote Operator enables these customers to remotely manage servers running Security World Software using a secure nCipher communications protocol over IP networks.

The Remote Operator feature must be enabled on the module installed in the remote server. Remote Operator cannot be enabled remotely on an unattended module.

For more information about using Remote Operator, see Remote Operator on page 216.

For v12 and later, nCipher recommends that you use Remote Administration, which is more flexible than the Remote Operator functionality.

### 6.12.1.10 ISO smart card Support (ISS)

ISS, also called Foreign Token Open (FTO) allows data to be read to and written from ISO 7816 compliant smart cards in a manner prescribed by ISO7816-4. ISS allows you to develop and deploy a security system that can make full use of ISO 7816 compliant smart cards from any manufacturer.

### 6.12.1.11 Korean algorithms

This feature enables the following mechanisms:

- Korean Certificate-based Digital Signature Algorithm (KCDSA), which is a signature mechanism.
   KCDSA is used extensively in Korea as part of compliance with local regulations specified by the Korean government. For more information about the KCDSA, see the nCore API Documentation.
- SEED, which is a block cipher.
- ARIA, which is a block cipher.
- HAS160, which is a hash function.

#### 6.12.1.12 Client licenses

You can purchase additional client licenses that allow you to run multiple clients for the unit. Three clients are always enabled on each unit.

# 6.12.2 Ordering additional features

When you have decided that you require a new feature, you can order it for your unit from Sales. Before you call Sales, you collect information about your unit as follows:

- If possible, make a note of the unit serial number. This can be found on the base of the unit.
- Make a note of the Electronic Serial Number of the unit. You can find this from the front panel menu, by going to HSM > HSM information > Display details.

You must provide the ESN number to order a new feature.

If you prefer, you can include this information in an e-mail to Sales.

When your order has been processed, you receive a Feature Enabling Certificate in one of the following ways:

- nCipher e-mails you the Feature Enabling Certificate.
- nCipher sends you a smart card that contains the Feature Enabling Certificate.

The Feature Enabling Certificate contains the information that you need to enable the features you have ordered.

For more information, including pricing of features, telephone or email your nearest Sales representative using the contact details from this guide, or the nCipher web site (https://www.ncipher.com).

### 6.12.3 Enabling features

You must enable features from the front panel of the unit. You cannot enable them directly from the client.

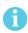

When enabling static feature(s) from the front panel, either using a card or a file, the module is cleared without warning. This will cause the HSM to drop or restart any SEE machine, and lose all the application keys that were loaded. In some cases, applications may need to be restarted.

#### 6.12.3.1 Viewing enabled features

To see which (if any) features have already been enabled on the nShield Connect, from the main menu select HSM > HSM feature enable > View current state.

To print this list to a file on the unit, select HSM > HSM feature enable > Write state to file. The resulting file is transferred when the unit configuration is pushed to the remote file system. You can find it in /opt/nfast/kmdata/hsm-ESN/features/fet.txt.

#### 6.12.3.2 Enabling features with a smart card

To enable a new feature with a Feature Enabling smart card from nCipher:

- 1. Insert the Feature Enabling smart card into the unit's slot.
- 2. From the front panel, select HSM > HSM feature enable > Read FEM from card.

A message is displayed if the features are enabled successfully. If you do not see this message confirming a successful upgrade, see *Enabling features without a smart card* on page 106.

#### 6.12.3.3 Enabling features without a smart card

You can also provide the Feature Enabling Certificate information supplied by nCipher from a

file. To enable a feature without a smart card:

- 1. Put the file that contains the feature enabling certificate in /opt/nfast/kmdata/hsm-ESN/features on the remote file system. In this path, ESN is the ESN of the module.
  - You can give the file any name that you wish. You must enter the file name on the unit's front panel, so you may prefer to use a short name.
- 2. From the front panel, select HSM > HSM feature enable > Read from a file.
- 3. Specify the name of the file that contains the certificate.

If the feature is enabled successfully, a message confirms this.

### 6.12.4 Using multiple modules

The hardserver can communicate with multiple modules connected to the host. By default, the server accepts requests from applications and submits each request to the first available module. The server can share load across buses, which includes the ability to share load across more than one module.

If your application is multi-threaded, you can add additional modules and expect performance to increase proportionally until you reach the point where cryptography no longer forms a bottleneck in the system.

### 6.12.4.1 Identifying modules

Modules are identified in two ways:

- By serial number
- By ModuleID.

You can obtain the ModuleIDs and serial numbers of all your modules by running the enquiry command-line utility.

#### 6.12.4.1.1 Electronic Serial Number (ESN)

The serial number is a unique 12-digit number that is permanently encoded into each module. Quote this number in any correspondence with Support.

#### 6.12.4.1.2 ModuleID

The **ModuleID** is an integer assigned to the module by the server when it starts. The first module it finds is given a **ModuleID** of 1, the next is given a **ModuleID** of 2, and this pattern of assigning **ModuleID** numbers continues for additional modules.

The order in which buses are searched and the order of modules on a bus depends on the exact configuration of the host. If you add or remove a module, this can change the allocation of ModuleIDs to all the modules on your system.

You can use the **enquiry** command-line utility to identify the PCI bus and slot number associated with a module.

All commands sent to nShield modules require a **ModuleID**. Many Security World Software commands, including all acceleration-only commands, can be called with a **ModuleID** of 0. Such a call causes the hardserver to send the command to the first available module. If you purchased a developer kit, you can refer to the developer documentation for information about the commands that are available on nShield modules

In general, the hardserver determines which modules can perform a given command. If no module contains all the objects that are referred to in a given command, the server returns an error status.

However, some key-management operations must be performed together on the same module. In such cases, your application must specify the ModuleID.

To be able to share OCSs and keys between modules, the modules must be in the same Security World.

### 6.12.4.2 Adding a module

If you have a module installed, you can add further modules without reinstalling the server software.

However, we recommend that you always upgrade to the latest server software and upgrade the firmware in existing modules to the latest firmware.

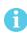

Before you install new hardware, check the release notes on the installation media supplied with your new module for information about specific compatibility issues, new features, and bug fixes.

- 1. Install the module hardware. Refer to the *Installation Guide* for information on installing nCipher hardware.
- 2. Run the script /opt/nfast/sbin/install.

3. Add the module to the Security World. Refer to *Adding or restoring an HSM to the Security World* on page 133.

#### 6.12.4.3 Module fail-over

The Security World Software supports fail-over: if a module fails, its processing can be transferred automatically to another module provided the necessary keys have been loaded. Depending on the mode of failure, however, the underlying bus and operating system may not be able to recover and continue operating with the remaining devices.

To maximize uptime, we recommend that you fit any additional nShield modules for failover on a bus that is physically separate from that of the primary modules.

# 6.13 Stopping and restarting the client hardserver

If necessary, you can stop the hardserver on the client, and where applicable the Remote Administration Service, by running the following command:

/opt/nfast/sbin/init.d-ncipher stop

Similarly, you can restart the hardserver on the client, and where applicable the Remote Administration Service, by running the following command:

/opt/nfast/sbin/init.d-ncipher start

# 6.14 Resetting and testing the nShield Connect

# 6.14.1 Default configuration

To reset the unit to its default configuration, select **System > System configuration > Default config** and confirm that you want to set the default configuration.

This removes the configuration of the module but does not change its  $\kappa_{NFTI}$ .

## 6.14.2 Factory state

To reset the unit to its original (factory) state, select **Factory state** from the main menu and confirm that you want to return the unit to its factory state.

This gives a new  $\kappa_{NETI}$  to the unit, which means that you must update the keyhash field of the unit's entry in the nethsm\_imports section of the configuration file of all the clients that use it.

For more information about:

• The contents of the configuration files, see *nShield Connect and client configuration files* on page 284

• Configuring a new remote file system for the unit, see *Configuring the remote file system (RFS)* on page 71.

# 6.14.3 Testing the installation

To test the installation and configuration, follow these steps:

- 1. Log in on the client computer as a regular user, and open a command window.
- 2. Run the command:

```
opt/nfast/bin/enquiry
```

A successful enquiry command returns an output of the following form:

```
Server:
 enquiry reply flags
                      none
 enquiry reply level Six
 serial number
                      ####-####-####
                      operational
mode
 version
                      #-#-#
 speed index
                      ######
 rec. queue
                      ####..####
 version serial
                      #
 remote server port
                      ####
Module ##:
 enquiry reply flags
                      none
 enquiry reply level
                      ####-####-####
 serial number
mode
                      operational
                      #-#-#
 version
 speed index
                      #####
 rec. queue
                      ##..###
 rec. LongJobs queue ##
 SEE machine type
                      PowerPCELF
 supported KML types
                      DSAp1024s160 DSAp3072s256
 hardware status
```

If the mode is operational, the unit is installed correctly.

If the enquiry command says that the unit is not found:

- a. Restart the client computer.
- b. Re-run the enquiry command.

# 7 Creating and managing a Security World

This chapter describes how to create and manage a Security World. You must create a Security World before using the HSM to manage keys.

You normally create a Security World after installing and configuring the module and its software. For more information, see:

- The Installation Guide for more about installing the module and software.
- Client configuration on page 68

You create a Security World with a single HSM. If you have more than one module, select one module with which to create the Security World, then add additional modules to the Security World after its creation. For more information, see *Adding or restoring an HSM to the Security World* on page 133. If you create a Security World with the audit logging feature enabled, all additional HSMs added to this Security World will also have audit logging enabled.

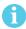

To use the module to protect a different set of keys, you can replace an existing Security World with a new Security World.

For more information about the type of user that is required for different operations, see *About user privileges* on page 68.

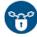

All Security Worlds rely on you using the security features of your operating system to control the users who can access the Security World and, for example, write data to the host.

# 7.1 Creating a Security World

You can use the following to create Security Worlds:

- The unit front panel controls
   See Creating a Security World using the nShield Connect front panel on page 116.
- The new-world command line utility
   See Creating a Security World using new-world on page 119.
- KeySafe
   See Creating a Security World using KeySafe on page 126.

You can use the nShield Connect front panel controls, KeySafe, and the **new-world** utility to create a Security World for which you can specify different **k** values for the ACS.

# 7.1.1 The creation process

When you create a Security World:

- The HSM is erased
- · A new HSM key for this Security World is generated
- A new ACS to protect this HSM key is created
- The Security World information is stored within the file system of the nShield Connect operating system and on the RFS
  - The information is encrypted using the secrets stored on the ACS
- The HSM and Security World are configured for Audit Logging if selected

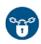

If you want to re-use the physical cards created in a previous Security World, you must erase all Operator Cards, except for nShield Remote Administration Cards, while the previous Security World still exists. See *Erasing cards and softcards* on page 159.

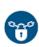

We recommend that you regularly back up the entire contents of the RFS. Either the %NFAST\_KMDATA%directory under Windows, or the kmdata directory under Unix, is required to restore an nShield Connect or its replacement, to the current state in case of failure.

# 7.1.2 Security World files

The Security World infrastructure stores encrypted key material and related data in files on the remote file system on the client. For multiple clients to use the same Security World, the system administrator must ensure that these files are copied to all the clients and updated when required.

For more information about the remote file system, see:

- Remote file system (RFS) on page 69
- Configuring the remote file system (RFS) on page 71.

Other nCipher modules can also use a Security World created on an nShield Connect using client cooperation. For more information, see *Setting up client cooperation* on page 86.

# 7.1.2.1 Location of Security World files

If a Security World operation is done on the module, the files are created or updated on the module and automatically copied to the directory specified by the environment variable NFAST\_KMLOCAL on the remote file system. By default, this is /opt/nfast/kmdata/local.

If the Security World operation is done on a client machine (for example, Operator Card Set and key operations), files are created or updated in the /opt/nfast/kmdata/local, or the directory specified by the NFAST\_KMLOCAL environment variable, on the client machine only.

The /opt/nfast/kmdata/local directory on the remote file system is updated automatically when an operation is done on the module.

If you want to make cards or keys which are normally created from the client available from the module's front panel, we recommend that you use client co-operation to automate the copying of files to the module. For information about configuring client co-operation, see *Setting up client cooperation* on page 86.

If you do not use client cooperation, you must manually copy the appropriate card and key files from the client or host on which the card set or key was created to the /opt/nfast/kmdata/local's remote file system. These files must then be updated on the module by selecting Security World mgmt > RFS operations > Update World files from the main menu.

To be able to create Operator Cards or keys, the user on the client must have write permission for this directory. All other valid users must have read permission.

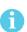

By default, the Key Management Data directory, and sub-directories, inherit permissions from the user that creates them. Installation of the Security World Software must be performed by a user with Administrator rights that allow read and write operations, and the starting and stopping of applications.

## 7.1.2.2 Files and operations

Security World operations create or modify files in the /opt/nfast/kmdata/local directory as follows:

| Operation               | creates/modifies       | the file(s)                                        |
|-------------------------|------------------------|----------------------------------------------------|
|                         |                        | world                                              |
| Create a Security World | creates                | (for each module in the Security World) module_ESN |
| Load a Security World   | creates or<br>modifies | (for each module in the Security World) module_ESN |
| Replace an ACS          | modifies               | world                                              |
| Create an OCS           | creates                | card_HASH                                          |
| Credie un OCS           |                        | cards_HASH_NUMBER                                  |
| Create a softcard       | creates                | softcard_HASH                                      |
| Generate a key          | creates                | key_APPNAMEIDENT                                   |
| Recover a key           | modifies               | key_APPNAME (for each key that has been recovered) |

## In this table:

- ESN is the electronic serial number of the module on which the Security World is created
- IDENT is the identifier given to the card set or key when it is created
- NUMBER is the number of the card in the card set
- APPNAME is the name of the application by which the key was created.

The *IDENT* of a card set is a 40-character string that represents the hash of the card set's logical token. The *IDENT* of a key is either user supplied or a hash of the key's logical token, depending on the application that created the key.

## 7.1.2.3 Required files

The following files must be present and up to date in the /opt/nfast/kmdata/local directory, or the directory specified by the NFAST\_KMLOCAL environment variable, for a client to use a Security World:

- world
- A module\_ESN file for each module that this host uses
- A cards\_IDENT file for each card set that is to be loaded from this host
- A card\_IDENT\_NUMBER file for each card in each card set that is to be loaded from this host
- A key\_APPNAME\_IDENT file for each key that is to be loaded from this host.

These files are not updated automatically. You must ensure that they are synchronized whenever the Security World is updated on the module.

# 7.1.3 Security World options

Decide what kind of Security World you need before you create it. Depending on the kind of Security World you need, you can choose different options at the time of creation. For convenience, Security World options can be divided into the following groups:

- Basic options, which must be configured for all Security Worlds
  - Optionally enable Audit Logging for the Security World
- Recovery and replacement options, which must be configured if the Security World, keys, or pass phrases are to be recoverable or replaceable
- SEE options, which only need be configured if you are using CodeSafe
- Options relating to the replacement of an existing Security World with a new Security World.

Security World options are highly configurable at the time of creation but, so that they will remain secure, not afterwards. For this reason, we recommend that you familiarize yourself with Security World options, especially those required by your particular situation, before you begin to create a Security World.

# 7.1.3.1 Security World basic options

When you create a Security World, you must always configure the basic options described in this section.

## 7.1.3.1.1 Cipher suite

Only one Cipher suite is supported and this is SP800-131 compliant.

#### 7.1.3.1.2 ACS quorum

You must decide the total number of cards (N) in a Security World's ACS and must have that many blank cards available before you start to create the Security World. You must also decide how many cards from the ACS must be present (K) when performing administrative functions on the Security World.

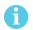

We recommend that you do not create ACSs for which K is equal to N, because you cannot replace such an ACS if even 1 card is lost or damaged.

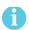

In Common Criteria CMTS Security Worlds the minimum value of K for the ACS is 2.

In many cases, it is desirable to make K greater than half the value of N (for example, if N is 7, to make K4 or more). Such a policy makes it harder for a potential attacker to obtain enough cards to access the Security World. Choose values of K and N that are appropriate to your situation.

The total number of cards used in the ACS must be a value in the range 1-64.

## 7.1.3.1.3 FIPS 140-2 level 3 compliance

By default, Security Worlds are created to comply with the roles and services, key management, and self-test sections of the FIPS 140-2 standard at level 2. However, you can choose to enable compliance with the FIPS 140-2 standard at level 3.

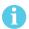

This option provides compliance with the roles and services of the FIPS 140-2 level 3 standard. It is included for those customers who have a regulatory requirement for compliance.

If you enable compliance with FIPS 140-2 level 3 roles and services, authorization is required for the following actions:

- Generating a new OCS
- Generating or importing a key, including session keys
- Erasing or formatting smart cards (although you can obtain authorization from a card you are about to erase).

In addition, you cannot import or export private or symmetric keys in plain text.

In order to meet the requirements of this Protection Profile the HSM must be operated in accordance with the nShield Solo XC Common Criteria Evaluated Configuration Guide.

## 7.1.3.1.4 UseStrongPrimes Security World setting

The default setting is to generate RSA keys in a manner compliant with FIPS 186-3. If you have not selected to create a FIPS 140-2 level 3 World then you can choose to turn this setting off to decrease the RSA key generation time. If you have selected a FIPS 140-2 level 3 or common-criteria-cmts World then you cannot alter this setting.

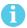

When this option is selected RSA key lengths must be a multiple of 256 bits.

#### 7.1.3.1.5 Remote Operator

To use a module without needing physical access to present Operator Cards, you must enable the Remote Operator feature on the module. For more information, see *Enabling optional features on the unit* on page 100.

By default, modules are initialized into Security Worlds with remote card set reading enabled. If you add a module for which remote card reading is disabled to a Security World for which remote card reading is enabled, the module remains disabled.

## 7.1.3.2 OCS and softcard replacement

By default, Security Worlds are created with the ability to replace one OCS or softcard with another. This feature enables you to transfer keys from the protection of the old OCS of softcard to a new OCS or softcard.

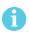

You can replace an OCS with another OCS, or a softcard with another softcard, but you cannot replace an OCS with a softcard or a softcard with an OCS. Likewise, you can transfer keys from an OCS to another OCS, or from a softcard to another softcard, but you cannot transfer keys from an OCS to a softcard or from a softcard to an OCS.

You can choose to disable OCS and softcard replacement for a Security World when you create it. However, in a Security World without this feature, you can never replace lost or damaged OCSs; therefore, you could never recover the keys protected by lost or damaged OCSs, even if the keys themselves were generated as recoverable (which is the default for key generation).

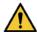

OCS and softcard replacement cannot be enabled after Security World creation without reinitializing the Security World and discarding all the existing keys within it.

For an overview of Security World robustness and OCS or softcard replacement, see *Replacing an Operator Card Set or recovering keys to softcards* on page 47. For details about performing OCS and softcard replacement operations, see *Replacing Operator Card Sets* on page 171 and *Replacing the Administrator Card Set* on page 181.

# 7.1.3.3 Pass phrase replacement

By default, Security Worlds are created so that you cannot replace the pass phrase of a card or softcard without knowing the existing pass phrase.

However, you can choose to enable pass phrase replacement at the time you create a Security World. This option makes it possible to replace a the pass phrase of a card or softcard even if you do not know the existing pass phrase. Performing such an operation requires authorization from the Security World's ACS.

For details about performing pass phrase replacement operations, see *Changing unknown or lost pass* phrase on page 170.

# 7.1.3.4 Nonvolatile memory (NVRAM) options

Enabling nonvolatile memory (NVRAM) options allows keys to be stored in the module's NVRAM instead of in the Key Management Data directory of the host computer. Files stored in the module's non-volatile memory have Access Control Lists (ACLs) that control who can access the file and what changes can be made to the file. NVRAM options are relevant only if your module's firmware supports them, and you can store keys in your module's NVRAM only if there is sufficient space.

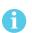

When the amount of information to be stored in the NVRAM exceeds the available capacity, you can instead store this data in a blob encrypted with a much smaller key that is itself then stored in the NVRAM. This functionality allows the amount of secure storage to be limited only by the capacity of the host computer.

## 7.1.3.5 Security World SEE options

You must configure **SEE options** if you are using the nShield Secure Execution Engine (SEE). If you do not have SEE installed, the SEE options are irrelevant.

## 7.1.3.5.1 SEE debugging

SEE debugging is disabled by default, but you can choose whether to enable it for all users or whether to make it available only through use of an ACS. In many circumstances, it is useful to enable SEE debugging for all users in a development Security World but to disable SEE debugging in a production Security World. Choose the SEE debugging options that best suit your situation.

## 7.1.3.5.2 Real-time clock (RTC) options

Real-time clock (RTC) options are relevant only if you have purchased and installed the CodeSafe Developer kit. If so, by default, Security Worlds are created with access to RTC operations enabled. However, you can choose to control access to RTC operations by means of an ACS.

## 7.1.3.6 Security World replacement options

Options relating to Security World replacement are relevant only if you are replacing a Security World.

If you replace an existing Security World, its /opt/nfast/kmdata/local directory is not overwritten but renamed /opt/nfast/kmdata/local\_N (where N is an integer assigned depending on how many Security Worlds have been previously saved during overwrites). A new Key Management Data directory is created for the new Security World. If you do not wish to retain the /opt/nfast/kmdata/local\_N directory from the old Security World, you must delete it manually.

# 7.1.4 Creating a Security World using the nShield Connect front panel

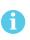

When initiated from the Connect front panel, while a Security World is being created the Connect disconnects itself from the network to ensure that the operation is not interrupted. This means that the Remote Administration feature cannot be used to present cards from a remote location when creating a Security World from the front panel.

# 7.1.4.1 Before you start

Before you start to create a Security World:

- The directory /opt/nfast/kmdata/local on the remote file system must exist and be empty.
- Before configuring the Security World, you should know:
  - The security policy for the HSM
  - The number and quorum of Administrator Cards and Operator Cards to be used.

To help you decide on the Security World you require, see Security World options on page 113.

• You must have enough smart cards to form the Security World's card sets.

To create a Security World from the unit front panel:

- 1. From the main menu, select Security World mgmt > Module initialization > New Security World.
- 2. Enter the default quorum for the ACS. This consists of:
  - a. The maximum number of cards from the ACS required by default for an operation. This number must be less than or equal to the total number of cards in the set.
  - b. The total number of cards to be used in the ACS. This must be a value in the range 1-64.

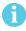

We recommend that you do not create an ACS for which the required number of cards is equal to the total number of cards because you cannot replace such an ACS if even a single card is lost or damaged.

- 3. If you answer the question Specify all quorums? by selecting:
  - a. **no** all operations and features (with the exception of passphrase recovery) will be enabled and require the maximum number of cards.
  - b. **yes** you can specify which operations and features you want to enable (including passphrase recovery) and what the required number of cards for each of these will be.
- 4. Select the Cipher suite for the Security World—that is, whether the Security World key is to be an AES original or AES (SP800-131A).
- 5. Specify whether the Security World will conform to FIPS 140-2 requirements for roles and services at level 3. If you do not specify this, the Security World complies with FIPS 140-2 requirements for level 2.

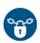

The current release of the nCipher PKCS #11 library works with a FIPS 140-2 level 3 compliant Security World. However, if you intend to use the Security World with the PKCS #11 application Sun Java Enterprise System (JES), do not specify this flag.

6. If you chose to disable individual features or require a lower number of cards required for an operation, specify these parameters now. You can select a different number of Administrator Cards (K) to be required for each operation. You can also disable recovery and replacement operations and choose to use K<sub>NSO</sub> to authorize SEE (Secure Execution Engine) operations. The options for which you can specify a separate value of K are as follows:

| Operation                | Action allowed on HSM                                                                                                    |
|--------------------------|----------------------------------------------------------------------------------------------------|
| Module reprogramming     | Initializing an HSM into a Security World. You must specify a value of ${\it K}$ for this operation.                                                                            |
| OCS/softcard replacement | Recovery of keys from backup files when replacing an OCS. You can disable this operation if you are using the nShield Connect. See OCS and softcard replacement on page 115.    |
| Pass phrase replacement  | Replacement of pass phrases from backup files when recovering an OCS. You can disable this operation. See <i>Pass phrase replacement</i> on page 115.                           |
| NVRAM access             | Reading from and writing to the NVRAM. You can choose to authorize this operation with $K_{\rm NSO}$ . See <i>Nonvolatile memory (NVRAM) options</i> on page 115.               |
| RTC access               | Updating the real time clock. You can choose to authorize this operation with $K_{\rm NSO}$ . See <i>Real-time clock (RTC) options</i> on page 116.                             |
| SEE debugging            | Viewing full SEE debug information. You can specify a value of $K$ for this operation, all it for all users or authorize it with $K_{\rm NSO}$ . See SEE debugging on page 116. |
| FTO                      | Use of an Foreign Token Open (FTO) Delegate Key (ISO Smart Card Support). You can specify a value of $K$ for this operation or authorize it with $K_{\rm NSO}$ .                |

- 7. Specify whether the HSM is a valid target for remote shares (that is, whether it can import slots); see *Remote Operator* on page 216.
- 8. Format a card for the ACS as follows:
  - a. Insert a card for the ACS and confirm that you want to use it.
  - b. If the card is not blank, choose whether to overwrite it or to use a different card.
  - c. Choose whether to specify a pass phrase for the card. If you choose to specify a pass phrase:
    - i. Enter the pass phrase.
    - ii. Enter the pass phrase again to confirm it.If the two pass phrases do not match, you must enter the correct pass phrase twice.
  - d. When prompted, remove the card.
- 9. Repeat the previous step to format additional cards for the ACS, setting their pass phrases as described, until the ACS is complete.
  - Each prompt screen shows how many cards are required and how many have been used.
- 10. At completion, a message confirms that the Security World has been created.

# 7.1.5 Creating a Security World using new-world or KeySafe

## 7.1.5.1 Before you start

Before you start to create a Security World:

- The HSM must be in pre-initialization mode. See *Checking and changing the mode on an nShield Connect* on page 347 for more about changing the mode.
- You must be logged in to the computer that is running the RFS. The RFS should be a privileged client that has the client tools installed. For more information, see *server\_settings* on page 290.
- If you have installed the Security World Software in a directory other than /opt/nfast/, you must have created a symbolic link from /opt/nfast/ to the directory in which the software is actually installed.
- Before configuring the Security World, you should know:
  - The security policy for the HSM
  - The number and quorum of Administrator Cards and Operator Cards to be used

To help you decide on the Security World you require, see Security World options on page 113.

• You must have enough smart cards to form the Security World's card set.

When you have finished creating a Security World, you must restart the HSM in operational mode.

# 7.1.5.1.1 Using nethsmadmin to copy a Security World to an nShield Connect and check the current version

If a Security World is created using new-world, KeySafe, the CSP wizard, or the CNG wizard, the **nethsmadmin** command-line utility enables you to copy the resultant files to an nShield Connect. Run the command:

```
nethsmadmin --module=MODULE --update-world
```

**nethsmadmin** can also be used to check if the Security World files have been copied to the nShield Connect. Run the command:

```
nethsmadmin --module=MODULE --check-world
```

In these commands:

--module=MODULE

Specifies the HSM to use, by its ModuleID (default = 1).

# 7.1.6 Creating a Security World using new-world

Follow the directions in this section to create a Security World from the command line with the **new-world** utility.

# 7.1.6.1 Running the new-world command-line utility

Open a command prompt window and type the command new-world using the options in the table.

The example below will create a Security World supporting FIPS140-2 level 3 with a ACS quorum of 3/5 and with audit logging enabled.

new-world --mode=fips-140-2-level-3 --acs-quorum=3/5 --audit-logging

## In this command:

| Option                   | Description                                                                                                    |
|--------------------------|----------------------------------------------------------------------------------------------------|
|                          | This option tells new-world to create a new Security World, replacing any existing /opt/nfast/kmdata/local directory.                                                                                                    |
| initialize               | Replacing an existing Security World in this way does not delete the Security World's host data and recovery and replacement data, but renames the existing /opt/nfast/kmdata/local directory in which these reside as /opt/nfast/kmdata/localN (where N is an integer assigned depending on how many Security Worlds have been previously saved during overwrites). |
| factory                  | This option tells new-world to erase an HSM, restoring it to factory state.                                                                                                    |
| no-remoteshare-cert      | This option tells new-world not to make the HSM a target for remote shares.                                                                                                    |
| no-strict-rsa-<br>keygen | If you have not specified a mode parameter you can use the -no-strict-rsa-keygen flag to disable the UseStrongPrimes setting.  Otherwise it will be enabled by default. See 7.1.3.1.4  UseStrongPrimes Security World setting on page 114.                                                                                                    |
|                          | FIPS-140-2-level-3 creates a Security World compliant with FIPS140-2 level 3 .                                                                                                    |
| mode=MODE                | common-criteria-cmts creates a Security World compliant with Common Criteria PP 419 221-5.                                                                                                    |
|                          | Omitting this option will create a default Security World compliant with FIPS 140-2 level 2.                                                                                                    |

| Option                          | Description                                                                                                    |  |
|---------------------------------|----------------------------------------------------------------------------------------------------|--|
|                                 | This option tells new-world to disable the ability to recovery or replace OCSs and softcard (which is otherwise enabled by default). This is equivalent to setting !r, where the ! operator instructs the system to turn off the specified feature (r).                                                                                                    |  |
|                                 | By default, new-world creates key recovery and replacement data that is protected by the cryptographic keys on the ACS. This option does not give nCipher or any other third party access to your keys. Keys can only be recovered if authorization from the ACS is available. We recommend that you leave OCS and softcard recovery and replacement functionality enabled. |  |
| no-recovery                     | We recommend that you do not disable the recovery and replacement option.                                                                                                    |  |
|                                 | If you set theno-recovery option, you can never replace lost or damaged OCSs generated for that Security World.  Therefore, you could never recover any keys protected by lost or damaged OCSs, even if the keys themselves were generated as recoverable (which is the default for key generation).                                                                        |  |
|                                 | OCS and softcard replacement cannot be enabled after Security World creation without reinitializing the Security World and discarding all the existing keys within it.                                                                                                    |  |
| cipher-suite=<br>CIPHER-SUITE   | This option specifies the Cipher suite and type of key that is used to protect the new Security World. <i>CIPHER-SUITE</i> should be set to <b>DLf3072s256mAEScSP800131Ar1</b> .                                                                                                    |  |
| nso-<br>timeout= <i>TIMEOUT</i> | This option allows you to specify the time-out (TIMEOUT) for new Security Worlds. By default, an integer given for TIMEOUT is interpreted in seconds, but you can supply values for TIMEOUT in the form Ns, Nh, or Na where N is an integer and s specifies second, h specifies hours, and a specifies days.                                                                |  |
| module=MODULE                   | This option specifies the module to use (by its ModuleID). If you have multiple modules, new-world initializes them all together.                                                                                                    |  |

| Option           | Description                                                                                                    |
|------------------|----------------------------------------------------------------------------------------------------|
| acs-quorum=K/N   | In this option, K specifies the minimum number of smart cards needed from the ACS to authorize a feature. You can specify lower K values for a particular feature. All the K values must be less than or equal to the total number of cards in the set. If a value for K is not specified, newworld creates an ACS that requires a single card for authorization.  When the Security World is created in common-criteria-cmts mode, new-world requires a minimum K of 2.  Some applications do not have mechanisms for requesting that cards be inserted. Therefore any OCSs that you create for use with these applications must have K=1.  N specifies the total number of smart cards to be used in the ACS. This must be a value in the range 1 – 64. If a value for this option is not specified, new-world creates an ACS that contains a single card.  We recommend that you do not create an ACS for which the required number of cards is equal to the total number of cards because you will not be able to replace the ACS if even a single card is lost or damaged.  This option only takes effect if you are creating a new Security World. |
| reduced-features | This option instructs new-world to use a reduced default feature set when creating a Security World. A Security World created with thereduced-features option has no pass phrase recovery; no NVRAM, RTC, or FTO; and no NSO delegate keys. However, such a reduced-features Security World can perform many operations faster than more fully featured Security Worlds.                                                                                                    |
| disablepkcs1pad  | This option disables the use of PKCS#1 v1.5 padding. All attempts to use PKCS#1 v1.5 padding for encryption or decryption operations will be rejected.                                                                                                    |
|                  | PKCS#1 v1.5 signature operations are not affected.                                                                                                    |
|                  | PSS and OAEP are not affected.                                                                                                    |

| Option        | Description                                                                                                    |
|---------------|----------------------------------------------------------------------------------------------------|
|               | This option enables a minimum pass phrase length check for the Administrator Card Set (ACS) the Operator Card Set (OCS) and any associated softcards when you create a Security World. The minimum pass phrase length check is then applied after the Security World is created.                                                                                                    |
|               | When enabled and you attempt to create a card pass phrase with fewer characters than the specified minimum length, the following warning message displays:                                                                                                    |
| pp-min=LENGTH | Warning: short passphrase.                                                                                                    |
|               | However, the pass phrase can still be used.                                                                                                    |
|               | Example:                                                                                                    |
|               | new-worldinitializeacs-quorum=K/Npp-min=14                                                                                                    |
|               | Ifpp-min= <length> is not used, the minimum pass phrase length is set to the default value (0).</length>                                                                                                    |
|               | This option enables pass phrases to have at least one uppercase, lowercase, number, and symbol.                                                                                                    |
| pp-strength   | If the —pp-strength argument is omitted, the complexity requirements are not enforced.                                                                                                    |
|               | This option configures the Security World and the HSM on which it is being created for audit logging, creating a log signing key for each HSM.                                                                                                    |
| audit-logging | The log destination must have already been set in the hardserver configuration file. See <i>Audit Logging</i> on page 304.                                                                                                    |
|               | This option is automatically selected when the Security World is created in common-criteria-cmts mode.                                                                                                    |
| max-keyusage  | This option allows the administrator to specify a maximum reauthorization condition in terms of number of key usages since authorization for Assigned keys in common-criteria-cmts mode. A use limit compatible with the specified maximum will be applied at key creation time and can be verified for Assigned keys. If this is not set then no max-keyusage limit is applied to Assigned keys on creation. |

| Option         | Description                                                                                                    |
|----------------|----------------------------------------------------------------------------------------------------|
| max-keytimeout | This option allows the administrator to specify a maximum reauthorization condition in terms of a TIMEOUT since authorization for Assigned keys in common-criteria-cmts mode. By default, an integer given for TIMEOUT is interpreted in seconds, but you can supply values for TIMEOUT in the form $Ns$ , $Nh$ , or $Nd$ where $N$ is an integer and $s$ specifies second, $h$ specifies hours, and $d$ specifies days. A use limit compatible with the specified maximum will be applied at key creation time and can be verified for Assigned keys. If this is not set then no limit is applied to Assigned keys on creation. |

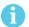

The max-keyusage and max-keytimeout options are only available in common-criteria-cmts mode. They provide support for the protection profile requirement that reauthorization conditions are set by an administrator on creating an assigned key.

## 7.1.6.2 new-world command-line utility features

Features for the Security World can be specified using the command line.

Security world features are selected by 'feature expressions'. A feature expression is a comma-separated list of 'feature terms'. Each term consists of a feature name, optionally preceded by either a double dash --, an exclamation point !, or no- to turn off the feature, and optionally followed by an equals sign = and the quorum of cards from the ACS required to use the feature. The default quorum is taken from the  $\kappa$  argument of the --acs-quorum option.

- The ! character is interpreted by some shells as history expansion and must be escaped with a backslash, \!. The dash may be interpreted as being the start of an command-line option unless you have used the -f option or specified an HSM without including the -m flag.
- If you set the !fto flag, that is, turn off FTO, you will not be able to use smart cards to import keys.
- To use extended debugging for the HSM, you must set the dseeall flag.

The following feature names are available:

| Feature name | Description                                                                                                    |
|--------------|----------------------------------------------------------------------------------------------------|
| m            | This feature makes it possible to add new HSMs into the Security World. This feature cannot be disabled.                                                    |
| r            | This feature enables OCS and softcard replacement; see OCS and softcard replacement on page 115 and Replacing Operator Card Sets on page 171.               |
| p            | This feature enables pass phrase replacement; see <i>Pass phrase</i> replacement on page 115 and <i>Changing card and softcard pass phrase</i> on page 167. |

| Feature name | Description                                                                                                    |
|--------------|----------------------------------------------------------------------------------------------------|
| nv           | This feature specifies that ACS authorization is needed to enable nonvolatile memory (NVRAM) allocation.                                          |
| rtc          | This feature specifies that ACS authorization is needed to set the real-time clock (RTC); (see <i>Real-time clock (RTC) options</i> on page 116). |
| dsee         | This feature specifies that that ACS authorization is needed to enable SEE World debugging.                                                       |
| dseeall      | This feature enables SEE World debugging for all users.                                                                                           |
| fto          | This feature specifies that ACS authorization is needed to enable foreign token operations (FTO).                                                 |

The following features remain available for use on presentation of the standard ACS quorum, even if turned off using the ! operator:

- p
- nvram
- rtc
- fto

Setting the quorum of one these features to o has the same effect as turning it off using the ! operator.

The pass phrase replacement (p) and dseeall features are turned off by default; the other options are turned on by default.

- The nonvolatile memory and SEE world debugging options are relevant only if you are using the Secure Execution Engine. If you have bought the CodeSafe Developer Kit, refer to the CodeSafe Developer Guide for more information.
- To use extended debugging for the HSM, you must set the dseeall flag.
- The dseeall option is designed for testing purposes only. Do not enable this feature on production Security Worlds as it may enable SEE applications to leak security information.

For example, the following features:

Create a Security World for which:

- A single card from the ACS is required to add a new HSM
- The default number is required to replace an OCS
- Pass phrase replacement is not enabled

- Two cards are required to allocate nonvolatile memory
- One card is required to set the real-time clock (applies to SEE only).

## 7.1.6.3 new-world command-line utility output

If new-world cannot interpret the command line, it displays its usage message and exits.

If you attempt to set a quorum for a feature that you have disabled or if you attempt to set a quorum too high, new-world displays an error and exits.

If the HSM is not in the pre-initialization mode, new-world advises you that you must put the HSM in this mode and waits until you have changed the HSM mode before continuing. See *Checking and changing the mode on an nShield Connect* on page 347 for more about changing the mode.

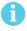

If the HSM is in the pre-initialization mode, new-world prompts you for smart cards and pass phrases as required.

# 7.1.7 Creating a Security World using KeySafe

To create a Security World using KeySafe:

- 1. Start KeySafe. (For an introduction to KeySafe and information on starting the software, see *Using KeySafe* on page 233.)
- 2. Click the **World** menu button, or select **World** from the **Manage** menu. KeySafe opens the **World Operations** panel.
- 3. Click the Initialize Security World button.
- 4. If KeySafe finds existing Security World data, it takes you to the **Existing Security World** panel to confirm whether or not you want to delete this data by overwriting the existing Security World.

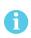

Replacing an existing Security World in this way does not delete the Security World's host data and recovery and replacement data, but renames the existing /opt/nfast/kmdata/local directory in which these reside as /opt/nfast/kmdata/local N (where N is an integer assigned depending on how many Security Worlds have been previously saved during overwrites)

To overwrite an existing Security World, click **Next** to go to the **Initialize Security World** panel.

- 5. On the Initialize Security World panel, you can configure the following options:
  - a. The total number of administrator cards (N) that you wish to have in the ACS. This must be a value in the range 1 64.
  - b. The number of administrator cards that are needed to authorize any action. This number (K) must be less than or equal to the total number of cards (N).
    - We recommend that you do *not* create an ACS for which K is equal to N, because you cannot replace such an ACS even if only 1 card is lost or damaged
  - c. The Cipher suite for the Security World—that is, whether the Security World key is to be an AES (original) or AES (SP800-131A compliant).
    - The --disablepkcs1pad option will only work on SP800-131A Security Worlds.
  - d. Whether or not you want the new Security World to comply with the roles and services, key management, and self-test sections of the FIPS 140-2 standard at level 3.
    - This option provides compliance with the letter of the FIPS 140-2 level 3 standard, but does not improve the security of your keys. It is included for those customers who have a regulatory requirement for compliance.
  - e. Whether or not the Security World is to permit receipt of remote operator card shares.
- 6. Click Set Advanced Options to open the Initialize Security World Advanced Options panel.
  - KeySafe always generates recovery and replacement data for the Security World key. However, if you want to be able to recover Operator Cards and application keys, you must proceed to the Initialize Security World Advanced Options panel. This allows you to create key recovery and pass phrase replacement data that is protected by the cryptographic keys on the ACS. This does not give nCipher, or any other third party, access to your keys. Keys can only be recovered by using the Administrator Cards.
  - We recommend that you do not disable the recovery and replacement option

If you disable OCS and softcard replacement, you can never replace lost or damaged OCSs generated for that Security World. Therefore, you could never recover any keys protected by lost or damaged OCSs, even if the keys themselves were generated as recoverable (which is the default for key generation).

OCS and softcard replacement cannot be enabled after Security World creation without reinitializing the Security World and discarding all the existing keys within it.

- 7. On the **Initialize Security World Advanced Options** panel you can configure the following options:
  - a. Whether to enable key recovery

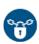

If you select **No** for the **Do you want to enable key recovery?** option, you cannot replace lost or damaged Operator Card Sets and, therefore, cannot access keys that are protected by such cards. This feature cannot be enabled later without reinitializing your Security World and discarding all your existing keys

- b. The number of administrator cards required to authorize key recovery
- c. Whether to enable passphrase recovery
- d. The number of administrator cards required to authorize passphrase recovery
- e. The number of administrator cards required to load this Security World onto a new HSM
- f. Whether to generate a foreign token key
- g. The number of administrator cards required to authorize foreign token key operations Click OK to save your selections and return to the Initialize Security World panel, or Cancel to return without saving.
- 8. Click SEE options to open the Initialize Security World SEE Options panel.
  - If you wish to use SEE, you must have ordered and enabled it as described in *Enabling* optional features on the unit on page 100

- 9. On the Initialize Security World SEE Options panel, you can configure the following options:
  - a. Whether to generate a real-time clock (RTC) authorization key
  - b. The number of Administrator Cards required to change RTC details
    - This option is not applicable unless you have purchased and installed the CodeSafe Developer kit
  - c. Whether to generate a nonvolatile memory (NVRAM) authorization key
  - d. The number of Administrator Cards required to change NVRAM details
    - This option is not applicable unless you have purchased and installed the CodeSafe Developer kit
  - e. The parameters for SEE debugging. These are:
    - Restricted
    - Generate Authorization Key
    - No Access Control.
    - To use extended debugging from the HSM, you must set SEEDebugging to No Access Control.
  - f. The number of Administrator Cards required to change SEE debugging settings
    - Click **OK** to save these settings and return to the **Initialize Security World** panel, or **Cancel** to return without saving
- 10. Check that the HSM card reader (slot 0) is empty, and then click **Commit**. This opens the **Create**Administrator Card Set panel.

KeySafe prompts you to insert the cards that are to form the ACS.

- 11. Insert a blank card and click the OK button.
  - a. If you insert a non-blank card that KeySafe can erase, the **Overwrite card** button is enabled, giving you the option of overwriting that card.
  - b. When creating a card set, KeySafe recognizes a card that belongs to the set before the card set is complete. If you accidentally insert an already written card from the card set you are in the process of creating, KeySafe warns you of this.
  - c. If you insert a blank card, KeySafe prompts you to click **OK** to set a passphrase.
- 12. Click **OK** to open the **Set Card Protection Passphrase** panel.

To set a pass phrase for this Administrator Card:

- a. Select the **Yes** option
- b. Enter the same pass phrase in both text fields
- c. Click OK.

A given pass phrase is associated with a specific card, so each card can have a different pass phrase. You can change these pass phrases at any time by using the KeySafe Examine/Change Card option (available from the List Operator Card Sets panel) or the cardpassphrase command-line utility.

If you do not want to set a pass phrase for this Administrator Card

- a. Select the **No** option
- b. Click OK.
- 13. KeySafe then prompts you for the next card (if any).

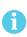

When creating a card set, KeySafe recognizes a card that belongs to the set before the card set is complete. If you accidentally insert a card to be written again after it has already been written, a warning message will be displayed and you will be prompted to insert a blank card.

- 14. After you have created all the Administrator Cards, Keysafe creates a new HSM key. When initialization is complete, KeySafe displays a message: Security world successfully initialized. Click OK to return to the introduction panel.
- 15. After you have added on HSM to the Security World, restart the HSM in the operational mode. See *Checking and changing the mode on an nShield Connect* on page 347 for more about changing the mode.

If you have more than one HSM on this server, you can use the KeySafe **Reprogram Module** option (on the **World Operations** panel) to incorporate a new HSM into your Security World (or to restore an existing HSM after a firmware upgrade), as described in *Adding or restoring an HSM to the Security World* on page 133. Alternatively, you can also incorporate a new HSM into your Security World by using the **new-world** command-line utility; see *Adding an HSM to a Security World with new-world* on page 134

# 7.1.8 After you have created a Security World

Store the ACS in a safe place.

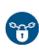

If you lose more than N minus K of these Administrator Cards you cannot restore the Security World or lost Operator Cards. For example, if you have a 2/3 ACS and you lose more than one card, you cannot restore the Security World. If you have created an Administrator card set where K = N, then the loss of one card stops you from being able to restore the Security World.

To prevent this situation from occurring, replace lost or damaged cards from the ACS as soon as you discover the loss or damage. For more information, see *Replacing the Administrator Card Set* on page 181.

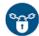

The security of the keys that you create within this Security World is wholly dependent on the security of these smart cards.

The Security World data is stored on the HSM and on the RFS. For more information, see *Security World files* on page 111.

The HSM can now be used to create Operator Cards and keys for the new Security World.

# 7.2 Displaying information about your Security World

To display information about the status of your Security World:

- Select Security World mgmt> Display World info from the main menu
- Run the **nfkminfo** command-line utility. See *Displaying information about a Security World with nfkminfo* on page 131.
- Run the **nethsmadmin** command-line utility. See *Using nethsmadmin to copy a Security World to an nShield Connect and check the current version* on page 119.

You can also use Keysafe to view a summarized description of the Security World.

# 7.2.1 Displaying information about a Security World with nfkminfo

To display information about a Security World from the command line, run the command:

```
nfkminfo -w|--world-info [-r|--repeat] [-p|--preload-client-id]
```

In this command, the -w|--world-info option specifies that you want to display general information about the Security World. This option is set by default, so you do not need to include it explicitly.

Optionally, the command can also include the following:

| Option                   | Description                                                                                                    |
|--------------------------|----------------------------------------------------------------------------------------------------|
| -r repeat                | This option repeats the information displayed. There is a pause at the end of each set of information. The information is displayed again when you press Enter. |
| -p preload-client-<br>id | This option displays the preloaded client ID value, if any.                                                                                                    |

To output a detailed list of Security World information, run **nfkminfo** with the **-w|--world-info** option (with or without the other options). For a description of the fields in this list, and more information about using **nfkminfo**, see **nfkminfo**: **information** utility on page 264.

# 7.3 Verifying Key Generation Certificates with nfkmverify

The **nfkmverify** command-line utility verifies key generation certificates. You can use **nfkmverify** to confirm how a particular Security World and key are protected. It also returns some information about the Security World and key. The **nfkmverify** utility only works for:

- Keys that were generated by generatekey or nfkmcmdadp from nftcl component version 1.81.0 or later
- Security Worlds generated by new-world from sworld component version 1.4.0 or later later, and keys generated by application programs and libraries that use the certificate storage features available from sworld component version 1.4.0 or later
- Keys and Security Worlds generated on modules using firmware version 1.67.15 or later.

The **nfkmverify** utility compares the details in the ACL of the key and those of the card set that currently protects the key.

A key that has been recovered to a different card set shows a discrepancy for every respect that the new card set differs from the old one. For example, a key recovered from a 2-of-1 card set to a 1-of-1 card set has a different card-set hash and a different number of cards, so two discrepancies are reported. The discrepancy is between the card set mentioned in the ACL of the key and the card set by which the key is currently protected (that is, the card set mentioned in the key blobs).

A key that has been transferred from another Security World shows discrepancies and fails to be verified. nCipher recommends that you verify keys in their original Security World at their time of generation.

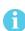

If you must replace your Security World or card set, nCipher recommends that you generate new keys whenever possible. If you must transfer a key, perform key verification immediately before transferring the key; it is not always possible to verify a key after transferring it to a new Security World or changing the card set that protects it.

# 7.3.1 Usage

To verify the key generation certificates from the command line, run the command:

Optionally, the command can also include the following:

| Option           | Description                                                         |
|------------------|---------------------------------------------------------------------|
| -h help          | This option displays help for nfkmverify.                           |
| -V version       | This option displays the version number for nfkmverify.             |
| -u usage         | This option displays a brief usage summary for nfkmverify.          |
| -m module=MODULE | This option performs checks with module MODULE.                     |
| -f force         | This option forces display of an output report that might be wrong. |

| Option                        | Description                                                                                                    |
|-------------------------------|----------------------------------------------------------------------------------------------------|
| -U unverifiable               | This option permits operations to proceed even if the Security World is unverifiable.  If you need the -u unverifiable option, there may be some serious problems with your Security World.                                                                                                    |
| -v verbose                    | This option prints full public keys and generation parameters.                                                                                                    |
| -C certificate                | This option checks the original ACL for the key using the key generation certificate. This is the default.                                                                                                    |
| -L loaded                     | These options check the ACL of a loaded key instead of the generation certificate.                                                                                                    |
| -R recov                      | This option checks the ACL of the key loaded from the recovery blob.                                                                                                    |
| allow-dh-unknown-sg-<br>group | This option allows an operation to proceed even if a Diffie-Hellman key is using an unrecognized Sophie-Germain group.                                                                                                    |
| -A assigned                   | In a common-criteria-cmts Security World nfkmverify will identify keys as Assigned or General, see Common Criteria CMTS Mode Assigned Keys on page 222 based on the criteria in the nShield Solo XC Common Criteria Evaluated Configuration Guide, and print the classification by default. When considering the key's timeout and usage limits nfkmverify will consider these limits against the max-keyusage and max-keytimeout values set on a common-criteria-cmts Security World. If there is a maximum value set on the Security World, any non-zero value less than or equal to this is considered compatible with the reauthorization conditions for an assigned key. If the maximum value is not set on the Security World, no value or any value is considered compatible with the reauthorization conditions for an assigned key.  This option, in a common-criteria-cmts mode Security World, means the nfkmverify utility will exit with a non-zero exit code if the key is not an assigned key. This supports testing for assigned keys programmatically. |

# 7.4 Adding or restoring an HSM to the Security World

When you have created your Security World, you can add additional HSMs to it. You can restore HSMs that have previously been removed from the same Security World in the same way.

You can also restore an HSM to a Security World to continue using existing keys and Operator Cards:

- After you upgrade the firmware
- If you replace the HSM.
- 1 The additional HSMs can be any nShield HSMs.

To add an HSM to a Security World, you must:

- Have installed the additional HSM hardware, as described in the *Installation Guide*.
- Have a copy of the Security World data on the HSM's remote file system in the Key Management Data directory.
- Possess a sufficient number of cards from the ACS and the appropriate pass phrases.

Adding or restoring an HSM to a Security World:

- Erases the Security World data on the HSM's internal file system
- Reads the required number of cards (K) from the ACS so that it can re-create the secret
- Reads the Security World data from the remote file system
- Uses the secret from the ACS to decrypt the Security World key
- Stores the Security World key in the HSM's nonvolatile memory
- Configures the HSM for audit logging if the Security World was created with audit logging selected.

After adding an HSM to a Security World, you cannot access any keys that were protected by a previous Security World that contained that HSM.

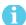

It is not possible to program an HSM into two separate Security Worlds simultaneously.

# 7.4.1 Adding an HSM to a Security World using the nShield Connect front panel

To add an HSM to a Security World:

- 1. If the HSM already belongs to a Security World, erase it from the Security World to which it belongs, as described in *Erasing a module from a Security World* on page 146.
- 2. From the main menu, select Security World mgmt > Module initialization > Load Security World.
- 3. Specify whether the HSM can use the Remote Operator feature import slots. For more information, see *Remote Operator* on page 216.
- 4. At the prompt, insert an Administrator Card, and enter its pass phrase if required.
- 5. Continue to insert Administrator Cards when prompted until you have inserted the number required to authorize HSM reprogramming.

# 7.4.2 Adding an HSM to a Security World with new-world

1. Open a command window and type the command:

new-world [-1|--program] [-S|--no-remoteshare-cert] [-m|--module=MODULE]

In this command:

• -1 | -- program

This option tells new-world to add an HSM to an existing Security World (in the Key Management Data directory). If you have multiple HSMs available, you can use the -m|--module=MODULE option to specify an HSM. If you do not specify an HSM new-world adds all available HSMs to the Security World.

• -S | --no-remoteshare-cert

These options tell new-world not to make the HSM a target for remote shares.

• -m | --module=MODULE

This option specifies the HSM to use (by its ModuleID). If you have multiple HSMs and do not specify an HSM, new-world adds all available HSMs to the existing Security World.

If new-world cannot find the key-management data, it displays the message:

new-world: no existing world to load.

If you intend to initialize the HSM into a new Security World, run new-world with the -i option.

If the HSM is not in the pre-initialization state, new-world displays an error and exits. See Checking and changing the mode on an nShield Connect on page 347 for more about changing the mode.

If the HSM is in the pre-initialization state, new-world prompts you for cards from the Security World's ACS and to enter their pass phrases as required.

- 2. After new-world has reprogrammed the HSM, restart the HSM in the operational state. See Checking and changing the mode on an nShield Connect on page 347 for more about changing the mode.
- 3. Store the ACS in a safe place.

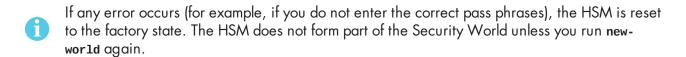

# 7.5 Transferring keys between Security Worlds

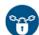

You must enter Administrator Cards in the client computer to transfer keys between Security Worlds. If your security policy does not permit this, do not attempt to carry out this procedure.

You use the command-line utilities mk-reprogram and key-xfer-im are used to transfer keys between Security Worlds.

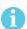

To transfer existing Security World data into an SP800-131A Security World, use the migrate-world command-line utility instead; see *Migrating keys to an SP800-131A Security World* on page 140.

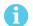

The --disablepkcs1pad option will only work on SP800-131A Security Worlds.

To transfer keys between Security Worlds:

- 1. Ensure that the source Security World (from which you will transfer keys) has the necessary features enabled:
  - OCS and/or softcard replacement.
  - Key recovery or module-protected keys.
    - The destination Security World does not need to have these options enabled.
- 2. Move the Security World files (by default, these are the files in the /opt/nfast/kmdata/local Security World directory) for the source and destination Security Worlds into directories named source and destination respectively. For more information, see Security World files on page 111.
- 3. Decide which Security World to use as the working Security World when running the key-xfer-im command-line utility.

The working Security World can be any FIPS 140-2 level 2 Security World. If both your source and destination security are compliant FIPS 140-2 level 3, you can create a temporary, dummy FIPS 140-2 level 2 Security World to use as the working Security World.

The following table shows various possible configurations:

| Source Security<br>World | Destination<br>Security World | Working<br>Security World | Additional<br>module to be<br>added (mk-<br>reprogram) | ACL export change options (key-xfer-im) |
|--------------------------|-------------------------------|---------------------------|--------------------------------------------------------|-----------------------------------------|
| Level 2                  | Level 2                       | source                    | destination                                            | _                                       |
| Level 2                  | Level 2                       | destination               | source                                                 | -                                       |
| Level 2                  | Level 3                       | source                    | destination                                            | export-delete                           |
| Level 3                  | Level 2                       | destination               | source                                                 | export-add                              |
| Level 3                  | Level 3                       | Dummy                     | source and<br>destination                              | _                                       |

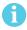

In this table, Level 3 means a FIPS 140-2 level 3 compliant Security World. Level 2 means a FIPS 140-2 level 2 Security World.

- 4. Ensure that you have a quorum for each relevant card set:
  - ACS for the source and destination Security Worlds (and for the dummy Security World, if needed when both the source and destination are compliant with FIPS 140-2 level 3).
  - OCSs for the destination Security World.

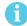

If necessary, create OCSs for the destination Security World. For more information, see *Creating Operator Card Sets (OCSs)* on page 151.

- 5. Add the HSM to the working Security World. For more information, see *Adding or restoring an HSM to the Security World* on page 133.
- 6. Program the module key (or keys) from Security Worlds that are not the working Security World into the working Security World by running a command of the form:

```
mk-reprogram --owner <working_security_world_dir> add <non-working_security_world_dir>
```

In this command, <working\_security\_world\_dir> is the Security World directory of the working Security World and <non-working\_security\_world\_dir> is the working directory for the Security World that is not the working Security World. In the following example, the working Security World is the destination Security World:

```
mk-reprogram --owner /opt/nfast/destination/local add /opt/nfast/source/local
```

Supply any appropriate ACS cards (and pass phrases) as prompted.

If you are using a dummy Security World to transfer keys between two Security Worlds that are compliant with FIPS 140-2 level 3, you must run mk-reprogram twice: once to transfer module keys from the source and destination Security Worlds to the dummy Security World, as in the following example commands:

```
mk-reprogram --owner /opt/nfast/Dummy/local add /opt/nfast/source/local
mk-reprogram --owner /opt/nfast/Dummy/local add /opt/nfast/destination/local
```

7. Transfer a key (or keys) by running the key-xfer-im command-line utility:

```
key-xfer-im SOURCE-KMDATA-LOCALDESTINATION-KMDATA-LOCALNEW-PROTECTKEY-FILE [KEY-FILE ...] [NEW-PROTECTKEY-FILE [KEY-FILE ...]]
```

## In this command:

#### <SOURCE-KMDATA-LOCAL>

The full path name of the kmdata file for the source Security World.

#### <DESTINATION-KMDATA-LOCAL>

The full path name of the kmdata file for the target Security World.

#### <NEW-PROTECT>

The protection for the key in the target Security World.

You must specify either --module or --cardset. If you specify --cardset, it must be followed by the key hash for the destination card set.

In addition, you can also specify options to configure the key protection further:

## --export-leave

This option is used to leave the key's list of operations requiring authorization from the Administrator Card Set (ACS) the same. This is the default.

#### ° --export-add

This option is used to add export to the key's list of operations requiring authorization from the ACS. This option is only available when exporting keys from a FIPS 140-2 level 3 Security World into a FIPS 140-2 level 2 Security World.

#### ° --export-delete

This option is used to remove export from the key's list of operations requiring authorization from the ACS. This option is only available when exporting keys from a FIPS 140-2 level 2 Security World into a FIPS 140-2 level 3 Security World.

#### --aclbase-recovery

This option is used to base the Access Control List (ACL) of the exported key on the ACL in the recovery key blob. This is the default.

#### --aclbase-working

This option is used to base the ACL of the exported key on the ACL in the working key blob.

#### • <KEY-FILE>

This is the full path of source kmdata file for the key. The module must have module keys from both worlds: program it into one world with new-world and use mk-reprogram to add the other module key. If transferring between FIPS-140 level 3 and FIPS-140 level 2 worlds, the module owning world must be FIPS-140 level 2.

The following example command demonstrates transfer of a module key between source and destination Security Worlds that are both compliant with FIPS 140 2 level 3:

key-xfer-im /opt/example/source/local /opt/example/destination/local --module /opt/example/source/local/key\_pkcs11\_ua753157d8a9b86e943c5e4a6c100963f26839749a

The following example command demonstrates transfer of a card set key from a source Security World that is compliant with FIPS 140 2 level 3 to a destination Security World that is not:

key-xfer-im /opt/example/destination/local /opt/example/Destination/local --cardset
1234578..cardsethash...abcdef --export-add /opt/example/source/local/key\_pkcs11\_
ua753157d8a9b86e943c5e4a6c100963f26839749a

The following example command demonstrates transfer of a card set key from a source Security World that is not compliant with FIPS 140 2 level 3 to a destination Security World that is :

key-xfer-im /opt/example/source/local /opt/example/destination/local --cardset
1234578..cardsethash...abcdef --export-delete /opt/example/source/local/key\_pkcs11\_
ua753157d8a9b86e943c5e4a6c100963f26839749a

Supply appropriate cards and pass phrases for the ACS (source Security World) and OCSs (destination Security World) as prompted.

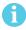

You could use any directory instead of the example directory shown in these example commands.

- 8. If necessary, copy the Security World files to the Security World directory (by default, /opt/nfast/kmdata/local), and then add the HSM to the destination Security World. For more information, see *Adding or restoring an HSM to the Security World* on page 133.
- 9. Check that keys have been transferred. For example:
  - Check the Security World directory (by default, /opt/nfast/kmdata/local) to see if the key was successfully exported.
  - Verify that a module-protected key was imported successfully by running a command of the form:

preload --module-prot exit

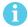

You can also use the **preload** command-line utility to load other types of keys, thereby also verifying that they have been imported successfully.

# 7.6 Security World migration

The current version of the Security World for nShield enables you to create a Security World that fully complies with NIST Recommendations for the Transitioning of Cryptographic Algorithms and Key Sizes (SP800-131A). The software also includes a migrate-world command-line utility that you can use for migrating existing keys into the new Security World. We recommend that where compliance with SP800-131A is required, you create a new Security World and new keys within that world. This utility is provided as a convenience for customers who require compliance with SP800-131A and who need to continue using existing keys.

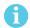

If your current Security World or keys are non-recoverable, you cannot use the migration utility to migrate keys. Contact Support.

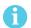

The --disablepkcs1pad option will only work on SP800-131A Security Worlds.

# 7.6.1 About the migration utility

You can run the migration utility in the following modes:

- Plan mode: Returns a list of steps for migration and the required card sets and pass phrases.
- Perform mode: Enables you to migrate keys interactively.

## 7.6.1.1 Usage and options

migrate-world [OPTIONS] --source=<source-kmdata-path> [--plan | --perform]

| Option                               | Enables you to                                                                                                    |
|--------------------------------------|----------------------------------------------------------------------------------------------------|
| version                              | View the version number of the utility.                                                                                                    |
| -h,help                              | Obtain information about the options you can use with the utility.                                                                                                    |
| -m,module                            | Specify which module ID to use. If no module is specified, the default is module 1.                                                                                                    |
| -c CARDSETScardsets-at-once=CARDSETS | Migrate keys protected by this number of card sets or softcards per ACS loading. This is useful to prevent ACS time-outs if you have very many different card sets or softcards to migrate. (0=unlimited, default=0)                                                  |
| -k KEYS<br>keys-at-once=KEYS         | Migrate no more than this number of keys per ACS loading. This is useful to prevent ACS time-outs if you have very many keys to migrate. (0=unlimited, default=0).  It is recommended to limit the number of keys to be migrated at any one time to no more than 100. |
| source=SOURCE                        | Specify the path to the folder that contains the source Security World data.                                                                                                    |
| plan                                 | View the list of steps that will be carried out .                                                                                                    |
| perform                              | Migrate keys interactively.                                                                                                    |

# 7.6.2 Migrating keys to an SP800-131A Security World

- Throughout the following sections, the term:
- Source world refers to the source Security World from which you want to migrate keys.
- Destination world refers to the SP800-131A Security World to which you want to migrate keys.
- The --disablepkcs1pad option will only work on SP800-131A Security Worlds.

Migrating keys to an SP800-131A Security World involves:

- 1. Preparing for migration, which includes setting up a destination world (if it does not exist already).
- 2. Migrating keys by running the migration utility.

## 7.6.2.1 Preparing for migration

## Before you begin:

- Install the latest version of the Security World Software from the installation disc. See the Installation Guide for more information.
- Copy the source Security World data to a location that can be accessed by the migration tool.
- Run the utility in the plan mode. The utility returns a list of steps for migration along with the details of the required card sets and pass phrases. Ensure that you have:
  - The required card sets and pass phrases of the source and destination worlds.
  - The appropriate number of blank smart cards to create the required card sets.
- If you have an RFS machine, ensure it is a client and use the same machine to perform the migration. Otherwise, if you use a different client machine, the migration will fail.
- You must enable all your features on the target module before migration. Otherwise, the migration will fail.

## 7.6.2.2 Migrating keys

- If your source world, destination world, or keys are non-recoverable, you cannot migrate keys with the migration utility. Contact Support.
- If you do not have a quorum of the ACS of the source and destination worlds, you cannot migrate keys.
- During migration, the keys are temporarily in a vulnerable state. To ensure the security of your keys, we recommend that:
  - The migration process is overseen by ACS-holding personnel.
  - The end-to-end migration process is completed continuously, without any breaks in the process. This will also reduce the possibility of your ACS experiencing a time-out.

## To migrate keys to the destination world:

- 1. Run the migration utility in the **perform** mode with the required options. For information about the usage and options you can use, see *About the migration utility* on page 140.
  - Ensure that the data for the current (destination) world is in the standard location for Security World data, derived from one of the following:
  - Either the environment variable NFAST\_KMLOCAL or NFAST\_KMDATA.
  - The default directory:/opt/nfast/kmdata/local, as appropriate.
- 2. If the module is not configured to use the destination world, the utility prompts you to program the module and supply the ACS of the destination world.

The next steps in the migration procedure vary depending on whether you are transferring keys from:

- Either a FIPS 140-2 level 3 or FIPS 140-2 level 2 Security World to a FIPS 140-2 level 2 Security World.
- A FIPS 140-2 level 2 Security World to a FIPS 140-2 level 3 Security World.
- A FIPS 140-2 level 3 Security World to another FIPS 140-2 level 3 Security World.

Depending on the scenario, the utility guides you through specific steps, prompting you to supply the required card sets and pass phrases. The high-level steps and the requirements for each task are described in the following sections. For detailed steps, follow the onscreen instructions.

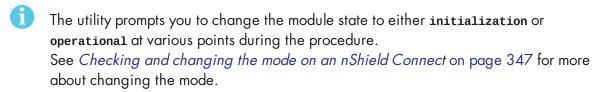

3. If you have migrated to a FIPS Security World, you must load your destination Security World using the front panel on the module.

## 7.6.2.2.1 Any Security World to FIPS 140-2 level 2 Security World

| Step                                                                                                    | Requirements                                                                                                    |  |
|----------------------------------------------------------------------------------------------------|----------------------------------------------------------------------------------------------------|--|
| Program the source module key into the destination world. This key is used for decrypting keys when they are transferred to the destination world. | <ul><li>ACS of the destination world.</li><li>ACS of the source world.</li></ul>                                               |  |
| Create replacement softcards and/or Operator Card<br>Sets, as appropriate. You can set pass phrases of your<br>choice.                             | <ul> <li>ACS of the destination world.</li> <li>Blank smart cards to create Operator<br/>Card Sets, if appropriate.</li> </ul> |  |
| Migrate keys to the destination world.  The module is programmed to use the new world by default.                                                  | The replacement softcards or Operator<br>Card Sets and pass phrases.                                                           |  |

## 7.6.2.2.2 FIPS 140-2 level 2 Security World to FIPS 140-2 level 3 Security World

| Step                                                                                                    | Requirements                                                                                                    |
|----------------------------------------------------------------------------------------------------|----------------------------------------------------------------------------------------------------|
| Create replacement softcards and/or Operator Card<br>Sets, as appropriate. You can set pass phrases of your<br>choice.                             | <ul> <li>ACS of the destination world.</li> <li>Blank smart cards to create the OCS, if appropriate.</li> </ul> |
| Program the source world into the module.                                                                                                    | ACS of the source world.                                                                                        |
| Program the destination module key into the source world. This key is used for encrypting keys when they are transferred to the destination world. | <ul><li>ACS of the source world.</li><li>ACS of the destination world.</li></ul>                                |

| Step                                                                                                    | Requirements                                                                                             |
|----------------------------------------------------------------------------------------------------|----------------------------------------------------------------------------------------------------|
| Migrate keys to the destination world.                                                                                                    | <ul> <li>ACS of the source world.</li> <li>The replacement softcards or OCS and pass phrases.</li> </ul> |
| If you want to start using the destination world, program the module to use the new Security World. You must also load the destination Security World using the front panel on the module. | ACS of the destination world.                                                                            |

## 7.6.2.2.3 FIPS 140-2 level 3 Security World to FIPS 140-2 level 3 Security World

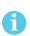

If both Security Worlds are FIPS 140-2 level 3, the utility creates an intermediate FIPS 140-2 level 2 Security World (intermediate world), which is removed after migration. The utility also prompts you to create a 1-of-1 ACS for the intermediate world; we recommend that you destroy this ACS after migration.

| Step                                                                                                    | Requirements                                                                                                    |
|----------------------------------------------------------------------------------------------------|----------------------------------------------------------------------------------------------------|
| Create replacement softcards and/or Operator Card Sets, as appropriate. You can set pass phrases of your choice.                                                                  | <ul> <li>ACS of the destination world.</li> <li>Blank smart cards to create the OCS, if appropriate.</li> </ul> |
| Create an intermediate world and card set.                                                                                                    | Blank smart card to create the ACS for the intermediate world.                                                  |
| Program the destination module key into the intermediate world. This key is used for encrypting keys when they are transferred to the destination world.                          | <ul><li>ACS of the intermediate world.</li><li>ACS of the destination world.</li></ul>                          |
| Program the source module key into the intermediate world. This key is used for decrypting keys when they are transferred to the intermediate Security World.                     | <ul><li>ACS of the intermediate world.</li><li>ACS of the destination world.</li></ul>                          |
| Migrate keys to the intermediate world.                                                                                                    | ACS of the source world.                                                                                        |
| Migrate keys to the destination world.                                                                                                    | <ul> <li>ACS of the intermediate world.</li> <li>The replacement softcards or OCS and pass phrases.</li> </ul>  |
| If you want to start using the new world, program the module to use the destination world. You must also load the destination Security World using the front panel on the module. | ACS of the destination world.                                                                                   |

# 7.6.2.3 Verifying the integrity of the migrated keys

To verify the integrity of the migrated keys, run the **nfkmverify** utility with the following options, as appropriate:

- If the keys are module-protected, run the utility with one of the following options:
  - -L option, which checks the ACL of a loaded key instead of the generation certificate.
  - -R option, which checks the ACL of a key loaded from a recovery blob.
- If the keys are protected by cardsets or softcards, run the nfkmverify utility with the -R option in combination with the preload utility.

Example:

preload --admin=RE nfkmverify -R -m1 <application> <key-ident>

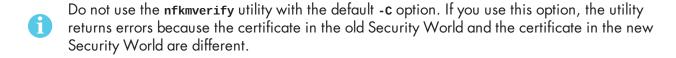

# 7.6.3 Troubleshooting

f you encounter any errors that are not listed in the following table, contact Support.

| Error                                                                                                    | Explanation                                                                                                    | Action |
|----------------------------------------------------------------------------------------------------|----------------------------------------------------------------------------------------------------|--------|
| No keys to migrate.                                                                                                    | Any migrateable keys found in the source world already exist in the destination world.  The migration utility returns this error if: | None.  |
|                                                                                                    | The keys have already been migrated.                                                                                                 |        |
|                                                                                                    | All keys are non-recoverable<br>and therefore cannot be<br>migrated.                                                                 |        |
| <ul> <li>Source world has indistinguishable cardsets or softcards.</li> <li>Destination world has indistinguishable keys.</li> </ul> | There are irregularities in one of the Security Worlds, but these irregularities <i>do not</i> affect the migration process.         | None.  |

| Error                                                                                                    | Explanation                                                                                                    | Action                                                                                                    |
|----------------------------------------------------------------------------------------------------|----------------------------------------------------------------------------------------------------|----------------------------------------------------------------------------------------------------|
| <ul> <li>Destination world has indistinguishable card sets or softcards.</li> <li>Source world has indistinguishable card sets or softcards.</li> <li>Source world has indistinguishable keys.</li> <li>Cannot determine protection of keys.</li> </ul> | There are problems with one of the Security Worlds.                                                                                                    | Contact Support.                                                                                                    |
| <ul> <li>Source world not recoverable.</li> <li>Destination world not recoverable.</li> </ul>                                                                                                    | The source and destination worlds are not recoverable and the keys therefore cannot be migrated.                                                                                                    | If the source world is not recoverable, you cannot use the migration utility to migrate keys. Contact Support.                                                                                                    |
| Missing Security World at PATH.                                                                                                    | <ul> <li>The path for the source world is wrong.</li> <li>There is no Security World data at the location that was specified when running the migration utility.</li> </ul>                                                                          | Supply the correct path to the source world.  If you have supplied the correct path to the directory that contains the source world data, the migration utility has not found a destination world. Ensure that the destination world is the current world.                                                                                                    |
| Source world is the same as the destination world.                                                                                                    | <ul> <li>An incorrect path was supplied for the source world data when running the utility.</li> <li>The destination world data does not exist in the default location defined by the environment variable NFAST_KMLOCAL or NFAST_KMDATA.</li> </ul> | <ul> <li>Run the utility with the correct path to the source world data.</li> <li>Move the source world data to a different location and then copy the destination world data to the default location.</li> <li>If the default location is defined by an environment variable, configure the variable to point to the location of the destination world, which then becomes the new default location.</li> </ul> |

| Error                                                    | Explanation                                                                                                    | Action                                                                                                    |  |
|----------------------------------------------------------|----------------------------------------------------------------------------------------------------|----------------------------------------------------------------------------------------------------|--|
| Cannot find <i>NAME</i> utility, needed by this utility. | The software installation is partially completed.                                                                                                    |                                                                                                    |  |
| NAME utility is too old, need at least version VERSION.  | <ul> <li>The software installation is partially completed.</li> <li>The path (in the environment variable for the operating system) might be pointing to an old version of the software.</li> </ul> | <ul> <li>Reinstall the software.</li> <li>Ensure that the path points to the latest version of the software.</li> </ul> |  |
| nFast error: TimeLimitExceeded; in response to SetKM     | The ACS time-out limit has expired.                                                                                                    | Restart the key migration process; see <i>Migrating keys</i> on page 141.                                               |  |

# 7.7 Erasing a module from a Security World

Erasing a module from a Security World deletes from the module all of the secret information that is used to protect your Security World. This returns the module to the factory state. Provided that you still have the ACS and the host data, you can restore the secrets by adding the module to the Security World.

Erasing a module removes any data stored in its nonvolatile memory (for example, data for an SEE program or NVRAM-stored keys). To preserve this data, you must back it up before erasing the module. We provide the nvram-backup utility to enable data stored in nonvolatile memory to be backed up and restored.

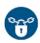

You do not need the ACS to erase a module. However, unless you have a valid ACS and the host data for this Security World, you cannot restore the Security World after you have erased it

After you have erased a module, it is in the same state as when it left nCipher (that is, it has a random module key and a known  $\kappa_{NSO}$ ).

### 7.7.1 Erasing a module from the unit front panel

To erase a module from a Security World, from the main menu, select **Security World mgmt** > **Module initialization** > **Erase Security World**.

When you erase a Security World in this way, the Security World files remain on the remote file system. Delete these files if you wish to remove Security World completely. For more information, see *Security World files* on page 111.

### 7.7.2 Erasing a module with new-world

The new-world command-line utility can erase any modules that are in the pre-initialization mode.

To erase modules with the new-world utility, run the command:

new-world [-e|--factory] [-m|--module=MODULE]

#### In this command:

| Option                                                                     | Description                                                                                                    |
|----------------------------------------------------------------------------|----------------------------------------------------------------------------------------------------|
| -e,factory These options tell new-world to restore a module to its factory |                                                                                                    |
| -m,module=MODULE                                                           | These options specify the ModuleID to use. new-world erases only one module at a time. To erase multiple modules, you must run new-world once for every module that you want to erase. |

#### 7.7.2.1 Output

If new-world successfully erased a module, it does not display any messages. Otherwise, new-world returns an error message.

# 7.7.3 Erasing a module with KeySafe

You can erase a module on a server with KeySafe by following these steps:

- 1. Start KeySafe. (For an introduction to KeySafe and information on starting the software, see *Using KeySafe* on page 233.)
- 2. Click the **World** menu button, or select **World** from the **Manage** menu. KeySafe takes you to the **World Operations** panel.
- 3. Click the **Erase Module** button. KeySafe takes you to the **Erase Module** panel.
- 4. Select the module that you want to erase by clicking its listing on the **Security world status** tree, then click the **Commit** command button.
- 5. KeySafe erases all secrets from the module, returning it to its factory state.
- If you have any keys that were protected by an erased module, you cannot access them unless you restore these secrets. You cannot restore these secrets unless you have the appropriate ACS.

# 7.7.4 Erasing a module with initunit

The initunit command-line utility erases any modules that are in the pre-initialization state.

To erase modules with the initunit utility, run the command:

```
initunit [-m|--module=MODULE] [-s|--strong-kml]
```

In this command, --module=MODULE specifies the ID of the module you want to erase. If you do not specify this option, all modules in the pre-initialization state are erased. --strong-kml specifies that the module generates an AES (SP800-131A) module signing key, rather than the default key.

0

The --disablepkcs1pad option will only work on SP800-131A Security Worlds.

#### 7.7.4.1 Output

If initunit is successful, for each module that is in the pre-initialization state, it returns a message similar to this:

Otherwise, initunit returns an error message.

# 7.8 Replacing an existing Security World

When you erase a Security World from the module's front panel, all long-term key material is deleted from the module's memory and all Security World data is removed from the module's internal file system.

This operation does not remove any files from the remote file system or client machines. You should remove the files manually from the /opt/nfast/kmdata/local directory on the remote file system and any client computers to which the Security World was copied.

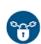

Any Operator Cards created in a previous Security World cannot be used in the new Security World. If you are replacing a Security World, you must erase all the Operator Cards created in the previous Security World before you create the new Security World. See *Erasing cards and softcards* on page 159.

# 7.9 Deleting a Security World

You can remove an existing Security World and replace it with a new one if, for example, you believe that your existing Security World has been compromised. However:

- You are not able to access any keys that you previously used in a deleted Security World
- It is recommended that you reformat any standard nShield cards that were used as Operator Cards within this Security World *before* you delete it. For more information about reformatting (or erasing) Operator Cards, see *Erasing cards and softcards* on page 159.

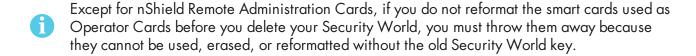

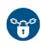

You can, and should, reuse the smart cards from a deleted Security World's ACS. If you do not reuse or destroy these cards, then an attacker with these smart cards, a copy of your data (for example, a weekly backup) and access to any nCipher key management HSM can access your old keys.

To delete an existing Security World:

- Remove all the HSMs from the Security World.
- 2. Delete the files in the Key Management Data directory.

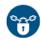

There may be copies of the Security World data archive saved on your backup media. If you have not reused or destroyed the old ACS, an attacker in possession of these cards could access your old keys using this backup media.

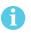

If audit logging was enabled for the Security World then audit logs can still be verified provided that the audit log data is maintained as this contains all the information needed to verify the logs. For further information see *Audit Logging* on page 304.

# 7.9.1 Deleting the Security World using the nShield Connect front panel

When you erase a Security World using the unit front panel, all long-term key material is deleted from the HSM's memory and all Security World data is removed from the HSM's internal file system.

- You will not be able to access any of the keys that you have previously used
- Before you remove an old Security World, you must reformat any smart cards that were used previously as Operator Cards within this Security World.

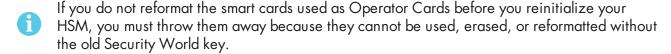

You can, and should, reuse the smart cards from the old ACS. If you do not reuse or destroy these cards, then an attacker with these smart cards, a copy of your data (for example, a weekly backup) and access to any nCipher key management HSM, can access your old keys.

To erase a Security World using the front panel of the unit, from the main menu select **Security World** mgmt > Module initialization > Erase Security World.

This operation does not remove any files from the RFS or client machines. You should remove the files manually from the /opt/nfast/kmdata/local directory on the RFS and any client computers to which the Security World was copied.

# 8 Managing card sets and softcards

This chapter describes how to create and manage card sets and softcards, using a Security World.

When you create a Security World, an Administrator Card Set (ACS) is created at the same time. You use the ACS to:

- Control access to Security World configuration
- Authorize recovery and replacement operations.

The Security World is used to create and manage keys, and the Operator Card Sets (OCSs) and softcards you create with the Security World are used to protect those keys.

A Security World offers three levels of key protection:

| Level of protection | Description                                                                                                    |
|---------------------|----------------------------------------------------------------------------------------------------|
| Direct protection   | Keys that are directly protected by the Security World are usable at any time without further authorization.                     |
| Softcard            | Keys that are protected by a softcard can only be used by the operator who possesses the relevant pass phrases.                  |
| OCS                 | Keys that are protected by an OCS can only be used by the operator who possesses the OCS and any relevant pass phrases (if set). |

For more information about creating a Security World, see *Creating and managing a Security World* on page 110.

For more information about key management, see Working with keys on page 222.

After a Security World has been created, you can use it to create and manage OCSs and softcards (as described in this chapter), as well as to create and manage the keys it protects (see *Working with keys* on page 222).

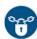

To perform the tasks described in this chapter, we recommend using the unit front panel or a client on the same computer that contains the RFS. To perform these tasks on a different client, you must transfer the card data to the RFS.

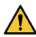

If you are sharing the Security World across several client computers, you must ensure that the changes are propagated to all your computers. One way to achieve this is to use client cooperation. For more information, see *Setting up client cooperation* on page 86.

If you want to use the Remote Operator feature to configure smart cards for use with a remote unit, see *Remote Operator* on page 216.

# 8.1 Creating Operator Card Sets (OCSs)

You can use an Operator Card Set (OCS) to control access to application keys. OCSs are optional, but if you require one, create it before you start to use the hardware security module with applications. You must create an OCS before you create the keys that it is to protect.

You can create OCSs that have:

- Names for individual cards, as well as a name for the whole card set
- Specific K/N policies
- Optional pass phrases for any card within a given set
- Formal FIPS 140-2 level 3 compliance.

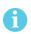

Some third-party applications impose restrictions on the OCS smart card quorums (K/N) or the use of smart card pass phrases. For more information, see the appropriate integration guide for the application. Integration guides for third-party applications are available from the nCipher web site: https://www.ncipher.com.

OCSs belong to the Security World in which they are created. When you create an OCS, the smart cards in that set can only be read by hardware security modules belonging to the same Security World.

Creating (and managing) OCSs can be done with the unit front panel, as described in *Creating an Operator Card Set using the nShield Connect front panel* on page 152. However, you can also use the following tools to create an OCS:

- The createocs command-line utility, as described in *Creating an Operator Card Set using the command line* on page 153
- KeySafe, as described in Creating an Operator Card Set with KeySafe on page 155

# 8.1.1 Persistent Operator Card Sets

If you create a standard (non-persistent) OCS, the keys it protects can only be used while the last required card of the quorum remains loaded in the local slot of the HSM, or one of its Dynamic Slots. The keys protected by this card are removed from the memory of the device as soon as the card is removed from the smart card reader. If you want to be able to use the keys after you have removed the last card, you must make that OCS persistent.

Keys protected by a persistent card set can be used for as long as the application that loaded the OCS remains connected to the hardware security module (unless that application removes the keys).

For more information about persistent OCSs, see *Using persistent Operator Card Sets* on page 42.

An OCS to be used to authorize login on a unit must be persistent and not loadable remotely. It is recommended that such an OCS is not used to protect sensitive keys.

#### 8.1.2 Time-outs

OCSs can be created with a time-out, so that they can only be used for limited time after the OCS is loaded. An OCS is loaded by most applications at start up or when the user supplies the final required

pass phrase. After an OCS has timed out, it is not loadable by another application unless it is removed and reinserted. Time-outs operate independently of OCS persistence.

### 8.1.3 FIPS 140-2 level 3-compliant Security Worlds

When you attempt to create an OCS for a Security World that complies with FIPS 140-2 level 3, you are prompted to insert an Administrator Card or Operator Card from an existing set. You may need to specify to the application the slot you are going to use to insert the card. You need to insert the card only once in a session.

# 8.1.4 Creating an Operator Card Set using the nShield Connect front panel

To create an OCS, follow these steps:

- From the main menu, select Security World mgmt > Cardset operations > Create OCS.
   You are prompted to enter the name of the OCS.
- 2. Enter a name and press right-hand navigation button.
- 3. Enter the quorum for the OCS, using the touch wheel to move from one field to the other. The quorum consists of:
  - The maximum number of cards from the OCS required by default for an operation. This number must be less than or equal to the total number of cards in the set.
  - The total number of cards to be used in the OCS. This must be a value in the range 1-64.
- 4. Press the right-hand navigation button to move to the next screen.
- 5. If you wish to specify a time out for the card set, enter the time out in seconds.
- 6. Choose whether to create a persistent card set. You can select:
  - Not persistent (which is the default)
  - Persistent
  - Remoteable/Persistent
- 7. Choose whether to name individual cards and enable pass phrase replacement by answering **Yes** or **No** to each question and then pressing the right-hand navigation button.
- 8. Insert a smart card to be formatted for the OCS.
  - If the card is not blank, choose whether to overwrite it or to use a different card. (If the card is an Operator Card from another Security World, you cannot overwrite it and are prompted to enter a different card.)
- 9. If you have chosen to name individual cards, you are prompted to enter the name for the card.
- 10. You are asked whether you wish to specify a pass phrase for the card. If you choose **Yes**, you are prompted to enter the pass phrase twice.
  - While the Operator Card is being created, the screen displays the message **Processing**. If there are further cards from this OCS to be processed, the screen changes to **Waiting**. Remove the card, and repeat steps 8 through 10 for each of the remaining cards.

When all the cards in the set have been processed, you are told that the card set has been created successfully.

# 8.1.5 Creating an Operator Card Set using the command line

To create an OCS from the command line:

1. Run the command:

```
createocs -m MODULE|--module=MODULE -Q|--ocs-quorum=K/N
-N|--name=NAME [-M|--name-cards]
[[-p|--persist]|[-P|--no-persist]] [[-R|--no-pp-recovery]|--pp-recovery]
[-q|--remotely-readable] [-T|--timeout=TIME] [-e|--erase]
```

This command uses the following options:

| Option                     | Description                                                                                                    |  |  |
|----------------------------|----------------------------------------------------------------------------------------------------|--|--|
| -mMODULE,<br>module=MODULE | This option specifies the number of the hardware security module to be used to create the token. If you only have one hardware security module, <i>MODULE</i> is 1.                                                                                                    |  |  |
| -Q ocs-quorum=K/N          | In this option, K is the minimum required number of cards. If you do not specify the value K, the default is 1.  Some applications do not have mechanisms for requesting that cards be inserted. Therefore any OCSs that you create for use with these applications must have K=1.                                                          |  |  |
|                            | N is the total number of cards. If you do not specify the value N, the default is 1.                                                                                                    |  |  |
| -N   name= <i>NAME</i>     | This option specifies a name for the card set. The card set must be named with this option before individual cards can be named using the -M/name-cards=NAME options.                                                                                                    |  |  |
| -M name-cards              | Specifying this option allows you to name individual cards within the card set. You can only use this option after the card set has been named by using thename=NAME option. createocs prompts for the names of the cards as they are created. Not all applications can display individual card names.                                      |  |  |
| -p persist                 | This option creates a persistent card set.                                                                                                    |  |  |
| -P no-persist              | This option creates a non-persistent card set.                                                                                                    |  |  |
| -R no-pp-recovery          | This option specifies that pass phrase replacement for this OCS is disabled. Setting this option overrides the default setting, which is that the card pass phrases are replaceable. You can specify the enablement of pass phrase replacement explicitly by setting thepp-recovery option.                                                 |  |  |
| -q remotely-<br>readable   | This option allows this card set to be read remotely. For information on configuring Remote OCSs, see <i>Remote Operator</i> on page 216.                                                                                                    |  |  |
|                            | Not required for Remote Administration.                                                                                                    |  |  |
| -т timeout= <i>TIME</i>    | This option sets the time-out for the card set. Use the suffix s to specify seconds, m for minutes, h for hours, and d for days. If the time-out is set to 0, the OCS never times out. Otherwise, the hardware security module automatically unloads the OCS when the amount of time specified by TIME has passed since the OCS was loaded. |  |  |
| -e erase                   | Specifying this option erases a card (instead of creating a card set). You can specify this option twice in the form -ee to repeatedly erase cards.                                                                                                    |  |  |

0

With Security World Software v11.72 and later, pass phrases are limited to a maximum length of 254 characters, when using **createocs**. See *Maximum pass phrase length* on page 43 for more information.

If you have created a FIPS 140-2 level 3 compliant Security World, you must provide authorization to create new Operator Cards; **createocs** prompts you to insert a card that contains this authorization. Insert any card from the Administrator Card Set or any Operator Card from the current Security World.

When **createocs** has obtained the authorization from a valid card, or if no authorization is required, it prompts you to insert a card.

2. Insert the smart card to use.

If you insert an Administrator Card from another Security World or an Operator Card that you have just created, createocs displays the following message:

```
Module x slot n: unknown card Module x slot n: Overwrite card ? (press Return)
```

where x is the hardware security module number and N is the slot number. If you insert an Operator Card from another Security World, **createocs** displays the following message:

```
Module x slot n: inappropriate Operator Card (TokenAuthFailed).
```

When you insert a valid card, createocs prompts you to type a pass phrase.

- The nCipher PKCS #11 library requires Operator Cards with pass phrases.
- Some applications do not have mechanisms for entering pass phrases. Do not give pass phrases to Operator Cards that are to be used with these applications.
- 3. Type a pass phrase and press Enter. Alternatively, press Enter if you do not want this card to have a pass phrase.

A pass phrase can be of any length and can contain any character that you can type.

If you entered a pass phrase, createocs prompts you to confirm it.

- 4. Type the pass phrase again and press Enter.
  - If the pass phrases do not match, createocs prompts you to input and confirm the pass phrase again.
- 5. When the new card has been created, if you are creating a card set with more than one card in it, createocs prompts you to insert another card.
- 6. For each additional card in the OCS, follow the instructions from step 2 through 4.

# 8.1.6 Creating an Operator Card Set with KeySafe

KeySafe enables you to create OCSs with:

- Their own names
- K/N policies
- Optional pass phrases for any card within the OCS
- Formal FIPS 140-2 level 3 compliance.

#### To create an OCS with KeySafe:

- 1. Start KeySafe. (For an introduction to KeySafe and information on starting the software, see *Using KeySafe* on page 233.)
- 2. Click the Card sets menu button, or select Card sets from the menu. The List Operator Card Sets panel is displayed.
- 3. Select an HSM within the Security World from the Security World status pane.
- 4. Click the Create new card set button to open the Create Operator Card Set panel. You can specify the following options:
  - a. A name for the card set.
  - b. Whether pass phrase recovery will be enabled for the OCS. (Only available if the Security World has pass phrase recovery enabled.)
  - c. Whether the card set can be used remotely. (Only available if the Security World has remote sharing available.) For more information, see *Remote Operator* on page 216.
  - d. Whether this OCS will be persistent.
  - e. Whether this OCS will have a time-out (a period after which the card set must be inserted again).
  - f. The value for the time-out, in seconds.
  - g. The total number of Operator Cards (N) that you want this OCS to have. This must be a value in the range 1 64.
  - h. The number of Operator Cards needed to re-create a key (K). K must be less than or equal to N.
- 5. When you have entered all the details, click **Commit**. KeySafe takes you to a new **Create Operator Card Set** panel.
  - $\bigcap$  If K is equal to N, a message is displayed:

The total number of cards is equal to the required number of cards. – If the total and required number of cards are equal, losing one card will render any nonrecoverable keys unusable. Is this what you want?

Click **Yes** to confirm the values for *K* and *N*, or **No** to change them.

- If you are creating the card set in a FIPS 140-2 level 3 Security World, insert an Administrator Card or an existing Operator Card when prompted.
- Insert a blank, unformatted card into the reader.
   A message is displayed, confirming that the card is blank. Click OK to open the Set Card Protection Passphrase panel.

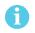

If you insert a card from another OCS, KeySafe asks whether you want to erase it. If you insert an Administrator Card from the current Security World, KeySafe prevents you from accidentally erasing it.

If you insert an OCS card from another Security World you will get the message: Error. Unreadable card - may be incorrectly inserted or be from another Security World's operator card set. Please check.

To overcome this you must replace the card you have inserted with another card that is readable (or blank).

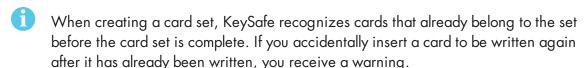

- 7. Select whether or not you want to set a pass phrase for the currently inserted card. Each card in a set can have an individual pass phrase, and you can also create a set in which some cards have pass phrases and others do not.
- 8. If setting a pass phrase for the currently inserted card, enter the same pass phrase in both text fields. A pass phrase can contain any characters you can type except for tabs or carriage returns (because these keys are used to move between data fields).
  - You can change a pass phrase at any time. If you do not set a pass phrase now, you can use the KeySafe change Pass Phrase option (on the Examine/Change Card panel) to add one later. Likewise, if you later decide that you do not need a pass phrase on a card, you can use this option to remove it.
- 9. After entering your desired pass phrase (if any) in both text fields, click the **OK** button. Unless you have entered details for the last card in the set, KeySafe returns you to the **Create Operator Card Set** panel and prompts you to enter the next card in the set to be written.
- 10. After KeySafe has written the details of the last smart card in the set, it displays a dialog indicating that the OCS has been successfully created. Click the OK button, and KeySafe returns you to the Create Operator Card Set panel, where you can create another OCS or choose a different operation by clicking one of the menu buttons.

# 8.2 Creating softcards

You must create a softcard before you create the keys that it is to protect.

A softcard is a file containing a logical token that cannot be loaded without a pass phrase; its logical token must be loaded in order to authorize the loading of any key that is protected by the softcard. Softcard files are stored in the Key Management Data directory and have names of the form softcard\_hash (where hash is the hash of the logical token share). Softcards belong to the Security World in which they are created.

A softcard's pass phrase is set when you generate it, and you can use a single softcard to protect multiple keys. Softcards are persistent; after a softcard is loaded, it remains valid for loading the keys it protects until its **KeyID** is destroyed.

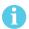

It is possible to generate multiple softcards with the same name or pass phrase. For this reason, the hash of each softcard is made unique (unrelated to the hash of its pass phrase).

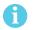

Softcards are not supported for use with the nCipherKM JCA/JCE CSP in Security Worlds that are compliant with FIPS 140-2 level 3.

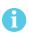

To use softcards with PKCS #11, you must have **CKNFAST\_LOADSHARING** set to a nonzero value. When using pre-loaded softcards or other objects, the PKCS #11 library automatically sets **CKNFAST\_LOADSHARING=1** (load-sharing mode on) unless it has been explicitly set to **0** (load-sharing mode off).

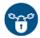

As with OCSs, if debugging is enabled, a softcard's pass phrase hash is available in the debug output (as a parameter to a **ReadShare** command).

You can create softcards from either:

- The command-line (see Creating a softcard with ppmk on page 158)
- KeySafe (see Creating softcards with KeySafe on page 158)

# 8.2.1 Creating a softcard with ppmk

To create a new softcard using the ppmk command-line utility:

1. Decide whether you want the new softcard's pass phrase to be replaceable or non-replaceable. To create a softcard with a replaceable pass phrase, run the command:

```
ppmk --new --recoverable NAME
```

To create a softcard with a non-replaceable pass phrase, run the command:

```
ppmk --new --non-recoverable NAME
```

In these commands, NAME specifies the name of the new softcard to be created.

2. When prompted, type a pass phrase for the new softcard, and press Enter.

A pass phrase can be of any length and contain any characters that you can type except for tabs or carriage returns (because these keys are used to move between data fields).

3. When prompted, type the pass phrase again to confirm it, and press Enter.

If the pass phrases do not match, ppmk prompts you to input and confirm the pass phrase again.

After you have confirmed the pass phrase, ppmk completes creation of the new softcard.

### 8.2.2 Creating softcards with KeySafe

To create a softcard with KeySafe:

- 1. Start KeySafe. (For an introduction to KeySafe and information on starting the software, see *Using KeySafe* on page 233.)
- 2. Click the **Softcards** menu button, or select **Softcards** from the **Manage** menu. KeySafe takes you to the **List Softcards** panel.
- 3. Click Create New Softcard to open the Create Softcard panel.
- 4. Choose parameters for the softcard:
  - a. Enter a name for the softcard. You must provide a valid name for each softcard.
  - b. Choose whether you want pass phrase replacement to be enabled for the softcard.
    - In a Security World with passphrase recovery enabled the Yes radio button is selected as default and the selection can be changed between Yes and No. In a Security World with passphrase recovery disabled the No button is selected, and cannot be changed to Yes.

#### 5. Click Commit.

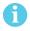

If you are creating the softcard in a FIPS 140-2 level 3 Security World, insert an Administrator Card or an existing Operator Card when prompted.

The Set Softcard Protection Pass Phrase pane is displayed.

- 6. Set a pass phrase for the softcard by entering the same pass phrase in both text fields. A pass phrase can contain any characters you can type except for tabs or carriage returns (because these keys are used to move between data fields) and can be up to 1024 characters long. You can change a pass phrase at any time. You must provide a passphrase for each card.
- 7. After entering your desired pass phrase in both text fields, click the **OK** button. KeySafe displays a dialog indicating that the softcard has been successfully created.
- 8. Click the **OK** button.

KeySafe returns you to the **Create Softcard** panel, where you can create another softcard or choose a different operation by clicking one of the menu buttons.

# 8.3 Erasing cards and softcards

Erasing a card or softcard removes all the secret information from the card or softcard and deletes information about the card or softcard from the host.

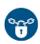

In the case of an OCS that uses nShield Remote Administration Cards, it is possible to reformat the cards at any time using slotinfo --ignoreauth. In the case of an OCS that uses standard nShield cards, it is only possible to erase or format the cards within the Security World in which they were created.

You can erase Operator Cards using the unit front panel, KeySafe or the **createocs** utility. You can also use these methods to erase Administrator Cards other than those in the current Security World's ACS (for example, you could use these methods to erase the remaining Administrator Cards from an incomplete set that has been replaced or Administrator Cards from another Security World).

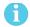

None of these tools erases cards from the current Security World's ACS.

If you erase an Operator Card that is the only card in an OCS, information about the card set is deleted. However, if you erase one card from an OCS of multiple cards, you must remove the card information from the opt\nfast\kmdata\local directory after you have erased the last card.

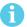

You can erase an entire card set at one time with the KeySafe **Remove OCS!** feature. For more information, see *List an Operator Card Set* on page 163.

# 8.3.1 FIPS 140-2 level 3-compliant Security Worlds

When you attempt to erase cards for a Security World that complies with FIPS 140-2 level 3, you are prompted to insert an Administrator Card or Operator Card from an existing set. You may need to specify to the application the slot you are going to use to insert the card. You need to insert the card only once in a session. You can therefore use one of the cards that you are about to erase.

# 8.3.2 Erasing card sets using the nShield Connect front panel

To erase a card set using the front panel, follow this procedure:

- 1. From the main menu select: Security World mgmt > Card operations > Erase card
- 2. Insert the card set that you want to erase. The card is read.
- 3. You are asked to confirm that you want to erase this card from the card set.
- 4. To confirm, press the right-hand navigation button.
- 5. You are asked once again if you want to erase this card.
- 6. To confirm, press the right-hand navigation button.

### 8.3.3 Erasing cards with KeySafe

To erase a card using KeySafe use the following procedure:

- 1. Start KeySafe. (For an introduction to KeySafe and information on starting the software, see *Using KeySafe* on page 233.)
- 2. Click the Card Sets menu button. KeySafe takes you to the Card Operations panel.
- 3. Click the **Examine/Change Card** navigation button. KeySafe takes you to the **Examine/Change Card** panel.
- 4. Insert the card that you want to erase into the reader.
- 5. Click the **Erase Card** button. You do not need to supply the pass phrase (if there is one) to erase an Operator Card.
- 6. KeySafe asks you to confirm that you want to erase this card. If you are sure that you want to erase it, click the Yes button.
  - Erasing a card does not erase the keys protected by that card. The keys are still listed on the keys panel but are unusable.

If you erase an Operator Card that is the only card in an OCS, KeySafe deletes information about that card set. However, if you erase one card from an OCS of multiple cards, you must remove the card information from the <code>opt\nfast\kmdata\local</code> after you have erased the last card.

7. After erasing a card, KeySafe displays a dialog to confirm that the card has been erased. Click OK to continue using KeySafe.

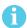

You can erase an entire card set at one time with the KeySafe Discard Card Set(s) feature.

### 8.3.4 Erasing cards using the command line

To erase a card from the command line, run the command:

createocs -m|--module=MODULE -e|--erase

This command uses the following options:

| Option          | Description                                                                                             |
|-----------------|----------------------------------------------------------------------------------------------------|
| -mmodule=MODULE | These options specify the module number of the module. If you only have one module, <i>MODULE</i> is 1. |
| -e erase        | These options specify that you want to erase a card (rather than create an OCS).                        |

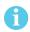

If you have more than one card reader and there is more than one card available, **createocs** prompts you to confirm which card you wish to erase. Use <code>[Ctrl][X]</code> to switch between cards.

If you have created a FIPS 140-2 level 3 compliant Security World, you must provide authorization in order to erase or create Operator Cards. You can obtain this authorization from any card in the ACS or from any Operator Card in the current Security World, including cards that are to be erased. After you insert a card containing this authorization, createocs prompts you to insert the card to be erased.

As an alternative, you can reformat using slotinfo --format.

# 8.3.5 Erasing softcards

Erasing a softcard deletes all information about the softcard from the host. You can erase softcards using KeySafe or with the ppmk command-line utility.

### 8.3.5.1 Erasing softcards with KeySafe

To erase softcards with KeySafe:

- 1. Start KeySafe.
- 2. Click the **Softcards** menu button. KeySafe takes you to the Softcard Operations panel.
- 3. Select the softcard you want to erase from the list.
- 4. Click the Discard Softcard button.
- 5. KeySafe asks you to confirm that you want to erase this card. Click Yes to confirm.

6. After erasing a softcard, KeySafe displays a dialog box to confirm that the card has been erased. Click **OK** to continue using KeySafe.

#### 8.3.5.2 Erasing softcards with ppmk

To erase a softcard with ppmk, open a command window, and give the command:

ppmk --delete NAME|IDENT

In this command, you can identify the softcard to be erased either by its name (NAME) or by its logical token hash as listed by nfkminfo (IDENT).

If you are working within a FIPS 140-2 level 3 compliant Security World, you must provide authorization to erase softcards; **ppmk** prompts you to insert a card that contains this authorization. Insert any card from the ACS or any Operator Card from the current Security World.

If you insert an Administrator Card from another Security World or an Operator Card that you have just created, ppmk displays an error message and prompts you to insert a card with valid authorization. When ppmk has obtained the authorization from a valid card or if no authorization is required, it completes the process of erasing the softcard.

# 8.4 Viewing cards and softcards

It is often necessary to obtain information from card sets, usually because for security reasons they are left without any identifying markings.

To view details of all the Operator Cards in a Security World or details of an individual Operator Card, you can use the front panel, KeySafe or the **nfkminfo** command-line utility. To check which pass phrase is associated with a card, you can use the front panel or the **cardpp** command-line utility.

To list all softcards in a Security World or to show details of an individual softcard, you can use the **ppmk** or **nfkminfo** command-line utilities. To check which pass phrase is associated with a softcard, you can use the **ppmk** command-line utility.

# 8.4.1 Viewing card sets using the nShield Connect front panel

You can use the unit front panel to view details of all the Operator Cards in a Security World or to view details of an individual Operator Card.

To view a list of all the card sets in the Security World, from the front panel select **Security World** mgmt > Cardset operations > List cardsets.

To view details of a single card using the unit front panel:

- 1. Insert the card into the unit.
- 2. From the main menu, select Security World mgmt > Card operations > Card details.
- 3. The type of the card (Administrator or Operator) is displayed with the number of the card in the card set.

### 8.4.2 Viewing card sets with KeySafe

You can use KeySafe to view details of all the Operator Cards in a Security World, details of individual OCSs or details of an individual Operator Card.

#### 8.4.2.1 Examining a Card

In order to view information about individual cards with KeySafe, follow these steps:

- 1. Start KeySafe. (For an introduction to KeySafe and information on starting the software, see *Using KeySafe* on page 233.)
- 2. Click the Card Sets menu button, or select the Card sets menu item from the Manage menu. KeySafe takes you to the List Operator Card Sets panel.
- 3. Click Examine/Change Card to open the Examine/Change Card panel.
- 4. Insert a card into the appropriate smart card slot. KeySafe displays information about the smart card currently in the slot. If there is no smart card in the slot, KeySafe displays a message Card slot empty please insert the card that you want to examine.

From the Examine/Change Card panel, you can also:

- Change a card's pass phrase (if it has one)
- Give a pass phrase to a card that does not already have one
- Remove a pass phrase from a card that currently has one
- Erase the card.

#### 8.4.2.2 List an Operator Card Set

In order to view information about whole OCSs with KeySafe, follow these steps:

- Start KeySafe. (For an introduction to KeySafe and information on starting the software, see Using KeySafe on page 233.)
- Click the card sets menu button, or select the Card sets menu item from the Manage menu.
   KeySafe takes you to the List Operator Card Sets panel, which displays information about all
   OCSs in the current Security World.

From the List Operator Card Sets panel, you can also:

- Examine / change a card (see Examining a Card on page 163)
- Create a new card set (see Creating an Operator Card Set with KeySafe on page 155)
- Replace an Operator Card Set (see Replacing OCSs with KeySafe on page 172)
- Discard a card set (see Erasing cards with KeySafe on page 160).

# 8.4.3 Viewing card sets using the command line

You can use the **nfkminfo** command-line utility to view details of either all the Operator Cards in a Security World or of an individual Operator Card.

To list the OCSs in the current Security World from the command line, open a command window, and give the command:

nfkminfo --cardset-list

In this command, --cardset-list specifies that you want to list the operator card sets in the current Security World.

**nfkminfo** displays output information similar to the following:

Cardset summary - 1 cardsets: (in timeout, P=persistent, N=not)
Operator logical token hash k/n timeout name
hash 1/1 none-N name

To list information for a specific card, use the command:

nfkminfo TOKENHASH

In this command, TOKENHASH is the **Operator logical token hash** of the card (as listed when the command **nfkminfo** --cardset-list is run).

This command displays output information similar to the following:

name "name" k-out-of-n 1/1

flags NotPersistent

timeout none

card names

hkltu 794ada39038fa8c4e9ea46a24136bbb2b8b337f2

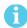

Not all software can give names to individual cards.

### 8.4.4 Viewing softcards

To view softcards, use KeySafe or the command line. The command line provides several options for viewing softcard information.

#### 8.4.4.1 Viewing softcards with KeySafe

To view a softcard with KeySafe, follow these steps:

- 1. Start KeySafe.
- 2. Click the Softcards menu button. KeySafe takes you to the Softcard Operations panel.
- 3. Click the **List Softcards** navigation button. KeySafe takes you to the **List Softcards** panel, which displays information about all softcards in the current Security World.

From the **List Softcards** panel, you can also choose to remove a softcard from the Security World. For more information about this procedure, see *Erasing cards and softcards* on page 159.

#### 8.4.4.2 Viewing softcards with nfkminfo

To list the softcards in the current Security World using the **nfkminfo** command-line utility, give the command:

nfkminfo --softcard-list

In this command --softcard-list specifies that you want to list the softcards in the current Security World.

To show information for a specific softcard using the **nfkminfo** command-line utility, give the command:

nfkminfo --softcard-list IDENT

In this command *IDENT* is the softcard's logical token hash (as given by running the command **nfkminfo** --softcard-list). This command displays output information similar to the following:

SoftCard

name "mysoftcard"

hkltu 7fb95888ea2850d4e3ffcc8f0c22100937344308

Keys protected by softcard 7fb95888ea2850d4e3ffcc8f0c22100937344308:

AppName simple Ident mykey
AppName simple Ident myotherkey

### 8.4.4.3 Viewing softcards with ppmk

To list the softcards in the current Security World using the ppmk command-line utility, use the command:

ppmk --list

In this command --list specifies that you want to list the softcards in the current Security World.

In order to view the details of a particular softcard using the **ppmk** command-line utility, give the command:

ppmk --info NAME|IDENT

In this command, you can identify the softcard whose details you want to view either by its name (*NAME*) or by its logical token hash (as given by running the command nfkminfo --softcard-list).

### 8.4.5 Verifying the pass phrase of a card or softcard

#### 8.4.5.1 Verifying the pass phrase of a card using the nShield Connect front panel

To verify the pass phrase associated with a card using the unit front panel:

- 1. Insert the card into the unit.
- From the main menu, select Security World mgmt > Card operations > Check PIN.
   The type of the card (Administrator or Operator) is displayed with the number of the card in the card set.
- 3. If this is the card that you want to check, press the right-hand navigation to confirm.
- Enter the pass phrase.
   If the pass phrase that you entered is correct, a confirmation message is shown. Otherwise, an error is reported.

### 8.4.5.2 Verifying the pass phrase of a card with cardpp

To verify the pass phrase associated with a card using the **cardpp** command-line utility, use the command:

cardpp --check [-m|--module=MODULE]

This command uses the following options:

| Option        | Description                                                                                                    |
|---------------|----------------------------------------------------------------------------------------------------|
| check         | This option tells cardpp to check the pass phrase.                                                                                                    |
| module=MODULE | This option specifies the number of the module to use. If you only have one module, <b>MODULE</b> is 1. If you do not specify a module number, <b>cardpp</b> uses all modules by default. |

The cardpp utility polls all available slots; if there is no card inserted, it prompts you to insert one. If the card belongs to this Security World, cardpp either tells you if no pass phrase is set or prompts you to enter the pass phrase and checks to see if it is correct.

### 8.4.5.3 Verifying the pass phrase of a softcard with ppmk

In order to verify the pass phrase of a particular softcard, open a command window, and give the command:

ppmk --check NAME | IDENT

In this command, you can identify the softcard whose pass phrase you want to verify either by its name (*NAME*) or by its logical token hash (as given by running the command nfkminfo --softcard-list).

ppmk prompts you to enter the pass phrase and then tells you whether the pass phrase you entered is correct for the specified softcard.

# 8.5 Changing card and softcard pass phrase

Each softcard or card of a card set can have its own individual pass phrase: you can even have a card set in which some cards have a pass phrase and others do not, and you can have distinct softcards that nevertheless use the same pass phrase. A pass phrase can be of any length and can contain any characters that you can type.

Normally, in order to change the pass phrase of a card or softcard, you need the card or softcard and the existing pass phrase. Known card pass phrase can be changed using the front panel, KeySafe or the cardpp command-line utility; softcard pass phrase can be changed using KeySafe or the ppmk command-line utility. You can also add a pass phrase to a card or softcard that currently does not have one or remove a pass phrase from a card that does currently have one.

If you generated your Security World with the pass phrase replacement option, you can also replace the pass phrase of a card or softcard even if you do not know the existing pass phrase. Such a pass phrase replacement operation requires authorization from the ACS.

### 8.5.1 Changing known pass phrase

To change a card pass phrase, you need the card and the old pass phrase.

Each card in a set can have its own individual pass phrase. You can even have a set in which some cards have a pass phrase and others do not.

Prior to Security World Software v11.72, we set no absolute limit on the length of a pass phrase. However, some applications may not accept a pass phrase longer than 255 characters. Likewise, the Security World does not impose restrictions on which characters you can use, although some applications may not accept certain characters. nCipher recommends that your password only contains 7-bit ASCII characters:

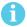

A-Z, a-z, 0-9, ! @ # \$% ^ & \* - \_ + = [] {} | \ : ' , . ? / ` ~ " < > () ;

See Maximum pass phrase length on page 43 for more about pass phrase length when using Security World Software v11.72.

#### 8.5.1.1 Changing known pass phrase from the unit front panel

To change the pass phrase of a card using the unit front panel:

- 1. Insert the card.
- 2. From the main menu, select Security World mgmt > Card operations > Change PIN.
- 3. Select the card whose pass phrase you want to change.
- 4. Enter the old pass phrase, and then enter it again to confirm it.
- 5. Enter the new pass phrase. If you do not want this card to have a pass phrase, select NO at the prompt.

#### 8.5.1.2 Changing known pass phrase with KeySafe

To change a known pass phrase for an Operator Card using KeySafe:

- 1. Start KeySafe. (For an introduction to KeySafe and information on starting the software, see *Using KeySafe* on page 233.)
- 2. Click **Card sets**, or select **Card sets** from the **Manage** menu. The **List Operator Card Sets** panel is displayed.
- 3. Click Examine / change card to open the Examine / Change Card panel.
- 4. Click Change pass phrase. The Set Card Protection pass phrase panel is displayed.
- 5. Enter the old pass phrase, and click the **OK** button.
- 6. A screen is displayed asking Do you want to set a pass phrase?. Select Yes.
- 7. Enter your new pass phrase, and enter it again in the second box as confirmation of the change.
- 8. Click OK.

#### 8.5.1.2.1 Changing a known softcard pass phrase with KeySafe

To change a known pass phrase for a softcard using KeySafe:

- 1. Start KeySafe. (For an introduction to KeySafe and information on starting the software, see *Using KeySafe* on page 233.)
- 2. Click the **Softcards** menu button, or select **Softcards** from the **Manage** menu. KeySafe takes you to the **List Softcards** panel.
- 3. Select the softcard for which you want to change the pass phrase, and click the **Change Pass** phrase button. KeySafe takes you to the **Change/Recover Softcard Pass phrase** panel.
  - If a softcard is listed as PIN Recovery Enabled = No, then you will be unable to change the pass phrase.
- 4. Select the softcard whose pass phrase you want to change, and click the **Change Pass phrase** button. KeySafe takes you to the **Get Softcard Protection pass phrase** panel.
- Enter the old pass phrase, and click the OK button.
   KeySafe either displays an error dialog (if the pass phrase is not correct) or takes you to the set softcard Protection pass phrase panel.
- 6. Enter your new pass phrase, and enter it again in the second field to confirm the pass phrase is correct.
- 7. Click the **OK** button.
  - After changing a pass phrase, KeySafe displays a dialog to confirm that the pass phrase has been successfully changes.
- 8. Click the **OK** button to continue using KeySafe.

### 8.5.1.3 Changing known pass phrase with cardpp

Each card in a card set can have its own individual pass phrase. You can even have a set in which some cards have a pass phrase and others do not. A pass phrase can be of any length and can contain any characters that you can type.

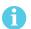

With Security World Software v11.72 and later, pass phrases are limited to a maximum length of 254 characters, when using **cardpp**. See *Maximum pass phrase length* on page 43 for more information.

To change a known card's pass phrase with the cardpp command-line utility, take the following steps:

1. Run the cardpp utility using the command:

```
cardpp --change [-m|--module=MODULE]
```

If you only have one HSM, *MODULE* is 1. If you do not specify an HSM number, **cardpp** uses all HSMs by default.

- 2. If prompted, insert the card whose pass phrase you want to change. (If there is a card already in the slot, you are not prompted.)
- 3. If prompted, enter the existing pass phrase for the card (If the card has no current pass phrase you are not prompted.) If you enter the pass phrase correctly, **cardpp** prompts you to enter the new pass phrase.
- 4. Enter a new pass phrase, and then enter it again to confirm it.

  After you have confirmed the new pass phrase, cardpp changes the card's pass phrase.

#### 8.5.1.4 Changing known softcard pass phrase with ppmk

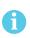

With Security World Software v11.72 and later, pass phrases are limited to a maximum length of 254 characters, when using ppmk. See *Maximum pass phrase length* on page 43 for more information.

To change a known softcard's pass phrase when you know the pass phrase, follow these steps:

1. Give the following command:

```
ppmk --change NAME | IDENT
```

In this command, you can identify the softcard whose pass phrase you want to change either by its name (*NAME*) or by its logical token hash as listed by **nfkminfo** (*IDENT*).

ppmk prompts you to enter the old pass phrase.

- 2. Type the old pass phrase, and press Enter. If you enter the old pass phrase correctly, **ppmk** prompts you to enter the new pass phrase.
- 3. Type the old pass phrase, and press Enter. Type the new pass phrase again, and press Enter to confirm it.

After you have confirmed the new pass phrase, ppmk then changes the softcard's pass phrase.

# 8.5.2 Changing unknown or lost pass phrase

#### 8.5.2.1 Changing unknown card pass phrase with cardpp

If you generated your Security World with the pass phrase replacement option, you can change the pass phrase of a card even if you do not know its existing pass phrase. Such a pass phrase replacement operation requires authorization from the ACS.

To change an unknown card pass phrase with the cardpp command-line utility:

• Run a command of the form:

```
cardpp --recover [--module=MODULE]
```

In this command, *MODULE* specifies the number of the hardware security module to use. If you only have one hardware security module, *MODULE* is 1. If you do not specify a number, **cardpp** uses all hardware security modules by default.

- As prompted, insert the appropriate number of cards from the ACS required to authorize pass phrase replacement.
- When prompted, insert the Operator Card whose pass phrase you want to replace. To replace its pass phrase:
  - a. When prompted, type the new pass phrase, and then press Enter.
  - b. When prompted, type the new pass phrase again to confirm it, and then press Enter. cardpp sets the new pass phrase, and then prompts you for another Operator Card.
- Repeat the process in the previous step to change the pass phrase on further cards, or press Q to auit.

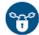

Only insert Administrator Cards into a hardware security module that is connected to a trusted server.

### 8.5.2.2 Replacing unknown pass phrase with ppmk

If you generated your Security World with the pass phrase replacement option, you can change the pass phrase of a softcard even if you do not know its existing pass phrase. Such a pass phrase replacement operation requires authorization from the ACS.

To change an unknown softcard pass phrase with the ppmk command-line utility:

1. Run a command of the form:

```
preload --admin=p ppmk --recover NAME|IDENT
```

In this command, you can identify the softcard by its *NAME* or by its *IDENT* (its logical token hash as shown in output from the **nfkminfo** command-line utility).

- 2. As prompted, insert the appropriate number of cards from the ACS required to authorize pass phrase replacement.
- 3. When prompted, type the new pass phrase, and then press Enter.
- 4. When prompted, type the new pass phrase again to confirm it, and then press Enter.

  If the pass phrase does not match, ppmk prompts you to input and confirm the pass phrase again.

After you successfully confirm the new pass phrase, **ppmk** finishes configuring the softcard to use the new pass phrase.

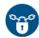

Only insert Administrator Cards into a hardware security module that is connected to a trusted server.

# 8.6 Replacing Operator Card Sets

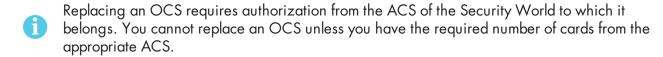

If you have lost a card from a card set, or you want to migrate from standard nShield cards to nShield Remote Administration Cards, you should use one of the following:

- The rocs utility
- The KeySafe Replace Operator Card Set option.
   Accessed from the card operations panel.
- You cannot mix standard nShield cards with nShield Remote Administration Cards. in the same set.

We recommend that after you have replaced an OCS, you then erase the remaining cards in the old card set and remove the old card set from the Security World. For more information, see *Erasing cards and softcards* on page 159.

Deleting the information about an OCS from the client does not remove the data for keys protected by that card set. On the KeySafe List Keys panel (reachable from the Key Operations panel), such keys are listed as being protected by Deleted Card Set.

To prevent you from losing access to your keys if the smart card you are using as the Operator Card is lost or damaged, nCipher supplies several utilities that can recover the keys protected by the lost Operator Card to another OCS.

Replacing one OCS with another OCS also transfers the keys protected by the first OCS to the protection of the new OCS.

When you replace an OCS or softcard and recover its keys to a different OCS or softcard, the key material is not changed by the process. The process deletes the original Security World data (that is, the encrypted version of the key or keys and the smart card or softcard data file) and replaces this data with host data protected by the new OCS or softcard.

To replace an OCS or softcard, you must:

- Have enabled OCS and softcard replacement when you created the Security World
  - If you did not enable OCS and softcard replacement, you cannot recover keys from lost or damaged smart cards or softcards.
- Have created the original OCS using the front panel of the unit, createocs, createocs-simple, KeySafe, or the nCipher PKCS #11 library version 1.6 or later

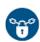

If you initialized the token using **ckinittoken** from the nCipher PKCS #11 library version 1.5 or earlier, you must contact Support to arrange for them to convert the token to the new format while you still possess a valid card.

- Have a sufficient number of cards from the ACS to authorize recovery and replacement
  - All recovery and replacement operations require authorization from the ACS. If any of the smart cards in the ACS are lost or damaged, immediately replace the entire ACS.
- Have initialized a second OCS using the front panel of the unit, createocs, createocs-simple, KeySafe, or the nCipher PKCS #11 library version 1.6 or later.
  - The new OCS need not have the same K/N policy as the old set.

If you are sharing the Security World across several client computers, you must ensure that the changes to the host data are propagated to all your computers. One way to achieve this is to use client cooperation. For more information, see *Setting up client cooperation* on page 86.

### 8.6.1 Replacing OCSs from the unit front panel

To replace an OCS from the unit front panel, follow these steps:

- 1. From the main menu, select Security World mgmt > Admin operations > Recover keys.
- 2. Select **all** to recover all keys in the Security World, or select the application for which you want to recover the keys.
- 3. If you selected an application, select the keys that you want to recover.
- 4. Insert the required number of Administrator Cards to recover keys, and enter their pass phrases if required.
- Insert the required number of Operator Cards, and enter their pass phrases if required.
   When you have inserted the required number of cards, details of the recovered key are displayed.
- 6. Check the key details are correct and then scroll down and select **Recover key**. You can also select **More info** to see more information about the keys.

A message is displayed when the keys are recovered.

### 8.6.2 Replacing OCSs with KeySafe

In order to replace an OCS, you must have another OCS onto which to copy the first set's data. If you do not already have an existing second OCS, you must create a new one. For more information, see *Creating Operator Card Sets (OCSs)* on page 151.

When you have a second OCS ready, follow these steps in order to replace the first OCS:

- 1. Start KeySafe. (For an introduction to KeySafe and information on starting the software, see *Using KeySafe* on page 233.)
- 2. Click the **Card Sets** menu button, or select **Card Sets** from the **Manage** menu. KeySafe takes you to the **List Operator Card Sets** panel.
- 3. Click Replace card set. KeySafe takes you to the Replace card set panel.

This panel lists existing OCSs in tabular form. For each card set it displays:

| Attribute                                                                                          | Description                                                                     |  |
|----------------------------------------------------------------------------------------------------|---------------------------------------------------------------------------------|--|
| Name                                                                                               | The name of the card set.                                                       |  |
| Required (K)                                                                                       | The number of cards needed to re-create a key.                                  |  |
| Total (N)                                                                                          | The total number of cards in the set.                                           |  |
| Persistent                                                                                         | Indicates whether or not the card set is persistent.                            |  |
| Timeout                                                                                            | The timeout value of the card, in seconds                                       |  |
| Recoverable Key Count  The number of private keys protected by this card set that are recoverable. |                                                                                 |  |
| Nonrecoverable Key<br>Count                                                                        | The number of private keys protected by this card set that are not recoverable. |  |

You can click and drag with your mouse in order to resize the column widths and to rearrange the column order of this table. Clicking a column heading sorts the rows in ascending order based on that column heading.

- 4. Select an OCS that you want to replace, and click Replace card set.
  - 1 If an OCS does not have any recoverable keys, it cannot be replaced.
- 5. KeySafe takes you to the Load Administrator Card Set panel, where it prompts you to insert cards from the ACS in order to authorize the action. Each time you insert an Administrator Card into the smart card of the hardware security module slot, you must click the OK button to load the card.
  - Only insert your ACS into a module that is connected to a trusted server.
- 6. When you have loaded enough cards from the ACS to authorize the procedure, KeySafe takes you to the Load Operator Card Set panel, where it prompts you to insert the OCS that is to protect the recoverable keys (this is the OCS onto which you are copying data from the OCS you are replacing). Each time you insert a card from the new OCS into the smart card slot of the hardware security module, you must click the OK button.
  - When you have loaded enough cards from the new OCS, KeySafe creates new working versions of the recoverable keys that are protected by this card set.

KeySafe deletes the original host data for all recovered keys and replaces this data with host data that is protected by the new OCS. If there are no nonrecoverable keys protected by the card set, KeySafe also removes the old card set from the Security World. However, if the OCS has nonrecoverable keys, the host data for the original card set and for the nonrecoverable keys is not deleted. These keys can only be accessed with the original OCS. If you want to delete these files, use the **Remove OCS** option.

7. When the process is complete, KeySafe displays a dialog indicating that the OCS has been successfully replaced. Click the **OK** button. KeySafe returns you the Replace Operator Card Set panel, where you may replace another OCS or choose a different operation.

### 8.6.3 Replacing OCSs or softcards with rocs

You can use the **rocs** command-line utility interactively, or you can supply all the parameters using the command line.

#### 8.6.3.1 Using rocs interactively

To use the **rocs** command-line utility interactively, run it without any parameters:

rocs

rocs displays the following prompt:

```
'rocs' key recovery tool
Useful commands: 'help', 'help intro', 'quit'.
rocs >
```

In order to use rocs to replace an OCS or recover keys to a softcard, take the following steps:

- 1. You must select a hardware security module to use by using the **module** command, which is described in the section *module number* on page 178.
- 2. List the OCSs and softcards in the current Security World by using the **list cardsets** command, which is described in the section *list cardsets* on page 176.
- 3. Select the OCS or softcard to which you want to transfer the keys by using the target command, which is described in the section *target cardset-spec* on page 178.
  - 0
- Keys protected by an OCS can only be recovered to another OCS, and not to a softcard. Likewise, softcard-protected keys can only be recovered to another softcard, and not to an OCS.
- 4. List the keys in the current Security World using the **list keys** command, which is described in the section *list keys* on page 176.
- 5. Select the keys that are to be recovered (from a different OCS or softcard than the one you selected for key transfer) by using the mark command, which is described in the section mark keyspec on page 177.

- 6. If you have selected any keys by mistake, deselect them by using the **unmark** command, which is described in the section *unmark key-spec* on page 178.
- 7. After you have selected the keys that are to be recovered, transfer these keys by using the recover command, which is described in the section recover on page 178.
  rocs prompts you to insert a card from the ACS.
- 8. Insert a card from the ACS.

rocs prompts you for the pass phrase for this card. This action is repeated until you have loaded the required number of cards from the ACS.

If you do not have the required number of cards from the ACS, press Q and then Enter. The rocs utility returns you to the rocs > prompt without processing any keys.

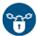

Only insert Administrator Cards into a hardware security module that is connected to a trusted server.

- 9. If you are recovering keys to an OCS:
  - a. rocs prompts you to insert a card from the first OCS that you have selected as the target.
     OCSs are processed in ascending numerical order as listed by the list cardsets command.
  - b. Insert a card from this OCS.
  - c. **rocs** prompts you for the pass phrase for this card. This action is repeated until you have loaded the required number of cards from the OCS.

If you are recovering keys to a softcard, **rocs** prompts you for the pass phrase for the softcard that you have selected as the target.

If you decide that you do not want to transfer the keys to the selected card set or softcard, press Q and then Enter (to quit. rocs returns you to the rocs > prompt and does not process any further OCSs or softcards.

When you have loaded the target softcard or the required number of cards from the target OCS, rocs transfers the selected keys to the target OCS or softcard.

If you have selected other target OCSs or softcards, rocs prompts for a card from the next OCS.

- 10. Repeat step 9 for each selected target.
- 11. If you have transferred the correct keys, write the key blobs to disk by using the save function (described in the section save key-spec on page 178). If you have transferred a key by mistake, you can restore it to its original protection by using the revert command (described in the section revert key-spec on page 178).

At the rocs prompt, you can use the following commands:

- help topic
- help intro
- list cardsets
- list keys
- mark key-spec
- module number

- quit
- recover
- rescan
- revert key-spec
- save key-spec
- status
- target cardset-spec
- unmark key-spec

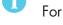

You can specify a command by typing enough characters to identify the command uniquely. For example, for the status command, you can type st and then press Enter.

#### 8.6.3.1.1 help

With no arguments specified, **help** shows a list of available commands with brief usage messages and a list of other help topics. With an argument, **help** shows detailed help information about a given topic.

help intro displays a brief step-by-step guide to using rocs.

#### 8.6.3.1.2 list cardsets

This command lists the OCSs and softcards in the current Security World. For example:

| No. | Name  | Keys (recov) | Sharing |            |         |
|-----|-------|--------------|---------|------------|---------|
| 1   | test  | 6 (6)        | 3 of 5; | 20 minute  | timeout |
| 2   | test2 | 3 (2)        | 2 of 3  |            |         |
| 3   | test3 | 1 (1)        | 1 of 1; | persistent | -       |
|     |       |              |         |            |         |

#### In this output:

| Output             | Description                                                                                           |
|--------------------|----------------------------------------------------------------------------------------------------|
| No.                | The card set or softcard number, which you can use to identify this card set in <b>rocs</b> commands. |
| Name               | The OCS or softcard name.                                                                             |
| Keys               | The number of keys protected by this OCS or softcard.                                                 |
| (recov)            | The number of keys protected by this OCS or softcard.                                                 |
| Sharing            | The K of N parameters for this OCS.                                                                   |
| persistent         | The OCS is persistent and does not have a time-out set.                                               |
| ### minute timeout | The OCS is persistent and has a time-out set.                                                         |

#### 8.6.3.1.3 list keys

This command lists the keys in the current Security World, as in the following example:

| 1<br>2<br>R 3<br>4 | Name rsa-test Id: uc63e0ca3cb032d71c1c Server-Cert Id: uc63e0ca3cb032d71c1c Server-Cert | hwcrhk<br>pkcs11<br>pkcs11<br>pkcs11 | Protected by module test2 test> test2 test> test3 module (test> fred2) |
|--------------------|-----------------------------------------------------------------------------------------|--------------------------------------|------------------------------------------------------------------------|
| 5                  | Server-Cert                                                                             | pkcs11                               | module (test> fred2)                                                   |

#### In this output:

| Output                                                           | Description                                             |  |
|------------------------------------------------------------------|---------------------------------------------------------|--|
| No. The key number, which you can use in mark and unmark command |                                                         |  |
| Name                                                             | The key name.                                           |  |
| Арр                                                              | The application with which the key is associated.       |  |
| Protected by                                                     | This indicates the protection method (see table below). |  |

In this output, the protection methods include:

| Method                   | Description                                                                                                    |  |  |
|--------------------------|----------------------------------------------------------------------------------------------------|--|--|
| module                   | Key protected by the Security World.                                                                              |  |  |
| name                     | Key protected by the named OCS or softcard.                                                                       |  |  |
| name->name2              | Key protected by the OCS or softcard <i>name1</i> marked for recovery to OCS or softcard <i>name2</i> .           |  |  |
| module (name)            | PKCS #11 public object. These are protected by the Security World but associated with a specific OCS or softcard. |  |  |
| module (name-<br>>name2) | PKCS #11 public object marked for recovery.                                                                       |  |  |

#### 8.6.3.1.4 mark key-spec

This command marks the listed keys that are to be recovered to the target OCS or softcard. You can mark one or more keys by number, *ident*, OCS or softcard, or hash. For more information, see *Specifying keys* on page 180.

To mark more than one key at a time, ensure that each *key-spec* is separated from the other by spaces, as in the following example:

```
mark key-spec1 key-spec2 key-spec3
```

If you have not selected a target OCS or softcard, or if **rocs** cannot parse the *key-spec*, then **rocs** displays an error message.

You can mark and remark the keys to be recovered to various target OCSs or softcards. Remarking a key displaces the first target in favor of the second target.

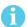

Keys protected by an OCS can only be recovered to another OCS, and not to a softcard. Likewise, softcard-protected keys can only be recovered to another softcard, and not to an OCS

#### 8.6.3.1.5 module *number*

This command selects the hardware security module to be used. The module number must correspond to a hardware security module in the current Security World. If the hardware security module does not exist, is not in the Security World, or is otherwise unusable, then **rocs** displays an error message and does not change to the selected module.

#### 8.6.3.1.6 quit

This command allows you to leave **rocs**. If you attempt to **quit** when you have recovered keys but have not saved them, **rocs** displays a warning.

#### 8.6.3.1.7 recover

This command transfers the marked keys to their target OCSs or softcards. This operation is not permanent until you save these keys by using the save command.

#### 8.6.3.1.8 rescan

This command updates the card set and key information.

#### 8.6.3.1.9 revert *key-spec*

This command returns keys that have been recovered, but not saved, to being protected by the original protection method. If the selected keys have not been recovered, **rocs** displays an error message.

#### 8.6.3.1.10 save key-spec

This command writes the new key blobs to disk. If you specify a key-spec, only those keys are saved. Otherwise, all recovered keys are saved.

#### 8.6.3.1.11 status

This command lists the currently selected hardware security module and target OCS or softcard.

#### 8.6.3.1.12 target cardset-spec

This command selects a given OCS or softcard as the target. You can specify the card set or softcard name, the number returned by list cardsets, or the hash.

#### 8.6.3.1.13 unmark *key-spec*

This command unmarks the listed keys. Unmarked keys are not recovered.

#### 8.6.3.2 Using rocs from the command line

You can select all the options for rocs using the command line by running a command of the form:

```
\label{eq:condition} $$ $-m|--module=$$ $MODULE $ [-t|--target=$$CARDSET-SPEC$] $ [-k|--keys=$$KEYS-SPEC$] $ [-c|--cardset=$$CARDSET-SPEC$] $ [-i|--interactive] $$
```

#### In this command:

| Option                          | Description                                                                                                    |
|---------------------------------|----------------------------------------------------------------------------------------------------|
| -m,module=MODULE                | These options specify the number of the hardware security module to use.                                                                          |
| -t,<br>target=CARDSET-<br>SPEC  | These options specify the OCS or softcard to be used to protect the keys. For more information, see <i>Specifying card sets</i> on page 179.      |
| -k,keys=KEYS-SPEC               | These options select the keys to be recovered. For more information, see <i>Specifying keys</i> on page 180.                                      |
| -c,<br>cardset=CARDSET-<br>SPEC | These options select all keys that are protected by the given OCS or softcard. For more information, see <i>Specifying card sets</i> on page 179. |
| -i,interactive                  | These options force <b>rocs</b> to start interactively even if you have already selected keys.                                                    |

You must specify the target before you specify keys.

You can use multiple --keys=KEYS-SPEC and --cardset=CARDSET-SPEC options, if necessary.

You can specify multiple targets on one command line by including separate --keys=KEYS-SPEC or --cardset=CARDSET-SPEC options for each target. If a key is defined by --keys=KEYS-SPEC or --cardset=CARDSET-SPEC options for more than one target, it is transferred to the last target for which it is defined.

If you have selected a hardware security module, a target OCS or softcard, and keys to recover but have not specified the --interactive option, rocs automatically recovers the keys. rocs prompts you for the ACS and OCS or softcard. For more information, see *Using rocs interactively* on page 174.

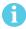

If you use **rocs** from the command line, all keys are recovered and saved automatically. You cannot revert the keys unless you still have cards from the original OCS.

If you do not specify the target and keys to recover, or if you specify the --interactive option, rocs starts in interactive mode with the selections you have made. You can then use further rocs commands to modify your selection before using the recover and save commands to transfer the keys.

### 8.6.3.3 Specifying card sets

The value of *CARDSET-SPEC* identifies one or more OCSs or softcards. It may have any of the following forms:

| Value                       | Description                                                                                                    |
|-----------------------------|----------------------------------------------------------------------------------------------------|
| [number] cardset-<br>number | A value of this form selects the OCS or softcard with the given number from the list produced by the list cardsets command.                                                     |
| [name] cardset-name         | A value of this form selects card sets or softcards by their names (the card set or softcard name may be a wildcard pattern in order to select all matching OCSs or softcards). |
| hash cardset-hash           | A value of this form selects the OCS or softcard with the given hash.                                                                                                    |

In order to specify multiple OCSs or softcards, include several *CARDSET-SPEC*s using the command line.

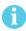

Keys protected by an OCS can only be recovered to another OCS, and not to a softcard. Likewise, softcard-protected keys can only be recovered to another softcard, and not to an OCS.

### 8.6.3.4 Specifying keys

The --keys=KEYS-SPEC option identifies one or more keys. It may have any of the following forms:

| Value                    | Description                                                                                                    |
|--------------------------|----------------------------------------------------------------------------------------------------|
| mark key-number          | A value of this form selects the key with the given number from the list produced by the list keys command. Examples of usage are:                                                                                                    |
|                          | rocs -t target_OCS -k key_number                                                                                                    |
|                          | and                                                                                                    |
|                          | rocs -t target_OCS -k "mark 56"                                                                                                    |
| appname:keyident         | A value of this form selects keys by their internal application name and ident. You must supply at least one of appname or keyident, but you can use wildcard patterns for either or both in order to select all matching keys. An example of usage is: |
|                          | rocs -t target_OCSkeys="simple:simplekey"                                                                                                    |
| hash keyhash             | A value of this form selects the key with the given key hash. An example of usage is:                                                                                                    |
|                          | rocs -t target_OCSkeys="hash e364[]"                                                                                                    |
| cardset cardset-<br>spec | A value of this form selects all keys protected by a given card set.                                                                                                    |

# 8.7 Replacing the Administrator Card Set

Replacing the ACS requires a quorum of cards from the current ACS (K/N) to perform the following sequence of tasks:

- 1. loading the secret information that is to be used to protect the archived copy of the Security World key.
- 2. creating a new secret that is to be shared between a new set of cards
- 3. creating a new archive that is to be protected by this secret.

If you discover that one of the cards in the current ACS has been damaged or lost, or you want to migrate from standard nShield cards to nShield Remote Administration Cards, you should use one of the following to create a new set:

- The racs utility
- The front panel of the nShield Connect
- The KeySafe Replace Adminstrator Card Set option Accessed from the Card Operations panel
- 1 If further cards are damaged, you may not be able to re-create your Security World.
- You cannot mix standard nShield cards with nShield Remote Administration Cards. in the same set.

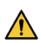

Replacing the ACS modifies the world file. In order to use the new ACS on other machines in the Security World, you must copy the updated world file to all the machines in the Security World after replacing the ACS. Failure to do so could result in loss of administrative access to the Security World.

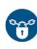

We recommend that you erase your old Administrator Cards as soon as you have created the new ACS. An attacker with the old ACS and a copy of the old host data could still re-create all your keys. With a copy of a current backup, they could even access keys that were created after you replaced the ACS.

Before you start to replace an ACS, you must ensure that you have enough blank cards to create a complete new ACS. If you start the procedure without enough cards, you will have to cancel the procedure part way through.

# 8.7.1 Replacing an Administrator Card Set using the nShield Connect front panel

To replace an ACS:

- 1. From the main menu, select Security World mgmt > Admin operations > Replace ACS.
- 2. Insert one of the remaining cards from the card set that you want to replace and press the right-hand navigation button.

- Continue to insert cards until you have inserted the number of cards required to authorize the process.
- 3. When prompted, insert a card for the replacement card set and press the right-hand navigation button.
- 4. If required, specify a pass phrase for the card.
- 5. Insert cards until the card set is complete. A message confirms that the card set has been created.
- 6. At this point the modified world file has been pushed to the RFS, so make a backup of the modified world file on the RFS, preferably in a way that distinguishes it from previous backups.
- 7. Copy the world file to any other Connects in the same Security World, either using the **Security** World mgmt > RFS operations > Update World files option on the Connect concerned or using the nethsmadmin utility, see *Using nethsmadmin to copy a Security World to an nShield Connect and check the current version* on page 119.
- 8. If client cooperation is not enabled, copy the modified world file onto any client machines where it is needed.
- 9. Check that the new Administrator Cards are usable and that their passphrases have been set as intended, see *Verifying the pass phrase of a card or softcard* on page 166
- 10. Erase the Administrator Cards from the old card set. For more information, see *Erasing cards and softcards* on page 159.

## 8.7.2 Replacing an ACS with KeySafe

When you have enough cards to create a complete new ACS ready and a quorum of the ACS you want to replace, follow these steps:

- 1. Start KeySafe. (For an introduction to KeySafe and information on starting the software, see *Using KeySafe* on page 233).
- 2. Click the **Card sets** menu button, or select **Card sets** from the **Manage** menu. KeySafe takes you to the **List Operator Card Sets** panel.
- 3. Click the **Replace ACS** navigation button, and KeySafe takes you to the **Replace Administrator** Card Set panel.
- 4. If you are sure that you want to replace the ACS, click the Replace ACS command button
- 5. KeySafe takes you to the **Load Administrator Card Set** panel, where it prompts you to insert cards from the ACS in order to authorize the action. Each time you insert an Administrator Card into the module's smart card slot, you must click the **OK** button to load the card.
  - Only insert cards from your ACS into a module that is connected to a trusted server.
- 6. When you have loaded enough Administrator Cards to authorize the action, KeySafe takes you to the Create Administrator Card Set panel, where it prompts you to insert the cards that are to form the ACS. These must be blank cards or cards that KeySafe can erase. KeySafe will not let you use cards from the existing ACS. If you do not have enough cards to form a complete new ACS, cancel the operation now.
  - When creating a card set, KeySafe recognizes cards that belongs to the set even before the card set is complete. If you accidentally insert a card to be written again after it has already been written, KeySafe displays a warning.

- 7. When you insert a blank card, KeySafe takes you to the **Set Card Protection Pass Phrase** panel.
- 8. If you want to set a pass phrase for this Administrator Card:
  - a. Select the **Yes** option.
  - b. Enter the same pass phrase in both text fields.
  - c. Click the **OK** button.

KeySafe then prompts you for the next card (if any). A given pass phrase is associated with a specific card, so each card can have a different pass phrase. You can change these pass phrases at any time by using the KeySafe Examine/Change Card option (available from the List Operator Card Sets panel) or the cardpp command-line utility.

- 9. If you do not want to set a pass phrase for this Administrator Card:
  - a. Select the **No** option.
  - b. Click the **OK** button.
- After you have created all the Administrator Cards, KeySafe displays a message confirming that the ACS has been successfully replaced.
- 11. Click the **OK** button, and KeySafe returns you to its introduction panel.

When you have finished replacing the ACS:

- 1. If you ran KeySafe on a client machine, ensure that there is a copy of the modified world file on the RFS.
- 2. Make a backup of the world file, preferably in a way that distinguishes it from previous backups.
- 3. Copy the world file to any other Connects in the same Security World, for example using the **nethsmadmin** utility, see *Using nethsmadmin to copy a Security World to an nShield Connect and check the current version* on page 119.
- 4. If client cooperation is not enabled, copy the modified world file onto any other client machines where it is needed.
- 5. Check that the new Administrator Cards are usable and that their passphrases have been set as intended, see *Verifying the pass phrase of a card or softcard* on page 166.
- 6. Erase the old Administrator Cards; for more information, see *Erasing cards and softcards* on page 159.

## 8.7.3 Replacing an Administrator Card Set with racs

The racs utility creates a new ACS to replace a set that was created on the module.

- 1. Ensure the hardware security module is in operational mode.
- 2. Run a command of the form:

```
racs [-m|--module=MODULE]
```

In this command, the -m | --module=MODULE option specifies the ModuleID (MODULE) of the module to use.

- 3. When prompted, insert the appropriate quorum of Administrator Cards to authorize the replacement.
- 4. When prompted that **racs** is writing the new ACS, insert blank cards as necessary on which to write the replacement Administrator Cards.
- 5. If you ran racs on a client machine, ensure that there is a copy of the modified world file on the RFS.
- 6. Make a backup of the world file, preferably in a way that distinguishes it from previous backups.
- 7. Copy the world file to any other Connects in the same Security World, for example using the **nethsmadmin** utility, see *Using nethsmadmin to copy a Security World to an nShield Connect and check the current version* on page 119.
- 8. If client cooperation is not enabled, copy the modified world file onto any other client machines where it is needed.
- 9. Check that the new Administrator Cards are usable and that their passphrases have been set as intended, see *Verifying the pass phrase of a card or softcard* on page 166.
- 10. Erase the old Administrator Cards; for more information, see *Erasing cards and softcards* on page 159.

# 9 Application interfaces

This chapter explains how to use an HSM with various types of application:

- Cryptographic Hardware Interface Library (CHIL) applications
- nCipherKM JCA/JCE CSP
- PKCS #11 applications
- nShield native and Custom applications
- CodeSafe applications

You can use KeySafe or the **generatekey** utility to generate or import keys for use with your applications (see *Working with keys* on page 222). By default, KeySafe uses the same mechanisms and supports the same applications as the **generatekey** utility.

- You must add the user of any application that uses an nShield HSM to the group **nfast** before the application runs.
- If you create keys on a client that is not on the same computer as the RFS, you must copy the key data to the RFS before the nShield HSM can use these keys.

## 9.1 Cryptographic Hardware Interface Library (CHIL)

The Cryptographic Hardware Interface Library (CHIL) is a simple programming interface for accelerating modulo exponentiation and accessing the RSA/DSA keys that are used by some application software. The Cryptographic Hardware Interface Library supports only RSA/DSA and Diffie-Hellman keys.

An interface for 64-bit CHIL is available on Solaris. The toolkits directory contains two CHIL plug-ins, libhwcrhk.so and libhwcrhk64.so. The libhwcrhk64.so plug-in must be used only with applications that have been compiled using the 64 bit swspro compiler.

If your application offers RSA/DSA keys in hardware support through the Cryptographic Hardware Interface Library, use the hwcrhk key type.

Some Cryptographic Hardware Interface Library applications that do not support the hwcrhk key can still be configured for key storage by using the embed key type (provided that they can read PEM (Privacy Enhanced Mail) format key files and use the Cryptographic Hardware Interface Library for all cryptographic operations).

By default the library makes use of all hardware security modules that it finds when starting up. With module firmware version 2.65.2 or later, if your CHIL application only uses module protected keys, you can use HSM Pool mode with multiple hardware security modules to make your application tolerant of hardware or network errors as long as one module remains functional. For CHIL, HSM Pool mode is enabled by setting the NFAST\_HWCRHK\_HSM\_POOL environment variable in the environment of the process running the application that wants to use HSM Pool mode, see Setting environment variables on page 90.

## 9.1.1 Using keys

Configure the application to load the Cryptographic Hardware Interface Library plugin:/opt/nfast/toolkits/hwcrhk/libnfhwcrhk.so.

Refer to the documentation for your application.

### 9.1.2 Generating keys

Generate the key with KeySafe or generatekey, choosing a new identifier for the key; see *Generating keys* on page 223. Use the hwcrhk or embed key type, as appropriate.

The key identifier can only contain digits and lowercase letters; it *cannot* contain spaces, underscores (\_), or hyphens (-).

## 9.2 nCipherKM JCA/JCE CSP

## 9.2.1 Overview of the nCipherKM JCA/JCE CSP

The nCipherKM JCA/JCE CSP (Cryptographic Service Provider) allows Java applications and services to access the secure cryptographic operations and key management provided by nShield HSMs. This provider is used with the standard JCE (Java Cryptographic Extension) programming interface.

To use the nCipherKM JCA/JCE CSP, you must install:

- The javasp Java Support (including KeySafe) bundle
- The jcecsp nCipherKM JCA/JCE provider classes component.

See the Installation Guide for more about:

- The bundles and components supplied on your Security World Software installation media
- The versions of Java that are supported by the Security World Software

Detailed documentation for the JCE interface can be found on the Oracle Technology web page https://docs.oracle.com/javase/8/docs/technotes/guides/security/crypto/Crypto/Spec.html.

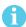

Softcards are not supported for use with the nCipherKM JCA/JCE CSP in Security Worlds that are compliant with FIPS 140-2 level 3.

## 9.2.2 Installing the nCipherKM JCA/JCE CSP

To install the nCipherKM JCA/JCE CSP:

- 1. In the hardserver configuration file, ensure that:
  - priv\_port (the port on which the hardserver listens for local privileged TCP connections) is set to 9001
  - nonpriv\_port (the port on which the hardserver listens for local nonprivileged TCP connections) is set to 9000.

If you need to change either or both of these port settings, you restart the hardserver before continuing the nCipherKM JCA/JCE CSP installation process. For more information, see *Stopping and restarting the client hardserver* on page 108.

2. Copy the ncipherKM. jar file from the /opt/nfast/java/classes directory to the extensions folder of your local Java Virtual Machine installation.

The location of the extensions folder depends on the type of your local Java Virtual Machine (JVM) installation:

| JVM type                       | Extensions folder               |
|--------------------------------|---------------------------------|
| Java Developer Kit (JDK)       | <i>\$JAVA_HOME/</i> jre/lib/ext |
| Java Runtime Environment (JRE) | <i>\$JAVA_HOME</i> /lib/ext     |

In these paths, \$JAVA\_HOME is the home directory of the Java installation (commonly specified in the JAVA\_HOME environment variable).

- 3. Add \$JAVA\_HOME\bin to your PATH system variable.
- 4. Install the unlimited strength JCE jurisdiction policy files.

The Java Virtual Machine imposes limits on the cryptographic strength that may be used by default with JCE providers. Replace the default policy configuration files with the unlimited strength policy files.

To install the unlimited strength JCE jurisdiction policy files:

a. If necessary, download the archive containing the Java Cryptography Extension (JCE) Unlimited Strength Jurisdiction Policy Files from the Web site of your Java Virtual Machine vendor.

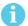

The Java Cryptography Extension (JCE) Unlimited Strength Jurisdiction Policy Files are covered and controlled by U.S. Export Control laws and may be subject to the export or import laws in other countries. We recommend that you take legal advice before downloading these files from your Java Virtual Machine vendor.

- b. Extract the files <code>local\_policy.jar</code> and <code>us\_export\_policy.jar</code> from Java Virtual Machine vendor's Java Cryptography Extension (JCE) Unlimited Strength Jurisdiction Policy File archive.
- c. Copy the extracted files **local\_policy.jar** and **us\_export\_policy.jar** into the security directory for your local Java Virtual Machine (JVM) installation:

| JVM type                       | Extensions folder            |
|--------------------------------|------------------------------|
| Java Developer Kit (JDK)       | \$JAVA_HOME/jre/lib/security |
| Java Runtime Environment (JRE) | \$JAVA_HOME/lib/security     |

In these paths, \$JAVA\_HOME is the home directory of the Java installation (commonly specified in the JAVA\_HOME environment variable).

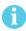

Copying the files local\_policy.jar and us\_export\_policy.jar into the appropriate folder must overwrite any existing files with the same names.

5. Add the nCipherKM provider to the Java security configuration file <code>java.security</code> (located in the security directory for your local Java Virtual Machine (JVM) installation).

The <code>java.security</code> file contains list of providers in preference order that is used by the Java Virtual Machine to decide from which provider to request a mechanism instance. Ensure that the nCipherKM provider is registered in the first position in this list, as shown in the following example:

```
#
# List of providers and their preference orders (see above):
# security.provider.1=com.ncipher.provider.km.nCipherKM
security.provider.2=sun.security.provider.Sun
security.provider.3=sun.security.rsa.SunRsaSign
security.provider.4=com.sun.net.ssl.internal.ssl.Provider
security.provider.5=com.sun.crypto.provider.SunJCE
security.provider.6=sun.security.jgss.SunProvider
security.provider.7=com.sun.security.sasl.Provider
```

Placing the nCipherKM provider first in the list permits the nCipherKM provider's algorithms to override the algorithms that would be implemented by any other providers (except in cases where you explicitly request another provider name).

The nCipherKM provider cannot serve requests required for the SSL classes unless it is in the first position in the list of providers.

Do not change the relative order of the other providers in the list.

- If you add the nCipherKM provider as security.provider.1, ensure that the subsequent providers are re-numbered correctly. Ensure you do not list multiple providers with the same number (for example, ensure your list of providers does not include two instances of security.provider.1, both com.ncipher.provider.km.nCipherKM and another provider).
- 6. Save your updates to the file java.security.

When you have installed the nCipherKM JCA/JCE CSP, you must have created a Security World before you can test or use it. For more information about creating a Security World, see *Creating a Security World* on page 110.

If you have a Java Enterprise Edition Application Server running, you must restart it before the installed nCipherKM provider is loaded into the Application Server virtual machine and ready for use.

#### 9.2.2.1 Testing the nCipherKM JCA/JCE CSP installation

After installation, you can test that the nCipherKM JCA/JCE CSP is functioning correctly by running the command:

java com.ncipher.provider.InstallationTest

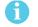

For this command to work, you must have added \$JAVA\_HOME to your PATH system variable.

If the nCipherKM JCA/JCE CSP is functioning correctly, output from this command has the following form:

```
Installed providers:
1: nCipherKM
2: SUN
3: SunRsaSign
4: SunJSSE
5: SunJCE
6: SunJGSS
7: SunSASL
Unlimited strength jurisdiction files are installed.
The nCipher provider is correctly installed.
nCipher JCE services:
Alg.Alias.Cipher.1.2.840.113549.1.1.1
Alg.Alias.Cipher.1.2.840.113549.3.4
Alg.Alias.Cipher.AES
Alg.Alias.Cipher.DES3
....
```

If the ncipherKM provider is installed but is not registered at the top of the providers list in the java.security file, the InstallationTest command produces output that includes the message:

```
The nCipher provider is installed, but is not registered at
the top of the providers list in the java.security file. See
the user guide for more information about the recommended
system configuration.
```

In such a case, edit the <code>java.security</code> file (located in the security directory for your local JVM installation) so that the nCipherKM provider is registered in the first position in that file's list of providers. For more information about the <code>java.security</code> file, see <code>Installing the nCipherKM JCA/JCE CSP</code> on page 186.

If the nCipherKM provider is not installed at all, or you have not created a Security World, or if you have not configured ports correctly in the hardserver configuration file, the **InstallationTest** command produces output that includes the message:

The nCipher provider is not correctly installed.

#### In such case:

- Check that you have configured ports correctly, as described in *Installing the nCipherKM JCA/JCE CSP* on page 186. For more information about hardserver configuration file settings, see *server\_startup* on page 294.
- Check that you have created a Security World. If you have not created a Security World, create a Security World. For more information, see Creating a Security World on page 110.
- If you have already created a Security World, repeat the nCipherKM JCA/JCE CSP installation process as described in *Installing the nCipherKM JCA/JCE CSP* on page 186.

After making any changes to the nCipherKM JCA/JCE CSP installation, run the InstallationTest command again and check the output.

Whether or not the nCipherKM provider is correctly installed, if the unlimited strength jurisdiction files are not installed or (not correctly installed), the InstallationTest command produces output that includes the message:

Unlimited strength jurisdiction files are NOT installed.

This message means that, because the Java Virtual Machine imposes limits on the cryptographic strength that you can use by default with JCE providers, you must replace the default policy configuration files with the unlimited strength policy files. For information about how to install the unlimited strength jurisdiction files, see *Installing the nCipherKM JCA/JCE CSP* on page 186.

## 9.2.3 keytool

You can use either the Oracle <code>keytool</code> utility or the IBM <code>keytool</code> utility to read and edit an nShield KeyStore. These utilities are shipped with the Oracle and IBM JVMs. You must specify the correct <code>nCipher.sworld</code> KeyStore type when you run the <code>keytool</code> utility, and you must specify the correct package name for the Oracle or IBM <code>keytool</code> utility.

To generate a new key in an OCS-protected KeyStore with the Oracle or IBM **keytoo1** utility, run the appropriate command:

• Sun Microsystems keytool utility:

For Java 8, use the following command:

java sun.security.tools.keytool.Main -genkey -storetype nCipher.sworld -keyalg RSA -sigalg SHA1withRSA -storepass *KeyStore\_passphrase* -keystore *KeyStore\_path* 

For Java 7 or earlier, use the following command:

java sun.security.tools.KeyTool -genkey -storetype nCipher.sworld -keyalg RSA -sigalg SHA1withRSA -storepass *KeyStore\_passphrase* -keystore *KeyStore\_path* 

IBM keytool utility:

java com.ibm.crypto.tools.KeyTool -genkey -storetype nCipher.sworld -keyalg RSA -sigalg SHA1withRSA -storepass *KeyStore\_passphrase* -keystore *KeyStore\_path* 

In these example commands, *KeyStore\_passphrase* is the pass phrase for the OCS that protects the KeyStore and *KeyStore\_path* is the path to that KeyStore.

To generate a new key in a module-protected KeyStore with the Oracle or IBM keytool utility, run the appropriate command:

Sun Microsystems keytool utility:

For Java 8, use the following command:

java -Dprotect=module -DignorePassphrase=true sun.security.tools.keytool.Main -genkey -storetype nCipher.sworld -keyalg RSA -sigalg SHA1withRSA -keystore *KeyStore\_path* 

For Java 7 or earlier, use the following command:

java -Dprotect=module -DignorePassphrase=true sun.security.tools.KeyTool -genkey -storetype nCipher.sworld -keyalg RSA -sigalg SHA1withRSA -keystore *KeyStore\_path* 

IBM keytool utility:

java -Dprotect=module -DignorePassphrase=true com.ibm.crypto.tools.KeyTool -genkey -storetype nCipher.sworld -keyalg RSA -sigalg SHA1withRSA -keystore *KeyStore\_path* 

In these example commands, KeyStore\_path is the path to the KeyStore.

By default, the **keytool** utilities use the **MD5**withRSA signature algorithm to sign certificates used with a KeyStore. This signature mechanism is unavailable on modules with firmware version 2.33.60 or later.

## 9.2.4 Using keys

Only the nCipherKM provider can use keys stored in an nShield KeyStore because the underlying key material is held separately in the Security World.

You can always store nShield keys in an nShield KeyStore. You can also store keys generated by a third-party provider into an nShield KeyStore if both of the following conditions apply:

- the key type is known to the nCipherKM provider
- the Security World is not compliant with FIPS 140-2 level 3.

When you generate an nShield key (or create it from imported key material), that key is associated with an ACL (Access Control List). This ACL prevents the key from being used for operations for which it is unsuited and enforces requirements that certain tokens be presented; for example, the ACL can specify that signing key cannot be used for encryption.

## 9.2.5 System properties

You can use system properties to control the provider. You set system properties when starting the Java Virtual Machine using a command such as:

java -Dproperty=value MyJavaApplication

In this example command, **property** represents any system property, **value** represents the value set for that property, and **MyJavaApplication** is the name of the Java application you are starting. You can set multiple system properties in a single command, for example:

java -Dprotect=module -DignorePassphrase=true MyJavaApplication

The available system properties and their functions as controlled by setting different values for a property are described in the following table:

| Property         | Function for different values                                                                                                    |
|------------------|----------------------------------------------------------------------------------------------------|
| JCECSP_DEBUG     | This property is a bit mask for which different values specify different debugging functions; the default value is <b>0</b> . For details about the effects of setting different values for this property, see <i>JCECSP_DEBUG property values</i> on page 194.                                                                                                    |
| JCECSP_DEBUGFILE | This property specifies a path to the file to which logging output is to be written. Set this property if the JCECSP_DEBUG property is set to a value other than the default of 0. For details about the effects of setting different values for this property, see JCECSP_DEBUG property values on page 194.                                                                                           |
|                  | In a production environment, we recommend that you disable debug logging to prevent sensitive information being made available to an attacker.                                                                                                    |
| protect          | This property specifies the type of protection to be used for key generation and nCipherKM KeyStore instances. You can set the value of this property to one of module, softcard: IDENT or cardset. OCS protection (cardset) uses the card from the first slot of the first usable hardware security module. To find the logical token hash IDENT of a softcard, run the command nfkminfosoftcard-list. |
| module           | This property lets you override the default HSM and select<br>a specific HSM to use for HSM and OCS protection. Set<br>the value of this property as the ESN of the HSM you want<br>to use.                                                                                                    |
| slot             | This property lets you override the default slot for OCS-protection and select a specific slot to use. Set this the value of this property as the number of the slot you want to use.                                                                                                    |
| ignorePassphrase | If the value of this property is set to true, the nCipherKM provider ignores the pass phrase provided in its KeyStore implementation. This feature is included to allow the Oracle or IBM keytool utilities to be used with module-protected keys. The keytool utilities require a pass phrase be provided; setting this property allows a dummy pass phrase to be used.                                |

| Property                          | Function for different values                                                                                                    |
|-----------------------------------|----------------------------------------------------------------------------------------------------|
| seeintegname                      | Setting the value of this property to the name of an SEE integrity key causes the provider to generate SEE application keys. These keys may only be used by an SEE application signed with the named key.                                                                                                    |
| com.ncipher.provider.announcemode | The default value for this property is auto, which uses firmware auto-detection to disable algorithms in the provider that cannot be supported across all installed HSMs. Setting the value of this property to on forces the provider to advertise all mechanisms at start-up. Setting the value of this property to off forces the provider to advertise no mechanisms at start-up. |
| com.ncipher.provider.enable       | For the value of this property, you supply a comma-<br>separated list of mechanism names that are to be forced<br>on, regardless of the announce mode selected.                                                                                                    |
| com.ncipher.provider.disable      | For the value of this property, you supply a comma-<br>separated list of mechanism names that are to be forced<br>off, regardless of the announce mode selected. Any<br>mechanism supplied in the value for the<br>com.ncipher.provider.disable property overrides the<br>same mechanism if it is supplied in the value for the<br>com.ncipher.provider.enable property.              |

## 9.2.5.1 JCECSP\_DEBUG property values

The JCECSP\_DEBUG system property is a bit mask for which you can set different values to control the debugging functions. The following table describes the effects of different values that you can set for this property:

| JCECSP_DEBUG value | Function                                                                                                    |
|--------------------|----------------------------------------------------------------------------------------------------|
| 0                  | If this property has no bits set, no debugging information is reported. This is the default setting.                                             |
| 1                  | If this property has the bit 1 set, minimal debugging information (for example, version information and critical errors) is reported.            |
| 2                  | If this property has the bit 2 set, comprehensive debugging information is reported.                                                             |
| 4                  | If this property has the bit 3 set, debugging information relating to creation and destruction of memory and HSM resources is reported.          |
| 8                  | If this property has the bit 4 set, <b>debugFunc</b> and <b>debugFuncEnd</b> generate debugging information for functions that call them.        |
| 16                 | If this property has the bit 5 set, debugFunc and debugFuncEnd display the values for all the arguments that are passed in to them.              |
| 32                 | If this property has the bit 6 set, context information is reported with each debugging message (for example, the ThreadID and the current time. |

| JCECSP_DEBUG value | Function                                                                                                    |
|--------------------|----------------------------------------------------------------------------------------------------|
| 64                 | If this property has the bit 7 set, the time elapsed during each logged function is calculated, and information on the number of times a function is called and by which function it was called is reported. |
| 128                | If this property has the bit 8 set, debugging information for NFJAVA is reported in the debugging file.                                                                                                    |
| 256                | If this property has the bit 9 set, the call stack is printed for every debug message.                                                                                                    |

To set multiple logging functions, add up the JCECSP\_DEBUG values for the debugging functions you want to set, and specify the total as the value for JCECSP\_DEBUG. For example, if you want to set the debugging to use both function tracing (bit 4) and function tracing with parameters (bit 5), add the JCECSP\_DEBUG values shown in the table for these debugging functions (8 + 16 = 24) and specify this total (24) as the value to use for JCECSP\_DEBUG.

## 9.2.6 Compatibility

The nCipherKM JCA/JCE CSP supports both module-protected keys and OCS-protected keys. The CSP currently supports 1/NOCSs and a single protection type for each nCipherKM JCE KeyStore.

You can use the nCipherKM JCA/JCE CSP with Security Worlds that comply with FIPS 140-2 at either level 2 or level 3.

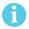

In a Security World that complies with FIPS 140-2 level 3, it is not possible to import keys generated by other JCE providers.

The nCipherKM JCA/JCE CSP supports load-sharing for keys that are stored in the nCipherKM KeyStore. This feature allows a server to spread the load of cryptographic operations across multiple connected HSMs, providing greater scalability.

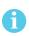

We recommend that you use load-sharing unless you have existing code that is designed to run with multiple HSMs. To share keys with load-sharing, you must create a 1/NOCS with at least as many cards as you have HSMs. All the cards in the OCS must have the same pass phrase.

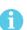

The nCipherKM JCA/JCE CSP does not support HSM Pool mode. If you want to use HSM Pool mode with a Java application that only uses module protected keys, one option may be to use the Sun PKCS #11 provider to access the nCipher PKCS #11 library instead of using nCipherKM JCA/JCE CSP.

Keys generated or imported by the nCipherKM JCA/JCE CSP are not recorded into the Security World until:

- 1. The key is added to an nCipherKM KeyStore (by using a call to setKeyEntry() or setCertificateEntry()).
- 2. That nCipherKM KeyStore is then stored (by using a call to store()).

The pass phrase used with the KeyStore must be the pass phrase of the card from the OCS that protects the keys in the KeyStore.

## 9.3 nCipher PKCS #11 library

To use the nCipher PKCS #11 library, you must tell the application the name and location of the library. The exact method for doing this depends on the application.

Instructions for using the nCipher PKCS #11 library with specific applications are available from the ncipher Web site: https://www.ncipher.com. Alternatively, contact Support.

Depending on the application, you may need to set the path and library name /opt/nfast/toolkits/pkcs11/libcknfast.so in a dialog or configuration file.

The nCipher PKCS #11 library has security options which you must configure before you use the PKCS #11 library. For more information, see *PKCS #11 library with Security Assurance Mechanism* on page 198.

From version 1.7, the nCipher PKCS #11 library can be used with FIPS 140-2 level 3 compliant Security Worlds. This version of the library also introduces load-sharing mode. This feature provides support for multiple hardware security modules that are connected to a single server, spreading the load of cryptographic operations between the HSMs in order to provide scalability in terms of performance.

To share OCS protected keys with load-sharing mode, you must create a 1/N OCS that contains at least as many cards as you have HSMs. All the cards on the OCS must have the same pass phrase.

With module firmware version 2.65.2 or later, if your application only uses module protected keys, you can use HSM Pool mode as an alternative to using load-sharing mode. HSM Pool mode supports returning or adding a hardware security module to the pool without restarting the system.

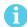

If you are using the **preload** command-line utility in conjunction with the nCipher PKCS #11 library, you can create K/NOCSs.

## 9.3.1 Choosing functions

Some PKCS #11 applications enable you to choose which functions you want to perform on the PKCS #11 token and which functions you want to perform in your application.

The following paragraphs in this section describe the functions that an nShield HSM can provide.

### 9.3.1.1 Generating random numbers and keys

The nShield HSM includes a hardware random number generator. A hardware random number generator provides greater security than the pseudo-random number generators provided by host computers. Therefore, always use the nShield HSM to generate random numbers and keys.

#### 9.3.1.2 Digital signatures

The nCipher PKCS #11 library can use the nShield HSM to sign and verify messages using the following algorithms:

- DSA
- RSA
- DES3 MAC
- AES
- ECDSA (if the appropriate feature is enabled)

A nCipher hardware security module is specifically optimized for public key algorithms, and therefore it will provide significant acceleration for DSA, RSA and ECDSA signature generation and verification. You should always choose to perform asymmetric signature generation and verification with an nShield HSM.

#### 9.3.1.3 Asymmetric encryption

The nCipher PKCS #11 library can use an nShield HSM to perform asymmetric encryption and decryption with the RSA algorithm.

The nShield HSM is specifically optimized for asymmetric algorithms, so you should always choose to perform asymmetric operations with the nShield HSM.

#### 9.3.1.4 Symmetric encryption

The nCipher PKCS #11 library can use the nShield HSM to perform symmetric encryption with the following algorithms:

- DES
- Triple DES
- AES

Because of limitations on throughput, these operations can be slower on the nShield HSM than on the host computer. However, although the nShield HSM may be slower than the host under a light load, you may find that under a heavy load the advantage gained from off-loading the symmetric cryptography (which frees the host CPU for other tasks) means that you achieve better overall performance.

### 9.3.1.5 Message digest

The nCipher PKCS #11 library can perform message digest operations with MD5, SHA-1, SHA-224, SHA-256, SHA-384, and SHA-512 algorithms. However, for reasons of throughput, the library performs these operations on the host computer.

#### 9.3.1.6 Mechanisms

The mechanisms currently supported by the nCipher PKCS #11 library, including some vendor-supplied mechanisms, are listed in the *Cryptographic API Integration Guide*.

## 9.3.2 PKCS #11 library with Security Assurance Mechanism

It is possible for an application to use the PKCS #11 API in ways that do not necessarily provide the expected security benefits, or which might introduce additional weaknesses. For example, the PKCS #11 standard requires the nCipher library to be able to generate keys that are extractable from the HSM in plaintext. An application could use this ability in error, when a secure key would be more appropriate.

The PKCS #11 library with the Security Assurance Mechanism (SAM), **libcknfast**, can help users to identify potential weaknesses, and help developers create secure PKCS #11 applications more easily.

The SAM in the PKCS #11 library is intended to detect operations that reveal questionable behavior by the application. If these occur, the application fails with an explanation of the cause of failure.

After a review of your security policy and the way the application uses the PKCS #11 library with the SAM, if there are questionable operations that are considered to be acceptable and pose no security risk, the PKCS #11 library can be configured to permit some, or all, of them by means of the **CKNFAST\_OVERRIDE\_SECURITY\_ OVERRIDE\_SECURITY\_ASSURANCES** environment variable (described in *CKNFAST\_OVERRIDE\_SECURITY\_*ASSURANCES on page 205).

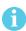

To ensure the security of your keys, you must review any messages returned by the PKCS #11 library before changing the settings of the **CKNFAST\_OVERRIDE\_SECURITY\_ASSURANCES** environment variable.

The **CKNFAST\_OVERRIDE\_SECURITY\_ASSURANCES** environment variable uses a semicolon separated list of parameters, with associated values, to explicitly allow operations that could compromise the security of cryptographic keys if the operations are not well understood.

If no parameters, or the **none** parameter, are supplied to the **CKNFAST\_OVERRIDE\_SECURITY\_ ASSURANCES** #11 library fails to perform the operation in question, and issues a warning, when the following operations are detected:

- Creating short-term session keys as long-term objects
- Creating keys that can be exported as plain text
- Importing keys from external sources
- Creating or importing wrapping keys
- Creating or importing unwrapping keys
- Creating keys with weak algorithms (such as DES)
- Creating keys with short key lengths.

For more information about parameters and diagnostic warnings, see *CKNFAST\_OVERRIDE\_ SECURITY\_ASSURANCES* on page 205.

#### 9.3.2.1 Key security

Questionable operations largely relate to the concept of a key being *secure*. A private or secret key is considered insecure if there is some reason for believing that its value may be available outside the HSM. Public keys are never considered insecure; by definition they are intended to be public.

An explicitly insecure PKCS #11 key is one where **CKA\_SENSITIVE** is set to false. If an application uses a key that is insecure but **CKA\_SENSITIVE** is not set to false, it is possible that the application is using an inadequate concept of key security, and that the library disallows use of that key by default. Use of insecure keys should, by default, be restricted to short-term session keys, and applications should explicitly recognize the insecurity.

## 9.3.3 Using the nCipher PKCS #11 library

After you have loaded the nCipher PKCS #11 library, it is added to your application's list of cryptographic HSMs or PKCS #11 slots.

Whether or not the library uses load-sharing mode depends on the value of the **CKNFAST\_LOADSHARING** environment variable, described in *CKNFAST\_LOADSHARING* on page 204. Whether or not the library uses HSM Pool mode depends on the value of the **CKNFAST\_HSM\_POOL** environment variable, described in *CKNFAST\_HSM\_POOL* on page 203.

#### 9.3.3.1 nCipher PKCS #11 library with load-sharing mode

If load-sharing mode is enabled, the nCipher PKCS #11 library creates a virtual slot for each OCS in the Security World (returning the name of the card set) unless you have set **CKNFAST\_CARDSET\_HASH** (as described in *CKNFAST\_CARDSET\_HASH* on page 202).

An additional virtual slot may be returned (with the label of accelerator), depending on the value given to the variable CKNFAST\_NO\_ACCELERATOR\_SLOTS (described in CKNFAST\_NO\_ACCELERATOR\_SLOTS on page 204). Accelerator slots can:

- Be used to support session objects
- Be used to create module-protected keys
- Not be used to create private objects.

When you insert a smart card from an OCS in the current Security World, the nCipher PKCS #11 library treats this card as a PKCS #11 token that is present in the virtual slot for that OCS.

After the PKCS #11 token is present, you can open a session to that token. Until you log in, a session can only access public objects that belong to that PKCS #11 token.

The PKCS #11 token is present until you remove the last card belonging to the OCS. When you remove the token, the nCipher PKCS #11 library closes any open sessions.

Logging in gives access to the private objects that are protected by the PKCS #11 token. Logging in requires the pass phrase for the OCS. The exact mechanism for supplying the pass phrase depends on the application that you are running.

The PKCS #11 token is shared across all the HSMs that have a smart card from the OCS in the reader at the point that you log in. After you have logged in, inserting additional cards from this OCS has no effect.

If you remove a smart card that belongs to a logged-in token, the nCipher PKCS #11 library closes any open sessions and marks the token as being not present (unless the OCS is persistent). Removing a card from a persistent OCS has no effect, and the PKCS #11 token remains present until you log out.

### 9.3.3.2 nCipher PKCS #11 library with HSM Pool mode

If HSM Pool mode is enabled, the nCipher PKCS #11 library exposes a single pool of HSMs and a single virtual slot for a fixed token with the label accelerator. This accelerator slot can be used to create module protected keys and to support session objects. HSM Pool mode does not support token protected keys, any pre-existing OCS or softcard protected keys are hidden from PKCS #11. In FIPS 140-2 level 3 Security Worlds, keys cannot be created in HSM Pool mode, however keys created outside HSM Pool mode, for example using generatekey or a non-Pool mode PKCS #11 application, can be used in HSM Pool mode.

#### 9.3.3.3 nCipher PKCS #11 library without load-sharing

There will be two entries for each HSM, unless you have set **CKNFAST\_NO\_ACCELERATOR\_SLOTS**.

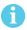

The entry called accelerator cannot be used to create private objects. It can be used to create module-protected keys.

Use the second of the two entries (which has the same name as the Operator Card that is currently in a smart card reader) to protect your keys or token objects.

PKCS #11 does not allow two tokens to be present in the same slot. Therefore, when you insert a smart card into a reader, the nCipher PKCS #11 library logs out any previously logged-in token from the slot and closes any open sessions.

### 9.3.3.4 nCipher PKCS #11 library with the preload utility

You can use the **preload** command-line utility to preload K/NOCSs before actually using PKCS #11 applications. The **preload** utility loads the logical token and then passes it to the PKCS #11 utilities.

You must provide any required pass phrase for the tokens when using **preload** to load the card set. However, because the application is not aware that the card set has been preloaded, the application operates normally when handling the login activity (including prompting for a pass phrase), but the PKCS #11 library will not actually check the supplied pass phrase.

Normally, preload uses environment variables to pass information to the program using the preloaded objects, including the PKCS #11 library. Therefore, if the application you are using is one that clears its environment before the PKCS #11 library is loaded, you must set the appropriate values in the cknfastrc file (see nCipher PKCS #11 library environment variables on page 201). The current environment variables remain usable. The default setting for the CKNFAST\_LOADSHARING environment variable changes from specifying load-sharing as disabled to specifying load-sharing as enabled. Moreover, in load-sharing mode, the loaded card set is used to set the environment variable CKNFAST\_CARDSET\_HASH so that only the loaded card set is visible as a slot.

The NFAST\_NFKM\_TOKENSFILE environment variable must also be set in the cknfastrc file to the location of the preload file (see *Environment variables* on page 252).

A logical token preloaded by preload for use with the nCipher PKCS #11 library is the only such token available to the application for the complete invocation of the library. You can use more than one HSM with the same card set.

If the loaded card set is non-persistent, then a card must be left in each HSM on which the set has been loaded during the start-up sequence. After a non-persistent card has been removed, the token is not present even if the card is reinserted.

If load-sharing has been specifically switched off, you see multiple slots with the same label.

## 9.3.4 nCipher PKCS #11 library environment variables

The nCipher PKCS #11 library uses the following environment variables:

- CKNFAST\_ASSUME\_SINGLE\_PROCESS
- CKNFAST\_ASSURANCE\_LOG
- CKNFAST\_CARDSET\_HASH
- CKNFAST\_CONCATENATIONKDF\_X963\_COMPLIANCE
- CKNFAST\_DEBUG
- CKNFAST\_DEBUGDIR
- CKNFAST\_DEBUGFILE
- CKNFAST\_FAKE\_ACCELERATOR\_LOGIN
- CKNFAST\_HSM\_POOL
- CKNFAST\_LOADSHARING
- CKNFAST\_NO\_ACCELERATOR\_SLOTS
- CKNFAST\_NO\_SYMMETRIC
- CKNFAST\_NO\_UNWRAP
- CKNFAST\_NONREMOVABLE
- CKNFAST\_NVRAM\_KEY\_STORAGE
- CKNFAST\_OVERRIDE\_SECURITY\_ASSURANCES
- CKNFAST\_SEED\_MAC\_ZERO
- CKNFAST\_SESSION\_THREADSAFE
- CKNFAST\_TOKENS\_PERSISTENT
- CKNFAST\_USE\_THREAD\_UPCALLS
- CKNFAST\_LOAD\_KEYS
- CKNFAST WRITE PROTECTED

If you used the default values in the installation script, you should not need to change any of these environment variables.

You can set environment variables in the file cknfastrc. This file must be in the /opt/nfast/ directory of the client.

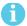

The cknfastrc file should be saved without any suffix (such as .txt).

Each line of the file cknfastrc must be of the following form:

variable=value

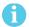

Variables set in the environment are used in preference to those set in the resource file.

Changing the values of these variables after you start your application has no effect until you restart the application.

If the description of a variable does not explicitly state what values you can set, the values you set are normally  $\mathbf{1}$  or  $\mathbf{0}$ ,  $\mathbf{Y}$  or N.

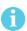

For more information concerning Security World Software environment variables that are not specific to PKCS #11 and which are used to configure the behavior of your nShield installation, see the Security World Software installation instructions.

#### 9.3.4.1 CKNFAST\_ASSUME\_SINGLE\_PROCESS

By default, this variable is set to 1. This specifies that only token objects that are loaded at the time **c**\_**Initialize** is called are visible.

Setting this variable to 0 means that token objects created in one process become visible in another process when it calls **c\_FindObjects**. Existing objects are also checked for modification on disc; if the key file has been modified, then the key is reloaded. Calling **c\_setAttributeValues** or **c\_**GetAttributeValues also checks whether the object to be changed has been modified in another process and reloads it to ensure the most recent copy is changed.

Setting the variable to 0 can slow the library down because of the additional checking needed if a large number of keys are being changed and a large number of existing objects must be reloaded.

#### 9.3.4.2 CKNFAST\_ASSURANCE\_LOG

This variable is used to direct all warnings from the Security Assurance Mechanism to a specific log file.

#### 9.3.4.3 CKNFAST CARDSET HASH

This variable enables you to specify a specific card set to be used in load-sharing mode. If this variable is set, only the virtual smart card slot that matches the specified hash is present (plus the accelerator slot). The hash that you use to identify the card set in **CKNFAST\_CARDSET\_HASH** is the SHA-1 hash of the secret on the card. Use the **nfkminfo** command-line utility to identify this hash for the card set that you want to use: it is listed as **nkltu**. For more information about using **nfkminfo**, see **nfkminfo**: **information** utility on page 264.

#### 9.3.4.4 CKNFAST\_CONCATENATIONKDF\_X963\_COMPLIANCE

Sets the correct use of ECDH derive with concatenate KDF using the ANSI X9.63 specification as per the PKCS#11 standard.

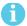

The default will be the old SP800-56a to maintain backward compatibility.

#### 9.3.4.5 CKNFAST\_DEBUG

This variable is set to enable PKCS #11 debugging. The values you can set are in the range 0 - 11. If you are using NFLOG\_\* for debugging, you must set CKNFAST\_DEBUG to 1.

| Value | Description                                      |
|-------|--------------------------------------------------|
| 0     | None (default setting)                           |
| 1     | Fatal error                                      |
| 2     | General error                                    |
| 3     | Fix-up error                                     |
| 4     | Warnings                                         |
| 5     | Application errors                               |
| 6     | Assumptions made by the nCipher PKCS #11 library |
| 7     | API function calls                               |
| 8     | API return values                                |
| 9     | API function argument values                     |
| 10    | Details                                          |
| 11    | Mutex locking detail                             |

#### 9.3.4.6 CKNFAST\_DEBUGDIR

If this variable is set to the name of a writeable directory, log files are written to the specified directory. The name of each log file contains a process ID. This can make debugging easier for applications that fork a lot of child processes.

#### 9.3.4.7 CKNFAST\_DEBUGFILE

You can use this variable to write the output for CKNFAST\_DEBUG (Path name > file name).

#### 9.3.4.8 CKNFAST\_FAKE\_ACCELERATOR\_LOGIN

If this variable is set, the nCipher PKCS #11 library accepts a PIN for a module-protected key, as required by Sun Java Enterprise System (JES), but then discards it. This means that a Sun JES user requesting a certificate protected by a load-shared HSM can enter an arbitrary PIN and obtain the certificate.

#### 9.3.4.9 CKNFAST\_HSM\_POOL

HSM Pool mode is determined by the state of the **CKNFAST\_HSM\_POOL** environment variable.

Set the environment variable to 1, y or Y to enable HSM Pool mode for the PKCS #11 application, or set to 0, n or N to explicitly disable HSM Pool mode for the PKCS #11 application.

HSM Pool mode takes precedence over load-sharing mode. HSM Pool mode only supports module protected keys so do not use **CKNFAST\_NO\_ACCELERATOR\_SLOTS** to disable the accelerator slot.

#### 9.3.4.10 CKNFAST\_LOADSHARING

Load-sharing mode is determined by the state of the **CKNFAST\_LOADSHARING** environment variable.

To enable load-sharing mode, set the environment variable  $CKNFAST_LOADSHARING$  to a value that starts with something other than 0, n, or N and ensure that the  $CKNFAST_HSM_POOL$  environment variable is not set. The virtual slot behavior then operates.

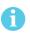

To use softcards with PKCS #11, you must have **cknfast\_loadsharing** set to a nonzero value. When using pre-loaded softcards or other objects, the PKCS #11 library automatically sets **cknfast\_loadsharing=1** (load-sharing mode on) unless it has been explicitly set to **0** (load-sharing mode off).

#### 9.3.4.11 CKNFAST\_NO\_ACCELERATOR\_SLOTS

If this variable is set, the nCipher PKCS #11 library does not create the accelerator slot, and thus the library only presents the smart card slots (real or virtual, depending on whether load-sharing is in use).

Do not set this environment variable if you want to use the accelerator slot to create or load module-protected keys.

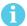

Setting this environment variable has no effect on **ckcheckinst** because **ckcheckinst** needs to list accelerator slots.

#### 9.3.4.12 CKNFAST\_NO\_SYMMETRIC

If this variable is set, the nCipher PKCS #11 library does not advertise any symmetric key operations.

#### 9.3.4.13 CKNFAST\_NO\_UNWRAP

If this variable is set, the nCipher PKCS #11 library does not advertise the c\_wrap and c\_unwrap commands. You should set this variable if you are using Sun Java Enterprise System (JES) or Netscape Certificate Management Server as it ensures that a standard SSL handshake is carried out. If this variable is not set, Sun JES or Netscape Certificate Management Server make extra calls, which reduces the speed of the library.

#### 9.3.4.14 CKNFAST\_NONREMOVABLE

When this environment variable is set, the state changes of the inserted card set are ignored by the nCipher PKCS #11 library.

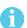

Since protection by non-persistent cards is enforced by the HSM, not the library, this variable does not make it possible to use keys after a non-persistent card is removed, or after a timeout expires.

#### 9.3.4.15 CKNFAST\_NVRAM\_KEY\_STORAGE

When this environment variable is set, the PKCS #11 library generates only keys in nonvolatile memory (NVRAM). You must also ensure this environment variable is set in order to delete NVRAM-stored keys.

#### 9.3.4.16 CKNFAST\_OVERRIDE\_SECURITY\_ASSURANCES

This variable can be assigned one or more of the following parameters, with an associated value where appropriate, to override the specified security assurances in key operations where this is deemed acceptable:

- all
- none
- tokenkeys
- longterm [=days]
- explicitness
- import
- unwrap\_mech
- unwrap\_kek
- derive\_kek
- derive xor
- derive\_concatenate
- weak\_algorithm
- shortkey\_algorithm=bitlength
- silent.

Each parameter specified is separated by a semicolon. Using the command line, enter the following to set the variable:

CKNFAST\_OVERRIDE\_SECURITY\_ASSURANCES="token1; token2=value3"

In the configuration file, enter the following to set the variable:

CKNFAST\_OVERRIDE\_SECURITY\_ASSURANCES=token1; token2=value3

Unknown parameters generate a warning; see *Diagnostic warnings about questionable operations* on page 209.

The meaning of these parameters is described in the rest of this section.

#### 9.3.4.16.1 all

The all parameter overrides all security checks and has the same effect as supplying all the other CKNFAST\_OVERRIDE\_SECURITY\_ASSURANCES parameters except the none parameter. Using the all parameter prevents the library from performing any of the security checks and allows the library to perform potentially insecure operations. This parameter cannot be used with any other parameters.

#### 9.3.4.16.2 none

The **none** parameter does not override any of the security checks and has the same effect as supplying no parameters. Using the **none** parameter allows the library to perform all security checks and warn about potentially insecure operations without performing them. This parameter cannot be used with any other parameters.

#### 9.3.4.16.3 tokenkeys

The **tokenkeys** parameter permits applications to request that insecure keys are stored long-term by the cryptographic hardware and library.

Some PKCS #11 applications create short-term session keys as long-term objects in the cryptographic provider, for which strong protection by the HSM is not important. Therefore, provided that you intend to create long-term keys, the need to set this token does not always indicate a potential problem because the <code>longterm</code> keys restriction is triggered automatically. If you set the <code>tokenkeys</code> parameter, ensure that your Quality Assurance process tests all of your installation's functionality at least 48 hours after the system was set up to check that the key lifetimes are as expected.

When the tokenkeys parameter is set, the effect on the PKCS #11 library is to permit insecure Token keys. By default, any attempts to create, generate, or unwrap insecure keys with <code>cka\_token=true</code> fails with <code>ckr\_template\_inconsistent</code> and a log message that explains the insecurity. When tokenkeys is included as a parameter for <code>cknfast\_override\_security\_assurances</code>, attempts to create, generate, or unwrap insecure keys with <code>cka\_token=true</code> are allowed.

#### 9.3.4.16.4 longterm[=days]

The longterm parameter permits an insecure key to be used for days after it was created. Usually insecure keys may not be used more than 48 hours after their creation. If days is not specified, there is no time limit.

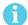

A need to set this variable usually means that some important keys that should be protected by the HSM's security are not secure.

When the longterm parameter is set, the PKCS #11 API permits the use of the following functions with an insecure key up to the specified number of days after its creation:

- C\_Sign and C\_SignUpdate
- C\_Verify and C\_VerifyUpdate
- C\_Encrypt and C\_EncryptUpdate
- C\_Decrypt and C\_DecryptUpdate.

By default these functions fail with **CKR\_FUNCTION\_FAILED**, or **CKR\_KEY\_FUNCTION\_NOT\_PERMITTED**, and a log message that explains the insecurity of these functions when used with an insecure private or secret key more than 48 hours after the creation of the key as indicated by **time()** on the host.

When the longterm parameter is set, the functions C\_SignInit, C\_VerifyInit, C\_EncryptInit, and C\_DecryptInit check the CKA\_CREATION\_DATE against the current time.

#### 9.3.4.16.5 explicitness

The explicitness parameter permits applications to create insecure keys without explicitly recognizing that they are insecure by setting the flag which allows export as plain text. An insecure key is one whose plain text is available to an attacker on the host; thus it makes no sense to restrict legitimate users' access to the plain text of the key value.

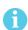

A need to set the explicitness parameter does not necessarily indicate a problem, but does usually indicate that a review of the application's security policies and use of the PKCS #11 API should be carried out.

Unless the explicitness parameter is set, attempts to create, generate, or unwrap insecure keys with CKA\_SENSITIVE=true, or to set CKA\_SENSITIVE=true on an existing key, fail by default with CKR\_TEMPLATE\_INCONSISTENT and a log message explaining the insecurity. However, when the explicitness parameter is set, these operations are allowed.

#### 9.3.4.16.6 import

The import parameter allows keys that are to be imported into the HSM's protection from insecure external sources to be treated as secure, provided that the application requests security for them. Usually, the library treats imported keys as insecure for the purposes of checking the security policy of the application. Even though the imported copy may be secure, insecure copies of the key may still exist on the host and elsewhere.

If you are migrating from software storage to hardware protection of keys, you must enable the **import** parameter at the time of migration. You can disable **import** again after migrating the keys.

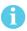

Setting this variable at any other time indicates that the library regards the key as secure, even though it is not always kept within a secure environment.

When the import parameter is set, the PKCS #11 API treats keys that are imported through c\_createObject or c\_unwrapKey as secure (provided there is no other reason to treat them as insecure). By default, keys which are imported through c\_createObject or c\_unwrapKey without this option in effect are marked as being insecure. Only the setting of the parameter at the time of import is relevant.

#### 9.3.4.16.7 unwrap\_mech

The unwrap\_mech parameter allows keys transferred into the HSM in an insecurely encrypted form to be treated as if the encryption had been secure. This parameter allows you to use key-decryption keys for insecure decryption mechanisms as well as for raw decryption.

There are no key decryption or wrapping mechanisms that are both secure and suitable for long keys. Set the unwrap\_mech parameter to use PKCS #11 unwrap to create keys that are treated as secure. Set the unwrap\_mech parameter at the time that the wrapping key is created or imported.

When the unwrap\_mech parameter is set, the PKCS #11 API adds the CKA\_DECRYPT permission on decryption, even if the template has CKA\_DECRYPT=false. By default, trying to create a key with CKA\_UNWRAP=true and CKA\_DECRYPT=false fails with CKR\_TEMPLATE\_INCONSISTENT. If unwrap\_mech is supplied as a parameter for CKNFAST\_OVERRIDE\_SECURITY\_ASSURANCES, then when the CKA\_UNWRAP permission is

requested on a key, the library automatically adds the **CKA\_DECRYPT** permission, even if the template has **CKA\_DECRYPT** false, because abuse of the decryption mechanisms would allow a program to use the library to decrypt with the key.

#### 9.3.4.16.8 unwrap\_kek

When a key is transferred into the HSM in encrypted form, the key is usually treated as insecure unless the key that was used for the decryption only allows the import and export of keys and not the decryption of arbitrary messages. This behavior is necessary to prevent an unauthorized application from simply decrypting the encrypted key instead of importing it. However, because PKCS #11 wrapping mechanisms are insecure, all unwrapping keys have **CKA\_DECRYPT=true**.

By default, keys that are unwrapped with a key that has **CKA\_DECRYPT** permission are considered insecure. When the **unwrap\_kek** parameter is set, the PKCS #11 API considers keys that are unwrapped with a key that also has **CKA\_DECRYPT** permission as secure (provided there is no other reason to treat them as insecure).

#### 9.3.4.16.9 derive\_kek

By default, keys that have been derived by using **CKM\_DES3\_ECB\_ENCRYPT\_DATA** with a key that has **CKA\_ENCRYPT** permission are considered insecure. However, when the **derive\_kek** parameter is set, the PKCS #11 API considers keys that are derived with a key that has **CKA\_ENCRYPT** permission as secure (provided that there is no other reason to treat them as insecure).

#### 9.3.4.16.10 derive\_xor

Normally, you can only use only extractable keys with <code>ckm\_xor\_base\_and\_data</code> and, on unextractable keys, only <code>ckm\_des3\_ecb\_encrypt\_data</code> is allowed by <code>cka\_derive</code>. However, when the <code>derive\_xor</code> parameter is set, the PKCS #11 API also allows such functions with keys that are not extractable and treats them as secure (provided that there is no other reason to treat them as insecure).

#### 9.3.4.16.11 derive\_concatenate

Normally, you can only use session keys with <code>ckm\_concatenate\_base\_and\_key</code> for use with the operation <code>c\_derivekey</code>. However, when the <code>derive\_concatenate</code> parameter is set, the PKCS#11 API also allows such functions with keys that are long term (token) keys. The PKCS#11 API treats these keys as secure, provided there is no other reason to treat them as insecure. Even if the <code>all</code> parameter is set, if you do not include the <code>cka\_allowed\_mechanisms</code> with <code>ckm\_concatenate\_base\_and\_key</code>, this <code>c\_berivekey</code> operation will not be allowed.

#### 9.3.4.16.12 weak\_algorithm

The weak\_algorithm parameter allows you to treat keys used with a weak algorithm as secure. For example, DES is not secure, but setting the parameter weak\_des means that such keys are considered secure. You can apply the weak\_algorithm parameter to all keys that have a short fixed key length or whose algorithms have other security problems. As a guide, weak algorithms are those whose work factor to break is less than approximately 80 bits.

#### 9.3.4.16.13 shortkey\_algorithm=bitlength

The shortkey\_algorithm=bitlength parameter permits excessively short keys for the specified algorithm to be treated as secure. The parameter bitlength specifies the minimum length, in bits, that is to be considered secure. For example, RSA keys must usually be at least 1024 bits long in order to be treated as secure, but shortkey\_rsa=768 would allow 768-bit RSA keys to be treated as secure.

#### 9.3.4.16.14 silent

The silent parameter turns off the warning output. Checks are still performed and still return failures correctly according to the other variables that are set.

#### 9.3.4.16.15 Diagnostic warnings about questionable operations

When the CKNFAST\_OVERRIDE\_SECURITY\_ASSURANCES environment variable is set to a value other than all, diagnostic messages are always generated for questionable operations. Each message contains the following elements:

- The PKCS #11 label of the key, if available
- The PKCS #11 identifier of the key, if available
- The hash of the key
- A summary of the problem.

If the problem is not that a questionable operation has been permitted because of a setting in **CKNFAST\_OVERRIDE\_SECURITY\_ASSURANCES** it could be that an operation has failed. In such a case, the setting required to authorize the operation is noted.

By default, these messages are sent to stderr. If a file name has been specified in the CKNFAST\_ASSURANCE\_LOG environment variable, diagnostic messages are also written to this file.

If **CKNFAST\_DEBUG** is **1** or greater and a file is specified in **CKNFAST\_DEBUGFILE**, the PCKS #11 library Security Assurance Mechanism log information is sent to the specified file. These variables must be set whenever **generatekey** or KeySafe are used.

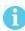

If a file is specified in **CKNFAST\_ASSURANCES\_LOG** and no file is specified in **CKNFAST\_DEBUGFILE** (or if **CKNFAST\_DEBUG** is 0), diagnostic messages are sent to **stderr** as well as to the file specified in **CKNFAST\_ASSURANCES\_LOG**.

#### 9.3.4.17 CKNFAST\_SEED\_MAC\_ZERO

Set this variable to use zero padding for the Korean SEED MAC mechanisms (CK\_SEED\_MAC and CKM\_SEED\_MAC\_GENERAL). If this variable is not set, or is set to n, then the SEED MAC mechanisms will use the default PKCS#5 padding scheme.

#### 9.3.4.18 CKNFAST\_SESSION\_THREADSAFE

You must set this environment variable to **yes** if you are using the Sun PKCS #11 provider when running nCipherKM JCA/JCE code.

#### 9.3.4.19 CKNFAST\_TOKENS\_PERSISTENT

This variable controls whether or not the Operator Cards that are created by your PKCS #11 application are persistent. If this variable is set when your application calls the PKCS #11 function that creates tokens, the Operator Card created is persistent.

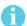

Use of the nCipher PKCS #11 library to create tokens is deprecated, because it can only create 1/1 tokens in FIPS 140-2 level 2 Security Worlds. Use KeySafe or one of the command-line utilities to create OCSs.

#### 9.3.4.20 CKNFAST\_USE\_THREAD\_UPCALLS

If this variable is set and CKF\_OS\_LOCKING\_OK is passed to C\_Initialize, NFastApp\_SetThreadUpcalls is called by means of nfast\_usencthreads and only a single NFastApp\_Connection is used, shared between all threads.

If this variable is set and mutex callbacks are passed to **c\_initialize** but **CKF\_OS\_LOCKING\_OK** is not passed, **c\_initialize** fails with **CKR\_FUNCTION\_FAILED**. (**NFastApp\_SetThreadUpcalls** requires more callbacks than just the mutex ones that PKCS #11 supports.)

If neither mutex callbacks nor **CKF\_OS\_LOCKING\_OK** is passed, this variable is ignored. Only a single connection is used because the application must be single threaded in this case.

#### 9.3.4.21 CKNFAST\_LOAD\_KEYS

This variable will load private objects at **c\_Login** time, rather than at the first cryptographic operation.

#### 9.3.4.22 CKNFAST\_WRITE\_PROTECTED

Set this variable to make your OCS or softcard (token) write-protected. If a token is write-protected, you cannot:

- Generate certificate, data, and key objects for that token.
- Modify attributes of an existing object.
- This environment variable does not prevent you from deleting an object from your token.

## 9.3.5 Checking the installation of the nCipher PKCS #11 library

After you have created a Security World, ensure that the nCipher PKCS #11 library has been successfully installed by using the **ckcheckinst** command-line utility.

To verify the installation of the nCipher PKCS #11 library, follow these steps:

Give the command ckcheckinst.
 If you have an invalid Security World (for example, if all your HSMs are in the initialization state),
 ckcheckinst quits with the following error message:

```
ckcheckinst: C_Initialize failed rv = 00000006
Is the security world initialized? (Use nfkminfo to check)
```

If your Security World is valid, ckcheckinst displays information similar to the following:

```
PKCS#11 library interface version 2.01
                   manufacturerID "nCipher Corp. Ltd
               libraryDescription "nFast PKCS#11 1.#.#
           implementation version 1.##
                   Strictfips 140 enabled
        Load sharing and Failover enabled
slot
       Status
                       Label
      =====
                       "accelerator
0
    Fixed token
                       "card2
                                                        11
    Operator card
1
                       "card3
    Operator card
Select slot Number to run library test or 'R'etry or to 'E'xit:
```

In this example output:

- PKCS#11 library interface version 2.01 refers to the version of the PKCS #11 specification supported
- implementation version 1.## refers to the version of the nCipher PKCS #11 library
- Loadsharing and Failover enabled is shown if load-sharing has been enabled. Alternatively Pool mode enabled is shown if Pool mode has been enabled.

Slots that contain a valid Operator Card are indicated by the status **operator** card and the card's label. A fixed token is always available and is listed as slot 0.

If you insert a blank card or an unrecognized card (for example, an Operator Card from a different Security World or an Administrator Card), this is indicated in the **Status** column. The corresponding slot number is not available.

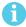

If you are using the preload command-line utility in conjunction with the nCipher PKCS #11 library, you can only see the token that you loaded with the preload utility. In load-sharing mode, the loaded card set is used to set the environment variable CKNFAST\_CARDSET\_HASH, so only this card set is visible as a slot.

If there is no card in a slot, **ckcheckinst** displays **No token present** beside the relevant slot numbers.

ckcheckinst gives you the following choices:

```
No removable tokens present.
Please insert an operator card into at least one available slot and enter 'R' retry.
If you have not created an operator card or there are no physical slots, enter a fixed token slot number, or 'E' to exit this program and create a card set before continuing.
```

- 2. If there are no available slots with cards in them, you can choose one of the following actions:
  - Insert a valid Operator Card, and press R
  - choose a fixed token slot
  - Press  $\mathbb{E}$  to quit, then create an OCS, and run **ckcheckinst** again.

When there is at least one slot with a valid token, input a slot number, and press Enter. In a FIPS 140-2 level 3 compliant Security World, **ckcheckinst** prompts you to enter the pass phrase for the selected Operator Card.

3. Type the pass phrase, and press <code>Enter</code>.

**ckcheckinst** displays the results of the tests:

| Test                     | Pass/Failed |
|--------------------------|-------------|
|                          |             |
| 1 Generate RSA key pair  | Pass        |
| 2 Generate DSA key pair  | Pass        |
| 3 Encryption/Decryption  | Pass        |
| 4 Signing/Verify         | Pass        |
| Deleted test keys        | ok          |
| PKCS11 Library test succ | essful.     |

If any tests fail, **ckcheckinst** displays a message indicating the failure and quits. It does not run any subsequent tests.

If ckcheckinst fails:

- · Check that the hardserver is running
- Use the enquiry and nfkminfo world.

If all seems in order, reinstall the nCipher library.

## 9.3.6 How the nCipher PKCS #11 library protects keys

Session objects are created on an HSM and never leave that HSM. The following table lists the protection for different types of PKCS #11 token objects:

|                      | Smart card Slot    | Accelerator Slot   |
|----------------------|--------------------|--------------------|
| Private Token Object | Operator Card Set  | not supported      |
| Public Token Object  | Security World     | Security World     |
| Public key           | well known HSM key | well known HSM key |

#### Operator Card Set

The object is stored as an nShield key blob encrypted by the OCS key. You must log in to this OCS before you can load this object.

#### security world

The object is stored as an nShield key blob encrypted by the Security World key. This object can be loaded on to any HSM in the Security World. The nCipher PKCS #11 library only allows access if a card from this OCS is present.

#### well-known module key

Public keys are encrypted under a well-known HSM key. This encryption is for programming convenience only and does not provide security. These keys can be loaded on any nShield HSM.

## 9.4 nShield native and custom applications

Use the nShield native option for applications that were written using nShield key management software and that expect keys to be both protected by the Security World and stored in the Security World data structure.

Use the **custom** external application option for applications that were written using nShield key management software and that expect their keys to be in standalone files.

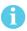

KeySafe does not place any restrictions on the OCS that is used to protect nShield native or **custom** application keys. You must make sure that your application is capable of loading the card set.

## 9.5 CodeSafe applications

If you have enabled the Secure Execution Engine (SEE), your system can run CodeSafe applications that implement special functionality.

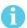

If you wish to use the SEE to run applications, it must have been ordered and enabled as described in *Enabling optional features on the unit* on page 100.

An SEE application is typically a standalone SEE machine that is loaded automatically by the hardserver (for example, a CodeSafe C application).

Check the documentation that your application vendor supplies for information about any signatures that you may require to set up and use the application, as well as for any other installation and configuration information.

CodeSafe applications are standalone applications, but each CodeSafe C application can consist of multiple parts, and its installation can include several configuration steps. For instructions on installing and configuring each application, see your application vendor's documentation.

To use a standalone application:

1. Ensure that the SEE machine for the application is in the directory /opt/nfast/custom-seemachines on the remote file system.

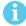

If an SEE machine has previously been loaded on the HSM, press the Clear button on the front of the unit before proceeding to the next step. This clears the current SEE machine from memory.

2. From the main menu on the front panel of the HSM, select codeSafe.

- 3. To enable the HSM to publish the SEE World for multiple clients, enter the following information when prompted:
  - The name of the SEE machine file.
  - The name of the user data file, if required.
  - The type of custom SEE machine you are using (select SEElib or BSDlib sockserv).
    - This option is only available if you have provided a valid user data file in step 2. If **BSDlib sockserv** is selected, worldid\_pubname, postload\_prog, and postload\_args will be passed to **load\_seemachine**. For detailed descriptions of the options in this section, see *load\_seemachine* on page 295.
  - The ID of the SEE World to create.
    - This option is only available if you have selected the **SEElib** option in the previous step.
- To use see-sock-serv directly, you must select BSDlib sockserv.

## 9.6 Remotely loading and updating SEE machines

The SEE remote push facility allows the remote deployment of CodeSafe SEE machines to an nShield Connect, negating the need to physically visit the HSM to load or update the SEE machine. This is achieved by editing the configuration file on the RFS for a specific nShield Connect to specify the new SEE machine, then setting a configuration flag in the config file to true.

Before configuring a module to autonomously run an SEE machine and accept updates using the RFS, that module must first be set up to accept remotely-pushed configurations, see *Configuring auto push* on page 94.

For more information about configuring log file storage options, see *Configuring log file storage* on page 73.

To configure an nShield Connect module to autonomously run an SEE machine and accept updates using the RFS:

- 1. Copy the existing config file to a new file called config.new.
- 2. In the **load\_seemachine** section of the **config.new** file for the remote module, add or amend the following settings:

pull\_rfs=true
machine\_file=mymachinename.sar
userdata=myuserdata.sar
worldid\_pubname=publ\_name

- These settings specify the type, name and user data of the SEE machine you wish to load. For more information about each setting, see *load\_seemachine* on page 295.
- for CodeSafe Direct, the userdata file must be packed as a SAR file.

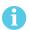

The remote module will load the new SEE machine in place of any existing SEE machine. If no machine\_file value is set, then pushing the config file will remove any existing machines on the unit.

3. In the sys\_log section of the config.new file for the remote module, add or amend the following settings:

behaviour=push
push\_interval=1

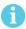

These settings control how and where log messages are written. Using the example above, messages will be written to the system.log and hardserver.log files of the module, which are accessible using the remote file system.

You may wish to revise the **push\_interval** to a higher value once the nShield Connect has successfully loaded the new SEE machine.

- 4. Run nopclearfail to clear the module, followed by enquiry to check that the module is ready.
- 5. Run cfg-pushnethsm to push the new config file to the module.

To load a new SEE machine to multiple nShield Connect modules, we recommend scheduling down time for each HSM, upgrading them on a per HSM basis. Each nShield Connect configuration file is specific to an individual HSM and each configuration file should be updated separately to load the new SEE machine.

# 10 Remote Operator

This chapter explains:

- The concept of Remote Operator
- How to configure Remote Operator.

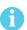

If you wish to use the Remote Operator feature, you must have enabled it as described in *Enabling optional features on the unit* on page 100. The Remote Operator feature must have been ordered for, and enabled on, the nShield module that you intend to use as the remote, unattended module.

## 10.1 About Remote Operator

The Remote Operator feature enables the contents of a smart card inserted into the slot of one module (the *attended module*) to be securely transmitted and loaded onto another module (an *unattended module*). This is useful when you need to load an OCS-protected key onto a machine to which you do not have physical access (because, for example, it is in a secure area).

For Remote Operator to work, the modules must be in the same Security World. You insert the required cards from the OCS into a slot in the attended module. From this module, the contents of the OCS are transmitted over secure channels to the unattended module, which then loads them. You do not need physical access to the unattended module in order to load the OCS onto it.

The following limitations apply to Remote Operator:

- You cannot access non-persistent card sets remotely
- You cannot use the createocs command-line utility to write new cards or card sets remotely.

You can export a slot from an attended module and import a slot to any (unattended) module in the Security World. Before you can import a slot to one module, you must first export it from another module.

## 10.2 Configuring Remote Operator

This section explains how to configure Remote Operator.

## 10.2.1 Overview of configuring Remote Operator

Before you can use Remote Operator, you must perform the following initial configuration tasks:

Configure the HSMs for Remote Operator.
 The HSMs must be in the same Security World, and must have been initialized with remote card set reading enabled.

Both the attended and the unattended HSM must be in operational mode before they can import or export slots. See *Checking and changing the mode on an nShield Connect* on page 347 for more about changing the mode.

2. Configure the HSMs for slot import and export, as appropriate.

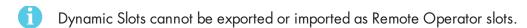

After the initial configuration is complete, to use Remote Operator you must:

- 1. Create a Remote OCS (that is, an OCS with the correct permissions for Remote Operator).
- 2. Generate keys that are protected by the Remote OCS.
- 3. Ensure your application is configured to use keys protected by the Remote OCS.

## 10.2.2 Configuring HSMs for Remote Operator

- 1. Ensure both HSMs are initialized into the same Security World; see *Adding or restoring an HSM to the Security World* on page 133.
  - By default, HSMs are initialized with remote card-set reading enabled. If you do not want an HSM to be able to read remote card sets, you can initialize it by running the new-world with the -s MODULE (where MODULE is the HSM's ID number).
- 2. For the unattended HSM:
  - a. Check whether the Remote Operator feature is enabled by running the enquiry commandline utility. The output for the HSM must include Remote Share in its list of Features.
  - b. Check whether the HSM has permission to allow loading of Remote OCSs by selecting Security World mgmt > Display World info. The output from this selection must show that flags are set to include ShareTarget, as in the following example:

Module #1 generation 2

state 0x2 Usable

flags 0x10000 ShareTarget

n\_slots 3

esn 8851-43DF-3795

hkml 391eb12cf98c112094c1d3ca06c54bfe3c07a103

This information can also be output by running the nfkminfo command-line utility.

## 10.2.3 Configuring slot import and export

Before you can configure slot import and export, ensure that you have configured the attended and unattended HSMs for Remote Operator as described in *Configuring HSMs for Remote Operator* on page 217.

Ensure that your network firewall settings are correct. See the *Installation Guide* for more about firewall settings.

### 10.2.3.1 Configuring slot import and export using the nShield Connect front panel

When the HSMs have been configured, follow these steps to configure slot import and export:

- 1. Configure the attended HSM to export a slot by following these steps:
  - a. From the main menu, select Security World mgmt > Set up remote slots > Export slot.
  - b. Specify the HSM to which the slot is being export by supplying values for:
    - The IP address of the unattended HSM
    - The ESN of the unattended HSM.
- 2. Configure the unattended HSM to import the slot that you are exporting from the attended HSM by following these steps:
  - a. From the main menu, select Security World mgmt > Set up remote slots > Import slot.
  - b. Specify the details of the Remote Operator slot by supplying values for:
    - The IP address of the HSM from which the slot is being exported
    - The ESN of the HSM from which the slot is being exported
    - The ID of the slot on the importing HSM
    - The port to use to connect to the hardserver hosting the attended HSM.

You can check that the slot was imported successfully by, on the unattended machine, running the command:

```
slotinfo -m 1
```

If slot importation was successful, the output from this command includes the line:

```
Slot Type
                      Token
                               IC
                                      Flags
                                              Details
                      present 3
#0
     Smartcard
                                      Α
#1
     Software Tkn
                               0
                               0
#2
     smartcard
                                      AR
```

The R in the Flags column indicates that slot #2 is a Remote Operator slot.

Applications running on the unattended machine can now use slot #2 to load OCSs that are presented to slot #0 on the attended machine. If any of the cards require a pass phrase, the application must pass this to the unattended HSM in the usual way.

For the application to be able to load the OCS onto the unattended HSM, it must be able to read the card set files associated with the OCS from the local Key Management Data directory. If the OCS was created on a different machine, you must copy the card set files in the Key Management Data directory onto the unattended machine (either manually or by using client cooperation; for more information, see *Setting up client cooperation* on page 86).

The same applies for any keys that an application on an unattended HSM needs to load but that were not generated on that machine.

# 10.3 Creating OCSs and keys for Remote Operator

When you have configured the HSMs and slot import and export, you can create Remote OCSs and generate keys protected by them. These Remote OCSs and keys can be used by applications running on the unattended HSM.

For the most part, card sets and keys intended to be used with Remote Operator are similar to their ordinary, non-Remote counterparts.

### 10.3.1 Creating OCSs for use with Remote Operator

You can generate Remote OCSs by using KeySafe or by running the **createocs** command-line utility with the **-q**[--remote]y\_readable option specified. The cards in a Remote OCS must be created as persistent; see *Persistent Operator Card Sets* on page 151.

To check whether the card in a slot is from a Remote OCS, select **Security World mgmt > Display World info** from the main menu or run the **nfkminfo** command-line utility. The output displays slot section information similar to the following:

Module #1 Slot #0 IC 1 generation 1

phystype SmartCard slotlistflags 0x2

slotlistflags 0x2 state 0x5

Operator flags 0x20000 RemoteEnabled

shareno

shares LTU(Remote)

error OK

In this example output, the RemoteEnabled flag indicates the card in the slot is from a Remote OCS.

- If you create a Remote OCS on the attended machine, then you must copy the Key Management Data files on the attended machine to the unattended machine.
- Both the attended and unattended HSMs must be in the same Security World before you generate a Remote OCS. If you are not using client cooperation, the Key Management Data directories must be manually synchronized after you generate the Remote OCS.
- If you already have recoverable keys protected by a non-Remote OCS, you can transfer them to a new Remote OCS by using KeySafe or the replaceocs command-line utility.

### 10.3.2 Loading Remote Operator Card Sets

Once configured, the Remote Operator slots can be used by all the standard nShield libraries. A Remote Operator slot can be used to load any OCSs that have been created to allow remote loading. For more information about the applications to use with remote cards, see *Application interfaces* on page 185. For more information about Remote Operator slots, see *Remote Operator* on page 216.

After an OCS has been inserted into a Remote Operator slot, for each time a given card is inserted, the module only allows each share on that card to be read one time. If there is a

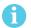

second attempt to read shares from that card before the card is reinserted, the operation fails with a UseLimitsUnavailableerror.

### 10.3.3 Generating keys for use with Remote Operator

After you have created a Remote OCS, to generate keys protected by it you can run KeySafe or the **generatekey** and **preload** command-line utilities on the unattended module, inserting cards to the slot attached to the attended module. For more information about generating and working with keys, see *Working with keys* on page 222.

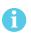

If you generate keys protected by a Remote OCS on the attended module, then you must copy the files in the Key Management Data directory on the attended machine to the unattended module.

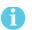

KeySafe can list imported slots, but cannot use them.

If you already have an OCS-protected key that you want to use, but the protecting OCS is not a Remote OCS, you can use KeySafe to protect the key under a new Remote OCS if the key was originally generated with the key recovery option enabled.

However, if the key was not generated with key recovery enabled, you cannot protect it under a different OCS. In such a case, you must generate a new key to be protected by a Remote OCS.

### 10.3.4 Configuring the application

After you have configured the HSMs and slot import and export, created a Remote OCS, and generated keys protected by the Remote OCS, configure the application with which you want to use these keys as appropriate for the particular application.

After you have configured the application, start it remotely from the attended machine. Insert cards from the OCS into the attended machine's exported slot as prompted.

## 10.3.5 Managing Remote Operator slots using the unit front panel

### 10.3.5.1 Editing Remote Operator slots

You can change the details of a Remote Operator slot. You must always update the details of both the exported slot on the local module and the imported slot on the remote module.

To update an exported a slot on the module:

- 1. From the main menu, select Security World mgmt > Set up remote slots > Edit exported slot.
- 2. Select the exported slot that you want to update. Slots are identified by the IP address of the remote module.
- 3. Update the details of the slot.

To update an imported slot on the unit:

- 1. From the main menu, select Security World mgmt > Set up remote slots > Edit imported slot.
- 2. Select the imported slot that you want to update. Slots are identified by the IP address of the

remote module.

3. Update the details of the slot.

### 10.3.5.2 Deleting Remote Operator slots

You can delete Remote Operator slots.

To delete an exported slot, from the main menu, select Security World mgmt > Set up remote slots > Delete exported slot and select the slot you want to delete.

To delete an imported slot, from the main menu, select Security World mgmt > Set up remote slots > Delete imported slot and select the slot you want to delete.

# 11 Working with keys

This chapter explains how to use the facilities we provide to work with keys. There is often more than one way of performing a particular task. The methods available for working with keys are:

- KeySafe
- generatekey and related utilities
- The unit front panel.

You cannot generate keys from the front panel on the unit. You can generate keys on the client using the methods described in this chapter and view them on the module.

# 11.1 Common Criteria CMTS Mode Assigned Keys

Common Criteria CMTS mode includes the concepts of Assigned Keys and General Keys, as defined in EN 419 221-5.

Assigned Keys provide for more restrictive controls which are enforced with ACLs. An Assigned Key is a secret key with a Key Generation Certificate and with the ACL configuration defined in *nShield Solo XC Common Criteria Evaluated Configuration Guide*, specifically:

- The Reauthorization conditions and Key Usage attributes cannot be changed.
- The Authorisation Data attribute can only be changed by presentation of the current Authorisation Data, it cannot be changed or reset by an Administrator.
- The key cannot be exported by wrapping with another key.
- The key must be generated. It cannot be imported.

These properties of an Assigned Key enable the sole control that's required for a secret key used to create a digital signature.

A General Key is one that does not meet the criteria for an Assigned Key.

For both Assigned and General Keys in a Common Criteria CMTS Security World it is not possible to export or import as plain text. This is enforced by the HSM.

The ACL configuration defining an Assigned Key is described in the *nShield Solo XC Common Criteria Evaluated Configuration Guide*. Determination of the Assigned status of a key uses the **nfkmverify** utility and the Key Generation certificate recorded in the key when it was created.

The generatekey and mkaclx utilities have been enhanced to offer support for generating Assigned Keys, see *Key generation options and parameters* on page 339 for generatekey and the online help for mkaclx.

# 11.2 Generating keys

Whenever possible, generate a new key instead of importing an existing key. Because existing keys have been stored in a known format on your hard disk, there is a risk that the existing key has been compromised. Key material can also persist on backup media.

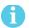

Some applications can generate keys directly.

When you attempt to generate keys for a Security World that complies with FIPS 140-2 level 3, you are prompted to insert an Administrator Card or Operator Card. You may need to specify to the application, the slot you are going to use to insert the card. You need to insert the card only once in a session.

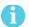

For softcard protected key generation, you must use an Operator Card Set.

Generating a key creates both a key and a certificate request for the following application types:

- embed (OpenSSL)
- kpm
- seessl

These requests are generated in PKCS #10 format with base-64 encoding.

### 11.2.1 Generating keys using the command line

Keys are generated using the command line with the **generatekey** utility. The **--generate** option creates a new key on the host computer that is protected either by the module or by an Operator Card set from the Security World. No key material is stored in an unencrypted form on the host computer.

When you generate a key with **generatekey**, choose a new identifier for the key and use whichever application type is appropriate. The key identifier can only contain digits and lowercase letters; it cannot contain spaces, underscores (\_), or hyphens (-).

You can use generatekey in two ways:

- In interactive mode, by issuing commands without parameters and supplying the required information when prompted by the utility
- In batch mode, by supplying some or all of the required parameters using the command line (generatekey prompts interactively for any missing but required parameters).

In interactive mode, you can input abort at any prompt to terminate the process.

Batch mode is useful for scripting. In batch mode, if any required parameters are omitted, **generatekey** does not prompt for the missing information but instead will either use available defaults or fail. If you specify one or more parameters incorrectly, an error is displayed and the command fails.

If the Security World was created with audit logging selected then you can request that the usage of a key for cryptographic operations is logged in the audit log. By default only key generation and destruction is logged. For further information see *Audit Logging* on page 304.

To generate a key, use the command:

generatekey --generate [OPTIONS] APPNAME [NAME=VALUE ...]

#### In this command:

- --generate option specifies that this instance of generatekey is generating a key. Other options can be specified to perform tasks such as importing or retargeting keys. To see a list of options run the command generatekey --help.
- the APPNAME parameter specifies the name of the application for which the key is to be generated. For details of the available application types (APPNAME), see Key application type (APPNAME) on page 339 in Key generation options and parameters on page 339.
- The NAME=VALUE syntax is used to specify the properties of the key being generated. For details of the available application types (APPNAME), see Key properties (NAME=VALUE) on page 341 in Key generation options and parameters on page 339.

For details of the available application types (APPNAME) and parameters that control other key properties (NAME=VALUE), see *Key generation options and parameters* on page 339.

In interactive mode, generatekey prompts you for any required parameters or actions that have not been included in the command. When you give the command:

- 1. Enter parameters for the command, as requested. If you enter a parameter incorrectly, the request for that information is repeated and you can re-enter the parameter.
- 2. When all the parameters have been collected, **generatekey** displays the final settings. In a FIPS 140-2 level 3 compliant Security World, you are prompted to insert a card for FIPS authorization if no such card is present.
- 3. If prompted, insert an Administrator Card or an Operator Card from the current Security World.
- 4. If you want to protect the key with an OCS, you are prompted to insert the relevant cards and input pass phrases, as required.

### 11.2.1.1 Example of key generation with generatekey

To generate in batch mode an RSA key protected by an OCS named **operatorone** and for an application that uses the Cryptographic Hardware Interface Library (CHIL), use the command:

generatekey --generate --batch --cardset=operatorone hwcrhk protect=token type=rsa size=1024 plainname=keya ident=abc

The generatekey utility prompts you to insert a quorum of Operator Cards from the operatorone OCS. After you have inserted the appropriate number of cards, generatekey generates the key.

Although it is not explicitly specified, the created key is recoverable by default if OCS and softcard replacement is enabled for the Security World.

## 11.2.2 Generating keys with KeySafe

In order to generate a key with KeySafe, follow these steps:

- 1. Start KeySafe. (For an introduction to KeySafe and for information on starting the software, see *Using KeySafe* on page 233.)
- 2. Click the **Keys** menu button, or select **Keys** from the **Manage** menu. KeySafe takes you to the **Keys** panel, which shows the keys in the Security World.
- 3. Click the Create button to open the Generate Key panel.
- 4. Select an application with which you want to use your key from the list, and then click the **Next** button. KeySafe takes you to the **Key Generation Parameters** panel.
- 5. Select and enter your desired parameters for key generation.
  The types of information that you need to provide on the Key Generation Parameters panel differs slightly depending on the application you selected on the Generate Key panel.
- 6. When you have supplied your desired key generation parameters, click the Commit button.
  - In order to generate a key protected by a FIPS 140-2 level 3 compliantSecurity World, you need authorization from an Operator Card or Administrator Card from the current Security World. Follow the onscreen instructions.
- 7. If you choose to generate a key that is protected by a smart card or softcard, KeySafe takes you to a panel from which you can load the protecting card or softcard. Follow the onscreen instructions, inserting any necessary Operator Cards and supplying any pass phrases as needed.
- 8. KeySafe displays a message indicating that the key has been successfully generated. Click the **OK** button.
- 9. KeySafe returns you to the **Generate Key** panel, from which you can generate another key or choose another operation.

### 11.2.3 Generating NVRAM-stored keys

NVRAM key storage provides a mechanism for generating keys stored in a module's nonvolatile memory and hence within the physical boundary of an nShield module. You can store only a few keys in this way: the number depends on the memory capacity of the module, the size of the key and whether the key has recovery data associated with it.

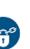

We recommend that you *do not store keys in NVRAM unless you must do so to satisfy regulatory requirements.* NVRAM key storage was introduced only for users who must store keys within the physical boundary of a module to comply with regulatory requirements. NVRAM-stored keys provide no additional security benefits and their use exposes your ACS to increased risk. Storing keys in nonvolatile memory also reduces load-balancing and recovery capabilities. Because of these factors, we recommend you always use standard Security World keys unless explicitly required to use NVRAM-stored keys.

When you generate an NVRAM-stored key, you must have sufficient nonvolatile memory available in the module or the command fails.

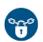

You need backup and recovery procedures, which must be consistent with regulatory requirements, to protect your NVRAM-stored keys. Do *NOT* use Remote Administration to back-up keys to a smart card, as, in transit, the keys would not be physically protected from access by the host system.

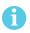

An NVRAM-stored key can only be loaded successfully by using the **preload** command-line utility on the generating module. Attempts to load such a key on other modules that have NVRAM fail with **unknownID** errors.

We provide the nvram-backup utility to enable the copying of files, including NVRAM-stored keys, between a module's nonvolatile memory and a smart card.

## 11.3 Importing keys

Importing a key takes an unprotected key stored on the host and stores it in the Security World in encrypted form.

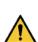

We recommend generating a new key (or retargeting a key from within the Security World) instead of importing an existing key whenever possible. The import operation does not delete any copies of the key material from the host, and because existing keys have been stored in a known format on your hard disk (and key material can persist on backup media), there is a risk that an existing key has been compromised. It is your responsibility to ensure any unprotected key material is deleted. If a key was compromised before importation, then importing it does not make it secure again.

The following key types can be imported by the tools we provide:

- RSA keys in PEM-encoded PKCS #1 format (from a file). The PEM key that contains the key to import
  must not require a pass phrase.
- DES, DES2 and Triple DES keys (entered in hex).

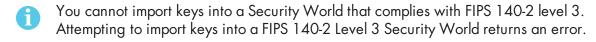

This request is a PKCS #10 format request in base-64 encoding.

# 11.3.1 Importing keys from the command line

You can import keys using the generatekey utility. To import a key, give the command:

```
generatekey --import [OPTIONS] APPNAME [NAME=VALUE ...]
```

This command uses the following options:

| Option     | Description                                                                                                    |
|------------|----------------------------------------------------------------------------------------------------|
| import     | This option specifies key importation.                                                                                                    |
| OPTIONS    | You can specify particular options when running generatekey that control details of key importation.                                                        |
| APPNAME    | This option specifies the name of the application for which the key is to be imported. This must be an application for which generatekey can generate keys. |
| NAME=VALUE | This specifies a list of parameters for the application.                                                                                                    |

For RSA keys, you can include pemreadfile=filename in the command to specify the file name of the PEM file that contains the key. Otherwise, you are prompted for this information during import.

In interactive mode, you are prompted for any required parameters or actions that have not been included in the command:

- Enter parameters, as requested. If you enter a parameter incorrectly, the request for that information is repeated and you can re-enter the parameter.
- If you want to protect the key with an OCS, you are prompted to insert the relevant cards and input pass phrases, as required.
- If prompted, insert an Administrator Card or an Operator Card from the current Security World.

### 11.3.1.1 Example of key importation with generatekey

To import an RSA key stored in <code>/opt/projects/key.pem</code> for use with an nShield native application and protect it with the Security World, use the command:

 $\label{lem:cont_projects_key.pem} generate key --import simple pemreadfile = \slash opt/projects/key.pem plainname = imported key ident = abc protect = module$ 

In this example, generatekey requires you to input RSA for the key type.

Although not explicitly specified, this key is, by default, recoverable if OCS and softcard replacement is enabled for the Security World.

## 11.3.2 Importing keys with KeySafe

Any user who has write access to the directory that contains the Security World can import a key.

In order to import a key with KeySafe, follow these steps:

- 1. Start KeySafe. (For an introduction to KeySafe and for information on starting the software, see *Using KeySafe* on page 233.)
- 2. Click the **Keys** menu button, or select **Keys** from the **Manage** menu. KeySafe takes you to the **Keys** panel.
- 3. Click **Import** to open the **Import Key** panel.

- 4. Select the application associated with the key that you want to import, and then click the **Next** button. KeySafe takes you to the **Key Import Parameters** panel.
- 5. Select and enter the desired parameters for the key that you want to import.
  The types of information that you need to provide on the **Key Import Parameters** panel will differ slightly depending on the application you selected on the **Import Key** panel.
- 6. When you have supplied parameters for the key that you want to import, click the **Commit** button.
- 7. If you choose to import a key that is protected by a smart card, KeySafe takes you to the **Load**Operator Card Set panel. Follow the onscreen instructions, inserting the required number of Operator Cards and supplying any pass phrases as needed.
- 8. KeySafe displays a message indicating that the key has been successfully imported. Click the **OK** button.
- 9. KeySafe returns you to the **Import Key** panel, from which you can import another key or choose another operation.

# 11.4 Listing supported applications with generatekey

To list supported applications, use the command:

generatekey --list-apps

# 11.5 Retargeting keys with generatekey

The --retarget option to takes an existing key in the Security World and makes it available for use by another application as if it had been expressly generated for use by that application. Because no key material is exposed during retargeting, this operation is as secure as generating a new key.

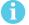

When you retarget a key, **generatekey** does not remove the original key from the Security World. If required, you can use KeySafe to discard the original key.

When you retarget a key, you cannot change its protection method. You cannot change the key from module-protected to card-protected, or from card-protected to module-protected.

To retarget a key, use the command:

generatekey --retarget [OPTIONS] APPNAME [from-application=appname]
[from-ident=keyident]

#### In this command:

| Option   | Description                            |
|----------|----------------------------------------|
| retarget | This option specifies key importation. |

| Option                       | Description                                                                                                    |
|------------------------------|----------------------------------------------------------------------------------------------------|
| OPTIONS                      | This option specifies any options to include when the command is run. Run the command generatekeyhelp for details about the available options.               |
| APPNAME                      | This option specifies the name of the application for which the key is to be generated. This must be an application for which generatekey can generate keys. |
| from-<br>application=appname | This option specifies the name of the application with which the key is currently associated.                                                                |
| from-ident=keyident          | This option specifies the identifier of the key to be retargeted. You can find this identifier by using the <b>nfkminfo</b> command-line utility.            |

If generatekey cannot identify the key type for retargeting, you are prompted to specify the key type. Input the key type and press Enter.

# 11.6 Viewing keys

You can view existing keys in the Security World using KeySafe, the unit front panel, or the **nfkminfo** command-line utility.

### 11.6.1 Viewing information about keys on the unit front panel

You can view keys that have been created on the client on the same computer as the RFS with SEE machines. You cannot view other keys until they are transferred to the RFS.

#### To view keys:

- 1. From the main menu, select Security World mgmt > Keys > List keys.
- 2. Select the application to which the key belongs.
- 3. Select a key to view its full details.
- 4. If you wish, select Verify key ACLs to verify the key's ACL.

## 11.6.2 Viewing keys with KeySafe

In order to view a list of keys on the client computer on which you are running KeySafe, follow these steps:

- 1. Start KeySafe. (For an introduction to KeySafe and for information on starting the software, see *Using KeySafe* on page 233.)
- 2. Click the Keys menu button, or select Keys from the Manage menu. KeySafe takes you to the Keys panel, which lists all the keys in the Security World on this client computer. It displays the name of the key, the application for which it was created, the protection method that was used and whether the key is stored in NVRAM.
  - If you click a key's listing, KeySafe displays additional information about that key, for example, the application with which the key is used, whether or not the key is recoverable, and the key's name, creation date, hash, instance, and copy ID.

From the Keys panel, you can choose to:

- Create a new key (see Generating keys with KeySafe on page 224)
- import a key (see Importing keys with KeySafe on page 227)
- discard a key from the Security World (see Discarding keys on page 231)

## 11.6.3 Viewing keys using the command line

The **nfkminfo** command-line utility is used to list keys. To list the keys that have been created in the current Security World, use one of the following commands:

```
nfkminfo -k [APPNAME[IDENT]]

nfkminfo -l [APPNAME[APPNAME...]]
```

The -k|--key-list option lists keys only. The -1|--name-list option lists keys and their names.

With either option, *APPNAME* is an optional application name. If you specify an application name, **nfkminfo** lists only the keys for that application. Commonly, *APPNAME* is often one of:

- custom
- embed
- hwcrhk
- pkcs11
- kpm
- kps
- seeconf
- seeinteg
- simple

You can also specify your own application names for APPNAME as appropriate to your system.

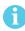

For example, user-defined application names can be created by using the **nfkm** library to generate arbitrary keys.

With the --name-list option, IDENT is the key identifier.

The command nfkminfo --key-list returns output of the form:

```
Key summary - 4 keys:
AppName appname Ident ident AppName appname
Ident ident AppName appname
Ident ident AppName appname Ident ident
```

To list information about a specific key, specify the --key-list option with an application and key identifier:

```
nfkminfo --key-list appname ident
```

This command returns output of the form:

```
Key AppName appname Ident ident BlobKA length
                                                   752
 BlobPubKA length
                        316
 BlobRecoveryKA length 868
                        "name"
 name
                                                     Enabled
hash
                        hash recovery
 protection
                        CardSet
 other flags
                        PublicKey +0x0
 cardset
                        hash_ktBlobKA
 format
                        6 Token
 other flags
                        0x0
                        hash_km hkt
                                                     hash_kt hkr
                                                                        none
hkm
BlobRecoveryKA
                        8 Indirect
 format
 other flags
                        0x0
 hkm
                        none
hkt
                        none
                        hash_krBlobPubKA
hkr
 format
                        5 Module
 other flags
hkm
                        hash_km hkt
                                                     none
hkr
                        none
No extra entries
```

To list keys and names, specify the --name-list option. The command nfkminfo --name-list returns output of the form:

```
Key summary - 30 keys
in format key_<appname>_<ident> '<name>')
   key_appname_ident 'name '
   key_appname_ident 'name '
   key_appname_ident 'name '
   key_appname_ident 'name '
   key_appname_ident 'name '
   key_appname_ident 'name '
   key_appname_ident 'name '
   key_appname_ident 'name '
```

## 11.7 Discarding keys

Discarding a key deletes the information about the key from the host disk. This option is only available in KeySafe.

If you have backup media, you can restore the information and the key becomes usable again. Likewise, if you have copies of the Security World data on several computers, erasing the data on one computer does not remove it from any other computer.

To destroy a key permanently you must either erase the OCS that is used to protect it or erase the Security World completely. There are no other ways to destroy a key permanently.

## 11.8 Restoring keys

We do not supply tools for restoring a key that has been discarded. However if you have kept a backup of the host data for the Security World, you can restore a key from the backup data.

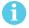

If you have NVRAM-stored keys, you must additionally ensure you have a backup of the key data stored on the relevant modules.

# Appendix A Using KeySafe

KeySafe provides a GUI based interface to perform many of the main tasks required to use a nCipher Security World. This appendix describes KeySafe, the Security World management tool. It includes information about:

- Starting KeySafe
- Using the graphical user interface (GUI) for KeySafe
- Using buttons to select and run operations
- Using the keyboard to navigate KeySafe
- KeySafe error reporting.

To perform Security World management, card-set management, and key management tasks using KeySafe, see the relevant chapters of this guide.

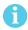

By default, KeySafe uses the same mechanisms and supports the same features and applications as the generatekey utility.

# A.1 Setting up KeySafe

1. You must have Java JRE/JDK 1.6, 1.7 or 1.8. We recommend that you install Java before you install the Security World Software. The Java executable must be on your path.

Java software is available from <a href="http://www.oracle.com/technetwork/java/">http://www.oracle.com/technetwork/java/</a>. If your security policy does not allow the use of downloaded software, these components can be obtained on removable media from Oracle or from your operating system vendor.

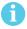

The IBM Java SDK, for AIX only, can be downloaded from <a href="http://www.ibm.com/java/">http://www.ibm.com/java/</a>.

The HP Java SDK & RTE, for HP-UX can be downloaded from http://www.hp.com/java/.

The keysafe. jar file must be specified in the Java class path.

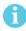

After you have set up the path, check that you are using the correct Java version by running java with the -version option.

#### Example:

```
>>java -version
java version "1.8.0_05"
Java(TM) SE Runtime Environment (build 1.8.0_05-b13)
Java HotSpot(TM) 64-Bit Server VM (build 25.5-b02, mixed mode)
```

2. The Security World Software must be installed.

3. In the configuration file at \$NFAST\_KMDATA/config/config, set the following port values in the server startup section:

nonpriv\_port=9000 priv\_port=9001

You must restart the hardserver after this change.

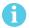

See the Installation Guide for more about ports and firewall settings.

# A.2 Starting KeySafe

Ensure that Xwindows is properly configured and running before starting KeySafe.

Start KeySafe by running the /opt/nfast/bin/ksafe script (assuming you installed the Security World Software in the default /opt/nfast/ directory).

# A.3 About the KeySafe window

The KeySafe window is divided into two areas:

- The sidebar (on the left), subdivided into:
  - The menu buttons (at the top of the sidebar)
  - The Security World status pane (at the bottom of the sidebar)
- The main panel area (on the right).

This layout is consistent throughout the KeySafe application.

### A.3.1 Sidebar

The sidebar provides access to different parts of the KeySafe application (with the menu buttons) and also displays information about both the current Security World and your module or modules (with the Module Status tree).

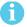

The options listed below are also available from the Manage menu.

### A.3.2 Menu buttons

There are five menu buttons at the top of the sidebar:

| Menu button  | Description                                                                                          |
|--------------|----------------------------------------------------------------------------------------------------|
| Introduction | Clicking the Introduction menu button opens the introductory panel that KeySafe displays at startup. |

| Menu button | Description                                                                                          |
|-------------|----------------------------------------------------------------------------------------------------|
|             | Clicking the <b>World</b> menu button opens the <b>World Operations</b> panel, from which you can:   |
|             | Initialize a Security World                                                                          |
| World       | Add modules to a Security World                                                                      |
|             | Remove modules from a Security World.                                                                |
|             | You cannot perform these operations on a module that is not in the pre-initialization mode.          |
|             | Clicking the Card Sets menu button opens the List Operator Card Sets panel, from which you can:      |
|             | Examine or change an Operator Card Set or its pass phrase                                            |
| Card Sets   | Create a new Operator Card Set                                                                       |
|             | Replace an Operator or Administrator Card Set                                                        |
|             | Discard an Operator Card Set.                                                                        |
|             | Clicking the <b>Softcards</b> menu button opens the <b>List Softcards</b> panel, from which you can: |
| Softcards   | Createa new softcard                                                                                 |
|             | Change or recover the pass phrase on a softcard                                                      |
|             | Discard a softcard                                                                                   |
| Keys        | Clicking the <b>Keys</b> menu button opens the <b>Keys</b> panel, from which you can:                |
|             | Create a key                                                                                         |
|             | Import a key                                                                                         |
|             | Discard a key                                                                                        |
|             | View details of a key.                                                                               |

While KeySafe is executing a command, the menu buttons are disabled. Their normal functionality returns when the command is completed.

### A.3.3 Menus

Three menu options are available from the menu bar at the top of the screen:

- File
  - Exit displays a dialog asking whether you are sure you wish to quit KeySafe. Click Yes (or press the Enter key) to close KeySafe. Click No to close the dialog and return to your KeySafe session.

### Manage

- Introduction opens the Introduction panel. See Introduction on page 234.
- World opens the World Operations panel. See World on page 235.
- Card sets opens the List Operator Card Sets panel. See Card Sets on page 235.
- Softcards opens the List Softcards panel. See Softcards on page 235.
- Keys opens the Keys panel. See Keys on page 235.

#### Help

 <u>About KeySafe</u> - opens the <u>About KeySafe</u> panel, which displays current version numbers for KeySafe, kmjava and nfjava. You will need to quote these version numbers if you contact Support about KeySafe.

### A.3.4 Module Status tree

The Module Status tree, in the lower part of the KeySafe sidebar, displays information about the current Security World and your modules in the form of a tree diagram.

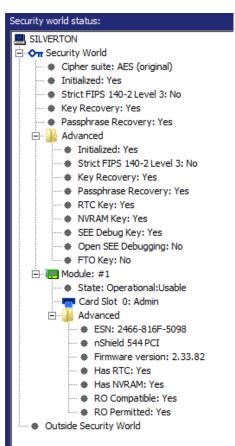

At the top of the Module Status tree is an icon representing the computer on which the running copy of KeySafe is installed. The name of this computer is shown to the right of the icon.

Below the computer icon in the Module Status tree are icons and text identifiers representing the current Security World and your module(s). To the left of each icon is an expand/collapse toggle, or node. By default, when KeySafe starts, these nodes are collapsed and show a minus sign. Click the node to display expanded information about the Security World or module. Click the node again to collapse this information.

### A.3.4.1 Security World information

At the top level of the Security World tree, the following information is displayed:

- Cipher suite the type of key protecting the Security World
- Initialized whether the Security World is initialized (Yes or No)
- Strict FIPS 140-2 Level 3 whether the Security World is operating at FIPS 140-2 level 3 (Yes or No)
- Key Recovery whether key recovery is enabled (Yes or No)
- Passphrase Recovery whether passphrase recovery is enabled (Yes or No). For more information, see *Pass phrase replacement* on page 115

When the Advanced node is expanded, the following additional information is displayed:

- RTC Key whether a real-time clock authorization key has been generated (Yes or No)
- NVRAM Key whether a non-volatile memory authorization key has been generated (Yes or No)
- SEE Debug Key whether SEE debugging has been enabled (Yes or No)
- Open SEE Debugging whether Open SEE debugging has been enabled (Yes or No)
- FTO Key whether a foreign token key has been generated (Yes or No)

### A.3.4.2 Module information

Module information may be displayed either inside or outside the Security World. Modules that have not been incorporated into a Security World will be shown beneath the **Outside Security World** node.

At the top level of the Module tree, the following information is displayed:

• The module's state, which is one of the following:

| Mode                      | Description                                                                                                    |
|---------------------------|----------------------------------------------------------------------------------------------------|
| PreInitMode               | The module is in pre-initialization mode.                                                                                                    |
| InitMode                  | The module is in initialization mode.                                                                                                    |
| Operational:Useable       | The module is in the current Security World and useable for key operations.                                                                                  |
| Operational:Unknown       | The mode of the module cannot be determined.                                                                                                    |
| Operational:Uninitialized | The module key is set and the module must be initialized before use.                                                                                         |
| Operational:Factory       | The module key is set to the factory default.                                                                                                    |
| Operational:Foreign       | The module is from an unknown Security World.                                                                                                    |
| Operational:AccelOnly     | The module is an acceleration-only module.                                                                                                    |
| Operational:Unchecked     | Although the module appears to be in the current Security World, KeySafe cannot find a module initialization certificate (a module_ESN file) for this module |
| Failed                    | The module has failed.                                                                                                    |
| PreMaintMode              | The module is in the pre-maintenance mode.                                                                                                    |
| MaintMode                 | The module is in the maintenance mode.                                                                                                    |

the status of the smart card reader slot(s).

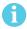

For FIPS 140-2 level 3 Security Worlds, a **FIPS Auth Loaded** entry shows if an Administrator Card or Operator Card has been inserted to authorize an operation that requires a FIPS key.

The Module status tree has an Advanced folder that shows the following details when expanded:

- ESN the module's electronic serial number (ESN), which is a unique identifier. You must quote a module's ESN if you need to contact Support. Keep a record of the ESN(s) associated with your module(s).
- the HSM type and model number
- Firmware version the version of the module's firmware
- Has RTC whether the module has a Real Time Clock (RTC)
- Has NVRAM whether the module has nonvolatile memory (NVRAM).
- RO Compatible —
- RO Permitted -

### A.3.5 Main panel area

The KeySafe main panel area is used to display information and options pertaining to a chosen operation. For example, clicking the **World** menu button takes you to the **World Operations** panel in the main panel area.

### A.3.5.1 Navigation and command buttons

On each **Operations** panel there are a number of *navigation buttons*. Clicking a navigation button does *not* commit you to an action, but instead selects an operation and loads another panel of additional information and options related to the selected operation. From the **World Operations** panel, for example, clicking the **Erase Module** navigation button does not itself erase a module, but rather loads the **Erase Module** panel.

On the next panel, the **Commit** button executes an operation, while the **Back** button returns to the previous panel. For example, on the **Erase Module** panel, clicking the **Commit** button will erase the module, while clicking the **Back** button will return to the **World Operations** panel.

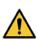

Clicking the **Commit** button tells KeySafe to write or delete data: it is not necessarily possible to reverse such changes even if you subsequently cancel the operation. In some cases, clicking the **Commit** button causes KeySafe to display a dialog asking you to confirm your command. Such features help prevent you from accidentally destroying your data or keys.

Some panels require that you select options by means of radio buttons or that you enter data into text fields before clicking the **Commit** button. For example, if you click the **Reprogram Module** button on the **World Operations** panel, the next panel prompts you to choose whether the module can receive remote operator card shares.

Input may be in the form of radio buttons (allowing several options, one of which — the *default* — will be already selected) or text boxes (allowing you to enter text: no default value is set). If you click the **Commit** button without having entered data into a mandatory text field, or if KeySafe detects that the information you provided is inconsistent or invalid, KeySafe displays an error message. Click the message's **OK** button, and then provide or correct the necessary information.

After you successfully issue a command by clicking the **Commit** button, the menu buttons are disabled until the requested command is completed.

### A.3.5.2 Navigating with the keyboard

The Tab key always takes you to the next field or button. If the cursor is not currently active in a text field, pressing the space bar or the Enter key activates the currently selected button (as if you had clicked it). Pressing the Shift-Tab button combination takes you to the previous field (if any) or deselects an automatically selected button (if any).

### A.4 Errors

If KeySafe detects an error from which it cannot recover, it may display a Fatal Error message.

| Error message                                                                                                    | Possible causes                                                                                                    | Suggested solutions                                                                                                    |
|----------------------------------------------------------------------------------------------------|----------------------------------------------------------------------------------------------------|----------------------------------------------------------------------------------------------------|
| Unable to establish KeySafe session. Please ensure that the hardserver is running and accepting TCP connections. Click OK to exit.        | <ul> <li>The hardserver is unable to receive TCP connections. The server program communicates with clients by using named pipes or TCP sockets.</li> <li>The hardserver is not running, or is physically disconnected.</li> </ul> | <ul> <li>Check the hardserver configuration file settings: see server_startup on page 294.</li> <li>To restart the hardserver: <ol> <li>Exit KeySafe</li> <li>Restart the server (as described in Stopping and restarting the client hardserver on page 108)</li> <li>Restart KeySafe.</li> </ol> </li> </ul>                                                                                                    |
| Unable to generate<br>key: Error reported by<br>nShield hardware module<br>nFast error: UnknownFlag,<br>in response to<br>GenerateKayPair | Your hardware or firmware may not be up to date.                                                                                                    | To update your firmware:  1. Exit KeySafe  2. Update the firmware as described in Upgrading the nShield Connect image file and associated firmware on page 351  3. Restart KeySafe  The firmware upgrade process destroys all persistent data held in a keymanagement module. If your security system requires that the persistent data held in a keymanagement module must survive intact during the upgrade or initialization of the keymanagement module, a backup and recovery mechanism of your kmdata directory must be implemented. |

if you receive any error message titled **Unexpected Error**, contact Support with details of what you were doing, and the exact error message.

# **Appendix B Supplied utilities**

This appendix describes the executable command-line utilities (utilities) that you can use for performing various configuration and administrative tasks related to your module.

These utilities exist in the **bin** subdirectory of your Security World Software installation. Unless noted, all utilities have the following standard help options:

- -h|--help displays help for the utility.
- -v|--version displays the version number of the utility.
- -u|--usage displays a brief usage summary for the utility.

# **B.1** Utilities for general operations

Use the utilities described in this section to:

- Check the module configuration and verify that it functions as expected.
- Obtain statistics for checking the performance of the module.

| Utility       | Enables you to                                                                                                    |
|---------------|----------------------------------------------------------------------------------------------------|
|               | Obtain information about the hardserver (Security World Software server) and the modules connected to it.               |
|               | Use this utility to:                                                                                                    |
| onguiry       | Check if the software has been installed correctly                                                                      |
| enquiry       | Check the firmware version                                                                                              |
|               | Check if the Remote Operator feature is enabled                                                                         |
|               | Check the hardware status of internal security modules                                                                  |
|               | See <i>Testing the installation</i> on page 109 for more information.                                                   |
| checkmod      | Check modulo exponentiations performed on the module against the test data located in the opt/nfast/testdata directory. |
| cfg-mkdefault | Create a default client configuration file for the hardserver configuration sections.                                   |
| cfg-reread    | Load the hardserver configuration from the configuration file.                                                          |

| Utility      | Enables you to                                                                                                    |
|--------------|----------------------------------------------------------------------------------------------------|
|              | Activate features                                                                                                    |
|              | View the status of features                                                                                                    |
|              | Verify that a feature has been successfully enabled on a connected module                                                                                                    |
| fet          | To view the status of features, run the tool without a smart card. If a FEM card is not present, or if any of the features are not enabled successfully, the utility prompts you to indicate what to do next. |
|              | To enable features, and view the status of or verify features on an nShield Connect unit, use the front panel rather than the fet utility.                                                                    |
|              | For more information, see <i>Enabling features with a smart card</i> on page 106.                                                                                                    |
| ncdate       | View, set, and update the time on a module's real-time clock.                                                                                                    |
|              | Obtain and verify the versions of the Security World Software components that are installed. This utility lists the following information:                                                                    |
| ncversions   | Versions of all components, irrespective of whether they are installed individually or as part of a component bundle                                                                                          |
|              | Version of each component bundle                                                                                                    |
|              | Obtain information about the module and the host on which it is installed. This diagnostic utility can save information to either a <b>ZIP</b> file or a text file.                                           |
| nfdiag       | For more information, see <i>nfdiag: diagnostics utility</i> on page 262.                                                                                                    |
|              | Run this utility only if requested to do so by Support.                                                                                                    |
| nopclearfail | Clear an HSM, put an HSM into the error state, retry a failed HSM, or change the HSM mode.                                                                                                    |
| nvram-backup | Copy files between a module's NVRAM and a smart card, allowing files to be backed up and restored.                                                                                                    |
| nvram-sw     | View and modify information about NVRAM areas.                                                                                                    |
| pubkey-find  | Obtain information of the public key from a certificate or certificate request (in a Base-64 encoded PEM file).                                                                                               |
| randchk      | Run a universal statistical test on random numbers returned by the module.                                                                                                    |
| rtc          | View and set the module's real-time clock.                                                                                                    |

| Utility                                                                            | Enables you to                                                                                                    |
|------------------------------------------------------------------------------------|----------------------------------------------------------------------------------------------------|
| slotinfo                                                                           | Obtain information about tokens in a module     Format a smart card                                                                                                 |
| snmpbulkwalk snmpget snmpgetnext snmptable snmpset snmptest snmptranslate snmpwalk | Obtain system, module, connection and software information from the SNMP agent.  For more information, see <i>Using the SNMP command-line utilities</i> on page 388 |
| stattree                                                                           | Obtain statistics gathered by the Security World Software server and modules.  For more information, see <i>stattree: information utility</i> on page 277.          |

## **B.2** Hardware utilities

Use the following utilities to manage the firmware installed on an nShield HSM.

| Utility   | Enables you to                                                                    |
|-----------|-----------------------------------------------------------------------------------|
| fwcheck   | Verify the firmware installed on a module.                                        |
| nfloadmon | Upgrade the module monitor and firmware of nShield Edge and nShield Solo modules. |

# **B.3** Test analysis tools

Use the following utilities to test the cryptographic operational behavior of a module.

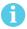

All the listed utilities, except the **floottest** utility, are supported only on FIPS 140-2 level 2 Security Worlds.

| Utility       | Enables you to                                                                                                    |
|---------------|----------------------------------------------------------------------------------------------------|
| cryptest      | Test all defined symmetric cryptographic mechanisms.                                                                  |
| des_kat       | Perform DES known-answer tests. This utility indicates if any of them fail.                                           |
| floodtest     | Perform hardware speed-testing by using modular exponentiation.                                                       |
| kptest        | Test the consistency of encryption and decryption, or of signature and verification, with the RSA and DSA algorithms. |
| ncthread-test | Stress test modules and test nCore API concurrent connection support.                                                 |

| Utility    | Enables you to                                                                                                    |
|------------|----------------------------------------------------------------------------------------------------|
| perfcheck  | Run various tests to measure the cryptographic performance of a module.                                                                                                    |
|            | For more information, see <i>perfcheck: performance measurement checking tool</i> on page 275.                                                                                                    |
| sigtest    | Measure module speed using RSA or DSA signatures or signature verifications.                                                                                                    |
| ncperftest | Test the performance of various crypto commands using attached nShield hardware. Available since v12.10 it contains all the functionality in sigtest and floodtest as well as several new features and greater accuracy and throughput capability in performance management. |

# **B.4** Security World utilities

Use the utilities described in this section to:

- Set up and manage Security Worlds.
- Create and manage card sets and pass phrases.
- Generate keys and transfer keys between Security Worlds.

| Utility   | Enables you to                                                                                                    |
|-----------|----------------------------------------------------------------------------------------------------|
| bulkerase | Erase multiple smart cards including Administrator Cards,<br>Operator Cards, and FEM activation cards, in the same session. |
|           | Do not use the <b>bulkerase</b> utility to erase Administrator Cards from the current Security World.                       |
| cardpp    | Change, verify, and recover a pass phrase of an Operator Card.                                                              |
|           | For more information, see:                                                                                                  |
|           | • Verifying the pass phrase of a card with cardpp on page 166.                                                              |
|           | • Changing known pass phrase with cardpp on page 168.                                                                       |
|           | • Changing unknown or lost pass phrase on page 170.                                                                         |
| createocs | Create and erase an OCS.                                                                                                    |
|           | For more information, see:                                                                                                  |
|           | • Creating an Operator Card Set using the command line on page 153.                                                         |
|           | • Erasing cards using the command line on page 161.                                                                         |

| Utility       | Enables you to                                                                                                    |
|---------------|----------------------------------------------------------------------------------------------------|
| initunit      | Initialize an nShield module.                                                                                                    |
|               | For more information, see <i>Erasing a module with initunit</i> on page 147.                                                                                                    |
|               | Generate, import, or retarget keys. This utility is included in the core Tools bundle, which contains all the Security World Software utilities.                                                                                   |
|               | For more information, see:                                                                                                    |
|               | Generating keys using the command line on page 223.                                                                                                    |
|               | • Importing keys from the command line on page 226.                                                                                                    |
| generatekey   | • Example of key generation with generatekey on page 224, for an example of key generation in batch mode.                                                                                                    |
|               | • Example of key importation with generatekey on page 227, for an example of importing an RSA key.                                                                                                    |
|               | • Listing supported applications with generatekey on page 228.                                                                                                    |
|               | Retargeting keys with generatekey on page 228.                                                                                                    |
| key-xfer-im   | Transfer keys between Security Worlds, when used in conjunction with the mk-reprogram utility. During the key transfer process, the key-xfer-im utility imports the module key that has been programmed into a new Security World. |
|               | For more information, see <i>Transferring keys between Security Worlds</i> on page 135.                                                                                                    |
|               | You can also use the migrate-world utility to transfer keys between Security Worlds.                                                                                                    |
| kmfile-dump   | Obtain key management information from a Security World's key management data file.                                                                                                    |
| migrate-world | Migrate existing keys to a destination Security World.                                                                                                    |
|               | For more information, see <i>Security World migration</i> on page 139.                                                                                                    |
| mkaclx        | Generate non-standard cryptographic keys that can be used to perform specific functions, for example, to wrap keys and derive mechanisms. This utility includes options that are not available with the generate-key utility.      |
|               | Ensure that you run the mkaclx utility with the options that are appropriate for your security infrastructure. If the appropriate options are not chosen, the security of existing keys might potentially be compromised.          |

| Utility      | Enables you to                                                                                                    |
|--------------|----------------------------------------------------------------------------------------------------|
|              | Transfer keys between Security Worlds, when used in conjunction with the key-xfer-im utility. During the key transfer process, the mk-reprogram utility programs the module key of a Security World to another Security World.                                                                                             |
| mk-reprogram | For more information, see <i>Transferring keys between Security Worlds</i> on page 135.                                                                                                    |
|              | You can also use the migrate-world utility to transfer keys between Security Worlds.                                                                                                    |
| new-world    | Create and manage Security Worlds on nShield modules.                                                                                                    |
| nfkmcheck    | Check Security World data for consistency.                                                                                                    |
|              | Obtain information about a Security World and its associated cards and keys.                                                                                                    |
|              | For more information, see:                                                                                                    |
| nfkminfo     | • Displaying information about a Security World with nfkminfo on page 131.                                                                                                    |
|              | • Viewing card sets using the command line on page 163.                                                                                                    |
|              | Viewing softcards with nfkminfo on page 165.                                                                                                    |
|              | Viewing keys using the command line on page 230.                                                                                                    |
|              | • nfkminfo: information utility on page 264.                                                                                                    |
| nfkmverify   | Perform Security World verification.                                                                                                    |
| postrocs     | Transfer PKCS #11 keys to a new card set in the new Security World. When transferring keys by using either the key-xfer-im utility or the migrate-world utility, run the postrocs utility if there are any PKCS #11 keys that are protected by OCSs.  PKCS #11 keys either have keys_pkcs_um or key_pkcs_uc as the prefix. |

| Utility | Enables you to                                                                                                    |
|---------|----------------------------------------------------------------------------------------------------|
|         | <ul> <li>Create and manage softcards. Use this utility to:</li> <li>View details of a softcard</li> <li>Create and delete a softcard</li> <li>View, change, and recover the pass phrase of a softcard</li> </ul> |
|         | For more information, see:                                                                                                    |
| ppmk    | • Creating a softcard with ppmk on page 158.                                                                                                    |
|         | <ul><li> Erasing softcards with ppmk on page 162.</li><li> Viewing softcards with ppmk on page 165.</li></ul>                                                                                                    |
|         | <ul> <li>Verifying the pass phrase of a softcard with ppmk on page<br/>166.</li> </ul>                                                                                                    |
|         | • Changing known softcard pass phrase with ppmk on page 169.                                                                                                    |
|         | • Replacing unknown pass phrase with ppmk on page 170.                                                                                                    |
|         | Load keys into a module before an application is run in another session.                                                                                                    |
| preload | For more information, see <i>Transferring keys between Security Worlds</i> on page 135.                                                                                                    |
|         | Create a new ACS to replace an existing ACS.                                                                                                    |
| racs    | For more information, see <i>Replacing an Administrator Card Set with racs</i> on page 183.                                                                                                    |
|         | Restore an OCS from a quorum of its cards                                                                                                    |
| rocs    | Restore softcards                                                                                                    |
|         | For more information, see:                                                                                                    |
|         | <ul> <li>Replacing OCSs or softcards with rocs on page 174.</li> <li>Using rocs from the command line on page 179.</li> </ul>                                                                                    |

# **B.5** CodeSafe utilities

Use the following helper utilities to develop and sign SEE machines. For more information about these utilities, see the *CodeSafe Developer Guide*.

| Utility            | Enables you to                                                                                                    |
|--------------------|----------------------------------------------------------------------------------------------------|
| elftool            | Convert ELF format executables into a format suitable for loading as an SEE machine.                                              |
| hsc_loadseemachine | Load an SEE machine into each module that is configured to receive one, then publishes a newly created SEE World, if appropriate. |

| Utility                  | Enables you to                                                                                               |
|--------------------------|----------------------------------------------------------------------------------------------------|
| loadsee-setup            | Set up the configuration of auto-loaded SEE machines.                                                        |
| modstate                 | View the signed module state.                                                                                |
| see-sock-serv            |                                                                                                    |
| see-stdioe-serv          | Activate or enable standard IO and socket connections for SEE machines using the <b>bsdlib</b> architecture. |
| see-stdioesock-serv      |                                                                                                    |
| see-stdoe-serv           |                                                                                                    |
| tct2 (Trusted Code Tool) | Sign, pack, and encrypt file archives so that they can be loaded onto an SEE-ready nShield module.           |

# B.6 PKCS #11

Use the following utilities to manage the interfaces between the PKCS #11 library and the module.

| Utility         | Enables you to                                                                                                    |
|-----------------|----------------------------------------------------------------------------------------------------|
| ckcerttool      | Import a certificate as a PKCS #11 CKO_CERTIFICATE object of type CKC_X_509, and optionally, associate it with the corresponding private key.                                                                                              |
| ckcheckinst     | Verify the installation of the nCipher PKCS #11 libraries.                                                                                                    |
|                 | For more information, see <i>Checking the installation of the nCipher PKCS #11 library</i> on page 210.                                                                                                    |
| ckimportbackend | Generate keys for use with PKCS #11 applications. When you run the generatekey utility to generate PKCS #11 keys, the ckimportbackend utility is executed in the background.  Do not run this utility unless directed to do so by Support. |
| cknfkmid        | View values of attributes of PKCS #11 objects.                                                                                                    |
| ckshahmac       | Perform a PKCS #11 test for vendor-defined <b>SHA1_HMAC</b> key signing and verification capabilities.                                                                                                    |
| cksigtest       | Measure module signing or encryption speed when used with nCipher PKCS #11 library calls.                                                                                                    |

If you have installed **cipher Tools**, you can use the following additional PKCS #11 utilities. For more information about these utilities, see the *Cryptographic API Integration Guide*.

| Utility | Enables you to                                                                                                    |
|---------|----------------------------------------------------------------------------------------------------|
| ckinfo  | View PKCS #11 library, slot and token information. Use this utility to verify that the library is functioning correctly. |

| Utility    | Enables you to                                                                                                    |
|------------|----------------------------------------------------------------------------------------------------|
| cklist     | View details of objects on all slots. If invoked with a PIN argument, the utility lists public and private objects. If invoked with the -n (nopin) option, the utility lists only the public objects. |
|            | This utility does not output any potentially sensitive attributes, even if the object has <b>CKA_SENSITIVE</b> set to <b>FALSE</b> .                                                                  |
| ckmechinfo | View details of the supported PKCS #11 mechanisms provided by the module.                                                                                                    |
| ckrsagen   | Test RSA key generation. You can use specific PKCS #11 attributes for generating RSA keys.                                                                                                    |

# B.7 nShield Connect utilities

The utilities described in this section are used with nShield Connect only. Use these utilities to:

- Create and manage client configuration files.
- Enroll nTokens with an nShield Connect.
- Set up a Remote File System (RFS) and synchronize Security World data between an nShield Connect and the RFS.
- Administer an nShield Connect without using the front panel
- Configure NTP.

| Utility        | Enables you to                                                                                          |
|----------------|----------------------------------------------------------------------------------------------------|
| anonkneti      | View the ESN and <b>HK</b> <sub>NETI</sub> key hash from a module identified by its IP address.         |
|                | For more information, see <i>Configuring the remote file system</i> (RFS) on page 71.                   |
| cfg-pushnethsm | Copy a specified configuration file from a remote file system to the file system on a specified module. |
|                | For more information, see:                                                                              |
|                | Remote configuration of additional clients on page 78.                                                  |
|                | • Configuring the nShield Connect with configuration files on page 82.                                  |
| cfg-pushntp    | Configure time synchronisation on the nShield Connect, using NTP.                                       |
|                | For more information, see Configuring NTP in the nShield Connect on page 83.                            |

| Utility              | Enables you to                                                                                                    |
|----------------------|----------------------------------------------------------------------------------------------------|
|                      | Edit the [server_startup] section of the configuration file for the client's hardserver to enable or disable TCP sockets.                                                                                                    |
| config-serverstartup | For more information, see:                                                                                                    |
|                      | After software installation on page 66.                                                                                                    |
|                      | • config-serverstartup on page 82.                                                                                                    |
|                      | Administer an nShield Connect without using the front panel. Options include:                                                                                                    |
|                      | Check the Security World files on a specified nShield Connect                                                                                                    |
|                      | Copy Security World files from the RFS to the nShield Connect                                                                                                    |
|                      | Command the specified nShield Connect to reboot                                                                                                    |
|                      | Command the nShield Connect to upgrade using the specified nShield Connect image file from its RFS                                                                                                    |
|                      | Retrieve a list of nShield Connect image files available on the RFS                                                                                                    |
| nethsmadmin          | Retrieve a list of feature certificates available on the RFS for a specified nShield Connect                                                                                                    |
|                      | Command the nShield Connect to apply a specified feature certificate from the RFS                                                                                                    |
|                      | For more information, see:                                                                                                    |
|                      | Using nethsmadmin to copy a Security World to an nShield Connect and check the current version on page 119.                                                                                                    |
|                      | Upgrading the nShield Connect image file and firmware from a privileged client on page 354                                                                                                    |
|                      | <ul> <li>Using nethsmadmin to reboot an nShield Connect on page</li> <li>97</li> </ul>                                                                                                    |
|                      | Remotely enabling dynamic feature certificates including<br>nShield Connect client licenses on page 352                                                                                                    |
| nethsmenroll         | Edit the local hardserver configuration file to add the specified nShield Connect unit. As an alternative to hand-editing a client's configuration file, you can run this utility on a client to configure it to access an nShield Connect. |
|                      | For more information, see:                                                                                                    |
|                      | • nethsm_imports on page 298.                                                                                                    |
|                      | • Configuring the nShield Connect to use the client on page 75.                                                                                                    |
|                      | • nethsmenroll on page 81.                                                                                                    |

| Utility      | Enables you to                                                                                                    |
|--------------|----------------------------------------------------------------------------------------------------|
| ntokenenroll | Enroll a locally attached nToken with an nShield Connect unit. This utility installs the Electronic Serial Number (ESN) of the nToken within the client configuration file and displays the module's ESN and the hash of the key to be used in nToken authentication. |
|              | For more information, see <i>Configuring the nShield Connect to use the client</i> on page 75.                                                                                                    |
| rfs-setup    | Create a default RFS hardserver configuration on the client. Run this utility when you first configure a client.                                                                                                    |
|              | For more information, see:                                                                                                    |
|              | • Configuring the remote file system (RFS) on page 71.                                                                                                    |
|              | Setting up client cooperation on page 86.                                                                                                    |
| rfs-sync     | Synchronize the Security World data of a client with the RFS, when you run the utility on the client                                                                                                    |
|              | Synchronize the Security World data of the RFS with the client, when you run the utility on the RFS                                                                                                    |
|              | For more information, see:                                                                                                    |
|              | Setting up client cooperation on page 86.                                                                                                    |
|              | • rfs-sync on page 88.                                                                                                    |
|              | You can use this utility with nShield modules if an nShield Connect unit is present.                                                                                                    |

# B.8 Developer-specific utilities

Use the following utilities to ensure that the HSMs are functioning as expected and to test the cryptographic functionality at the nCore level.

| Utility  | Enables you to                                                                                                    |
|----------|----------------------------------------------------------------------------------------------------|
| pollbare | Obtain information about state changes. The functionality of this test utility depends on whether the server or an HSM supports nCore API poll commands.  To know if your server or HSM supports nCore API poll commands, run the enquiry utility. |
| trial    | Test the nCore API commands. You can use this utility interactively or from a script file.                                                                                                    |

# Appendix C Environment variables

This appendix describes the environmental variables used by Security World Software:

| Variable              | Description                                                                                                    |
|-----------------------|----------------------------------------------------------------------------------------------------|
| KERNEL_HEADERS        | This variable allows you to specify the path to kernel headers (if, for example, they are not in the default directory). It is necessary for the configuration script to be able to find the kernel headers when building the PCI driver during software installation.                                                                           |
| NFAST_CERTDIR         | This variable specifies the path to the dynamic feature enabling Feature Certificates directory. You only need to change the value of this variable if you move the Installation directory. See NFAST_HOME, NFAST_KMDATA, and NFAST_LOGDIR.                                                                                                    |
| NFAST_DEBUG           | This variable enables debug logging for the PKCS #11 library. You must set NFAST_DEBUG equal to a value in the range 1 – 7 for debug messages to be logged (see Logging, debugging, and diagnostics on page 256). For more information, see also Logging and debugging information for PKCS #11 on page 259.                                     |
| NFAST_DEBUGSYSLOG     | This variable redirects debug logging to syslog. The value of the environment variable should be one of the syslog facilities to be used. Prefixing the facility name with + enables traditional logging and syslog simultaneously.                                                                                                    |
| NFAST_HOME            | This variable specifies the path to the Installation directory, which is set by the Security World Software installation script. You only need to change the value of this variable if you move the Installation directory. See NFAST_KMDATA, NFAST_CERTDIR, and NFAST_LOGDIR.                                                                   |
| NFAST_HWCRHK_HSM_POOL | This variable configures HSM Pool mode for CHIL (Cryptographic Hardware Interface Library). Set the variable to 1, y or Y to enable HSM Pool mode for the CHIL-enabled application, or set to 0, n or N to explicitly disable HSM Pool mode for the CHIL-enabled application. Do not configure this variable with applications using other APIs. |

| Variable                                      | Description                                                                                                    |
|-----------------------------------------------|----------------------------------------------------------------------------------------------------|
| NFAST_HWCRHK_LOGFILE                          | This variable sets the name of the file to which the CHIL (Cryptographic Hardware Interface Library) writes its log from applications. This is in addition to the logging done according to the mechanisms in the published hwcrhk API, which vary according to the application in use.                                                                            |
| NFAST_KMDATA                                  | This variable sets the location of the Key Management Data directory. You only need to change the value of this variable if you move the Key Management Data directory. See NFAST_HOME, NFAST_CERTDIR, NFAST_LOGDIR, and NFAST_KMLOCAL.                                                                                                    |
| NFAST_KMLOCAL                                 | This variable specifies the location of the Key Management and Security World Data directory. If this environment variable is not set, by default the module looks for the Security World data in the local subdirectory of the Key Management Data directory. See NFAST_KMDATA.                                                                                   |
| NFAST_LOGDIR                                  | This variable specifies the location of the Log Files directory. You only need to change the value of this variable if you move the Log Files directory. See NFAST_HOME, NFAST_KMDATA, and NFAST_CERTDIR.                                                                                                    |
| NFAST_NFKM_TOKENSFILE NFAST_NFKM_TOKENSSELECT | This variable sets the default values for a file in which ClientID and KeyIDs are stored by the preload command-line utility.                                                                                                    |
| NFAST_SEE_MACHINEENCKEY_DEFAULT               | This variable is the name of the SEEConf key needed to decrypt SEE-machine images. Running the command loadmacheencryptionkey=IDENT (or loadmacheunencrypted) overrides any value set by this variable.                                                                                                    |
| NFAST_SEE_MACHINEENCKEY_module                | This variable is the name of the SEEConf key needed to decrypt the SEE-machine image targeted for the specified module. It overrides NFAST_SEE_ MACHINEENCKEY_DEFAULT for the specified module. Running the command loadmache encryptionkey=IDENT (or loadmacheunencrypted) overrides any value set by this variable.                                              |
| NFAST_SEE_MACHINEIMAGE_DEFAULT                | This variable is the path of the SEE machine image to load on to any module for which a specific image is not defined. Supplying the <i>machine-filename</i> parameter when running the <b>loadmache</b> command-line utility overrides this variable. This variable is not affected when running the <b>loadsee-setup</b> or <b>hsc_loadseemachine</b> utilities. |

| Variable                                | Description                                                                                                    |
|-----------------------------------------|----------------------------------------------------------------------------------------------------|
| NFAST_SEE_MACHINEIMAGE_module           | This variable is the path of the SEE machine image to load on to the specified module. If set, this variable overrides the use of NFAST_SEE_MACHINEIMAGE_DEFAULT for the specified module. Supplying the machine-filename parameter when running the loadmache command-line utility overrides the NFAST_SEE_MACHINEIMAGE_module variable. This variable is not affected when running the loadsee-setup or hsc_loadseemachine utilities. |
| NFAST_SEE_MACHINESIGHASH_DEFAULT        | This variable is the default key hash of the vendor signing key (seeinteg) that signs SEE machine images. This variable is only required if you are using a dynamic SEE feature with an encrypted SEE machine. Running the command loadmache sighash=HASH any value set in this variable.                                                                                                    |
| NFAST_SEE_MACHINESIGHASH_module         | This variable is the key hash of the vendor signing key (seeinteg) that signs SEE machine images for the specified module. It overrides NFAST_SEE_ MACHINESIGHASH_DEFAULT for the specified module. This variable is only required if you are using a dynamic SEE feature with an encrypted SEE machine. Running the command loadmache sighash=HASH any value set in this variable.                                                     |
| NFAST_SERVER                            | If these variables are set in the hardserver's environment, the values specify the pathnames of the TCP sockets that the hardserver uses for ordinary/privileged client connections to the hardserver.                                                                                                    |
| NFAST_PRIVSERVER                        | These variables are available for this purpose for backward compatibility only; you should configure sockets in the hardserver configuration file, see server_startup on page 294. If you set these variables they override the values in hardserver configuration file.                                                                                                    |
|                                         | If these variables are set in the hardserver's environment, the values specify the TCP port numbers that the nFast server uses for connections over TCP sockets.                                                                                                    |
| NFAST_SERVER_PORT NFAST_SERVER_PRIVPORT | These variables are available for this purpose for backward compatibility only: you should configure ports in the hardserver configuration file, as described in <i>server_startup</i> on page 294. If you set these variables, they override the values in the hardserver configuration file.                                                                                                    |

| Variable            | Description                                                                                                    |
|---------------------|----------------------------------------------------------------------------------------------------|
| NFAST_SERVER_SYSLOG | This variable sets server logging to syslog. The value of the environment variable should be one of the syslog facilities to be used. Prefixing the facility name with + enables traditional logging and syslog simultaneously.                            |
| NFLOG_CATEGORIES    | This variable is used to filter log messages by supplying a colon-separated list of allowable message categories; see <i>Logging</i> , <i>debugging</i> , <i>and diagnostics</i> on page 256. If no value is supplied, all message categories are logged.  |
| NFLOG_SEVERITY      | This variable is used to filter log messages by supplying a minimum severity level to be logged; see Logging, debugging, and diagnostics on page 256. If no value is supplied, the default severity level is WARNING.                                      |
| NFLOG_DETAIL        | This variable is used to filter log messages by supplying a bitmask of detail flags; see <i>Logging</i> , debugging, and diagnostics on page 256. The default is time+severity+writeable.                                                                  |
| NFLOG_FILE          | This variable is used to specify a filename (or file descriptor) in which log messages are to be written; see <i>Logging</i> , <i>debugging</i> , <i>and diagnostics</i> on page 256. The default is <b>stderr</b> (the equivalent of file descriptor &2). |
| OPENSSL_HWCRHK_LOG  | This variable sets the directory in which the CHIL (Cryptographic Hardware Interface Library) creates its log file. This must be a directory for which the user (that the CHIL-enabled application runs as) has write permission.                          |

# Appendix D Logging, debugging, and diagnostics

This appendix describes the settings and tools you can use to access the logging and debugging information generated by the Security World Software. You are also shown how to obtain system information using the **nfdiag** command-line utility.

# D.1 Logging and debugging

The nShield Connect and the applications that use it generate log files. You can view log files using the front panel. Application log messages are handled on the client.

- The current release of Security World Software uses controls for logging and debugging that differ from those used in previous releases. However, settings you made in previous releases to control logging and debugging are still generally supported in the current release, although in some situations the output is now formatted differently.
- Some text editors, such as Notepad, can cause NFLOG to stop working if the NFLOG file is open at the same time as the hardserver is writing the logs.

# D.1.1 Environment variables to control logging

The Security World for nShield generates logging information that is configured through a set of four environment variables:

#### NFLOG\_FILE

This environment variable specifies the name of a file (or a file descriptor, if prefixed with the & character) to which logging information is written. The default is stderr (the equivalent of &2).

Ensure that you have permissions to write to the file specified by NFLOG\_FILE.

#### **NFLOG SEVERITY**

This environment variable specifies a minimum severity level for logging messages to be written (all log messages less severe than the specified level are ignored). The level can be one of (in order of greatest to least severity):

- 1. FATAL
- 2. SEVERE
- 3. ERROR
- 4. WARNING
- 5. NOTIFICATION

6. **DEBUG** N (where N can be an integer from 1 to 10 inclusive that specifies increasing levels of debugging detail, with 10 representing the greatest level of detail, although the type of output is depends on the application being debugged.

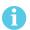

The increasingly detailed information provided by different levels of  $\mathbf{DEBUG}N$  is only likely to be useful during debugging, and we recommend not setting the severity level to  $\mathbf{DEBUG}N$  unless you are directed to do so by Support.

The default severity level is **WARNING**.

#### NFLOG\_DETAIL

This environment variable takes a hexadecimal value from a bitmask of detail flags as described in the following table (the **logdetail** flags are also used in the hardserver configuration file to control hardserver logging; see *server\_settings* on page 290):

| Hexadecimal flag | Function                                                                                                    | logdetail flags |
|------------------|----------------------------------------------------------------------------------------------------|-----------------|
| 0x0000001        | This flag shows the external time (that is, the time according to your machine's local clock) with the log entry. It is on by default.              | external_time   |
| 0x00000002       | This flag shows the external date (that is, the date according to your machine's local clock) with the log entry.                                   | external_date   |
| 0x0000004        | This flag shows the external process ID with the log entry.                                                                                         | external_pid    |
| 0x0000008        | This flag shows the external thread ID with the log entry.                                                                                          | external_tid    |
| 0x0000010        | This flag shows the external time_t (that is, the time in machine clock ticks rather than local time) with the log entry.                           | external_time_t |
| 0x00000020       | This flag shows the stack backtrace with the log entry.                                                                                             | stack_backtrace |
| 0x00000040       | This flag shows the stack file with the log entry.                                                                                                  | stack_file      |
| 0x0000080        | This flag shows the stack line number with the log entry.                                                                                           | stack_line      |
| 0x00000100       | This flag shows the message severity (a severity level as used by the NFLOG_SEVERITY environment variable) with the log entry. It is on by default. | msg_severity    |
| 0x00000200       | This flag shows the message category (a category as used by the NFLOG_CATEGORIES environment variable) with the log entry.                          | msg_categories  |
| 0x00000400       | This flag shows message writeables, extra information that can be written to the log entry, if any such exist. It is on by default.                 | msg_writeable   |

| Hexadecimal flag | Function                                                                                                    | logdetail flags |
|------------------|----------------------------------------------------------------------------------------------------|-----------------|
| 0x00000800       | This flag shows the message file in the original library. This flag is likely to be most useful in conjunction with Security World Softwaresupplied example code that has been written to take advantage of this flag. | msg_file        |
| 0x00001000       | This flag shows the message line number in the original library. This flag is likely to be most useful in conjunction with example code we have supplied that has been written to take advantage of this flag.         | msg_line        |
| 0x00002000       | This flag shows the date and time in UTC (Coordinated Universal Time) instead of local time.                                                                                                    | options_utc     |

#### NFLOG\_CATEGORIES

This environment variable takes a colon-separated list of categories on which to filter log messages (categories may contain the wild-card characters \* and ?). If you do not supply any values, then all categories of messages are logged. This table lists the available categories:

| Category      | Description                                                                                                    |
|---------------|----------------------------------------------------------------------------------------------------|
| nflog         | Logs all general messages relating to nflog.                                                                                                    |
| nflog-stack   | Logs messages from StackPush and StackPop functions.                                                                                                    |
| memory-host   | Logs messages concerning host memory.                                                                                                    |
| memory-module | Logs messages concerning module memory.                                                                                                    |
| gs-stub       | Logs general generic stub messages. (Setting this category works like using the <code>dbg_stub</code> flag with the logging functionality found in previous Security World Software releases.) |
| gs-stubbignum | Logs bignum printing messages. (Setting this category works like using the dbg_stubbignum flag with the logging functionality found in previous Security World Software releases.)             |
| gs-stubinit   | Logs generic stub initialization routines. (Setting this category works like using the dbg_stubinit flag with the logging functionality found in previous Security World Software releases.)   |
| gs-dumpenv    | Logs environment variable dumps. (Setting this category works like using the dbg_dumpenv flag with the logging functionality found in previous Security World Software releases.)              |
| nfkm-getinfo  | Logs nfkm-getinfo messages.                                                                                                    |
| nfkm-newworld | Logs messages about world generation.                                                                                                    |
| nfkm-admin    | Logs operations using the Administrator Card Set.                                                                                                    |
| nfkm-kmdata   | Logs file operations in the kmdata directory.                                                                                                    |

| Category          | Description                                                                                              |
|-------------------|----------------------------------------------------------------------------------------------------|
| nfkm-general      | Logs general NFKM library messages.                                                                      |
| nfkm-keys         | Logs key loading operations.                                                                             |
| nfkm-preload      | Logs preload operations.                                                                                 |
| nfkm-ppmk         | Logs softcard operations.                                                                                |
| serv-general      | Logs general messages about the local hardserver.                                                        |
| serv-client       | Logs messages relating to clients or remote hardservers.                                                 |
| serv-internal     | Logs severe or fatal internal errors.                                                                    |
| serv-startup      | Logs fatal startup errors.                                                                               |
| servdbg-stub      | Logs all generic stub debugging messages.                                                                |
| servdbg-env       | Logs generic stub environment variable messages.                                                         |
| servdbg-underlay  | Logs messages from the OS-specific device driver interface                                               |
| servdbg-statemach | Logs information about the server's internal state machine.                                              |
| servdbg-perf      | Logs messages about the server's internal queuing.                                                       |
| servdbg-client    | Logs external messages generated by the client.                                                          |
| servdbg-messages  | Logs server command dumps.                                                                               |
| servdbg-sys       | Logs OS-specific messages.                                                                               |
| hwcrhk            | Logs messages from the CHIL (Cryptographic Hardware Interface Library).                                  |
| pkcs11-sam        | Logs all security assurance messages from the PKCS #11 library.                                          |
| pkcs11            | Logs all other messages from the PKCS #11 library.                                                       |
| rqcard-core       | Logs all card-loading library operations that involve standard message passing (including slot polling). |
| rqcard-ui         | Logs all card-loading library messages from the current user interface.                                  |
| rqcard-logic      | Logs all card-loading library messages from specific logics.                                             |

You can set a minimum level of hardserver logging by supplying one of the values for the **NFLOG\_ SEVERITY** environment variable in the hardserver configuration file, and you can likewise specify one or more values for the **NFLOG\_CATEGORIES** environment variable. For detailed information about the hardserver configuration file settings that control logging, see *server\_settings* on page 290.

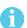

If none of the four environment variables are set, the default behavior is to log nothing, unless this is overridden by any individual library. If any of the four variables are set, all unset variables are given default values.

# D.1.2 Logging and debugging information for PKCS #11

In order to get PKCS #11 logging and debugging output, you must set the <code>cknfast\_debug</code> variable. A debug output file (with path) can also be set using the <code>cknfast\_debugfile</code> variable. These variables can be set in the environment or <code>/opt/nfast/cknfastrc</code> file. Normally settings in the environment should override the same settings (if any) in the <code>cknfastrc</code> file. You can specify any appropriate PKCS #11 categories using the <code>NFLOG\_CATEGORIES</code> environment variable.

To produce PKCS #11 debug output, the **CKNFAST\_DEBUG** variable can be a given value from 1 through to 11, where the greater the value the more detailed debug information is provided. A value of 7 is a reasonable compromise between too little and too much debug information. A value of 0 switches the debug output off.

This environment variable takes a colon-separated list of categories on which to filter log messages (categories may contain the wildcards characters \* and ?).

The following table maps PKCS #11 debug level numbers to the corresponding NFLOG\_SEVERITY value:

| PKCS #11<br>debug level | PKCS #11 debug meaning | NFLOG_SEVERITY value | Output in log           |
|-------------------------|------------------------|----------------------|-------------------------|
| 0                       | DL_None                | NONE                 |                         |
| 1                       | DL_EFatal              | FATAL                | "Fatal<br>error:"       |
| 2                       | DL_EError              | ERROR                | "Error:"                |
| 3                       | DL_Fixup               | WARNING              | "Fixup:"                |
| 4                       | DL_Warning             | WARNING              | "Warning:"              |
| 5                       | DL_EApplic             | ERROR                | "Application<br>error:" |
| 6                       | DL_Assumption          | NOTIFICATION         | "Unsafe<br>assumption:" |
| 7                       | DL_Call                | DEBUG2               | ">> "                   |
| 8                       | DL_Result              | DEBUG3               | "< "                    |
| 9                       | DL_Arg                 | DEBUG4               | "> "                    |
| 10                      | DL_Detail              | DEBUG5               | "D "                    |
| 11                      | DL_DetailMutex         | DEBUG6               | "DM "                   |

# D.1.3 Debugging information for Java

This section describes how you can specify the debugging information generated by Java.

# D.1.3.1 Setting the Java debugging information level

In order to make the Java generic stub output debugging information, set the Java property **NFJAVA**\_ **DEBUG**. The debugging information for **NFJAVA**, **NFAST**, and other libraries (for example, **KMJAVA**) can all use the same log file and have their entries interleaved.

You set the debugging level as a decimal number. To determine this number:

1. Select the debugging information that you want from the following list:

```
NONE =
                     0x00000000 (debugging off)
MESS_NOTIFICATIONS = 0x000000001 (occasional messages including important errors)
MESS VERBOSE =
                     0x00000002 (all messages)
                     0x00000004 (resource allocations)
MESS_RESOURCES =
                     0x00000008 (function calls)
FUNC_TRACE =
                     0x00000010 (function calls + arguments)
FUNC_VERBOSE =
REPORT_CONTEXT =
                     0x00000020 (calling context e.g ThreadID and time)
FUNC_TIMINGS =
                     0x00000040 (function timings)
                     0x00000080 (Output NFJAVA debugging info)
NFJAVA_DEBUGGING =
```

2. Add together the hexadecimal value associated with each type of debugging information.

For example, to set **NFJAVA\_DEBUGGING** and **MESS\_NOTIFICATIONS**, add 0x00000080 and 0x00000001 to make 0x00000081.

3. Convert the total to a decimal and specify this as the value for the variable.

For example, to set NFJAVA\_DEBUGGING and MESS\_NOTIFICATIONS, include the line:

```
NFJAVA_DEBUG=129
```

For **NFJAVA** to produce output, **NFJAVA\_DEBUG** must be set to at least **NFJAVA\_DEBUGGING** + **MESS\_NOTIFICATIONS**. Other typical values are:

- 255: All output
- 130: nfjava debugging and all messages (NFJAVA\_DEBUGGING and MESS\_VERBOSE)
- 20: function calls and arguments and resource allocations (FUNC\_VERBOSE and MESS\_RESOURCES)

#### D.1.3.2 Setting Java debugging with the command line

You can set the Java debug options by immediately preceding them with a -D. Use the NJAVA\_DEBUGFILE property to direct output to a given file name, for example:

```
java -DNFJAVA_DEBUGFILE=myfile -DNFJAVA_DEBUG=129 -classpath .... classname
```

Do not set **NFJAVA\_DEBUG** or **NFJAVA\_DEBUGFILE** in the environment because Java does not pick up variables from the environment.

If NFJAVA\_DEBUGFILE is not set, the standard error stream System.err is used.

- 1 Set these variables only when developing code or at the request of Support.
- Debug output contains all commands and replies sent to the hardserver in their entirety, including all plain texts and the corresponding cipher texts as applicable.

# D.2 Diagnostics and system information

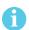

Besides the diagnostic tools described in this section, we also supply a performance tool that you can use to test Web server performance both with and without a nCipher HSM. This tool is supplied separately. If you require a copy, contact your Sales representative.

# D.2.1 nfdiag: diagnostics utility

The **nfdiag** command-line utility is a diagnostics tool that gathers information about the system on which it is executed. It can save this information to either a .zip file or a text file.

Under normal operating conditions, you do not need to run **nfdiag**. You can run **nfdiag** before contacting Support and include its output file with any problem report.

#### D.2.1.1 Usage

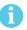

Run nfdiag with the standard -h|--help option to display information about the options and parameters that control the program's behavior.

The **nfdiag** command-line utility is an interactive tool. When you run it, it prompts you to supply the following information:

| Option                                          | Actions to take                                                                                                    |
|-------------------------------------------------|----------------------------------------------------------------------------------------------------|
| which application(s) you are using              | Identify all application software installed on the machine on which any problem with the nCipher product occurs.                                                                                                    |
| what APIs you are using                         | Describe any custom software, especially any interaction it has with the nShield security system.                                                                                                    |
| a description of the problem                    | Include as much detail as possible, including any error messages you have seen.                                                                                                    |
| a Support ticket<br>number (if you have<br>one) | When you contact Support you are supplied with a Support ticket number. Enter this number to help Support expedite the collection of any information you have sent.                                                                                              |
| a contact email address                         | Supply an email address that has as few e-mail/spam filters as possible so that any additional files that Support sends to you are not blocked. We use the e-mail address you supply here <i>only</i> for communication directly related to your problem report. |
| a contact name                                  | Enter your name (or the name of an appropriate person for contact by Support).                                                                                                    |
| a contact telephone number                      | Include the appropriate country and any region code for your contact telephone number.                                                                                                    |

| Option             | Actions to take                                                                                                    |
|--------------------|----------------------------------------------------------------------------------------------------|
|                    | By default, $nfdiag$ asks if you want to supply any additional diagnostic files. If you do not want to supply additional diagnostic files, type $\mathbb{N}$ , or Enter to continue. |
|                    | If you want to supply additional diagnostic files:                                                                                                    |
| any additional     | Type Y.                                                                                                    |
| diagnostic file(s) | When prompted, supply the name of the file to be attached. Attached files must be in plain text format.                                                                              |
|                    | After you have supplied the name of a file to attach, nfdiag asks again if you want to supply any additional diagnostic files. Repeat the process to attach additional files.        |
|                    | When you do not want to attach any more files, type N, or Enter to continue.                                                                                                    |

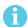

Except for a Support ticket number, nfdiag requires non-NULL answers to all its prompts for information.

Supplying this information helps **nfdiag** capture as much relevant information as possible for any problem report to Support. As you supply information at each prompt in turn, press Enter to confirm the information and continue to the next prompt. Information you supply cannot extend over multiple lines, but if you need to supply this level of information, you can include it in additional attached files, as described.

By default, **nfdiag** runs in verbose mode, providing feedback on each command that it executes and which log files are available. If the system is unable to execute a command, the verbose output from **nfdiag** shows where commands are stalling or waiting to time out.

At any time while **nfdiag** is running, you can type Ctrl-C to cancel its current commands and re-run it.

#### D.2.1.2 Output

After you have finished supplying information for each required prompt, **nfdiag** generates a plain text output file and displays its file name.

If the file opt/nfast/log/logfile exists, nfdiag automatically includes this file in its output. If the file opt/nfast/log/logfile does not exist, nfdiag warns you that it could not process this file. This warning does not affect the validity of the generated output file.

When complete, this output file contains the following:

- The information supplied interactively to nfdiag when run
- Details about the client machine
- Details about any environment variables

- Output from the following command-line utilities:
  - ° enquiry
  - ° stattree
  - ° ncversions
  - ° nfkminfo
- The contents of the following log files (if they are available):
  - ° hardserver.log
  - ° keysafe.log
  - ° cmdadp.log
  - ° ncsnmpd.log
- · Any attached diagnostic files
- AIX only: AIX partitioning information

Because the contents of the output file are plain text, they are human readable. You can choose to view the output file to ensure no sensitive information has been included.

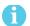

The **nfdiag** utility does not capture any pass phrases in the output file.

#### D.2.1.3 nShield Connect tamper log

The nShield Connect tamper log contains:

- The date and time of any tamper events
- Whether the tamper detection functionality has been disabled or re-enabled.

You view the tamper log using the nShield Connect front panel, by selecting **System > System information > View tamper log**. You cannot erase the tamper log.

# D.2.2 nfkminfo: information utility

The **nfkminfo** utility displays information about the Security World and the keys and card sets associated with it.

#### D.2.2.1 Usage

```
nfkminfo -w|--world-info [-r|--repeat] [-p|--preload-client-id]

nfkminfo -k|--key-list [APPNAME [IDENT]]

nfkminfo -l|--name-list [APPNAME [APPNAME...]]
```

```
nfkminfo [-c|--cardset-list]|[-s|--softcard-list] [TOKENHASH]
```

```
nfkminfo --cardset-list [TOKENHASH] --key-list [APPNAME[APPNAME]]|--name-list APPNAME [IDENT...]]
```

#### D.2.2.1.1 Security World options

#### -w --world-info

This option specifies that you want to display general information about the Security World. These options are the default and need not be included explicitly.

#### -r | --repeat

This option displays the information repeatedly. There is a pause at the end of each set of information. The information is displayed again when you press Enter.

#### -p -- preload-client-id

This option displays the preloaded client ID value, if any.

#### D.2.2.1.2 Key, card set, and softcard options

#### -k|--key-list [APPNAME[APPNAME]]

This option lists keys without key names. If *APPNAME* is specified, only keys for these applications are listed.

#### -1|--name-list [APPNAME[IDENT]]

This option lists keys with their names. If *APPNAME* is specified, only keys for these applications are listed. If *IDENT* is listed, only the keys with the specified identifier are listed.

#### -c|--cardset-list [TOKENHASH]

If *TOKENHASH* is not specified, this option lists the card sets associated with the Security World.

The output is similar to this:

```
Cardset list - 1 cardsets: (P)ersistent/(N)ot, (R)emoteable/(L)ocal-only Operator logical token hash k/n timeout name hash 1/1 none-PL name
```

If TOKENHASH is specified, these options list the details of the card identified by hash.

The output is similar to this:

```
Cardset
              "name"
  name
  k-out-of-n
              1/1
              Persistent PINRecoveryForbidden(disabled) !RemoteEnabled
  flags
  timeout
              none
  card names
  hkltu
              hash
  gentime 2005-10-14 10:56:54
Keys protected by cardset hash:
  AppName app Ident keyident
  AppName app Ident keyident
```

#### -s | --softcard-list [TOKENHASH]

This option works like the -c|--cardset-list option, except it lists softcards instead of card sets. If *TOKENHASH* is not specified, this option lists the softcards associated with the Security World.

### D.2.2.2 Security World output info

If you run **nfkminfo** with the -w|--world-info option, it displays information similar to that shown in these examples:

```
generation 1
           0x70000 Initialised Usable Recovery !PINRecovery
state
!ExistingClient !RTC !NVRAM !FTO !SEEDebug
n_modules 1
           hash_knso
hknso
hkm
           hash_km
hkmwk
           hash_knwk
hkre
           hash_kre
hkra
           hash_kra
ex.client none
```

```
Module #1
 generation 1
            0x1 Useable
 state
 flags
            0x10000 ShareTarget
 n_slots
            34F3-9CB4-753B
 esn
 hkml
            hash_kml
Module #1 Slot #0 IC 11
 generation
                SmartCard
 phystype
 slotlistflags 0x2
               0x4 Operator
 state
                0x20000 RemoteEnabled
 flags
 shareno
 shares
                0K
 error
Cardset
                "fred"
 name
 k-out-of-n
                1/2
                NotPersistent
 flags
 timeout
                none
 card names
 hkltu
                hash_kt
Module #1 Slot #1 IC 0
 generation
               1
                SmartCard
 phystype
 slotlistflags 0x2 SupportsAuthentication
 state
                0x4 Admin
 flags
                0x10000 Pass phrase
 shareno
                LTNSO(PIN) LTM(PIN) LTR(PIN) LTNV(PIN) LTRTC(PIN) LTDSEE(PIN)
 shares
LTFTO(PIN)
 error
No Cardset
No Pre-Loaded Objects
```

#### D.2.2.2.1 World

**nfkminfo** reports the following information about the Security World:

#### generation

This indicates the internal number.

#### state

This indicates the status of the current world:

#### **Initialised**

This indicates that the Security World has been initialized.

#### Usable

This indicates that there is at least one usable HSM in this Security World on this host.

#### !Usable

This indicates that there are no usable HSMs in this Security World on this host.

#### Recovery

This indicates that the Security World has the OCS and softcard replacement and the key recovery features enabled.

#### ! Recovery

This indicates that the Security World has the OCS and softcard replacement and the key recovery features disabled.

#### AdminAuthRequired

This indicates that additional authorization is required for the following operations:

- Key generation
- Public key import
- Operator cardset creation
- Softcard creation.

This authorization is supplied by presenting any operator or administration card from the same Security World. A passphrase is not required:

#### ExistingClient

This indicates that there is a Client ID set, for example, by preload. This Client ID is given in the ex.client output if the --preload-client-id flag was supplied.

#### !ExistingClient

This indicates that no Client ID is set. The ex.client output will be empty.

#### **AlwaysUseStrongPrimes**

This indicates that the Security World always generates RSA keys in a manner compliant with FIPS 186-3.

#### !AlwaysUseStrongPrimes

This indicates that the Security World leaves the choice of RSA key generation algorithm to individual clients.

#### **SEEDebug**

This indicates that the Security World has an SEE Debugging delegation key.

#### !SEEDebug

This indicates the Security World has no SEE Debugging delegation key.

#### **SEEDebugForAll**

This indicates no authorization is required for SEE Debugging.

#### **PINRecovery**

This indicates that the Security World has the pass phrase replacement feature enabled.

#### !PINRecovery

This indicates that the Security World has the pass phrase replacement feature disabled.

FT0

This indicates that the Security World has an FTO delegation key.

! FT0

This indicates that the Security World has no FTO delegation key.

**NVRAM** 

This indicates that the Security World has an NVRAM delegation key.

! NVRAM

This indicates that the Security World has no NVRAM delegation key.

**RTC** 

This indicates that the Security World has an RTC delegation key.

! RTC

This indicates that the Security World has no RTC delegation key.

#### AuditLogging

This indicates that Audit Logging is enabled for this Security World.

#### !AuditLogging

This indicates that Audit Logging is not enabled for this Security World.

#### n\_modules

This indicates the number of nShield HSMs connected to this computer.

hknso

This indicates the SHA-1 hash of the Security Officer's key.

hkm

This indicates the SHA-1 hash of the Security World key.

hkmwk

This indicates the SHA-1 hash of a dummy key used to load the Administrator Card Set (the dummy key is the same on all HSMs that use Security Worlds and is not secret).

hkre

This indicates the SHA-1 hash of the recovery key pair.

hkra

This indicates the SHA-1 hash of the recovery authorization key.

#### ex.client

This indicates the ClientID required to use any pre-loaded keys and tokens.

#### k-out-of-n

This indicates the values of K and N for this Security World.

#### other quora

This indicates the number (quora) of Administrator Cards (K) required to perform certain other functions as configured for this Security World.

#### ciphersuite

This indicates the name of the Cipher suite that the Security World uses.

#### Mode

#### none

This indicates that the Security World is in an unregulated mode. The Security World can be configured to meet the needs of your security policy. This includes, but is not limited to, creating a Security World that is compliant with FIPS140-2 level 2.

#### fips1402level3

This indicates that the Security World is in a mode compliant with FIPS140-2 level 3.

#### commoncriteriacmts

This indicates that the Security World is in a mode compliant with Common Criteria Protection Profile EN 419 221-5, for Cryptographic Modules for Trust Services.

#### **Assigned Keys**

#### max usage

This indicates the maximum key usage reauthorization condition for Assigned Keys. (common-criteria-cmts mode only).

#### max timeout

This indicates the maximum key timeout reauthorization condition for Assigned Keys (common-criteria-cmts mode only).

#### D.2.2.2.2 Module

For each HSM in the Security World, nfkminfo reports:

#### generation

This indicates the version of the HSM data.

#### state

This indicates one of the following:

#### **PreInitMode**

This indicates that the HSM is in the pre-initialization state.

#### **InitMode**

This indicates that the HSM is in the initialization state.

#### Unknown

This indicates that the HSM's state could not be determined.

#### Usable

This indicates that the HSM is programmed in the current Security World and can be used.

#### Uninitialized

This indicates that the HSM does not have the Security Officer's key set and that the HSM must be initialized before use.

#### **Factory**

This indicates that the HSM has module key zero only and that the Security Officer's key is set to the factory default.

#### Foreign

This indicates that the HSM is from an unknown Security World.

#### AccelOnly

This indicates that the HSM is acceleration only.

#### Unchecked

This indicates that, although the HSM appears to be in the current Security World, **nfkminfo** could not find a module initialization certificate (a **module\_ESN** file) for this HSM.

#### Failed

This indicates that the HSM has failed.

For internal security modules running firmware 2.61.2 and above, use the **enquiry** utility for further information about the failure reason, or look for hardware errors in the hardserver log.

#### MaintMode

This indicates that the HSM is in the maintenance state.

#### flags

This displays Share Target if the HSM has been initialized to allow reading of remote card sets.

#### n\_slots

This indicates the number of slots on the HSM (there is one slot for each physical smart card reader, one slot for each soft token, one slot for each available Remote Operator slot and one slot for each associated Dynamic Slots).

esn

This indicates the electronic serial number of the HSM (if the HSM is not in the **usable** state, the electronic serial number may not be available).

#### hkm1

This indicates the hash of the HSM signing key (if the HSM is not in the **usable** state, this value may not be available).

#### D.2.2.2.3 Slot

For each slot on the HSM, nfkminfo reports:

IC

This indicates the insertion count for this slot (which is 0 if there is no card in the slot).

#### generation

This indicates the version of the slotinfo structure.

#### phystype

This indicates the type of slot, which can be one of:

- SmartCard
- SoftToken

#### slotlistflags

These are flags describing the capabilities of the slot. Single letters in parentheses are the flag codes reported by the slotinfo utility:

#### 0x2

(A) SupportsAuthentication

This indicates that the slot supports token-level challenge-response authentication.

#### 0x40000

(R) RemoteSlot

This indicates that the slot is a Remote Operator slot that has been imported from a remote HSM.

#### 0x80000

(D) DynamicSlot

This indicates that it is a Dynamic Slot.

#### 0x100000

#### (a) Associated

This indicates that a nShield Remote Administration Client has associated a card reader with this Dynamic Slot.

#### 0x200000

#### (t) TimedOut

This indicates that no response has been received from the smartcard in this Dynamic Slot within the configured timeout.

#### 0x400000

#### (f) SecureChannelFailed

This indicates that the secure channel between the HSM and the smartcard in this Dynamic Slot has failed in some way.

#### state

This can be one or more of the following flags:

#### **Blank**

This indicates that the smart card in the reader is unformatted.

#### Admin

This indicates that the smart card in the reader is part of the Administrator Card Set.

#### **Empty**

This indicates that there is no smart card in the reader.

#### **Error**

This indicates that the smart card in the reader could not be read (the card may be from a different Security World).

#### **Operator**

This indicates that the smart card in the reader is an Operator Card.

#### flags

This displays Passphrase if the smart card requires a pass phrase.

#### shareno

This indicates the number of the card within the card set.

#### shares

If the card in the slot is an Operator Card, no values are displayed for shares.

If the card in the slot is an Administrator Card, values are displayed indicating what key shares are stored on the card. Each share is prefixed with the letters LT (Logical Token), and the remaining letters identify the key (for example, the value LTNSO indicates that a share of  $K_{NSO}$ , the Security Officer's key, is stored on the card).

#### error

This indicates the error status encountered if the smart card could not be read:

0K

This indicates that there were no errors.

#### **TokenAuthFailed**

This indicates that the smart card in the reader failed challenge response authentication (the card may come from a different Security World).

#### **PhysTokenNotPresent**

This indicates that there is no card in the reader.

If you purchased a developer kit, you can refer to the relevant developer documentation for a full list of error codes.

#### D.2.2.2.4 Card set

If there is an Operator Card in the reader, nfkminfo reports:

name

This indicates the name given to this card set.

#### k-out-of-n

This indicates the values of K and N for this card.

#### flags

This displays one or more of each of the following pairs of flags:

#### NotPersistent

This indicates that the Operator Card is not persistent.

#### Persistent

This indicates that the Operator Card is persistent.

#### **NotRemoteEnabled**

This indicates that the card in the slot is not from a Remote Operator Card Set.

#### **RemoteEnabled**

This indicates that the card in the slot is from a Remote Operator Card Set.

#### PINRecoveryForbidden(disabled)

This indicates that the card in the slot does not have pass phrase replacement enabled. This is always true if pass phrase replacement is disabled for the Security World.

#### PINRecoveryRequired(enabled)

This indicates that the card in the slot does have pass phrase replacement enabled.

#### timeout

the period of time in seconds after which the HSM automatically removes the Operator Card Set. If timeout is set to **none**, the Operator Card Set does not time out.

#### card

lists the names of the cards in the set, not all software can give names to individual cards in a set.

#### hkltu

the SHA-1 hash of the secret on the card.

# D.2.3 perfcheck: performance measurement checking tool

Use the **perfcheck** command-line utility to run various tests measuring the cryptographic performance of a nCipher HSM.

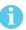

Run perfcheck with the standard -h|--help option to display information about the options and parameters that control the program's behavior.

The available tests are grouped into suites:

- kx (key exchange)
- keygen (key generation)
- signing (signing)
- verify (verification)
- enc (encryption)
- dec (decryption)
- misc (miscellaneous).

To see the list of tests available in a particular suite, run a command of the form:

```
perfcheck --list suite
```

For example, to list all the signing tests, run the command:

```
perfcheck --list signing
>>> Suite `signing' -- Signing (222 tests)
>>> 1 - DSA using RIPEMD160 with 512-bit p and 160-bit q.
>>> 2 - DSA using RIPEMD160 with 1024-bit p and 160-bit q.
>>> 3 - DSA using RIPEMD160 with 2048-bit p and 160-bit q.
>>> 4 - DSA using RIPEMD160 with 3072-bit p and 160-bit q.
>>> ...
```

In the output, each listed test in the suite is identified with a number. You must supply the number of the desired test, along with its suite, in a command of the form:

perfcheck suite:test\_number

For example, to use test 16 of the signing suite, run the command:

perfcheck signing:16

This command first produces some output containing information about operating environment. Then it produces additional output of the following form:

```
>>> Results: Signing
                           Reps Total time (s) Mean time (s) Std dev (s) Latency (ms)
       Test
Rate
>>>
(signatures/s)
>>> 16 DSA using SHA224
                           50
                                 22.36
                                                 0.4472
                                                                7.3
                                                                             11843.7858
2.2362
        with 3072-bit p
>>>
>>>
        and 224-bit q.
>>>
>>> ...
```

Output from test suites, such as that in the example, includes the following information:

| Value      | Description                                                                                                    |
|------------|----------------------------------------------------------------------------------------------------|
| Reps       | This value shows the number of repetitions of the test that have been run. Generally, a larger number of repetitions produces more accurate data. You can specify the number of repetitions by setting therepetitions=REPS option.                                                                                                    |
| Total time | This value shows the total time in seconds taken to run all repetitions of the test.                                                                                                    |
| Mean time  | This value shows the average time in seconds taken to run for one repetition of the test. (This value is calculated by dividing the value of <b>Total time</b> by the value of <b>Reps</b> ).                                                                                                    |
| Std dev    | This value shows the standard deviation in the Mean time. If this value is high, it indicates that a large number of repetitions are necessary in order for the throughput figure to be meaningful. You can suppress calculation of the standard deviation by running perfcheck with theno-std-dev option; in some cases, settingno-std-dev can increase throughput. |
| Latency    | This value is a measure of how long in milliseconds a single command takes to travel from the host computer to the HSM and back to the host computer again. This includes the time the command spends going over the network.                                                                                                    |
| Rate       | This value is a measure of throughput. It is calculated by dividing the value of <b>Reps</b> by the value of <b>Total time</b> , and displayed in terms of a unit appropriate to the type of test (for example, for <b>signing</b> tests, the number of signatures performed each second).                                                                           |

## D.2.3.1 How perfcheck calculates statistics

When an nCore command is submitted to an HSM by a client application, it is processed as follows:

- 1. The command is passed to the client hardserver.
- 2. The client hardserver encrypts the command.
- 3. The encrypted command is sent to the unit hardserver over the network.
- 4. The unit hardserver decrypts the command and queues it.
- 5. When the internal security module is free, the command is submitted from the hardserver queue.
- 6. The command is executed by the HSM, and the reply is given to the unit hardserver.
- 7. The unit hardserver encrypts the command.
- 8. The unit hardserver sends the command back to the client hardserver over the network.
- 9. The client hardserver decrypts the reply and queues it.
- 10. When the client application is ready, the queued reply is returned to it.

Because an HSM can execute several commands at once, throughput is maximized by ensuring there is always at least one command in the unit hardserver queue (so that there are always commands available to give to the HSM).

The perfcheck utility sends multiple simultaneous nCore commands to keep the HSM busy. It can send more commands if a required number of repetitions has not yet been reached.

After sending some initial commands, perfcheck begins marking commands with the time at which are submitted; when a command comes back with a timestamp, perfcheck checks the amount of time needed to complete the command and updates the values for Std dev and Latency. The value of Total time is the amount of time from sending the first job to receiving the final one.

# D.2.4 stattree: information utility

The stattree utility returns the statistics gathered by the hardserver and HSMs.

#### D.2.4.1 Usage

stattree [<node> [<node> [...]]]

# D.2.4.2 Output

Running the stattree utility displays a snapshot of statistics currently available on the host machine. Statistics are gathered both by the hardserver (relating to the server itself, and its current clients) and by each attached HSM.

Times are listed in seconds. Other numbers are integers, which are either real numbers, IP addresses, or counters. For example, a result **-cmdcount 74897** means that there have been **74**,897 commands submitted.

A typical fragment of output from stattree looks like this:

```
+PerModule:
   +#1:
      +ModuleObjStats:
         -ObjectCount
         -ObjectsCreated
                                5
                                0
         -ObjectsDestroyed
      +ModuleEnvStats:
         -MemTotal
                                15327232
         -MemAllocKernel
                                126976
         -MemAllocUser
      +ModuleJobStats:
         -CmdCount
                                169780
         -ReplyCount
                                169778
         -CmdBytes
                                3538812
         -ReplyBytes
                                4492764
         -HostWriteCount
                                169772
         -HostWriteErrors
         -HostReadCount
                                437472
         -HostReadErrors
         -HostReadEmpty
                                100128
         -HostReadDeferred
                                167578
         -HostReadTerminated
         -PFNIssued
                                102578
         -PFNRejected
         -PFNCompleted
                                102577
         -ANIssued
                                1
         -CPULoadPercent
```

PerModule, ModuleObjStats, and ModuleEnvStats are node tags that identify classes of statistics. #1 identifies an instance node.

ObjectCount, MemTotal, and the remaining items at the same level are statistics IDs. Each has a corresponding value.

If *node* is provided, **stattree** uses the value given as the starting point of the tree and displays only information at or below that node in the tree. Values for *node* can be numeric or textual. For example, to view the object counts for local module number 3:

```
$ stattree PerModule 3 ModuleObjStats
+#PerModule:
    +#3:
     +#ModuleObjStats:
     -ObjectCount 6
     -ObjectsCreated 334
     -ObjectsDestroyed 328
```

The value of *node* must be a node tag; it must identify a node in the tree and not an individual statistic. Thus, the following command does not work:

```
$ stattree PerModule 3 ModuleObjStats ObjectCount
+#PerModule:
    +#3:
         +#ModuleObjStats:
Unable to convert 'ObjectCount' to number or tag name.
```

# D.2.4.2.1 Node tags

These hold statistics for each HSM:

| Category       | Contains                                                                                                    |
|----------------|----------------------------------------------------------------------------------------------------|
| ModuleJobStats | This tag holds statistics for the Security World Software commands (jobs) processed by this HSM.                                                                                                    |
| ModulePCIStats | This tag does not apply to an nShield Edge. This tag holds statistics for the PCI connection between the HSM and the host computer.                                                                                                    |
|                | Aggregate statistics for all commands processed by the hardserver since it started.                                                                                                    |
| ServerGlobals  | The standard statistics (as described below) apply to the commands sent from the hardserver to HSMs. Commands processed internally by the server are not included here. The Uptime statistic gives the total running time of the server so far.                                                                                                    |
| Connections    | Statistics for connections between clients and the hardserver. There is one node for each currently active connection. Each node has an instance number that matches the log message generated by the server when that client connected. For example, when the hardserver message is Information: New client #24 connected, the client's statistics appear under node #24 in the stattree output. |
| PerModule      | Statistics kept by the HSMs. There is one instance node for each HSM, numbered using the standard HSM numbering. The statistics provided by each HSM depend on the HSM type and firmware version.                                                                                                    |
| ModuleObjStats | Statistics for the HSM's Object Store, which contains keys and other resources. These statistics may be useful in debugging applications that leak key handles, for example.                                                                                                    |
| ModuleEnvStats | General statistics for the HSM's operating environment.                                                                                                    |
| HostEnvStats   | Environmental statistics for the HSM.                                                                                                    |
| HostSysInfo    | Further statistics for the HSM.                                                                                                    |

## D.2.4.2.2 Statistics IDs

| ID         | Value                                                                                                    |
|------------|----------------------------------------------------------------------------------------------------|
| Uptime     | The length of time (in seconds) since an HSM was last reset, the hardserver was started, or a client connection was made.                                              |
| CmdCount   | The total number of commands sent for processing from a client to the server, or from the server to an HSM. Contains the number of commands currently being processed. |
| ReplyCount | The total number of replies returned from server to client, or from HSM to server.                                                                                     |
| CmdBytes   | The total length of all the command blocks sent for processing.                                                                                                    |
| ReplyBytes | The total length of all the reply blocks received after completion.                                                                                                    |

| ID                   | Value                                                                                                    |
|----------------------|----------------------------------------------------------------------------------------------------|
| CmdMarshalErrors     | The number of times a command block was not understood when it was received. A nonzero value indicates either that the parties at each end of a connection have mismatched version numbers (for example, a more recent hardserver has sent a command to a less recent HSM that the HSM does not understand), or that the data transfer mechanism is faulty. |
| ReplyMarshalErrors   | The number of times a reply was not understood when it was received. A nonzero value indicates either that the parties at each end of a connection have mismatched version numbers (for example, a more recent hardserver has sent a command to a less recent HSM that the HSM does not understand), or that the data transfer mechanism is faulty.         |
| ClientCount          | The number of client connections currently made to the server. This appears in the hardserver statistics.                                                                                                    |
| MaxClients           | The maximum number of client connections ever in use simultaneously to the hardserver. This gives an indication of the peak load experienced so far by the server.                                                                                                    |
| DeviceFails          | The number of times the hardserver has declared a device to have failed. The hardserver provides a diagnostic message when this occurs.                                                                                                    |
| DeviceRestarts       | The number of times the hardserver has attempted to restart an HSM after it has failed. The hardserver provides a Notice message when this occurs. The message does not indicate that the attempt was successful.                                                                                                    |
| <b>QO</b> utstanding | The number of commands waiting for an HSM to become available on the specified client connection. When an HSM accepts a command from a client, this number decreases by 1 and <code>pevOutstanding</code> increases by 1. Commands that are processed purely by the server are never included in this count.                                                |
| DevOutstanding       | The number of commands sent by the specified client that are currently executing on one or more HSMs. When an HSM accepts a command from a client, this number decreases by 1 and <b>Qoutstanding</b> increases by 1. Commands that are processed purely by the server are never included in this count.                                                    |
| LongOutstanding      | The number of LongJobs sent by the specified client that are currently executing on one or more HSMs. When an HSM accepts a LongJobs command from a client, this number increases by 1 and Qoutstanding decreases by 1. Commands that are processed purely by the server are never included in this count.                                                  |
| RemoteIPAddress      | The remote IP address of a client who has this connection. A local client has the address 0.0.0.0.                                                                                                    |
| HostWriteCount       | The number of write operations (used to submit new commands) that have been received by the HSM from the host machine. One write operation may contain more than one command block. The operation is most efficient when this is the case.                                                                                                    |
| HostWriteErrors      | The number of times the HSM rejected the write data from the host. A nonzero value may indicate that data is being corrupted in transfer, or that the hardserver/device driver has got out of sync with the HSM's interface.                                                                                                    |

| ID                 | Value                                                                                                    |
|--------------------|----------------------------------------------------------------------------------------------------|
| HostWriteBadData   | Not currently reported by the HSM. Attempts to write bad data to the HSM are reflected in HostWriteErrors.                                                                                                    |
| HostWriteOverruns  | Not currently reported by the HSM. Write overruns are reflected in <b>HostWriteErrors</b> .                                                                                                    |
| HostWriteNoMemory  | Not currently reported by the HSM. Write failures due to a lack of memory are reflected in HostWriteErrors.                                                                                                    |
| HostReadCount      | The number of times a read operation to the HSM was attempted. The HSM can defer a read if it has no replies at the time, but expects some to be available later. Typically the HSM reports HostReadCount in two places: the number under ModuleJobStats counts a deferred read twice, once when it is initially deferred, and once when it finally returns some data. The number under ModulePCIStats counts this as one operation. |
| HostReadErrors     | The number of times a read to an HSM failed because the parameters supplied with the read were incorrect. A nonzero value here typically indicates some problem with the host interface or device driver.                                                                                                    |
| HostReadEmpty      | The number of times a read from the HSM returned no data because there were no commands waiting for completion. In general, this only happens infrequently during HSM startup or reset. It can also happen if PauseForNotifications is disabled.                                                                                                    |
| HostReadUnderruns  | Not currently reported by the HSM.                                                                                                    |
| HostReadDeferred   | The number of times a read operation to the HSM was suspended because it was waiting for more replies to become available. When the HSM is working at full capacity, a sizeable proportion of the total reads are likely to be deferred.                                                                                                    |
| HostReadTerminated | The number of times an HSM had to cancel a read operation which has been deferred. This normally happens only if the clear key is pressed while the HSM is executing commands. Otherwise it might indicate a device driver, interface, or firmware problem.                                                                                                    |
| PFNIssued          | The number of PauseForNotifications commands accepted by the HSM from the hardserver. This normally increases at a rate of roughly one every two seconds. If the hardserver has this facility disabled (or a very early version), this does not occur.                                                                                                    |
| PFNRejected        | The number of PauseForNotifications commands rejected by the HSM when received from the hardserver. This can happen during HSM startup or reset, but not in normal use. It indicates a hardserver bug or configuration problem.                                                                                                    |
| PFNCompleted       | The number of PauseForNotifications commands that have been completed by the HSM. Normally, this is one less than the PFNIssued figure because there is normally one such command outstanding.                                                                                                    |
| ANIssued           | The number of Asynchronous Notification messages issued by the HSM to the hardserver. These messages indicate such things as the clear key being pressed and the HSM being reset. In later firmware revisions inserting or removing the smartcard or changing the non-volatile memory also generate asynchronous notifications.                                                                                                    |

| ID                | Value                                                                                                    |
|-------------------|----------------------------------------------------------------------------------------------------|
| ChanJobsIssued    | The number of fast channel jobs issued to the HSM. The fast channel facility is unsupported on current HSMs. This number should always be 0.                                                                                                    |
| ChanJobsCompleted | The number of fast channel jobs completed by the HSM. The fast channel facility is unsupported on current HSMs. This number should always be 0.                                                                                                    |
| CPULoadPercent    | The current processing load on the HSM, represented as a number between 0 and 100. Because an HSM typically contains a number of different types of processing resources (for example, main CPU, and RSA acceleration), this figure is hard to interpret precisely. In general, HSMs report 100% CPU load when all RSA processing capacity is occupied; when performing non-RSA tasks the main CPU or another resource (such as the random number generator) can be saturated without this statistic reaching 100%. |
| HostIRQs          | On PCI HSMs, the total number of interrupts received from the host. On current HSMs, approximately equal to the total of HostReadCount and HostWriteCount.                                                                                                    |
| ChanJobErrors     | The number of low-level (principally data transport) errors encountered while processing fast channel jobs. Should always be o on current HSMs.                                                                                                    |
| HostDebugIRQs     | On PCI HSMs, the number of debug interrupts received. This is used only for driver testing, and should be o in any production environment.                                                                                                    |
| HostUnhandledIRQs | On PCI HSMs, the number of unidentified interrupts from the host. If this is nonzero, a driver or PCI bus problem is likely.                                                                                                    |
| HostReadReconnect | On PCI HSMs, the number of deferred reads that have now completed. This should be the same as <b>HostReadDeferred</b> , or one less if a read is currently deferred.                                                                                                    |
| ObjectsCreated    | The number of times a new object has been put into the object store. This appears under the HSM's <code>ModuleObjStats</code> node.                                                                                                    |
| ObjectsDestroyed  | The number of items in the HSM's object store that have been deleted and their corresponding memory released.                                                                                                    |
| ObjectCount       | The current number of objects (keys, logical tokens, buffers, SEE Worlds) in the object store. This is equal to <b>ObjectsCreated</b> minus <b>ObjectsDestroyed</b> . An empty HSM contains a small number of objects that are always present.                                                                                                    |
| CurrentTempC      | The current temperature (in degrees Celsius) of the HSM main circuit board. First-generation HSMs do not have a temperature sensor and do not return temperature statistics.                                                                                                    |
| MaxTempC          | The maximum temperature recorded by the HSM's temperature sensor. This is stored in non-volatile memory, which is cleared only when the unit is initialized. First-generation HSMs do not have a temperature sensor and do not return temperature statistics.                                                                                                    |

| ID             | Value                                                                                                    |
|----------------|----------------------------------------------------------------------------------------------------|
| MinTempC       | The minimum temperature recorded by the HSM's temperature sensor. This is stored in non-volatile memory, which is cleared only when the unit is initialized. First-generation HSMs do not have a temperature sensor and do not return temperature statistics.                                                                           |
| MemTotal       | The total amount of RAM (both allocated and free) available to the HSM. This is the installed RAM size minus various fixed overheads.                                                                                                    |
| MemAllocKernel | The total amount of RAM allocated for kernel (that is, non-SEE) use in an HSM. This is principally used for the object store (keys, logical tokens, and similar) and for big-number buffers.                                                                                                    |
| MemAllocUser   | The total amount of RAM allocated for user-mode processes in the HSM (o for non-SEE use). This includes the size of the SEE Machine image, and the total heap space available to it. The HSM's kernel does not know (and does not report in the statistics) how much of the user-mode's heap is currently free, and how much is in use. |
| SystemFans     | The fan speed (RPM) for each fan in the HSM.                                                                                                    |

# D.3 How data is affected when a module loses power and restarts

nCipher modules use standard RAM to store many kinds of data, and data stored in such RAM is lost in the event that a module loses power (either intentionally, because you turned off power to it, or accidentally because of a power failure).

Therefore, after restoring power to a module, you must reload any keys that had been loaded onto it before it lost power. After reloading, the **KeyID**s are different.

Likewise, after restoring power to a module, you must reload any cards that were loaded onto it before it lost power.

However, data stored in NVRAM is unaffected when a module loses power.

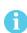

If you are using multiple nCipher modules in the same Security World, and have the same key (or keys) loaded onto each module as part of a load-sharing configuration, loss of power to one module does not affect key availability (as long as at least one other module onto which the keys are loaded remains operational). However, in such a multiple-module system, after restoring power to a module, you must still reload any keys to that module before they can be available from that module.

# Appendix E nShield Connect and client configuration files

This appendix describes the configuration files that store the current configuration of an nShield Connect or client.

The module configuration files are stored on the internal file system of the nShield Connect. They are updated automatically when the nShield Connect is configured from the front panel. The configuration files are also exported automatically to the remote file system, where they can be edited manually and reloaded on the nShield Connect, if required. For more information, see *Configuring the nShield Connect with configuration files* on page 82.

The *client configuration files* are stored in the client's file system. The client's hardserver can also be set up using environment variables. Environment variable settings override settings in the client configuration files. For more information, see *Setting environment variables* on page 90.

# E.1 Location of client configuration files

The client configuration files are in the directory \$NFAST\_KMDATA/config/ on the client computer's file system. This directory can contain the following files:

| File           | Description                                                                                                    |
|----------------|----------------------------------------------------------------------------------------------------|
| config         | The master configuration file. This contains the current configuration for the client. It is always present in the directory.            |
| config-default | The default configuration file. This can be used to restore factory settings for the client. It is created by the cfg-mkdefault utility. |

You can also save backup copies of configuration files in this directory.

# E.2 Location of module configuration files

When you configure the nShield Connect from the front panel, the configuration files are exported automatically to the remote file system defined in the remote\_file\_system section of the module configuration. The exported files are in the directory /opt/nfast/kmdata/hsm-ESN/config.

In this path, ESN is the electronic serial number of the network nShield Connect from which the files were exported. This directory contains the master configuration file **config**, which specifies the current configuration for the nShield Connect. It is always present in the directory.

# E.3 Structure of configuration files

The configuration files are text files. They must contain only characters with ASCII values between 32 and 127, and the tab, line break, and return characters.

Lines starting with a # character are comments and are ignored. Some comments that document the configuration options are generated by the configuration process. You can add your own comments, but in some cases they may later be overwritten.

A configuration file begins with a single line that specifies the version of the file syntax. This syntax-version line has the format:

syntax-version=n

In this syntax-version line example, *n* represents the version of the syntax in which the file is written. The system can process a file with a lower syntax version than the one it uses, but not one with a higher version.

After the syntax-version line, the rest of the configuration file consists of sections that can be edited to control different aspects of nShield Connect or client behavior. Each section begins with its name in square brackets, as in this example:

[slot\_imports]

Module configuration files and client configuration files have some sections in common, and some specific to the type of file:

| Both                  | Module file only   | Client file only                          |
|-----------------------|--------------------|-------------------------------------------|
| server_settings       | nethsm_settings    | server_performance                        |
| module_settings       | nethsm_eth         | nethsm_imports                            |
| server_remotecomms    | nethsm_gateway     | rfs_sync_client                           |
| server_startup        | nethsm_route       | remote_file_system                        |
| load_seemachine       | nethsm_eth1_enable | remote_administration_<br>service_startup |
| slot_imports          | nethsm_enable      |                                           |
| slot_exports          | cosmod             |                                           |
| dynamic_slots         | hs_clients         |                                           |
| slot_mapping          | rfs_client         |                                           |
| dynamic_slot_timeouts | sys_log            |                                           |
|                       | config_op          |                                           |
|                       | ui_lockout         |                                           |
|                       | remote_sys_log     |                                           |

You can update the parameters defined in most of these sections to configure the way that the hardserver handles secure transactions between the nShield Connect and applications that run on the client.

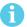

Some sections are updated automatically and should not be edited manually. For more information, see the descriptions of individual sections.

In each section, the bracketed name is followed by a specified set of fields. Each field is on a separate line. Each field begins with its name, followed by an equals sign (=) and a value of the appropriate type. White space can be included at either end of the line (for example, in order to indent lines as an aid to clarity).

Some types of field are grouped into entries. An entry is a set of fields of different types that define an instance of an object (for example, a particular client as distinct from other clients). Entries in the same section are separated by a line that contains one or more hyphens (-). Blank lines and comments are allowed between the fields in an entry.

Strings are case sensitive in the section names and field names.

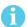

Multiple clients can be added to one configuration file by separating each client entry from the next with a line consisting of one or more hyphens.

If a particular section is not present in the configuration file, it is assumed to have no entries.

# E.4 Sections only in module configuration files

# E.4.1 nethsm\_settings

The **nethsm\_settings** section defines settings specific to the nShield Connect. The section contains the following fields:

| Field                         | Description                                                                                                    |
|-------------------------------|----------------------------------------------------------------------------------------------------|
| enable_impath_<br>resilience  | When set to the default <b>yes</b> value, this field enables impath resilience for the module. Setting this field to <b>no</b> disables impath resilience.                                                                                                    |
| impath_resilience_<br>timeout | This field specifies the interval of time that must pass for a resumable impath resilience session to expire. In the event of network errors, clients can reconnect and resume use of keys and other loaded objects until the specified interval has passed (after which all previously loaded objects must be reloaded).               |
|                               | Specify this interval either in the form $Nt$ , where $N$ is an integer and $t$ is $s$ for seconds, $m$ for minutes, $m$ for hours, $m$ for days, or $m$ for weeks, or as never (in which case sessions never expire). If you specify $N$ but not $m$ , the seconds are assumed. The default setting 604800 (604800 seconds is 1 week). |

# E.4.2 nethsm\_eth

The nethsm\_eth section defines the Ethernet interfaces for the nShield Connect. Each interface is defined by an entry as follows:

| Field     | Description                                                                                                    |  |
|-----------|----------------------------------------------------------------------------------------------------|--|
| iface     | The identifier for the interface. This value must be 1 or 0.                                                                                                    |  |
| addr      | The IP address of the nShield Connect. The default is 0.0.0.0.                                                                                                   |  |
| netmask   | The net mask for the nShield Connect. The default is 0.0.0.0.                                                                                                    |  |
| gateway   | This field is retained for backwards compatibility only. The IP address of the gateway is stored in the nethsm_gateway section and this field is set to 0.0.0.0. |  |
| linkspeed | This field specifies the link speed setting. It can be one of auto/1Gb (nShield Connect only), 10BaseT, 10BaseT-FDX, 100BaseTX, or 100BaseTX-FDX.                |  |
|           | We recommend that you accept the default auto/1Gb or autosetting. On the nShield Connect, this setting can auto-negotiate 1Gb Ethernet.                          |  |

# E.4.3 nethsm\_gateway

The nethsm\_gateway section defines the default Ethernet gateway for the nShield Connect. There is one field, as follows:

| Field   | Description                                                                    |  |
|---------|--------------------------------------------------------------------------------|--|
| gateway | The IP address of the gateway for the nShield Connect. The default is 0.0.0.0. |  |

# E.4.4 nethsm\_route

The **nethsm\_route** section defines the static routes for the nShield Connect. Each route is defined by an entry as follows:

| Field   | Description                                                          |  |
|---------|----------------------------------------------------------------------|--|
| addr    | The IP address of the route destination. The default is 0.0.0.0.     |  |
| masklen | The length to mask for the route.                                    |  |
| gateway | The IP address of the gateway for the route. The default is 0.0.0.0. |  |

# E.4.5 nethsm\_eth1\_enable

The nethsm\_eth1\_enable section defines if the eth1 interface is enabled.

| Field  | Description                                                                        |
|--------|------------------------------------------------------------------------------------|
| enable | The indicator of whether the eth1 interface is enabled or disabled (default 'no'). |

# E.4.6 nethsm\_enable

The nethsm\_enable section defines whether ipv4 and or ipv6 are enabled or disabled for the interfaces of the unit. The enable fields are:

| Field                       | Description                                                                                |
|-----------------------------|--------------------------------------------------------------------------------------------|
| iface                       | The ethernet interface (0 or 1) to which the following fields apply.                       |
| enable_ipv4                 | Indicator of whether the IPv4 protocol on the interface is enabled (default: 'yes').       |
| enable_ipv6                 | Indicator of whether the IPv6 protocol on the interface is enabled (default: 'no').        |
| enable_ipv6_static_<br>addr | Indicator of whether the static IPv6 address for the interface is enabled (default: 'no'). |
| enable_ipv6_slaac           | Indicator of whether SLAAC on the interface is enabled (default 'no').                     |

# E.4.7 cosmod

The **cosmod** section defines the input configuration for the nShield Connect. The configuration is defined by an entry as follows:

| Field  | Description                                                                                                    |
|--------|----------------------------------------------------------------------------------------------------|
| keymap | The selected layout for the keyboard connected to the nShield Connect front panel. This value is either <b>uk</b> or <b>us</b> . |

# E.4.8 hs\_clients

The hs\_clients section defines the clients that are allowed to connect to the nShield Connect. Each client is defined by an entry as follows:

| Field      | Description                                                                                                    |
|------------|----------------------------------------------------------------------------------------------------|
| addr       | The IP address of the client. The default is 0.0.0.0.                                                                                                    |
| clientperm | The type of connection permitted from the client. This is one of the following:                                                                                  |
|            | unpriv (non-privileged connections)                                                                                                    |
|            | priv (privileged connections)                                                                                                    |
|            | priv_lowport (privileged connections on ports lower than 1024)                                                                                                   |
|            | The default is <b>unpriv</b> .                                                                                                    |
| keyhash    | The hash of the key that the client's nToken should present to authenticate itself. The default is 40 zeros, which means that no key authentication is required. |
| esn        | The ESN of the client's nToken. (Only applicable if nToken authentication is used.)                                                                              |
| timelimit  | Obsolete. This should be set to 0 or unset in new configuration entries. This will be removed in a future release.                                               |
| datalimit  | Obsolete. This should be set to 0 or unset in new configuration entries. This will be removed in a future release.                                               |

# E.4.9 rfs\_client

The rfs\_client section defines the remote file system where the module configuration is backed up and the master copy of the Security World data is located, as follows:

| Field       | Description                                                             |
|-------------|-------------------------------------------------------------------------|
| remote_ip   | The IP address of the computer on which the remote file system resides. |
| remote_port | The port number on which the remote hardserver is listening.            |

# E.4.10 sys\_log

The sys\_log section defines how the nShield Connect logging works:

| Field         | Description                                                                                                    |
|---------------|----------------------------------------------------------------------------------------------------|
| behaviour     | The way the log is written. How the log is written is decided by setting either of the following:                                                                                                    |
|               | • log                                                                                                    |
|               | • push                                                                                                    |
|               | If log is set, the log is written only to the file system of the nShield Connect. It is lost if the nShield Connect is rebooted. Logging stops when the file system is full. If push is set, the log is automatically appended to the log file in the RFS or remote syslog server at the interval specified in push_interval. |
| push_interval | The number of minutes between the log being appended when behaviour is set to push, The default is 60. The minimum is 1.                                                                                                    |

# E.4.11 remote\_sys\_log

The remote\_sys\_log section defines a remote syslog server to send the nShield Connect logging (system.log and hardserver.log) to.

| Field               | Description                                                                           |
|---------------------|---------------------------------------------------------------------------------------|
| remote_syslog_ip    | The IP address of the remote syslog server to send logs to. The default is 0.0.0.0.   |
| remote_sys_log_port | The UDP port of the remote syslog server to send logs to. The default is <b>514</b> . |

# E.4.12 config\_op

The **config\_op** section defines whether a client computer is allowed to update the module configuration automatically (to push a configuration) from files on the client:

| Field          | Description                                                                                                    |
|----------------|----------------------------------------------------------------------------------------------------|
| push           | Whether the client is allowed to push configuration files to the nShield Connect. This is decided by setting one of the following:                       |
|                | • ON                                                                                                    |
|                | • OFF                                                                                                    |
|                | If on, the client specified in the remote_ip section is allowed to update the configuration of the nShield Connect remotely.                             |
| remote_ip      | The IP address of the client that is allowed to push config files. The default is 0.0.0.0.                                                               |
| remote_keyhash | The hash of the key with which the authorized client is to authenticate itself, or (as the default) 40 zeros to indicate no key authentication required. |

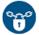

The default value for remote\_keyhash (40 zeros) specifies that no authentication should occur. We recommend specifying a key hash in place of this default.

#### E.4.13 ui\_lockout

The ui\_lockout section defines whether you can lock the nShield Connect using login settings:

| Field          | Description                                                                                                    |
|----------------|----------------------------------------------------------------------------------------------------|
|                | Controls front panel access to the nShield Connect. Set to:                                                                                                    |
|                | • locked                                                                                                    |
|                | Enables UI lockout without requiring a logical token.                                                                                                    |
| lockout_mode   | • locked_lt                                                                                                    |
|                | Enables UI lockout with a logical token (OCS) (requires a valid <b>ltui</b> _ <b>hash</b> to be set).                                                                                                    |
|                | • unlocked                                                                                                    |
|                | No UI lockout (default).                                                                                                    |
| ltui_hash      | The hash of the logical token (LTUI) required to authorize access to the nShield Connect menu structure when lockout_mode is set to locked_lt.                                                                       |
| panel_poweroff | This controls the function of the Power button on the nShield Connect front panel when it is in operational mode. The default setting of yes enables the Power button. When set to no, the Power button is disabled. |

# E.5 Sections in both module and client configuration files

#### E.5.1 server\_settings

The server\_settings section defines the settings for the client hardserver you can modify while the hardserver is running.

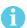

These flags are used by the **NFLOG\_DETAIL** environment variable (see *Environment variables to control logging* on page 256).

The section contains the following fields:

| Field             | Description                                                                                                    |
|-------------------|----------------------------------------------------------------------------------------------------|
|                   | This field specifies the level of logging performed by the hardserver. It takes a value that is one of the following:                                                                                                    |
|                   | • info                                                                                                    |
|                   | • notice                                                                                                    |
|                   | • client                                                                                                    |
|                   | • remoteserver                                                                                                    |
|                   | • error                                                                                                    |
|                   | • serious                                                                                                    |
| loglevel          | • internal                                                                                                    |
|                   | • startup                                                                                                    |
|                   | • fatal                                                                                                    |
|                   | • fatalinternal                                                                                                    |
|                   | The default is <b>info</b> . For more information, see <i>Logging</i> , <i>debugging</i> , <i>and diagnostics</i> on page 256.                                                                                                    |
|                   | If the NFAST_SERVERLOGLEVEL environment variable is set, it overrides any loglevel value set in the configuration file.                                                                                                    |
|                   | nFAST_SERVERLOGLEVEL is a legacy debug variable.                                                                                                    |
| logdetail         | This field specifies the level of detail logged by the hardserver.<br>You can supply one or more flags in a space-separated list. For more information about the flags, see the table below.                                                                         |
| connect_retry     | This field specifies the number of seconds to wait before retrying a remote connection to a client hardserver. The default is 10.                                                                                                    |
| connect_maxqueue  | This field specifies the maximum number of jobs which can be queued on the hardserver. The default is 4096: this is also the maximum value. Setting connect_maxqueue to a high value allows high throughput, but may cause long latency if the hardserver goes down. |
| connect_broken    | This field specifies the number of seconds of inactivity allowed before a connection to a client hardserver is declared broken. The default is 90.                                                                                                    |
| connect_keepalive | This field specifies the number of seconds between <b>keepalive</b> packets for remote connections to a client hardserver. The default is 10.                                                                                                    |

| Field                 | Description                                                                                                    |
|-----------------------|----------------------------------------------------------------------------------------------------|
| accept_keepidle       | This field specifies the number of seconds before the first keepalive packet for remote incoming connections. The default is 30.                                                                                                    |
| accept_reehinie       | Ideally, accept_keepalive should be at least twice the value of the connect_keepalive setting on the unattended machines.                                                                                                    |
|                       | This field specifies the number of seconds between keepalive packets for remote incoming connections. The socket will be closed after up to ten consecutive probe failures. The default is 10.                                                                                                    |
| accept_keepalive      | Ideally, accept_keepalive should be a value such that (10 * accept_keepalive) > connect_broken on the unattended machine. Using the default values for both these fields will fulfil this requirement.                                                                                                    |
| connect_command_block | When the nShield Connect has failed, this field specifies the number of seconds the hardserver should wait before failing commands directed to that HSM with a NetworkError message. For commands to have a chance of succeeding after the nShield Connect has failed this value should be greater than that of connect_retry. If it is set to 0, commands to an nShield Connect are failed with NetworkError immediately. The default is 35. |
| max_pci_if_vers       | This field specifies the maximum PCI interface version number. If max_pci_if_vers is set to 0 (the default), there is no limit.                                                                                                    |
| enable_remote_mode    | If this field is set to yes (the default value) in the module configuration file, nShield Connect mode changing using the nopclearfail utility is enabled. If set to no, mode changing using the nopclearfail utility is disabled.                                                                                                    |
|                       | Do not set enable_remote_mode in the client configuration file.                                                                                                    |
| enable_remote_reboot  | If this field is set to yes (the default value) in the module configuration file, the nShield Connect remote reboot using the nethsmadmin utility is enabled. If set to no, remote reboot using the nethsmadmin utility is disabled.                                                                                                    |
|                       | Run cfg-pushnethsm to push the new config file to the module.                                                                                                    |
| enable_remote_upgrade | If this field is set to yes (the default value) in the module configuration file, the nShield Connect remote upgrade using the nethsmadmin utility is enabled. If set to no, remote upgrade using the nethsmadmin utility is disabled.                                                                                                    |
|                       | Run cfg-pushnethsm to push the new config file to the module.                                                                                                    |

These flags are those used by the **NFLOG\_DETAIL** environment variable (see *Environment variables to control logging* on page 256).

You can supply a number of flags with the **logdetail** field, which specifies the level of detail logged by the hardserver (see the table above). Supply the flags in a space separated list:

| Flag                         | Description                                                                                                    |
|------------------------------|----------------------------------------------------------------------------------------------------|
| external_time                | This flag specifies the external time (that is, the time according to your machine's local clock) with the log entry.                                                                                                    |
| external_date                | This flag specifies the external date (that is, the date according to your machine's local clock) with the log entry.                                                                                                    |
| external_tid                 | This flag specifies the external thread ID with the log entry.                                                                                                    |
| external_time_t              | This flag specifies the external time_ti (that is, the time in machine clock ticks rather than local time) with the log entry.                                                                                                    |
| stack_backtrace              | This flag specifies the stack backtrace with the log entry.                                                                                                    |
| stack_file                   | This flag specifies the stack file with the log entry.                                                                                                    |
| stack_line                   | This flag specifies the message line number in the original library. This flag is likely to be most useful in conjunction with example code we have supplied that has been written to take advantage of this flag.                                                                                                    |
| msg_severity                 | This flag specifies the message severity (a severity level as used by the NFLOG_SEVERITY environment variable) with the log entry.                                                                                                    |
| msg_categories               | This flag specifies the message category (a category as used by the NFLOG_CATEGORIES environment variable) with the log entry.                                                                                                    |
| msg_writeable                | This flag specifies message writeables, and extra information that can be written to the log entry, if any such exist.                                                                                                    |
| msg_file                     | This flag specifies the message file in the original library. This flag is likely to be most useful in conjunction with example code we have supplied that has been written to take advantage of this flag.                                                                                                    |
| msg_line                     | This flag specifies the message line number in the original library. This flag is likely to be most useful in conjunction with example code we have supplied that has been written to take advantage of this flag.                                                                                                    |
| options_utc                  | This flag showing the date and time in UTC (Coordinated Universal Time) instead of local time.                                                                                                    |
| unix_file_descriptor_<br>max | This field sets the number of file descriptors the hardserver must be capable of having open concurrently on UNIX. The value must be an integer. If <a href="mailto:unix_file_descriptor_max">unix_file_descriptor_max</a> is set to 0 (the default), the value will be ignored by the hardserver. If it is set to a positive value, the hardserver will refuse to start if the file descriptor hard limit on the system is less than that value. This configuration entry can be used to ensure that the hardserver is capable of satisfying the maximum number of hardserver connections that applications may make use of. |

## E.5.2 module\_settings

The module\_settings section defines the settings for the nShield Connect that can be changed while the hardserver is running. The section contains the following fields:

| Field    | Description                                                                                                    |
|----------|----------------------------------------------------------------------------------------------------|
| esn      | This field specifies the electronic serial number of the nShield Connect.                                                                                  |
| priority | This field specifies the priority of the nShield Connect. The value for this field can be an integer from 1 (highest) to 100 (lowest). The default is 100. |

#### E.5.3 server\_remotecomms

The server\_remotecomms section defines the remote communication settings for the client hardserver. These are read only at hardserver start-up. This section contains the following fields:

| Field            | Description                                                                                                    |
|------------------|----------------------------------------------------------------------------------------------------|
| impath_port      | This field specifies the port on which the hardserver listens for incoming impath connections. The default is 9004. Setting this field to o specifies that the hardserver does not listen for incoming connections.                               |
|                  | Ensure that firewall settings are consistent with port settings. See the Installation Guide for more about firewall settings.                                                                                                    |
| impath_addr      | This field specifies the IP address at which the hardserver listens for incoming impath connections. If this field is set to <code>inaddr_any</code> (which is the default), the hardserver listens on all IP addresses.                          |
| impath_interface | This field specifies a string representing the name of the Ethernet interface on which the hardserver listens. This field is only examined if <a href="mailto:impath_addr">impath_addr</a> is set to <a href="mailto:inaddr_any">inaddr_any</a> . |
|                  | By default, the impath_interface field is empty, which means that the hardserver listens on all interfaces. If the string is not recognized as the name of one of the interfaces of the nShield Connect, the hardserver does not listen.          |

## E.5.4 server\_startup

The server\_startup section defines the settings for the hardserver that are loaded at start-up. Any changes you make to the settings in this section do not take effect until after you restart the hardserver. For more information, see *Stopping and restarting the client hardserver* on page 108.

The section contains the following fields:

| Field            | Description                                                                                                    |
|------------------|----------------------------------------------------------------------------------------------------|
| unix_socket_name | This field specifies the name of the UNIX socket to use for non-privileged connections on UNIX. The default is <code>/dev/nfast/nserver</code> . If the <code>NFAST_SERVER</code> environment variable is set, it overrides any value set for <code>unix_socket_name</code> in the hardserver configuration file. For more information about environment variables, see <code>Environment variables</code> on page 252. |

| Field                | Description                                                                                                    |
|----------------------|----------------------------------------------------------------------------------------------------|
| unix_privsocket_name | This field specifies the name of the UNIX socket to use for privileged connections on UNIX. The default is /dev/nfast/privnserver. If the NFAST_PRIVSERVER environment variable is set, it overrides any value set for unix_privsocket_name in the hardserver configuration file. |
| nt_pipe_name         | This field is not used on Unix systems.                                                                                                    |
| nt_pipe_users        | This field is not used on Unix systems.                                                                                                    |
| nt_privpipe_name     | This field is not used on Unix systems.                                                                                                    |
| nt_privpipe_users    | This field is not used on Unix systems.                                                                                                    |
| nonpriv_port         | This field specifies the port on which the hardserver listens for local non-privileged TCP connections. The value o (which is the default) specifies none. Java clients default to connecting to port 9000.                                                                       |
|                      | Ensure that your network firewall settings are correct. See the Installation Guide for more about firewall settings.                                                                                                    |
|                      | If the NFAST_SERVER_PORT environment variable is set, it overrides any value set for nonpriv_port in the hardserver configuration file.                                                                                                    |
| priv_port            | This field specifies the port on which the hardserver listens for local privileged TCP connections. The value o (which is the default) specifies none. Java clients default to connecting to port 9001.                                                                           |
|                      | If the NFAST_SERVER_PRIVPORT environment variable is set, it overrides any value set for priv_port in the hardserver configuration file.                                                                                                    |

## E.5.5 load\_seemachine

The **load\_seemachine** section of the hardserver configuration file defines SEE machines that the nShield Connects connected to the client should load and, if required, start for use by other clients. Each SEE machine is defined by the following fields:

| Field           | Description                                                                                                    |
|-----------------|----------------------------------------------------------------------------------------------------|
| module          | This field specifies the nShield Connect on to which to load the SEE machine. The value must be an integer. A nShield Connect with this ID must be configured on the client computer.                                                  |
| machine_file    | This field specifies the file name of the SEE machine.                                                                                                    |
| userdata        | This field specifies the userdata file name to pass to the SEE machine on start-up. If this field is blank (" "), the SEE machine is loaded but not started. By default, this field is blank.                                          |
| worldid_pubname | This field specifies the PublishedObject name to use for publishing the KeyID of the started SEE machine. If this field is blank (" "), the KeyID is not published. This field is ignored if the value of the userdata field is blank. |

| Field         | Description                                                                                                    |
|---------------|----------------------------------------------------------------------------------------------------|
| postload_prog | This field specifies the program to run after loading the SEE machine in order to perform any initialization required by the SEE machine or its clients. The specified program must accept an argument of the form - m module#.                                |
|               | To run see-sock-serv directly on the nShield Connect, set this field to sockserv.                                                                                                    |
| postload_args | This field specifies arguments to pass to the program specified by the postload_prog field. The argument -m module# is automatically passed as the first argument. The postload_args field is ignored if postload_prog is not specified or is blank.           |
|               | To run see-sock-serv directly on the nShield Connect, set this field to -p pubname.                                                                                                    |
| pull_rfs      | This field specifies whether the SEE machine name and userdata should be pulled from the RFS. The default is 0: set to 1 to pull the SEE machine and userdata from the RFS before loading on the remote nShield Connect.                                       |
|               | This field will be ignored if set on client machine configurations.                                                                                                    |
|               | This field will not be added to existing configuration files if you are upgrading an image. If you require the new functionality enabled by this field, you can add the field to the <code>load_seemachine</code> section of your existing configuration file. |

# E.5.6 slot\_imports

The **slot\_imports** section defines slots from remote nShield Connects that will be available to the client. Each slot is defined by the following fields:

| Field         | Description                                                                                                    |
|---------------|----------------------------------------------------------------------------------------------------|
| local_esn     | This field specifies the ESN of the local nShield Connect importing the slot.                                                                             |
| local_slotid  | This field specifies the <b>SlotID</b> to use to refer to the slot when it is imported on the local nShield Connect. The default is 2.                    |
| remote_ip     | This field specifies the IP address of the machine that hosts the slot to import.                                                                         |
| remote_port   | This field specifies the port for connecting to the nShield Connect.                                                                                      |
| remote_esn    | This field specifies the ESN of the remote nShield Connect from which to import the slot.                                                                 |
| remote_slotid | This field specifies the <b>SlotID</b> of the slot to import on the remote nShield Connect. The value of this field must be an integer. The default is 0. |

#### E.5.7 slot\_exports

The slot\_exports section defines the slots on the HSMs connected directly to the client that the client hardserver should export for other network HSMs to import. Each local slot has an entry for each network nShield Connect that can import it, consisting of the following fields:

| Field        | Description                                                                                                    |
|--------------|----------------------------------------------------------------------------------------------------|
| local_esn    | This field specifies the ESN of the local nShield Connect whose slot can be imported by a network nShield Connect.                                                                         |
| local_slotid | This field specifies the <b>SlotID</b> of the slot that is allowed to be exported. The value must be an integer. The default is 0.                                                         |
| remote_ip    | This field specifies the IP address of the network nShield Connect that is allowed to import the slot. Use 0.0.0 to allow all machines. The default is 0.0.0.0                             |
| remote_esn   | This field specifies the ESN of the nShield Connect allowed to import the slot. Leave the value blank to allow all permitted nShield Connects in the Security World. The default is blank. |

#### E.5.8 dynamic\_slots

The dynamic\_slots section defines the number of Dynamic Slots that each HSM supports.

| Field     | Description                                                                                                    |  |
|-----------|----------------------------------------------------------------------------------------------------|--|
| esn       | ESN of the HSM to be configured with Dynamic Slots.                                                                           |  |
| slotcount | The number of Dynamic Slots that the HSM is to support. If set to 0 (default) the HSM does not support Remote Administration. |  |

#### E.5.9 slot\_mapping

The slot\_mapping section defines, for each specified HSM, a slot that is exchanged with slot 0 of the HSM. Slot 0 becomes a Dynamic Slot and the local slot becomes the specified slot number. This enables applications and utilities that only support slot 0 to use Remote Administration.

| Field | Description                                                    |  |
|-------|----------------------------------------------------------------|--|
| esn   | ESN of the HSM to which the the mapping is applied.            |  |
|       | The slot number to be swapped with slot 0, so that:            |  |
| slot  | Slot 0 refers to a Dynamic Slot                                |  |
|       | The specified slot number refers to the local slot of the HSM. |  |
|       | If slot is set to 0 (default) there is no slot mapping.        |  |

#### E.5.10 dynamic\_slot\_timeouts

The dynamic\_slot\_timeouts section defines timeout values that are used to specify expected smartcard responsiveness for all HSMs associated with the relevant host or client, when using the Remote

#### Administration.

| Field                                     | Description                                                                                                    |  |
|-------------------------------------------|----------------------------------------------------------------------------------------------------|--|
|                                           | round_trip_time_limit > 5s + network latency time                                                                                                    |  |
| round_trip_time_limit                     | Round trip (HSM to smartcard and back) time limit in seconds. The card is regarded as removed, if no response has been received within the allowed time. Expected network delays need to be taken into account when setting this. The default is ten seconds.                                |  |
| <pre>card_remove_detect_ time_limit</pre> | card_remove_detect_time_limit >= round_trip_time_limit *2  Maximum number of seconds that can pass without a response from the smartcard, before it is regarded as removed and all the keys that it protects are unloaded. Lower values increase network traffic. The default is 30 seconds. |  |

# E.6 Sections only in client configuration files

## E.6.1 server\_performance

The server\_performance section defines the performance settings for the client hardserver. These are read only at hardserver start-up. This section contains the following fields:

| Field              | Description                                                                                                    |  |
|--------------------|----------------------------------------------------------------------------------------------------|--|
| enable_scaling     | This field determines whether multi-threaded performance scaling is enabled or not. If this field is set to <b>auto</b> (or not set), the hardserver automatically chooses the best option for the available hardware (enabled when using nShield Connects, for which scaling is currently optimized, and disabled if using nShield Solos or any other local devices). It can explicitly be enabled by setting to <b>yes</b> , and explicitly disabled by setting to <b>no</b> . |  |
| target_concurrency | This field allows the level of concurrency to be tuned. The value must be an integer and will only come into effect when multi-threaded performance scaling is enabled. If target_concurrency is set to 0 (the default), the value will be automatically configured by the hardserver based on the available number of physical CPU cores. The target concurrency configured is written to the hardserver log.                                                                   |  |

#### E.6.2 nethsm\_imports

The nethsm\_imports section defines the network nShield Connects that the client imports. It can also be set up by the nethsmenroll utility. Each nShield Connect is defined by the following fields:

| Field        | Description                                                                                                    |  |
|--------------|----------------------------------------------------------------------------------------------------|--|
| local_module | This field specifies the ModuleID to assign to the imported nShield Connect. The value must be an integer. An nShield Connect with this ID must not be already configured on the client computer.                            |  |
| remote_ip    | This field specifies the IP address of the nShield Connect to import.                                                                                                    |  |
| remote_port  | This field specifies the port for connecting to the nShield Connect.                                                                                                    |  |
| remote_esn   | This field specifies the ESN of the imported nShield Connect.                                                                                                    |  |
| keyhash      | This field specifies the hash of the key that the nShield Connect should use to authenticate itself.                                                                                                    |  |
| timelimit    | Obsolete. This should be set to 0 or unset in new configuration entries. This will be removed in a future release.                                                                                                    |  |
| datalimit    | Obsolete. This should be set to 0 or unset in new configuration entries. This will be removed in a future release.                                                                                                    |  |
| privileged   | The value in this field specifies whether the client can make a privileged connection to the nShield Connect. The default is 0, which specifies no privileged connections. Any other value specifies privileged connections. |  |
| ntoken_esn   | This field specifies the ESN of this client's nToken, if an nToken is installed.                                                                                                    |  |

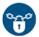

The default value for remote\_keyhash (40 zeros) specifies that no authentication should occur. We recommend that you set a specific key hash in place of this default.

#### E.6.3 rfs\_sync\_client

This section defines which remote file system the client should use to synchronize its key management data:

| Field       | Description                                                                                                    |
|-------------|----------------------------------------------------------------------------------------------------|
| remote_ip   | The IP address of the remote server against which to synchronize.                                                     |
| remote_port | This field specifies the port for connecting to the nShield Connect.                                                  |
| use_kneti   | Setting this option to yes requires the client to use an authenticated channel to communicate with the RFS server.    |
| local_esn   | This is only required if use_kneti is set to yes. It is the ESN of the local nShield Connect used for authentication. |

# E.6.4 remote\_file\_system

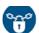

This section is updated automatically when the rfs-setup utility is run. Do not edit it manually.

The remote\_file\_system section defines a remote file system on the client by listing the nShield Connects allowed to access the file system on this client. Each nShield Connect is defined by an entry consisting of the following fields:

| Field        | Description                                                                                                    |
|--------------|----------------------------------------------------------------------------------------------------|
| remote_ip    | This field specifies the IP address of the remote nShield Connect that is allowed to access the file system on this client.                                                                  |
| remote_esn   | This field specifies the ESN of the remote nShield Connect allowed to access the file system on this client.                                                                                 |
| keyhash      | This field specifies the hash of the key with which the client must authenticate itself to the nShield Connect. The default is 40 zeros, which means that no key authentication is required. |
| native_path  | This field specifies the local file name for the volume to which this entry corresponds.                                                                                                    |
| volume       | This field specifies the volume that the remote host would access to use this entry.                                                                                                    |
| allow_read   | If this field is set to <b>yes</b> , it means that a remote server is allowed to read the contents of the file. The default is <b>no</b> .                                                   |
| allow_write  | If this field is set to <b>yes</b> , it means that a remote server is allowed to write to the file. The default is <b>no</b> .                                                               |
| allow_list   | If this field is set to <b>yes</b> , it means that a remote server is allowed to list the contents of the file. The default is <b>no</b> .                                                   |
| is_directory | If this field is set to <b>yes</b> , it means that this entry represents a directory. The default is <b>no</b> .                                                                             |
| is_text      | If this field is set to yes, it means that line endings should be converted to and from the Unix convention for transfers.                                                                   |

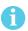

If you upgrade from an earlier software version to v12 and are using Remote Administration, you need to manually add the following sections to your configuration file.

#### E.6.5 remote\_administration\_slot\_server\_startup

The remote\_administration\_slot\_server\_startup section defines the communication settings that are applied at start-up to the Remote Administration Service.

| Field | Description                                                                             |
|-------|-----------------------------------------------------------------------------------------|
| port  | Which port to use to connect to the Remote Administration Service. The default is 9005. |

# **Appendix F Cryptographic algorithms**

# F.1 Symmetric algorithms

| Symmetric Algorithms |                                                |                                                 |
|----------------------|------------------------------------------------|-------------------------------------------------|
| Algorithm            | FIPS approved in a<br>V12.50 Security<br>World | FIPS approved in a pre<br>V12.50 Security World |
| AES                  | Y                                              | Y                                               |
| Arcfour              | N                                              | N                                               |
| ARIA                 | N                                              | N                                               |
| Blowfish             | N                                              | N                                               |
| Camellia             | N                                              | N                                               |
| CAST                 | N                                              | N                                               |
| CAST 256             | N                                              | N                                               |
| DES                  | N                                              | N                                               |
| DES2                 | N                                              | Y                                               |
| Triple DES           | N                                              | Y                                               |
| MD5 HMAC             | N                                              | N                                               |
| RIPEMD160 HMAC       | N                                              | N                                               |
| SEED                 | N                                              | N                                               |
| Serpent              | N                                              | N                                               |
| SHA-1 HMAC           | Y                                              | Y                                               |
| SHA-224 HMAC         | Y                                              | Y                                               |
| SHA-256 HMAC         | Y                                              | Y                                               |
| SHA-384 HMAC         | Y                                              | Y                                               |
| SHA-512 HMAC         | Y                                              | Y                                               |
| Tiger HMAC           | N                                              | N                                               |
| Triple DES           | N                                              | N                                               |
| Twofish              | N                                              | N                                               |

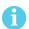

Some algorithms marked as not FIPS-approved (for encryption) may still be available for decryption operations.

## F.2 Asymmetric algorithms

| Asymmetric Algorithms |                                             |                                                 |
|-----------------------|---------------------------------------------|-------------------------------------------------|
| Algorithm             | FIPS approved in a<br>V12.50 Security World | FIPS approved in a pre<br>V12.50 Security World |
| Diffie-Hellman        | Y                                           | Υ                                               |
| DSA                   | Y                                           | Υ                                               |
| ECDH                  | Y                                           | Υ                                               |
| ECDSA                 | Y                                           | Υ                                               |
| Ed25519               | N                                           | N                                               |
| El Gamal              | Y                                           | Υ                                               |
| KCDSA                 | N                                           | N                                               |
| RSA                   | Y                                           | Y                                               |
| X25519                | N                                           | Ν                                               |

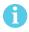

Some algorithms marked as not FIPS-approved (for signing) may still be available for verification operations.

#### F.3 FIPS information

The latest guidance from the National Institute of Standards and Technology (NIST) is that

 A module is only operating in FIPS mode when it uses NIST-approved algorithms and the algorithms are used with keys of an NIST approved length or curve.

When a module is initialized into FIPS 140-2 level 3 mode, you are only offered NIST-approved algorithms. If you have a Security World created to comply with FIPS 140-2 level 3 and have any protocols that use algorithms not approved by NIST, you must either migrate to a FIPS 140-2 level 2 Security World or change your protocols. If you have a Security World created to comply with FIPS 140-2 level 3 and have existing long-term keys for unapproved algorithms, then these keys cannot be used with the current firmware. In such a case, we recommend that you either migrate your Security World to a FIPS 140-2 level 2 Security World or replace these keys with approved keys before upgrading to the current firmware.

These changes do not affect Security Worlds that were created to comply with FIPS 140-2 level 2, nor do they affect systems that use the nShield module to protect long-term keys but perform encryption with session keys on the host (as is the case with the nShield MSCAPI, CHIL, and PKCS #11 libraries).

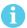

Some algorithms that are shown are not NIST-approved for encryption or signing operations but may still be available for decryption or verification operations.

## F.4 Compatibility with pre v12.50 Security Worlds

If the firmware on an HSM is upgraded to v12.50, a pre-v12.50 Security World that was FIPS 140-2 level 3 compliant will no longer be FIPS compliant.

It is possible to create a FIPS-conforming Security World on an HSM running v12.50 firmware, from a host server that is running Security World v12.50. However your solution won't be FIPS certifiable until the v12.50 firmware achieves FIPS 140-2 certification.

These changes do not affect Security Worlds that were created to comply with FIPS 140-2 level 2, nor do they affect systems that use the nShield module to protect long-term keys but perform encryption with session keys on the host (as is the case with the nShield MSCAPI, CHIL, and PKCS #11 libraries).

# **Appendix G Audit Logging**

This Appendix describes the Audit Logging capability available for the nShield product line. This capability provides the following features:

- · Logs generated and signed on the nShield HSM
- Tamper detection
- Deletion Detection
- Administrative operations are logged
- Key lifetime events are logged
- Per key usage events are optionally logged
- · Optional key usage logging
- Public key verification of audit logs
- Compatibility with syslog and Security Information and Event Management (SIEM).

#### G.1 Architecture

Audit logging is implemented on the nShield Connect. The audit logging functionality is on the embedded nShield Solo or nShield Solo XC card, *Architecture of nShield Connect XC Implementation* shows nShield Connect or Connect XC implementation. The audit log entries are generated on the module, the hardserver acts as a relay to a syslog infrastructure.

Figure 13. Architecture of nShield Connect/Connect XC Implementation

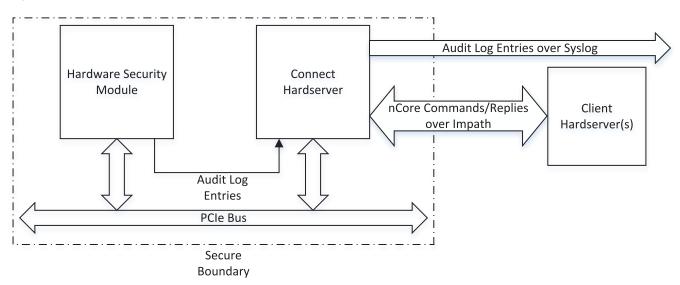

Given the architecture described above, the Audit Logging capability is implemented in the HSM (embedded Solo/Solo XC in the case of a nShield Connect). This means that the logging is at the level of nCore commands as processed by the HSM. The hardserver layer implements a higher-level

abstraction which is presented to application clients. The information used to manage this such as Client Identifiers etc. is not available to the HSM and therefore cannot be logged.

## G.2 Audit Logging Implementation

The Audit logging functionality is based on that described in RFC-5848 (
<a href="https://tools.ietf.org/html/rfc5848">https://tools.ietf.org/html/rfc5848</a> ). This describes a mechanism also known as syslog-sign that adds the following capabilities to syslog:

- · Origin authentication
- Public verification
- Message integrity
- Replay resistance
- Message sequencing
- Detection of missing messages.

It is implemented on top of a standard syslog data stream and does not use any additional protocol. The syslog-sign logging scheme adds a number of control messages to the log entries that are to be audited. These are also implemented as syslog messages. The following sections outline the audit log entries that are present in the syslog data stream for nShield Audit Logging. The signing mechanism used is DSA with a 3072 bit key and SHA-256 as the hashing mechanism.

#### G.2.1 Audit log Entry

This is the log message from the entity being audited. It is in a standard format and includes operation specific data required to provide an auditing capability. As each log message is generated on the HSM, a digest operation is performed on it and the digest buffered in the HSM.

#### G.2.2 Signature Block

When sufficient digests have been accumulated (N), a Signature Block is generated as a standard log entry containing the following:

- Digests of the previous N messages
- Information to allow the digests to be matched with their respective log entries
- A signature across the digests and other information.

The number of messages is dictated by the transport medium, the size of the digests, the size of the signature and the size of other data contained in the message. There is a limit to the size of messages that can be transported over syslog. The signature is performed using a log signing key. This key is generated and the private half is held securely in the HSM.

#### G.2.3 Certifier Block

Verification of the Signature Blocks requires that you, or the application performing the verification, has access to the public half of the log signing key. The Certifier Block provides a mechanism for the log verifier to get access to this key. The key is packaged in a form allowing the source of the audit logs to be verified. As the size of this information may be too large for the syslog transport medium it

can be broken down into Certifier Block Fragments which are compatible with the syslog transport mechanism. When all of these fragments are received by the log verifier, it can reconstruct the public half of the log signing key and perform any consistency checks and origin verification that is needed.

#### G.2.4 Audit Log Verification

Given the public half of the log signing key, a Signature block and its corresponding log entries, the verifier can check the signature on the Signature Block. When this is verified, the log entry digests in the Signature Block are implicitly verified. The integrity of the corresponding log entries can be verified by performing a digest on received log entries and comparing them to the corresponding verified digests in the Signature block. *Log Verification* shows the basics of this approach. For more information, see *Audit Logging* on page 304.

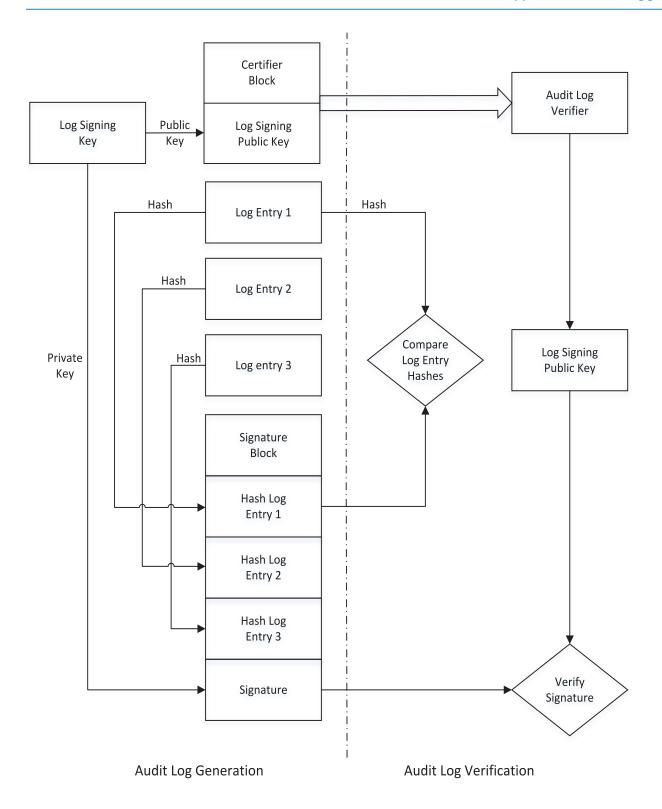

Figure 14. Log Verification

## G.3 Configuring Audit Logging

Audit Logging is enabled per Security World and is configured on creation of the Security World. See Creating a Security World using new-world or KeySafe on page 119. A Security World is created with Audit Logging enabled if either the --audit-logging or -G options are passed to the new-world command or the Security World is created in the common-criteria-cmts mode. This requires that the

HSM is capable of audit logging and Security World creation will fail if the HSM does not support Audit Logging. Additional HSMs are indoctrinated into an Audit Logging enabled Security World using the new-world command with the --program or -1 options. The HSM must be capable of Audit Logging. If it is not capable the indoctrination will fail. Therefore all HSMs in an Audit Logging Security World are set to Audit Logging.

Configuring an Audit Logging Security World performs the following actions:

- 1. Audit Logging is set as enabled for this Security World and is recorded in the world file.
- 2. The HSM is initialized and:
  - A flag indicating the Audit Logging status is recorded in the HSM's EEPROM
  - A 3072bit DSA HSM specific Audit Logging Signing Key (KAL) is created and persisted in the HSM's EEPROM
  - A Certifier Block containing the public half of KAL is generated and sent to the log receiver via the hardserver.

When a new HSM is indoctrinated into an Audit Logging Security World the world file specifies that this is an Audit Logging Security World. The same actions as for initializing an HSM when the Audit Logging Security World was created are performed. This means that:

- All HSMs in an Audit Logging Security World have Audit Logging enabled
- Each HSM has a distinct Audit Logging Signing Key.

The Audit Logging entries are delivered over syslog using UDP transport. This transport must be configured before Audit Logging is enabled in order to collect the initial messages. The following section on configuring syslog describe the steps necessary to enable syslog for Audit Logging.

#### G.3.1 Confirming Audit Logging configuration

Audit Logging can be confirmed for the Security World using the nfkminfo command:

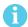

The Real Time Clock (RTC) on the HSM must be set and the setting confirmed after creating the Security World or indoctrinating an HSM into the Security World. The RTC on the HSM is used to timestamp audit log entries.

[audit1@myhost ~]\$ /opt/nfast/bin/nfkminfo

World

generation 2

state 0x37270009 Initialised Usable Recovery !PINRecovery !ExistingClient RTC NVRAM

FTO AlwaysUseStrongPrimes !DisablePKCS1Padding !PpStrengthCheck AuditLogging SEEDebug

n\_modules 1

hknso 4703d2cde058e88ce4c4bf8afe8e25d436b2f864

hkm 90284ba3e2b2019769d2fa6fc38532fae637bfe0 (type Rijndael)

hkmwk c2be99fe1c77f1b75d48e2fd2df8dffc0c969bcb 09928bfc675103b4f2fd937cce1cef8764ada20c hkre hkra 66679c64c5255b78b6bf06b30ea4f6634a222dd5 aaa221d75803108a88534ad6dd1816a104720d0f hkmc hkrtc 7dc8ab24343bd0bd2e24e071a2b8172aed0ecf43 f19fe4c416aa773e5518543543f7cfa3924a12a7 hknv 6729cbafd7e4c2f8e579d3e9d25c04c72b4f602d hkdsee hkfto 184d8c282814bba505b1147ed7bce4dc6b678967 hkmnull 

ex.client none k-out-of-n 1/1

other guora m=1 r=1 nv=1 rtc=1 dsee=1 fto=1

createtime 2018-05-03 19:22:17

nso timeout 10 min

ciphersuite DLf3072s256mAEScSP800131Ar1

min pp 0 chars mode none

Module #1

. . . .

Audit Logging is indicated by the presence of **AuditLogging** in the state line of the command's output. If Audit Logging was not enabled this line would show !**AuditLogging**. This indication applies to the Security World.

The enquiry command shows the Audit Logging status of the HSMs.

[audit1@myhost ~]\$ /opt/nfast/bin/enquiry

Server:

enquiry reply flags none enquiry reply level Six

Modulo #1

Module #1:

enquiry reply flags none enquiry reply level Six

serial number 1111-2222-3333
mode operational
version 12.50.0
speed index 4512
rec. queue 19..152

level one flags Hardware HasTokens SupportsCommandState

version string 12.50.0-0-12d710d3920737e4d29426b9cf88eb0f21b12dd0 2018/05/03 12:00:21

UTC

checked in 000000005aeaf9d5 Thu May 3 08:00:21 2018

level two flags none max. write size 8192 level three flags KeyStorage

level four flags OrderlyClearUnit HasRTC HasNVRAM HasNSOPermsCmd ServerHasPollCmds FastPollSlotList HasSEE HasKLF HasShareACL HasFeatureEnable HasFileOp HasPCIPush HasLongJobs ServerHasLongJobs AESModuleKeys NTokenCmds JobFragmentation LongJobsPreferred Type2Smartcard ServerHasCreateClient HasInitialiseUnitEx AlwaysUseStrongPrimes Type3Smartcard HasKLF2

DevelopmentFirmware module type code

product name nC2023E/nC3423E/nC4033E

device name #1 nFast PCI device, bus 3, slot 0.

EnquirySix version 7

impath kx groups DHPrime1024 DHPrime3072

feature ctrl flags LongTerm

features enabled ForeignTokenOpen RemoteShare GeneralSEE KISAAlgorithms StandardKM

CodeSafeSSL EllipticCurve ECCMQV

version serial 28 rec. LongJobs queue 18

SEE machine type PowerPCSXF

supported KML types DSAp1024s160 DSAp3072s256

active modes AuditLogging UseFIPSApprovedInternalMechanisms AlwaysUseStrongPrimes

hardware status OK

The HSM's Audit Logging status is indicated by the presence of **AuditLogging** in the **active modes** line.

## G.3.2 Disabling Audit Logging

Audit Logging is set for the lifetime of the Security World. It can be disabled on an HSM if that HSM is removed from the Security World and reinitialized using initunit.

#### G.3.3 Configuring syslog

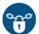

Prior to enabling Audit Logging on a Security World it is necessary to configure the syslog transport used by the Audit Logging facility.

The following example shows the relevant entries in the hardserver configuration file. Having set these entries it is necessary to restart the hardserver for them to be recognized. If this configuration is being

applied to a nShield Connect HSM, the configuration needs to be pushed to the Connect and the Connect hardserver restarted, see *nShield Connect utilities* on page 249.

```
[auditlog_settings]
# Start of the auditlog_settings section
# Hardserver settings for audit logging.
# Each entry has the following fields:
#
# The port number Auditlogging server listens to .
auditlog_port=514
#
# IP Address of the Auditlogging server
auditlog_addr=WWW.XXX.YYY.ZZZ
#
# Copy auditlog to hardserver log. (default=no)
# auditlog_copy_hslog=ENUM
```

| Field               | Description                                                                                                    |  |
|---------------------|----------------------------------------------------------------------------------------------------|--|
| auditlog_port       | This is the UDP destination port for Audit Logging syslog messages. The default is 514.                                                                                                    |  |
| auditlog_addr       | This is the IP address of the host to which the Audit Logging syslog messages should be delivered. The default is 0.0.0.0                                                                                                    |  |
| auditlog_copy_hslog | This indicates that the syslog messages from Audit logging should be copied to the hardserver's log file. This provides some degree of redundancy but means that the hardserver's log file may grow significantly. The default is no. It is not recommended on nShield Connect HSMs. |  |

It is recommended that the syslog transport is checked before creating an Audit Logging Security World. This can be accomplished by sending a log message to the configured host and port using a command such as **logger** if it's available on your operating system, and the implementation of this command is capable of sending messages to a syslog server over UDP on the operating system in use and the implementation is capable of sending messages to a syslog server over UDP.

## G.4 Log distribution

The nShield Audit Logging capability uses the RFC-3164 (<a href="https://tools.ietf.org/html/rfc3164">https://tools.ietf.org/html/rfc3164</a>) standard for distributing audit log messages. All audit log messages will have the following header prepended. This header is applied by the hardserver before sending the message and does not form part of the signed audit log messages. The signed portion of the audit log message starts at the CEF:0 CEF identifier and continues to the end of the message.

```
<134>MMM DD HH:MM:SS hostname CEF:0.....
```

The PRI value of this header <134> indicates the facility local0 and a severity of info.

The syslog infrastructure used for Log distribution is out of the scope of this guide and your responsibility to implement. Log distribution for Audit Logging uses syslog as the transport medium which allows a standard protocol and message format to be used for the Audit Logging messages. This transport is compatible with SIEM systems and the wider syslog infrastructure in an organization can be used to further distribute or process the log stream. There are many possible configurations of syslog deployment. These are shown on *syslog Configurations*.

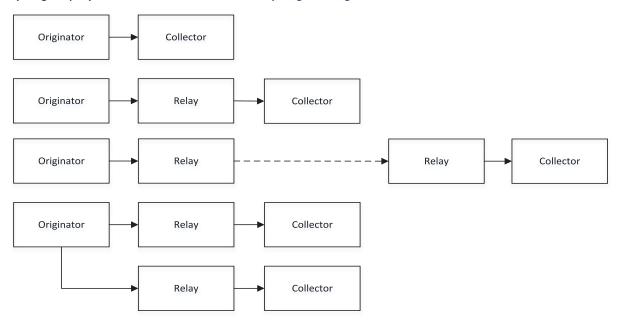

Figure 15. syslog Configurations

## G.5 Configuring log distribution

The actual implementation of the syslog infrastructure is at your discretion. Verification of the log messages requires that the verifying application has access to the audit logs from the HSMs in the Security World. The example verifier for the nShield Audit logging facility described in *Audit Log Verification* on page 331 processes a file containing the audit log messages. It can process audit log messages from a specific HSM identified by its ESN or will use the first ESN found in the file.

It is recommended that logs from the nShield Audit Logging facility are separated from those from other applications. This can be accomplished by using the information in the audit log messages described in the section on Log Format. There are a number of entries that can be used to separate out the messages from the nShield Audit Logging facility. These include:

- Identifying elements in the CEF header:
  - Device Vendor
  - Device Product
- Identifying elements in the syslog header
  - Hostname or IP address of the machine hosting the hardserver which is distributing the audit log messages
- Using a distinct port for nShield Audit Logging see configuring syslog.

The log messages can be further split into those from specific HSMs using the ESN in the audit log messages.

As an example, the following rsyslog configuration will direct all messages with the string *Thales eSecurity* to a specific log file:

```
:msg, contains, "Thales eSecurity" /var/log/hsmauditlog
```

A similar strategy can be used with syslog-ng:

```
destination d_auditlog { file("/var/log/hsmauditlog"); };
filter f_auditlog { match("Thales eSecurity" value("MESSAGE")); };
log { source(s_log); filter(f_auditlog); destination(d_auditlog); }
```

Where s\_log is the source receiving the audit logging messages.

Refer to the documentation for your syslog implementation for information on processing and distributing log messages.

#### G.5.1 Configuring syslog message infrastructure

It is important that the syslog infrastructure does not attempt to rewrite the log messages as this will affect the ability of the Audit Logging process to verify log messages. For example, the rsyslog default RFC-3164 parser will rewrite log messages interpreting the CEF:0 as a tag and will write CEF:0 to the log file. This means that an Audit Logging message persisted by the default RFC-3164 parser can not be verified as Audit Logging signs the log message starting at CEF:. You must configure your syslog infrastructure to preclude the signed part of the audit log message.

#### G.5.1.1 rsyslog

rsyslog can be configured to not reformat messages using the following approach:

1. Define a formatting template as shown below in the /etc/rsyslog.conf file. This should be added in the #### MODULES #### section of the rsyslog configuration file.

```
$template myFormat,"%rawmsg%\n"
```

2. Apply this formatting template to the processing of Audit Logging messages. For this example it is assumed that messages containing *Thales eSecurity* will be persisted in the file /var/log/hsmauditlog. You can use any other selection mechanism such as storing messages for a particular HSM as identified by its ESN in separate files.

```
:msg, contains, "Thales eSecurity" /var/log/hsmauditlog;myFormat
```

3. If the rsyslog server is going to be used as a relay, then the format needs to be applied to any relay statements in the rsyslog configuration file and to any receivers of the syslog message.

#### G.5.1.2 syslog-ng

syslog-ng does not appear to rewrite messages in the same way as rsyslog. Refer to the syslog-ng documentation for information on formatting.

# G.6 Log format

#### G.6.1 CEF format

The audit log entries are emitted from the HSM in CEF format <a href="https://community.saas.hpe.com/t5/ArcSight-Connectors/ArcSight-Common-Event-Format-CEF-Guide/ta-p/1589306">https://community.saas.hpe.com/t5/ArcSight-Connectors/ArcSight-Common-Event-Format-CEF-Guide/ta-p/1589306</a>. This provides both human readable log messages and compatibility with SIEM applications. As indicated in the previous section the audit log entries are distributed using the syslog transport mechanism.

A CEF format log message is shown below:

CEF:Version|Device Vendor|Device Product|DeviceVersion|Device Event Class ID|Name|Severity| [Extension]

| Parameter      | Description                                                                                              |  |
|----------------|----------------------------------------------------------------------------------------------------|--|
| CEF:Version    | This is mandatory and Version is currently <b>0</b> .                                                    |  |
| Device Vendor  | This is Thales eSecurity                                                                                 |  |
| Device Product | This identifies the family of Thales eSecurity HSMs:  • nShield Solo  • nShield Solo XC  • nShield Edge. |  |
| Device Version | This is the firmware version, for example 12.50.0.                                                       |  |

| Parameter    | Description                                                                                                    |                                                                               |  |  |
|--------------|----------------------------------------------------------------------------------------------------|-------------------------------------------------------------------------------|--|--|
|              | This is an identifier for the type of message:                                                                                                    |                                                                               |  |  |
|              | Class ID                                                                                                    | Description                                                                   |  |  |
|              | 1                                                                                                    | nCore Commands                                                                |  |  |
|              |                                                                                                    | Internal HSM events:                                                          |  |  |
|              | 2                                                                                                    | Periodic heartbeat                                                            |  |  |
| Device Event |                                                                                                    | Secure channel establishment                                                  |  |  |
| Class ID     |                                                                                                    | Audit logging control messages:                                               |  |  |
|              | 3                                                                                                    | Signature Blocks                                                              |  |  |
|              |                                                                                                    | Certifier Blocks                                                              |  |  |
|              | 4                                                                                                    | Reserved                                                                      |  |  |
|              | 5                                                                                                    | Shutdown messages                                                             |  |  |
|              | 6                                                                                                    | Reserved                                                                      |  |  |
| Name         | This is the event being logged. For Audit Logging, it is either the nCore command that is being logged, Cmd_Destroy for example, a description of the event such as heartbeat or one of ssign or ssign-cert which identifies either a Signature Block or a Certifier block. |                                                                               |  |  |
|              | This is an ind                                                                                                    | cation of the importance of the message.                                      |  |  |
|              | Severity                                                                                                    | Description                                                                   |  |  |
|              | 1                                                                                                    | nCore Commands                                                                |  |  |
|              |                                                                                                    | Internal HSM events:                                                          |  |  |
|              | 2                                                                                                    | Reboot events                                                                 |  |  |
|              |                                                                                                    | Secure channel establishment                                                  |  |  |
| Severity     | 3                                                                                                    | nCore Commands that force a Signature Block flushing buffered message hashes. |  |  |
|              | 4                                                                                                    | Periodic Heartbeat messages                                                   |  |  |
|              |                                                                                                    | Audit Logging control messages:                                               |  |  |
|              | 5                                                                                                    | Signature Blocks                                                              |  |  |
|              |                                                                                                    | Certifier Blocks                                                              |  |  |
|              | 6                                                                                                    | Shutdown messages                                                             |  |  |
|              | 10                                                                                                    | HSM Error messages                                                            |  |  |

#### G.6.2 CEF extensions

The rest of the log message is made up of CEF extensions. These are name/value pairs that are used to convey specific information for the log message. The name-value pairs can be processed by SIEM applications such as Arcsight and can be displayed in tabular reports of the messages received. They can be used for filtering and further processing within the SIEM application. The following table specifies the meaning and format of the extensions used by the Audit Logging facility.

| Extension<br>Name | Description                                                                                                    |  |
|-------------------|----------------------------------------------------------------------------------------------------|--|
| esn               | Electronic Serial Number (ESN) of the HSM in the following format: xxxx-xxxx                                                                              |  |
| rtc               | Time-stamp from the HSM's Real Time Clock (RTC) as ms since the epoch (1970 Jan 01 00:00:00 UTC).                                                         |  |
| outcome           | Outcome of the operation - success or failure                                                                                                    |  |
| hkey              | Identifying nCore key hash for the main key of the command being logged as a 40 character hex string                                                      |  |
| hbase             | Identifying nCore key hash for the base key of a <b>cmd_DeriveKey</b> command being logged as a hex string                                                |  |
| hwrap             | Identifying nCore key hash for the wrap key of a cmd_DeriveKey command being logged or the logical token hash for key blobbing operations as a hex string |  |
| hin3-5            | Identifying nCore key hashes for the remaining keys of a <code>cmd_beriveKey</code> command being logged as hex strings                                   |  |
| hknso             | Identifying nCore key hash of Security Officer's key as a hex string                                                                                      |  |
| htok              | Identifying nCore Logical Token hash as a hex string                                                                                                    |  |
| shareindex        | Index of share being operated on by Logical Token functions as a decimal number                                                                           |  |
| sharesleft        | Number of Logical Token shares left to read or write as a decimal number                                                                                  |  |
| tokenslot         | Slot number for Logical Token operations as a decimal number                                                                                              |  |
| sharesneeded      | Quorum required to reconstruct a Logical Token as a decimal number                                                                                        |  |
| sharestotal       | Total number of shares for a Logical Token as a decimal number                                                                                            |  |
| timelimit         | How many seconds after reassembly the Logical Token is usable for                                                                                         |  |
| shorthash         | Short Logical Token hash used in Cmd_EraseShare and Cmd_ChangeSharePIN                                                                                    |  |
| hkm               | Identifying nCore hash of module key KM                                                                                                    |  |
| mode              | Mode that a channel is opened in. One of encrypt, decrypt, sign or verify                                                                                 |  |
| source            | Source of command. One of host, SEE or internal                                                                                                    |  |

| Extension<br>Name | Description                                                                                                    |  |
|-------------------|----------------------------------------------------------------------------------------------------|--|
|                   | Flags supplied to Cmd_SetNSOPerms and Cmd_InitialiseUnitEx.                                                                                                    |  |
|                   | Cmd_SetNSOPerms                                                                                                    |  |
|                   | AlwaysUseStrongPrimes                                                                                                    |  |
|                   | Disable PKCS 1 Padding                                                                                                    |  |
| flags             | FIPSLevel3Enforcedv2                                                                                                    |  |
|                   | CommonCriteriaCMTSRestrictions                                                                                                    |  |
|                   | Cmd_InitialiseUnitEx                                                                                                    |  |
|                   | AuditLogging                                                                                                    |  |
|                   | UseFIPSApprovedInternalMechanisms                                                                                                    |  |
| slotcount         | Count of Dynamic Slots to be configured                                                                                                    |  |
| slotid            | Dynamic Slot to create association for                                                                                                    |  |
| prevrtc           | The previous value of the HSM's RTC as ms since the epoch. Used to indicate previous value of the RTC before a <b>cmd_setrc</b> timestamp or an event occurring before a restart |  |
| smartcardesn      | ESN of smartcard used for Dynamic Slot operations                                                                                                    |  |
| kmltype           | Type of the Module Per-Initialization Signing Key (KML) set by Cmd_InitialiseUnit (Ex)                                                                                           |  |
| sos               | Indication of the sos code                                                                                                    |  |

#### G.6.3 Infrastructure extensions

The Audit Logging Implementation requires a number of infrastructure CEF extensions to provide data necessary for the RFC-5848 based signed syslog approach used. Please refer to RFC-5848 for further details on these infrastructure extensions. These CEF extensions replace the RFC-5424 Structured Data used in the original scheme but have the same meaning.

## G.6.4 Message and reboot counters

There are two counters that are sent with all Audit Logging command log messages. The Reboot Session ID is also sent with Certifier Block and Signature Block messages.

| Counter | Description                                                                                                    |
|---------|----------------------------------------------------------------------------------------------------|
| seqNo   | Log message sequence number as a decimal number. This a counter that has a range of 1 to 999999999. When seqNo reaches 9999999999 it is reset to 1. It is incremented for every command log message sent. This is not part of RFC-5848 and has been added to provide a direct mechanism for detecting deleted or missing log messages.  The sequence number is unique in the context of a reboot session. When rsid is incremented seqNo is reset to 1. |
| rsid    | Reboot Session ID as a decimal number. This a counter that has a range of 1 to 999999999. When rsid reaches 999999999 it is reset to 1. It is incremented every time the HSM is restarted and whenever the Global Block Counter (gbc) reaches its limit and is reset.                                                                                                    |

#### G.6.5 Certifier Block extensions

The following extensions are used in the Certifier Block where the CEF header name element is ssign-cert. The Certifier Block is used to distribute the log signing public key. It is sent by the HSM when logging is enabled and every time the HSM is restarted. This provides for redundancy as any Certifier Block from an HSM that has been configured for Audit Logging will contain the same log signing public key. The Certifier Block can extend over multiple syslog messages. The extensions identified here allow the data of a Certifier Block to be rebuilt from multiple fragments. Sufficient fragments are sent in separate ssign-cert messages to rebuild the payload block. See Certifier Block on page 319 for the details of the data included in the certifier block.

| Name   | Description                                                                                                    |  |
|--------|----------------------------------------------------------------------------------------------------|--|
| tpbl   | Total Payload Block Length. This is the length of all Certifier Block fragments.                                                                                                    |  |
| findex | Index of this fragment (1 based) as a decimal number.                                                                                                    |  |
| flen   | Length of the fragment as a decimal number.                                                                                                    |  |
| frag   | Base 64 encoded Certifier Block fragment.                                                                                                    |  |
| sign   | DSA signature using KAL of the data in each fragment up to the sign extension. The DSA signature is DER encoded and then base64 encoded. It is present here to support consistency checking. |  |

#### G.6.6 Signature Block extensions

The following extensions are used in the Signature Block where the CEF header name element is ssign. The Signature Block supports the verification of Audit Logging messages. The Signature Block is sized to fit within a syslog message which dictates the number of audit log messages it covers. This release supports a maximum of 10 audit log messages per Signature Block. The main data for the Signature Block is the SHA-256 hashes of the log messages covered by the block.

| Name | Description                                                                                                    |  |
|------|----------------------------------------------------------------------------------------------------|--|
| gbc  | Global Block Counter as a decimal number. Count of signature blocks sent in this Reboot Session prior to this Signature Block. This is a decimal number that has a range of 1 to 999999999. When <b>gbc</b> reaches 9999999999 it is reset to 0. At the same time the <b>rsid</b> is incremented and <b>seqNo</b> reset to 1. It is incremented after every Signature Block is sent. |  |
| fmn  | First Message Number as a decimal number. First log message seqNo in this Signature Block.                                                                                                    |  |
| hcnt | Count of log messages included in this Signature Block as a decimal number.                                                                                                    |  |
| hb   | The log message SHA-256 hashes base64 encoded and separated by the & character. The & character does not occur in base64 encoding and avoids SIEM issues with embedded spaces.                                                                                                    |  |
| sign | DSA signature using KAL of the data in the Signature Block up to the sign extension. The DSA signature is DER encoded and then base64 encoded.                                                                                                    |  |

#### G.6.7 Example Audit Logging messages

This section shows example Certifier Block, Signature Block and Audit Logging messages and shows how the CEF extensions are used together.

#### G.6.7.1 Certifier Block

This is an example Certifier Block produced after a reboot of the HSM. The log messages have been reformatted for display as each one can be up to 1024 characters long. The Reboot Session ID (rsid) is 8. There are five fragments in this example. The first four are 450 characters and the final 340 long for a total length of the payload of 2140 characters. The Event Class Id is 3 and the severity is 5 identifying these as infrastructure messages.

<134>May 15 12:11:09 myhost CEF:0|Thales eSecurity|nShield Solo|12.50.0|3|ssigncert|5|esn=1111-2222-3333 rsid=8 rtc=1526386170319 tpbl=2140 findex=2 flen=450
frag=y8p0Ly6mfnlzv1VNzUsGQti3jRFpeyDesEdjwBAAC7AAAADgAAAKUx15JwX5MrmF4BqvoQ0iPOgkTBAwAAAIABA
ADjwRLJlKVAir+HlVAUCWojKksMqGyWGhwhMoqYP8ldIy7bb3UVQBp6M+fxVpSFFrz3bfDgJQNh/13YCAY1+r1JYvEne
r7cnGatDIjnMgNqQPN6alqM787pMz3/eIq0L0xI8rVy99F/foV6aFcJVCvxsjL9wIQ0d4AhjIgTfPTiAEC4UT15Eg9Yk
KnjZXizpTxhReSZVMjIM8Fu2sjcvzh1Q8P0qYcEuU5sZhQbLVjUvRpou2HpgOTwhcXW+X4gWpMlXsVkwV7F24j4Ax6ei
yaSp1HCx4savMxcyA3cxwp7dTUJnFPVr8npfqp2H3ai3khSIefMc7d8gyajJnOLlJQMzf605HrlVeuixd6hBdwd
sign=MEUCIBNP07QZRkTnkhTdF28VmhXxIvk96FS8nFs4wUNSUGI2AiEA8c+om7txuEVpJI08yhTJ5nnEmFH+nasesli
dJMGQA2Q=

<134>May 15 12:11:09 myhost CEF:0|Thales eSecurity|nShield Solo|12.50.0|3|ssigncert|5|esn=1111-2222-3333 rsid=8 rtc=1526386170322 tpbl=2140 findex=3 flen=450
frag=B1Ku9rirlixkgEd+73tMVJ1FQz85aCWuRqJ104YB1YwFvZgvRXhHvzqLFeJZAUerKlLgIaZwDq1twoXzvHq88Qc
Jdbr0i4+87VorPKkEjKtSSGH0VkkHhoBC8uNgYXnTBxqcqCqpZl4whuiEBmJQLcwgAAAAg8rgckmo3ArobecQooPxQ9A
jYbCmAoKOUTRi7grTzPyAAQAA3Bvuz+tQ1uh5LvuKMLTtGDTTplG7ks6ZkL8b+F2UW37jfN3lap27oAZq1otU4F0P4EV
voMmNSdI4uzCPi7VgcI3AcIkdjZIwbpYf9XQwvFwMxYvdBPGhPtc/t8Lslgs97rMkES4ZciNI/NwjKp0fW4kCiSBSUQU
AUcp6vgqg2vVL9naqRHhXNRJuweaRt0060z0mBkTgCnAvscdr2ymErrWDZArHosYXJZrXghjNmXvu+rS8GvTvTc
sign=MEUCICQsvf0IQpXE+uU14jv9LiBem5XrD0fWyuCkqN1DrJ6CAiEAs+zRm1Q5eSWBa5TQK9dEeqGMEwHQNGLgebz
Y6FIsUuE=

<134>May 15 12:11:09 myhost CEF:0|Thales eSecurity|nShield Solo|12.50.0|3|ssigncert|5|esn=1111-2222-3333 rsid=8 rtc=1526386170325 tpbl=2140 findex=4 flen=450
frag=189gfRjMpL5aBYYAkl1XqWDGHhFcltxTSzCMgWalxMOe0QxaZLbzYDtl2/udXIo0bn/PTgaOkPYTypvzFwsQM4a
xpDzVYCE064YVoyjUpgWBU4kMlC4JuH5ytJAM+uA67xu36Iqx3j/mjMozTR1rGJuH+b314zgHRjvfr8AA0juiXn8tdxk
FFRQlzYC9Ulw4g6fOSa06ecBIOA5Q0ylvdVjqmcX2++J+snC0wTxHV+vLKWh8m7/DDjExTXKpHo5EqyQB24tHCogAEAA
Dk0atnDZlB8C/yGZ2ITO/sQ1d2Zldft4KAIhXftKE9ewjTi2QURQPDX3uWkurRquAVsElFYQjVjXeVSjgiR8nYjzeeaC
WmWxj8qxpgk38QAN8pngScEqEGQD59tYv9KFY30od6NCSv62ypeeEaytmUlXKfRhBVqLK631j0EZXYil5d9Ttxr
sign=MEUCIBNOaU/7dFXi6Y05vV7IXC3I5Dm60LAqb0Nm3NKfwW6VAiEAxs0NvHFNdWR2MAo+JJURxGWJrFmUwZ0Bu5z
+nIB9ZfA=

<134>May 15 12:11:09 myhost CEF:0|Thales eSecurity|nShield Solo|12.50.0|3|ssigncert|5|esn=1111-2222-3333 rsid=8 rtc=1526386170328 tpbl=2140 findex=5 flen=340
frag=ZpCUdffvTsJ4wXqVrmUhwteB5Q+XgROD5XCt3vWBTmXse4Xq87Jijyvawxexy9uls3QldkUMfsywnj7MphMIenV
o94z1he09r5KddViK4Llzg0xq00zRRdEgeDsy4oXtkoEZdY0Q64FPBR2R6IJJt0dUrq1VMePhUPVEi84kxCBCepIJ9+E
OQkavBcgot82APzHdK8JW7weWNrhWbjXFYoU7u/pxTMjqzu/n1Y5jaJCxvjeDNJcTNvCk6yiPOAFe3t2O1bs4rn/Co9Z
JUM7VUi8tnomjdYdk3YPFczlFBWm/wrG5o08xG/Z+3X2QV3udH5Ls1LP7XZe3UqoAAAA=
sign=MEUCIQCfCGRBvyoa51hL3cAZExsP8uoXmYYPSwn6DEvQzpILhwIgf4TXVyoHsxoj/xjuHay6hUhCo8xiEzpiMmV
paP6qfyI=

#### G.6.7.2 Log Messages and Signature Block

This example shows a sequence of audit log messages with a Signature Block after 10 messages. These are in the same <code>rsid</code> as the previous example. The log sequence number for this excerpt starts at 31 and the last log message before the Signature Block is sequence number 40. The name element identifies the command being executed by the HSM. Each of the example commands operates on an nCore Key and this is identified by the nCore key hash of the relevant key.

The Signature Block has name element **ssign** identifying it as a Signature Block. The **gbc** is 6 meaning this is the 7th Signature Block in this Reboot Session ID. The **fmn** is 31 and **hcnt** is 10 meaning that this Signature Block covers messages 31 to 40. As Audit Logs are generated this

sequence will be repeated. Once this Signature Block has been received and with the log signing public key available the signature on this Signature Block can be verified and then the hashes of the individual log messages can be calculated and compared with the hashes recorded in the Signature Block for the corresponding log message to allow the detection of tampering.

```
<134>May 15 12:42:09 myhost CEF:0|Thales eSecurity|nShield Solo|12.50.0|1|Cmd_
Destroy|1|esn=1111-2222-3333 rsid=8 rtc=1526388047690 seqNo=31 source=host outcome=success
hkey=c4ab637985a542e7eb3eb4838f57872d5422bbb4
<134>May 15 12:47:09 myhost CEF:0|Thales eSecurity|nShield Solo|12.50.0|1|Cmd_
Destroy|1|esn=1111-2222-3333 rsid=8 rtc=1526388347977 seqNo=32 source=host outcome=success
hkey=c4ab637985a542e7eb3eb4838f57872d5422bbb4
<134>May 15 12:52:10 myhost CEF:0|Thales eSecurity|nShield Solo|12.50.0|1|Cmd_
Destroy|1|esn=1111-2222-3333 rsid=8 rtc=1526388648265 seqNo=33 source=host outcome=success
hkey=c4ab637985a542e7eb3eb4838f57872d5422bbb4
<134>May 15 12:53:21 myhost CEF:0|Thales eSecurity|nShield Solo|12.50.0|1|Cmd_
GenerateKeyPair|1|esn=1111-2222-3333 rsid=8 rtc=1526388719548 seqNo=34 source=host
outcome=success
hkey=cec7b0b1ef47d4141d65fdde9f9d23e854391dea
<134>May 15 12:53:21 myhost CEF:0|Thales eSecurity|nShield Solo|12.50.0|1|Cmd_
Export|1|esn=1111-2222-3333 rsid=8 rtc=1526388719549 seqNo=35 source=host outcome=success
hkey=cec7b0b1ef47d4141d65fdde9f9d23e854391dea
<134>May 15 12:53:21 myhost CEF:0|Thales eSecurity|nShield Solo|12.50.0|1|Cmd_
Export|1|esn=1111-2222-3333 rsid=8 rtc=1526388719549 seqNo=36 source=host outcome=success
hkey=cec7b0b1ef47d4141d65fdde9f9d23e854391dea
<134>May 15 12:53:21 myhost CEF:0|Thales eSecurity|nShield Solo|12.50.0|1|Cmd_
Destroy|1|esn=1111-2222-3333 rsid=8 rtc=1526388719550 seqNo=37 source=host outcome=success
hkey=cec7b0b1ef47d4141d65fdde9f9d23e854391dea
<134>May 15 12:53:21 myhost CEF:0|Thales eSecurity|nShield Solo|12.50.0|1|Cmd_
Import|1|esn=1111-2222-3333 rsid=8 rtc=1526388719550 seqNo=38 source=host outcome=success
hkey=cec7b0b1ef47d4141d65fdde9f9d23e854391dea
<134>May 15 12:53:21 myhost CEF:0|Thales eSecurity|nShield Solo|12.50.0|1|Cmd_
Destroy|1|esn=1111-2222-3333 rsid=8 rtc=1526388719551 seqNo=39 source=host outcome=success
hkey=cec7b0b1ef47d4141d65fdde9f9d23e854391dea
<134>May 15 12:53:21 myhost CEF:0|Thales eSecurity|nShield Solo|12.50.0|1|Cmd_
Import|1|esn=1111-2222-3333 rsid=8 rtc=1526388719552 seqNo=40 source=host outcome=success
hkey=cec7b0b1ef47d4141d65fdde9f9d23e854391dea
```

<134>May 15 12:53:21 myhost CEF:0|Thales eSecurity|nShield Solo|12.50.0|3|ssign|5|esn=11112222-3333 rsid=8 rtc=1526388719552 gbc=6 fmn=31 hcnt=10
hb=8ogF/vsd9SwQ+qWEnealDuczRE9XbE9Rf3k3dc51SXo=&Xq5dbTEtg0l6pHQ7n6G16X+muB6C6VzN4FKbuqZqNUQ=
&tOdfZk5Uvs6W9E8mJyEU4kkNHAImwYft0v+7mHSL7VY=&ct+wqWsptfc+asw9ppvYVNbmkpqU3/WbXm5nHJPri9E=&r
iegp83m5c3jYt2vymNf61ov+Jf8JqCeLSyhiSDRXfA=&WGKibqrL7AEKXU3Wu2IG1VcctIIESxyXluLcAFR+qvE=&TDr
CHjkuA2fS5ZBgVu4Wspta+MbdhkyrGXeHHWn9Xck=&EwflNUbAIIVVdj06PlEvjlljRoIXiprw56cqGGLbp9w=&Y1j1x
6GEOofqG9XdAqk91zFhA8bczBocsttvvNND3tI=&p5YnBsabKWL4F5+2WNmIJ9DmKuSeUz5v3qogOilztRY=
sign=MEUCIDa7RJlKmMRJ4KrDWxDYYok1t9ptQXqH1nPE5xLihcgoAiEAr4JWBTxsF/XrN2kJVfiVpCRicbvgTNjjjno
uohS6QTM=

## G.7 Commands Audited

The Audit Logging facility generates log entries on the module for a set of nCore commands and module operations. The commands and information logged for each command are described in the

following sections.

#### G.7.1 Key usage logging

By default the nShield Audit Logging Facility does not log usage of keys for cryptographic operations such as sign, verify, encrypt and decrypt or their usage in channels for these purposed. Creation, Deletion and a number of other key operations are unconditionally logged by default. The Audit Logging feature provides the capability to optionally log these operations. This is determined on a perkey basis by the LogKeyUsage permission group flag on the ACL group authorizing the operation for which logging is desired. See the *nCore Developer Tutorial* for further information on ACLs.

The generatekey utility (see *Key generation options and parameters* on page 339) provides the ability to set this permission group flag when a key is generated by either:

- Specifying logkeyusage=yes as an option on the command line
- Answering yes to the logkeyusage question if the command is being used interactively.

When **generatekey** is used this flag is applied to all permission groups but is only checked by the HSM on the group authorizing the desired action.

The following example shows this set on permission group 0 of a key's ACL.

In the following sections, the tables will indicate if this mechanism is required to generate a log message for a specific command or key.

## G.7.2 Commands generating Audit Log messages

The following tables list the nCore commands that generate Audit Logging messages. For each command they identify command specific data that is contained in the log message and the CEF extension used to identify it.

nCore Key and Logical Token hashes are the standard nCore identifying hashes. They are used to identify a key or logical token as it is an invariant for the key or logical token. These hashes are logged as lower-case hex encoding. In some cases a short hash may be presented. This is the first 10 bytes of the hash in a lower-case hex encoding.

For each command logged the command is specified by the name element of the CEF header. The other elements of the CEF header are filled as detailed in the previous section. All commands being logged will also include the following CEF extensions:

| Extension | Description                                                                      |  |
|-----------|----------------------------------------------------------------------------------|--|
| esn       | ESN of the HSM                                                                   |  |
| rsid      | Reboot Session ID                                                                |  |
| rtc       | Timestamp as milliseconds since the epoch derived from the HSM's Real Time Clock |  |
| seqNo     | Sequence number of the Audit Log message                                         |  |
| outcome   | Success or failure                                                               |  |

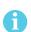

Identifying Log Messages: As Audit Logging will potentially be running for a long time, the identification of a log message from an HSM based on the rsid and seqNo will not hold if the HSM is not restarted before the seqNo is reset when it reaches 9999999999. In this case account can be taken of the gbc as this will increment at a slower rate than the seqNo. Therefore messages in the same rsid with the same seqNo will have significantly different values of gbc (the mapping between seqNo and gbc is determined by the Signature Block containing the message in question). When the gbc is reset the rsid is incremented so counting begins in a new Reboot Session. Account can also be taken of the value of the rtc.

#### G.7.3 Key commands

Commands with **Yes** in the **Requires logkeyusage ACL** column will only be logged if the Key's ACL contains the **LogKeyUsage** Flag in the permission group authorizing the operation.

| Command                      | Command Specific Information Logged | Extension    | Requires<br>logkeyusage<br>ACL |
|------------------------------|-------------------------------------|--------------|--------------------------------|
| Cmd_Sign                     | nCore key hash                      | hkey         | Yes                            |
| Cmd_Encrypt                  | nCore key hash                      | hkey         | Yes                            |
| Cmd_Decrypt                  | nCore key hash                      | hkey         | Yes                            |
| Cmd_Verify                   | nCore key hash                      | hkey         | Yes                            |
|                              | nCore key hash                      | hkey         | Yes                            |
| Cmd_ChannelOpen              | channel mode                        | mode         | -                              |
|                              | Mode is one of encrypt, decrypt,    | sign, verify | ,                              |
| cmd_Import nCore key hash    |                                     | hkey         | No                             |
| Cmd_Export                   | nCore key hash                      | hkey         | No                             |
| Cmd_Duplicate nCore key hash |                                     | hkey         | No                             |
| Cmd_GenerateKey              | nCore key hash                      | hkey         | No                             |

| Command              | Command Specific Information Logged                                                                  | Extension | Requires<br>logkeyusage<br>ACL |  |
|----------------------|----------------------------------------------------------------------------------------------------|-----------|--------------------------------|--|
| Cmd Comprete/Cy/Poir | nCore key hash                                                                                       | hkey      | No                             |  |
| Cmd_GenerateKeyPair  | nCore Key Hashes of private and public key halves are identical                                      |           |                                |  |
| Cmd_SetAppData       | nCore key hash                                                                                       | hkey      | No                             |  |
| Cmd_SetACL           | nCore key hash                                                                                       | hkey      | No                             |  |
| Oud Darkway          | nCore key hash                                                                                       | hkey      | No                             |  |
| Cmd_Destroy          | 1 Also used for Logical Tokens                                                                       |           |                                |  |
|                      | nCore Key Hash of derived key                                                                        | hkey      | No                             |  |
|                      | nCore Key Hash of base key                                                                           | hbase     | Yes                            |  |
|                      | nCore Key Hash of wrap key                                                                           | hwrsp     | Yes                            |  |
|                      | nCore Key Hash of third input key                                                                    | hin3      | Yes                            |  |
| Cmd_DeriveKe         | nCore Key Hash of fourth input key                                                                   | hin4      | Yes                            |  |
|                      | nCore Key Hash of fifth input key                                                                    | hin5      | Yes                            |  |
|                      | The nCore Key Hashes for the inp<br>the audit log if the Permission Gro<br>has the LogKeyUsage flag. |           |                                |  |
| Cmd_MakeBlob         | nCore Key Hash                                                                                       | hkey      | No                             |  |
| CIIIU_MAKEBIOD       | nCore LT Hash                                                                                        | hwrap     | 140                            |  |
| Cmd_LoadBlob         | nCore Key Hash                                                                                       | hkey      | No                             |  |
| Cilia_LORUBION       | nCore LT Hash                                                                                        | hwrap     | INO                            |  |
| Cmd_SetKM            | nCore key hash                                                                                       | hkey      | No                             |  |
| Cmd_RemoveKM         | nCore key hash                                                                                       | hkey      | No                             |  |

# G.7.4 Logical Token and Share Commands

These commands do not use the logkeyusage ACL mechanism and log unconditionally.

| Command                  | Command Specific Information Logged | CEF Extension                                                                  |
|--------------------------|-------------------------------------|--------------------------------------------------------------------------------|
|                          | KM nCore Key Hash                   | hkm                                                                            |
| Cmd ChangeCharaDTN       | Short LT Hash                       | shorthash                                                                      |
| Cmd_ChangeSharePIN       | Share Index                         | shareindex                                                                     |
|                          | Slot                                | tokenslot                                                                      |
| and Paskusu              | LT Hash                             | hkey                                                                           |
| Cmd_Destroy              | Cmd_Destroy is used for             | Logical Tokens as well as Keys                                                 |
|                          | Short LT Hash                       | shorthash                                                                      |
| Cmd_EraseShare           | Share Index                         | shareindex                                                                     |
|                          | Slot                                | tokenslot                                                                      |
|                          | KM nCore Key Hash                   | hkm                                                                            |
|                          | nCore LT Hash                       | htok                                                                           |
| Cmd_GenerateLogicalToken | Token Shares Needed                 | sharesneeded                                                                   |
|                          | Token Total Shares                  | sharestotal                                                                    |
|                          | Token time-limit                    | timelimit                                                                      |
|                          | KM Hash                             | hkm                                                                            |
|                          | LT Hash                             | htok                                                                           |
| Cmd_LoadLogicalToken     | Token Shares Needed                 | sharesneeded                                                                   |
|                          | Token Total Shares                  | sharestotal                                                                    |
|                          | Token time-limit                    | timelimit                                                                      |
|                          | LT Hash                             | htok                                                                           |
|                          | Share Index                         | shareindex                                                                     |
|                          | SlotId                              | tokenslot                                                                      |
| Cmd_ReadShare            | Share Left                          | sharesleft                                                                     |
|                          |                                     | umber of shares required to<br>Token. It reduces to 0 when a<br>ave been read. |
|                          | LT Hash                             | htok                                                                           |
| Cmd_WriteShare           | Share Index                         | shareindex                                                                     |
|                          | SlotId                              | tokenslot                                                                      |

### G.7.5 Administrative Commands

These commands are logged unconditionally.

| Command              | Command Specific Information Logged                                                                                | CEF Extension |
|----------------------|----------------------------------------------------------------------------------------------------|---------------|
|                      | Type of KML key                                                                                                    | kmltype       |
| Cmd_InitialiseUnit   | ① DSAp3072s256                                                                                                    |               |
|                      | Type of KML key                                                                                                    | kmltype       |
|                      | InitialiseUnitEx Flags                                                                                             | flags         |
| Cmd_InitialiseUnitEx | DSAp3072s256 Combination of AuditLogging and UseFIPSApprovedInternalMechanisms                                     |               |
|                      | nCore Key Hash of Security<br>Officers Key                                                                         | hknso         |
| Cmd SetNSOPerms      | SetNSOPermsFlags                                                                                                   | flags         |
| omu_section et ins   | Combination of AlwaysUseStrongPrimes, DisablePKCS1Padding, FIPSLevel3Enforcedv2 and CommonCriteriaCMTSRestrictions |               |
| Cmd_CreateSeeWorld   |                                                                                                    |               |
| Cmd_SetSEEMachine    |                                                                                                    |               |
|                      | Previous RTC                                                                                                    | prevrtc       |
| Cmd_SetRTC           | New RTC value will be shown in the rtc extension                                                                   |               |

### G.7.6 Dynamic Slot Commands

These commands are logged unconditionally.

| Command                           | Command Specific Information Logged                                                                                                    | CEF Extension |
|-----------------------------------|----------------------------------------------------------------------------------------------------|---------------|
| Cmd_DynamicSlotsConfigure         | Count of Dynamic Slots to be Configured                                                                                                    | slotcount     |
| Cmd_ DynamicSlotCreateAssociation | Slot Id for Association                                                                                                    | slotid        |
|                                   | ESN of smartcard                                                                                                    | smartcardesn  |
| EstablishSecureChannel            | This internal event is logged with name element EstablishSecureChannel, a Severity of 2 and a Device Event Class Id of 2 in the CEF header and with source=internal in the CEF extensions. |               |

### G.7.7 Heartbeat

The heartbeat is a periodic audit log message sent every 15 minutes. This audit log message indicates that the HSM is still active. After a heartbeat event is logged a Signature Block is generated including the heartbeat log message and any outstanding audit log messages. Waiting until the heartbeat is logged before restarting the HSM will ensure outstanding log messages can be verified.

| Command  | Command Specific Information Logged        | CEF Extension                                                                                                    |
|----------|--------------------------------------------|----------------------------------------------------------------------------------------------------|
|          | nCore Key Hash of<br>Security Officers Key | hknso                                                                                                    |
| heatbeat | heartbeat, Seven                           | logged in the CEF header with name element rity 4, and Device Event Class Id 2. In the CEF gged with source=internal. |

### G.7.8 Post Reboot Logging

The nShield HSM has a number of commands and errors that cannot be logged directly when they occur. This applies primarily to errors detected during processing or self test and the reboot command <code>cmd\_clearunit</code>. The strategy adopted for these is to persist sufficient information and replay them as log entries after a successful reboot of the HSM. These reboot event messages occur after the Certifier Block has been emitted.

Each of these messages are emitted with rsid and seqNo relating to the current session and will have a prevrtc CEF element recording the RTC at the time of the event. The name element will identify the event. If the event is associated with a nCore SOS code this will be indicated by a sos CEF extension and an appropriate code. The Device Event Class Id is set to 5 and Severity will be set to 10 for errors or 6 for shutdown events. The source CEF extension will be internal. The following table lists the events replayed in a post reboot log. The available events depend on the type of HSM.

| Event Id               | Event                      | SOS Code |
|------------------------|----------------------------|----------|
| Cmd_ClearUnit          | Cmd_ClearUnit              |          |
| Cmd_Fail               | Cmd_Fail                   | D        |
| Environment_SensorFail |                            | HV       |
| Temperature_OutofRange |                            | Т        |
| RNG_PeriodicTestFail   |                            | HRTP     |
| SOS                    | Starting up crypto offload | HF       |
| SOS                    | cache keygen failed        | HR       |
| Voltage_Tamper         |                            | V        |
| Battery_Tamper         |                            | В        |

| Event Id       | Event                                   | SOS Code |
|----------------|-----------------------------------------|----------|
| Unknown_Tamper |                                         | TAMPER   |
| SelfTestFail   | POST test timed out                     | HC0TTO   |
|                | POST test failed: lock failure detected | HC0LC    |
|                | POST test failed: TEST_STARTED          | HCOTS    |
|                | POST test failed: PROCESS_STARTED       | HCOPS    |
|                | POST test failed: CPUID_CHECK           | HC0CC    |
|                | POST test failed: SRAM_ALLOC            | HCOSA    |
|                | POST test failed: SRAM_WRITE            | HC0SW    |
|                | POST test failed: SRAM_READ             | HCOSR    |
|                | POST test failed: SRAM_FREE             | HCOSF    |
|                | POST test failed: CRAM_ALLOC            | HC0CA    |
|                | POST test failed: CRAM_GETCACHED        | HC0CG    |
|                | POST test failed: CRAM_WRITE            | HC0CW    |
|                | POST test failed: CRAM_READ             | HCOCR    |
|                | POST test failed: CRAM_FREE             | HC0CF    |
|                | POST test failed: LOCK_CHECK            | HC0LC    |
|                | POST test failed: RTC_CHECK             | HCORT    |
|                | POST test failed: KAT_DSA               | HCOKS    |
|                | POST test failed: KAT_ECDSA             | HC0KC    |
|                | POST test failed:KAT_DES                | HCOKE    |
|                | POST test failed:KAT_DES3               | HCOKF    |
|                | POST test failed:KAT_DES3CBCMAC         | НС0КО    |
|                | POST test failed:KAT_AES                | HC0KA    |
|                | POST test failed:KAT_AESCMAC            | НСОКВ    |
|                | POST test failed:KAT_AESCBCMAC          | HC0KD    |
|                | POST test failed:KAT_SHA1               | HC0KH    |
|                | POST test failed:KAT_SHA1HMAC           | HC0KM    |
|                | POST test failed:KAT_SHA224HMAC         | HC0KN    |
|                | POST test failed:KAT_SHA256HMAC         | HCOKJ    |
|                | POST test failed:KAT_SHA384HMAC         | HCOKP    |

| Event Id | Event                           | SOS Code |
|----------|---------------------------------|----------|
|          | POST test failed:KAT_SHA512HMAC | HC0KI    |
|          | POST test failed:KAT_RSA        | HCOKRH   |
|          | POST test failed:KAT_NISTKDF    | HC0KDF   |
|          | POST test failed:KAT_HASHDRBG   | HC0HD    |
|          | POST test failed:KAT_RSAOAEP    | HC0KZ    |
|          | POST test failed:KAT_25519      | HC0KX    |
|          | POST test failed:unknown        | HC0H     |

As an example, the following shows a post reboot log of cmd\_ClearUnit. In this excerpt, it can be seen after the last fragment of the Certifier Block. A Signature Block is generated after the reboot log entries.

. . . .

<134>May 16 15:08:45 myhost2 CEF:0|Thales eSecurity|nShield Solo XC|12.50.0|3|ssigncert|5|esn=1111-2222-4444 rsid=2 rtc=1524140117693 tpbl=2140 findex=5
flen=340frag=3/ITRJT4T/qgd2ZEJufIzCR+nR9lngOrmogj+5JM7VMFLsWGDxUqxmFlpqs52T2zWuYIeFHGQfx9WS9
PUhf2eLMyF/7onn+hFUs57/GSZIGbCnxWybfPN27oyXjHE7pfyOrWRVKlIw8UULHVezVsxeIsZuuNEsZa5gUQ++DkoTu
5M2BoPr4A+6dVL2eDh0F1m2zKATfk2moW93GkA3A07lNPV5xU76ujo2tT7Mttvg+vyddiF2UWe6n75U0FMFjlM9WnhpF
AhNk9mJPrNZ5smf4i9JuNKZat+5tq5w2b/a8Sy01EVEKtJI5SSjahtp5z77RseQ8H8ytsw6oAAAA=sign=MEUCIHgrF1
m7t9X5xsl/gXwlju0bPfFPjJeIeIiH8TKSN7prAiEAs3lPS62zX3TE940/Dw9/1gVradNi62wrQI+WlSI4IYU=

<134>May 16 15:08:45 myhost2 CEF:0|Thales eSecurity|nShield Solo XC|12.50.0|5|Cmd\_ClearUnit|6|esn=1111-2222-4444 rsid=2 rtc=1524140117693 seqNo=1 source=internal prevrtc=1524140108693

<134>May 16 15:08:45 myhost2 CEF:0|Thales eSecurity|nShield Solo
XC|12.50.0|3|ssign|5|esn=1111-2222-4444 rsid=2 rtc=1524140117693 gbc=0 fmn=1 hcnt=1
hb=nwtggjmPYA1TR07Khd0HoyytxLb7RDvg7Wpw6FfAiC4=sign=MEYCIQDxIIJZRfKsXpMMoQ3GDEkTZ/+DTuEdNLKw
HQzllflMUQIhAPipdSPrBSUnarrtjMslYS4k3RPCXcNo016xEhg/907z

. . . .

### G.7.9 Tracing Key Usage

With the information logged as detailed in the preceding sections it is possible to trace back from a Key Command to the loading of the Key , then to loading the Logical Token and reading the Shares that constitute the Logical Token.

The following example shows the notional traceback from a <code>cmd\_Encrypt</code> operation. This command logs the nCore Key Hash <code>KKKKKK</code>. Prior to this the Key was loaded onto the HSM using <code>cmd\_LoadBlob</code> which correlates the nCore Key Hash with the ncore Hash of the Logical Token that authorized loading the Key. Tracing further back we can identify the shares used to reconstruct that Logical Token. In this example two shares are required identified by share indices S1 and S2. The share index identifies a specific card in an OCS cardset.

| Command              | Key Hash | Logical Token Hash | Share Index |
|----------------------|----------|--------------------|-------------|
| Cmd_Encrypt          | KKKKKKK  |                    |             |
| Cmd_LoadBlob         | KKKKKKK  | LLLLLL             |             |
| Cmd_Read Share       |          | LLLLLL             | S2          |
| Cmd_Read Share       |          | LLLLLL             | S1          |
| Cmd_LoadLogicalToken |          | LLLLLL             |             |

### G.8 Audit Log Verification

The audit logs produced when AuditLogging feature is active can be verified using the information contained in the audit logging metadata. Every HSM enrolled into a Security World with AuditLogging enabled generates an HSM-specific log signing private key (KAL) that is maintained in the HSM's non-volatile memory until the module is re-initialized. The public key corresponding to this private key is sent as a Certifier Block by the HSM when Audit Logging is configured either by Security World creation or by indoctrination into an existing Audit Logging Security World. Every Signature Block sent by the HSM is generated using the log signing private key.

The Audit Log can be verified as follows:

- Extract the KAL public key from the Certifier block
- Verify the Signature Blocks
- Verify the log message hashes in the Signature Block against hashes of the received logs to determine if any messages have been tampered
- Identify any missing log messages.

The basics of the verification approach is shown on Figure 14. Log Verification on page 307.

To support Audit Log verification, nCipher provide an example verification program written in Python to serve as an example for developing a more comprehensive verification solution.

### G.8.1 Running the example verification program

The example verification program can be found in the following location:

/opt/nfast/python/examples/audit-log-verifier.py

This program requires the use of the nShield Python interpreter. This is necessary to provide support for the nShield specific marshalling functions used to export the log signing public key. The example verification program also requires the presence of an nShield HSM accessible to the machine on which the verification is to be performed. This is required to perform the cryptographic operations necessary to verify the log signing public key and the Signature Blocks. This HSM does not need to be the same HSM on which the logs were generated, nor does it need to be in a Security World.

The Audit Log verifier program is run with a command of the form:

python audit-log-verifier.py [-h] [-e ESN] SYSLOG

#### Where:

| Parameter | Function                  |
|-----------|---------------------------|
| -h,help   | Displays the help message |

| Parameter      | Function                                   |
|----------------|--------------------------------------------|
| -e ESN,esn ESN | ESN of the logevents to be verified        |
| SYSLOG         | Location of the syslog file to be verified |

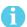

Make sure that you use the nShield Python.

#### G.8.1.1 Results

Results from the Audit Log Verifier are written to several different files and saved in a sub-directory called LogResult. See example below for more detail.

### G.8.1.2 Example

Running a command of the form:

```
> python audit-log-verifier.py AuditLogInputFile.txt
```

Should produce a screen output similar to the following:

```
FIRST LOG INSTANCE-1 for ESN:9204-02E0-D947 @ Line:1 rsid:8 ######
Verifying certifier block...
Verification of CERTIFICATE Success
Verifying a cert fragment...Line:1
Verifying a cert fragment...Line:2
Verifying a cert fragment...Line:3
Verifying a cert fragment...Line:4
Verifying a cert fragment...Line:5
Verifying SB....Lineno:7:InstanceNo:1
Verifying SB....Lineno:18:InstanceNo:1
Valid Hash list from SBs written to ValidHashes_fromSB_forInst1.txt
No entry in SB for event @ Line:19 : Seq No:12 -
No entry in SB for event @ Line:20 : Seq No:13 --
Verified cert blocks written to./LogResult/CBs.txt
Sig blocks written to./LogResult/SBs.txt
Log messages written to./LogResult/AllEvents.txt
Anything that did not match (incl. invalid cert blockfragments) written to
:./LogResult/Inconsistent.txt
```

The screen output indicates the contents of the main results files which are stored in the *LogResult* subdirectory. The contents of the folder will vary slightly depending on the log contents and whether there were any failures, but should be similar to the following:

```
AllEvents.txt
                                   # log entries relating to events
                                   # certificate blocks
CBs.txt
Inconsistent.txt
                                   # inconsistent log entries - should be empty []
                                     (assuming no inconsistencies)
Instance.txt
                                   # esn number and other info relating to the log
InvalidHashes_fromSB_forInst1
                                   # only exists if verification failed due to signature
                                     block (forInst1 refers to
                                     first logging instance/world found in the
                                     log file)
                                   # signature blocks
SBs.txt
Tampered_logs.txt
                                   # contains log messages that did not verify - e.g. due
                                     to a corrupt signature block. This file only exists
                                     if verification failed.
Unverified_logs.txt
                                   # unverified log entries - e.g. any trailing entries
                                     from the end of the log file that lack an accompanying
                                     signature block
ValidHashes_fromSB_forInst1.txt
                                   # valid hashes from the signature blocks
                                     (forInst1 refers to first logging
                                     instance/world found in the log file)
Verified_logs.txt
                                   # verified log messages
```

Use a text editor to examine the files as required to check the verification. Note that Inst1 in the filenames refers to the first logging world instance in the log, see *Program Architecture* on page 336. If the log contains messages relating to more than one logging world, files relating to subsequent instances will be tagged with Inst2, Inst3 etc.

If the verification fails, screen output should indicate the source of the failure. For example, output for a log where a log message was missing would look something like this:

```
FIRST LOG INSTANCE-1 for ESN:9204-02E0-D947 @ Line:1 rsid:8 ######
Verifying certifier block...
Verification of CERTIFICATE Success
Verifying a cert fragment...Line:1
Verifying a cert fragment...Line:2
Verifying a cert fragment...Line:3
Verifying a cert fragment...Line:4
Verifying a cert fragment...Line:5
Verifying SB....Lineno:7:InstanceNo:1
Verifying SB....Lineno:17:InstanceNo:1
Verifying SB....Lineno:28:InstanceNo:1
Valid Hash list from SBs written to ValidHashes_fromSB_forInst1.txt
No entry in SB for event @ Line:29 : Seq No:22 --
No entry in SB for event @ Line:30 : Seq No:23 --
000000000 Some Log events present in the SB but missing in Log file
  # indicates missing log message
Verified cert blocks written to./LogResult/CBs.txt
Sig blocks written to./LogResult/SBs.txt
Log messages written to./LogResult/AllEvents.txt
Anything that did not match (incl. invalid cert blockfragments) written to
:./LogResult/Inconsistent.txt
```

Output for a log where a log message had been tampered with or is otherwise corrupt might look like this:

#### FIRST LOG INSTANCE-1 for ESN:9204-02E0-D947 @ Line:1 rsid:8 ###### Verifying certifier block... Verification of CERTIFICATE Success Verifying a cert fragment...Line:1 Verifying a cert fragment...Line:2 Verifying a cert fragment...Line:3 Verifying a cert fragment...Line:4 Verifying a cert fragment...Line:5 Verifying SB....Lineno:7:InstanceNo:1 Verifying SB....Lineno:18:InstanceNo:1 Verifying SB....Lineno:29:InstanceNo:1 Valid Hash list from SBs written to ValidHashes\_fromSB\_forInst1.txt Validating Log @ Line No:10 SeqNo:4 is Failed ----# indicates tampered log entry \*\*\*\*\* Hash Mismatch No entry in SB for event @ Line:30 : Seq No:22 --No entry in SB for event @ Line:31 : Seq No:23 --Verified cert blocks written to./LogResult/CBs.txt Sig blocks written to./LogResult/SBs.txt Log messages written to./LogResult/AllEvents.txt Anything that did not match (incl. invalid cert blockfragments) written to

The tampered log line(s) will be listed in output file Tampered\_logs.txt.

:./LogResult/Inconsistent.txt

Output for a log where the signature block is corrupt will look something like this:

```
FIRST LOG INSTANCE-1 for ESN:9204-02E0-D947 @ Line:1 rsid:8 ######
Verifying certifier block...
Verification of CERTIFICATE Success
Verifying a cert fragment...Line:1
Verifying a cert fragment...Line:2
Verifying a cert fragment...Line:3
Verifying a cert fragment...Line:4
Verifying a cert fragment...Line:5
Verifying SB....Lineno:7:InstanceNo:1
Verifying SB....Lineno:18:InstanceNo:1
Signature Tampered B64 decode
***Verify failed on message:CEF:0|Thales eSecurity|nShield Solo
XC|2.51.11|3|ssign|5|esn=9204-02E0-D947 rsid=8 rtc=4294967386797000 gbc=2 fmn=2
hcnt=10hb=HjG/Po2d2lv0lthBAjp0Z9k3PDweVK7RwyWXP3L4vbA=&fsH+x5kzn4LGUr69Gxvg1/YevPeCzA+ALWNU0
+5/zkY=&ImrrE8o+00jWuvRljz2sECffrz6C3igq1h08nwypsi8=&byze+U00nfT64IisLWKJth+9YHMZsRH0cgRAWBM
X//k=&s0QG1C08QBi34gaTU2+rUzp/dwtAXi9Hv0IjDvDL/yg=&Im5nW+0X0gbdlLnrFLxsZtR4meDSEXG5JXtkMmltT
ZU=&LGAXS1nvgHE1vXhk8RVT21CK2NMtXyD90YTecV0aaBk=&MbJAk706yU2+QykWmtfnCV01xn/enber8aJK3cZyxLg
=&y2qxF5VGm/X/h6ZcZ5iOes7ZAFpqM/6ND8nAXzCM/bY=&kWjEaGIclJv494A1ZcUgGHJko7AeKvUUqVimhfExioU=
Length: 577
Verifying SB....Lineno:29:InstanceNo:1
Valid Hash list from SBs written to ValidHashes_fromSB_forInst1.txt
In-Valid Hash list from SBs written to InvalidHashes_fromSB_forInst1.txt
        Log entry found in Tampered SB. Line no:8 SegNo:2
        Log entry found in Tampered SB. Line no:9 SeqNo:3
        Log entry found in Tampered SB. Line no:10 SeqNo:4
        Log entry found in Tampered SB. Line no:11 SegNo:5
        Log entry found in Tampered SB. Line no:12 SeqNo:6
        Log entry found in Tampered SB. Line no:13 SeqNo:7
        Log entry found in Tampered SB. Line no:14 SeqNo:8
        Log entry found in Tampered SB. Line no:15 SeqNo:9
        Log entry found in Tampered SB. Line no:16 SeqNo:10
        Log entry found in Tampered SB. Line no:17 SeqNo:11
No entry in SB for event @ Line:30 : Seq No:22 --
No entry in SB for event @ Line:31 : Seq No:23 --
Verified cert blocks written to./LogResult/CBs.txt
Sig blocks written to./LogResult/SBs.txt
Log messages written to./LogResult/AllEvents.txt
Anything that did not match (incl. invalid cert blockfragments) written to
:./LogResult/Inconsistent.txt
```

The failed log messages should be reported in Tampered\_logs.txt in the LogResult folder.

If the certificate block is corrupt, output will be similar to that shown below. In this case, the CBs.txt file may be empty and the cert block fragments will be written to Inconsistent.txt.

```
FIRST LOG INSTANCE-1 for ESN:9204-02E0-D947 @ Line:1 rsid:8 ######
Verifying certifier block...
Verification of CERTIFICATE Success
Verifying a cert fragment...Line:1
Verifying a cert fragment...Line:2
Verifying a cert fragment...Line:3
Signature Tampered B64 decode
('Failed fragment:', 3, '<134>May 2 16:10:38 exampleCB1.myexample.com CEF:0|Thales
eSecurity|nShield Solo XC|2.51.11|3|ssign-cert|5|esn=9204-02E0-D947
rsid=8rtc=4294967386734000 tpbl=2140 findex=3 flen=450
frag=B1Ku9rirlixkgEd+73tMVJ1FQz85aCWuRqJl04YB1YwFvZgvRXhHvzqLFeJZAUerKlLgIaZwDq1twoXzvHq88Qc
Jdbr0i4+87VorPKkEjKtSSGH0VkkHhoBC8uNgYXnTBxqcqCqpZl4whuiEBmJQLcwgAAAAg8rgckmo3ArobecQooPxQ9A
jYbCmAoKOUTRi7grTzPyAAQAA3Bvuz+tQ1uh5LvuKMLTtGDTTp1G7ks6ZkL8b+F2UW37jfN3lap27oAZq1otU4F0P4EV
voMmNSdI4uzCPi7VgcI3AcIkdjZIwbpYf9XQwvFwMxYvdBPGhPtc/t8Lslgs97rMkES4ZciNI/NwjKp0fW4kCiSBSUQU
AUcp6vgqg2vVL9naqRHhXNRJuweaRt0060z0mBkTgCnAvscdr2ymErrWDZArHosYXJZrXghjNmXvu+rS8GvTvTc
sign=MEYCIQCXhbJeFTv8oR8a51aU30s9w2Vs9w67mzYk584Gy+MdbgIhAOD0bAwU0Vw1x0mR2oerqWKLFeawZe5r0Nm
DMZFbJoB')
Fragment verification unsuccessful!
Adding all fragments in this CB to Inconsistent.txt
('No Valid CB for this instance:', 1)
In-Valid Hash list from SBs written to InvalidHashes_fromSB_forInst1.txt
        Log entry found in Tampered SB. Line no:6 SeqNo:1
        Log entry found in Tampered SB. Line no:8 SegNo:2
        Log entry found in Tampered SB. Line no:9 SeqNo:3
        Log entry found in Tampered SB. Line no:10 SeqNo:4
        Log entry found in Tampered SB. Line no:11 SegNo:5
        Log entry found in Tampered SB. Line no:12 SeqNo:6
        Log entry found in Tampered SB. Line no:13 SeqNo:7
        Log entry found in Tampered SB. Line no:14 SeqNo:8
        Log entry found in Tampered SB. Line no:15 SeqNo:9
        Log entry found in Tampered SB. Line no:16 SeqNo:10
        Log entry found in Tampered SB. Line no:17 SeqNo:11
        Log entry found in Tampered SB. Line no:19 SeqNo:12
        Log entry found in Tampered SB. Line no:20 SeqNo:13
        Log entry found in Tampered SB. Line no:21 SeqNo:14
        Log entry found in Tampered SB. Line no:22 SeqNo:15
        Log entry found in Tampered SB. Line no:23 SeqNo:16
        Log entry found in Tampered SB. Line no:24 SeqNo:17
        Log entry found in Tampered SB. Line no:25 SeqNo:18
        Log entry found in Tampered SB. Line no:26 SeqNo:19
        Log entry found in Tampered SB. Line no:27 SeqNo:20
        Log entry found in Tampered SB. Line no:28 SegNo:21
No entry in SB for event @ Line:30 : Seq No:22 --
No entry in SB for event @ Line:31 : Seq No:23 --
Verified cert blocks written to./LogResult/CBs.txt
Sig blocks written to./LogResult/SBs.txt
Log messages written to./LogResult/AllEvents.txt
Anything that did not match (incl. invalid cert blockfragments) written to
:./LogResult/Inconsistent.txt
```

### G.8.2 Program Architecture

The program takes and reads the input syslog file containing the log messages. It optionally sets the ESN of module for which log events are to be validated, if this was passed in. If an ESN is not provided as input then the first ESN found in the syslog will be processed.

The verifier calls its parse function which segregates the messages based on ESN, and creates lists of Certifier fragments, Signature Blocks and Log events, based on matching with regular expressions.

Syslog may have gathered logs from multiple sources. As such, the verifier has a concept of a *logging world*, which represents a set of logs, sigblocks and certblocks that belong together, from a Security World. Based on Reboot Sequence ID, Sequence Number of the Log event, Global block counter of the Signature block and Fragment index of the Certifier block, a logging world is identified and a logging instance is created.

All records are thus given a log-instance number, such that records with the same instance number belong together.

Each event can thus be uniquely identified via a tuple. For the log messages, signature blocks and certifier blocks these are respectively (rsid and sequence number), (rsid and gbc) and (rsid and findex).

The reconstruct\_CBs function is then called to validate the certifier fragments (using calls to a nCipher HSM for crypto functionality). It then reconstructs the certifier blocks from the certifier fragments.

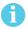

This does not require the HSM to be in the same Security World as the HSM that first generated the logs.

A list of valid and verified Certifier Blocks is created.

For any log instance one valid Certifier Block is enough to validate the events, so further certifier blocks are ignored after the first.

Next the **process\_sbs** function is called. Signature Blocks for a supplied ESN are validated per log instance (once again via calls to the module for crypto functionality), using the KAL value taken from the Certifier block previously.

The validated Signature block hashes are maintained as a dictionary of hashes with keys as unique ids. These unique ids per instance are generated based on rsid and sequence numbers.

The process\_logs function is finally called. This generates the hash of each of the log events and matches against hashes from corresponding signature blocks. Verified and Tampered log events are then written to different files in the *LogResult* folder.

### G.8.3 Extended Verification

While the example verifier uses an HSM for cryptographic operation, it would be possible to use 3rd party cryptographic libraries to provide this functionality. This is outside the scope of this document.

Currently the log messages are verified against the hash in the signature blocks, and the signature of the signature blocks is verified against the key extracted from the certifier block. The certifier block its self is not verified. A potential extension to the verifier tool would be to verify the certifier block. The certifier block is signed by KLF2. This can be checked against the KLF2 value found within the module's warrant. This would complete the chain of trust.

Additionally, the example verifier does not cope with fields that rotate back around to zero when their max size is exceeded. (for example, gbk, rsid or seqno). Currently logs, SBs and CBs are uniquely identified by (rsid and sequence number), (rsid and gbc) and (rsid and findex). This means that, if any of those values rotate back around to zero, we are no longer able to uniquely identify them. As a potential extension, RTC or line number values could be used to solve this.

The example verifier does not detect missing/deleted log messages in the case where a complete group of log messages are deleted, along with their corresponding **SignatureBlock**. Given that the **SeqNo** field increases for each log message, spotting missing **SeqNos** would reveal missing or deleted log messages. This is a potential extension.

The example verifier expects a static, unchanging log file to be supplied to it. This would be compatible with verifying a batch of log files at the end of each day, for example. A possible extension would be to extend the verifier to cope with a live stream of logs, continuously verifying them as they are generated.

# Appendix H Key generation options and parameters

This appendix describes the various options and parameters that you can set when running the generatekey utility to control the application type and other properties of a key being generated.

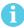

For information about generating keys with the generatekey utility, see *Generating keys using the command line* on page 223 in *Working with keys* on page 222.

### H.1 Key application type (APPNAME)

The **APPNAME** parameter specifies the name of the application for which **generatekey** can generate keys. Specifying an application can restrict your choice of key type. A value for **APPNAME** must follow any **OPTIONS** and must precede any parameters specified for the key:

| Parameter | Description                                                                                                    |
|-----------|----------------------------------------------------------------------------------------------------|
| simple    | Specifying the simple application type generates an nShield-native key. No special action is taken after the key is generated.                                                                               |
|           | Specifying the <b>custom</b> application type generates a key for custom applications that require the key blob to be saved in a separate file.                                                              |
| custom    | Specifying custom also causes the generation of a certificate request and self-signed certificate. However, we recommend that you specify the simple (instead of custom) application type whenever possible. |

| Parameter | Description                                                                                                    |
|-----------|----------------------------------------------------------------------------------------------------|
|           | Specifying the pkcs11 application type generates keys that are formatted for use with PKCS #11 applications and are given a suitable identifier. The set of possible supported key types is currently limited to:                                                                                                    |
|           | • DES3                                                                                                    |
|           | * DH                                                                                                    |
|           | • DSA                                                                                                    |
|           | • ECDH                                                                                                    |
| pkcs11    | • ECDSA                                                                                                    |
|           | • Ed25519                                                                                                    |
|           | • HMACSHA1                                                                                                    |
|           | • RSA                                                                                                    |
|           | Rijndael (AES)                                                                                                    |
|           | • X25519                                                                                                    |
|           | Some key types are only available if the features that support them have been enabled for the module, if the Security World is not compliant with FIPS 140-2 level 3, or if you do not set the <b>no-verify</b> option.                                                                                                    |
|           | Specifying the embed application type generates a key for use with CHIL applications that:                                                                                                    |
|           | Do not support hwcrhk key storage                                                                                                    |
|           | Have a key importation facility capable of reading PEM-format RSA key files.                                                                                                    |
| embed     | Specify the hwcrhk application type for CHIL applications that support hwcrhk key storage.                                                                                                    |
|           | You can use a key of the embed application type like a PEM-format RSA/DSA key file, even though it is really a specially encoded reference to a key stored in /opt/nfast/kmdata/local. This allows you to use an embed key when integrating with applications that normally require software RSA keys. For example, you can supply an embed key to the patched version of OpenSSL we have provided so that it uses the module to access the key rather than using its own built-in RSA operations. |
| hwcrhk    | Specifying the hwcrhk application type generates a key for Cryptographic Hardware Interface Library (CHIL) applications that do not require embed keys. Only RSA, DSA, and DH key types are supported                                                                                                    |
| kpm       | Specifying the kpm application type generates a key for delivery by an nForce Ultra key server. The generatekey utility automatically creates a special ACL entry that permits a kpm to be delivered to an nForce Ultra's enrolled internal hardware security module.                                                                                                    |

| Parameter | Description                                                                                                    |
|-----------|----------------------------------------------------------------------------------------------------|
| seeinteg  | Specifying the seeinteg application type generates an SEE integrity key. The DSA, RSA, ECDSA and KCDSA algorithms are supported. SEE integrity keys are always protected by an OCS and cannot be imported. You cannot retarget an existing key as an SEE integrity key.                                   |
| seeconf   | Specifying the seeconf application type generates an SEE confidentiality key. Both the Triple DES and AES algorithms are supported for this key type. SEE confidentiality keys are module-protected by default and cannot be imported. You cannot retarget an existing key as an SEE confidentiality key. |

### H.2 Key properties (NAME=VALUE)

The NAME=VALUE syntax is used to specify the properties of the key being generated.

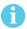

If a parameter's argument contains spaces, you must enclose the argument within quotation marks (" ").

You can supply an appropriate VALUE for the following NAME options:

| Option       | Description                                                                                                    |
|--------------|----------------------------------------------------------------------------------------------------|
| alias        | The VALUE for alias specifies an alias to assign to the key.                                                                                                    |
| assigned     | The VALUE for assigned specifies if the generated key is to be Assigned as defined by nShield Solo XC Common Criteria Evaluated Configuration Guide. This is only relevant in common-criteria-cmts mode Security Worlds and the key must be protected with a non-recoverable softcard or token. If set to yes the ACL of the generated key will match the definition of an Assigned key in nShield Solo XC Common Criteria Evaluated Configuration Guide and will be verified as an Assigned key by nfkmverify. The default is no. |
| blobsavefile | When using the custom application type, the VALUE for blobsavefile specifies a file name of the form FILENAME. EXT to which the key blob is saved. Additionally, a text file containing information about the key is saved to a file whose name has the form ROOT_inf.txt; for asymmetric key types, the public key blob is also saved to a file whose name has the form ROOT_pub. EXT.                                                                                                    |
| cardset      | The VALUE for cardset specifies an OCS that is to protect the key (if protect is set to token). In interactive mode, if you do not specify an OCS, you are prompted to select one at card-loading time. The default is the OCS to which the card currently inserted in the slot belongs (or the first one returned by nfkminfo).                                                                                                    |

| Option           | Description                                                                                                    |
|------------------|----------------------------------------------------------------------------------------------------|
|                  | Setting certreq enables you to generate a certificate request when generating a PKCS #11 key (RSA keys only). The default behavior is to not generate a certificate request.                                                                                                    |
| certreq          | To generate a certificate request you must set the VALUE for certreq to yes, which makes generatekey prompt you to fill in the extra fields required to generate a key with a certificate request. The resultant certificate request is saved to the current working directory with a file name of the form FILENAME_req.ext (where FILENAME is a name of your choice).                                                                                                    |
|                  | An extra file with a name of the form FILENAME.ext is also generated for use as a pseudo-key-header. This file can be removed after the certificate request has been generated. You can use certreq with theretarget option to generate a self-signed certificate for an existing key.                                                                                                    |
| checks           | For RSA key generation only, this specifies the number of checks to be performed. Normally, you should leave <i>VALUE</i> empty to let the module pick an appropriate default.                                                                                                    |
| curve            | For ECDH and ECDSA key generation only, the VALUE for curve specifies which curves from the supported range to use. Supported curves are: ANSIB163v1, ANSIB191v1, BrainpoolP160r1, BrainpoolP160t1, BrainpoolP192r1, BrainpoolP224r1, BrainpoolP224r1, BrainpoolP256r1, BrainpoolP256t1, BrainpoolP320r1, BrainpoolP320t1, BrainpoolP384r1, BrainpoolP384t1, BrainpoolP512r1, BrainpoolP512t1, NISTP192, NISTP224, NISTP256, NISTP384, NISTP521, NISTB163, NISTB233, NISTB283, NISTB409, NISTB571, NISTK163, NISTK233, NISTK283, NISTK409, NISTK571 and SECP160r1 |
| embedconvfile    | The VALUE for embedconvfile specifies the name of the PEM file that contains the RSA key to be converted.                                                                                                    |
| embedsavefile    | When using the embed application type, the VALUE for embedsavefile specifies the name for the file where the fake RSA private key is to be saved. The file has the same syntax as an RSA private key file, but actually contains the key identifier rather than the key itself, which remains protected.                                                                                                    |
|                  | A certificate request and a self-signed certificate are also written. If the filename is ROOT.EXT then the request is saved to ROOT_req.EXT and the self-signed certificate is saved to ROOT_selfcert.EXT.                                                                                                    |
| from-application | When retargeting a key, the VALUE for from-application specifies the application name of the key to be retargeted. Only applications for which at least one key exists are acceptable.                                                                                                    |
| from-ident       | When retargeting a key, the VALUE for from-ident specifies the identifier of the key to be retargeted (as displayed by the nfkminfo command-line utility).                                                                                                    |

| Option         | Description                                                                                                    |
|----------------|----------------------------------------------------------------------------------------------------|
| hexdata        | The VALUE for hexdata specifies the hex value of DES or Triple DES key to import. The hex digits are echoed to the screen and can appear in process listings if this parameter is specified in the command line.                                                                                                    |
| ident          | The VALUE for ident specifies a unique identifier for the key in the Security World. For applications of types simple or hwcrhk, this is the key identifier to use (the exact identifier for simple, for hwcrhk the key type is implicitly included). For other application types, keys are assigned an automatically generated identifier and accessed by means of some application-specific name.   |
| keystore       | The VALUE for keystore specifies the file name of the key store to use. This must be an nShield key store.                                                                                                    |
| keystorepass   | The VALUE for keystorepass specifies the password to the key store to use.                                                                                                    |
| logkeyusage    | The VALUE for logkeyusage specifies if usage of the generated key in cryptographic operations is subject to audit logging. If set to yes the ACL of the generated key will predicate audit-logging entries to be made for cryptographic usages of the key. The default is no.                                                                                                    |
| module         | The VALUE for module specifies a module to use when generating the key. If there is more than one usable module, you are prompted to supply a value for one of them. The default is the first usable module (one in the current Security World and in the operational state).  You can also specify a module by setting themodule option.                                                             |
|                | 9                                                                                                    |
| paramsreadfile | The VALUE for paramsreadfile specifies the name of the group parameters file that contains the discrete log group parameters for Diffie-Hellman keys only. This should be a PEM-formatted PKCS#3 file. If a VALUE for paramsreadfile is not specified, the module uses a default file.                                                                                                    |
| pemreadfile    | The VALUE for pemreadfile specifies the name of the PEM file that contains the key to be imported. When importing an RSA key, this is the name of the PEM-encoded PKCS #1 file to read it from. Password-protected PEM files are not supported.                                                                                                    |
| plainname      | The VALUE for plainname specifies the key name within the Security World. For some applications, the key identifier is derived from the name, but for others the name is just recorded in kmdata and not used otherwise.                                                                                                    |
| protect        | The VALUE for protect specifies the protection method, which can be module for security-world protection, softcard for softcard protection or token for Operator Card Set protection. The default is token, except for seeconf keys, where the default is module. seeinteg keys are always token-protected. The softcard option is only available when your system has at least one softcard present. |

| Option        | Description                                                                                                    |
|---------------|----------------------------------------------------------------------------------------------------|
| pubexp        | For RSA key generation only, the <i>VALUE</i> for <b>pubexp</b> specifies (in hexadecimal format) the public exponent to use when generating RSA keys. We recommend leaving this parameter blank unless advised to supply a particular value by Support.                                                                                                    |
| recovery      | The VALUE for recovery enables recovery for this key and is only available for card-set protected keys in a recovery-enabled world. If set to yes, the key is recoverable. If set to no, key is not recoverable. The default is yes. Non-recoverable module-protected keys are not supported.                                                                                                    |
| seeintegname  | If present, the VALUE for seeintegname identifies a seeinteg key. The ACL of the newly generated private key is modified to require a certificate from the seeinteg key for its main operational permissions, such Decrypt and Sign (DuplicateHandle, ReduceACL, and GetACL are still permitted without certification.)                                                                                                    |
| selfcert      | The VALUE for selfcert enables you to generate a self-signed certificate when generating a PKCS #11 key (RSA keys only). To generate a self-signed certificate request you must set selfcert to yes, which makes generatekey prompt you to fill in the extra fields required to generate a key with a self-signed certificate. The resultant certificate is saved to the current working directory with a file name of the form FILENAME.ext. You can use this parameter with theretarget option to generated a self-signed certificate for an existing key. |
| size          | For key types with variable-sized keys, the VALUE for size specifies the key size in bits. The range of allowable sizes depends on the key type and whether theno-verify option is used. The default depends on the key type; for information on available key types and sizes, see Cryptographic algorithms on page 301. This parameter does not exist for fixed-size keys, nor for ECDH and ECDSA keys which are specified using curve.                                                                                                    |
| strict        | For DSA key generation only, setting the <i>VALUE</i> for strict to yes enables strict verification, which also limits the size to exactly 1024 bits. The default is no.                                                                                                    |
| type          | The VALUE for type specifies the type of key. You must usually specify the key type for generation and import (though some applications only support one key type, in which case you are not asked to choose). Sometimes the type must also be specified for retargeting; for information on available key types and sizes, see Cryptographic algorithms on page 301. Theverify option limits the available key types.                                                                                                    |
| x509country   | The VALUE for x509country specifies a country code, which must be a valid 2-letter code, for the certificate request.                                                                                                    |
| x509dnscommon | The VALUE for x509dnscommon specifies a site domain name, which can be any valid domain name, for the certificate request.                                                                                                    |
| x509email     | The VALUE for x509email specifies an email address for the certificate request.                                                                                                    |

| Option       | Description                                                                                                    |
|--------------|----------------------------------------------------------------------------------------------------|
| x509locality | The VALUE for x509locality specifies a city or locality for the certificate request.                                                                                                    |
| x509org      | The VALUE for x509org specifies an organization for the certificate request.                                                                                                    |
| x509orgunit  | The VALUE for x509orgunit specifies an organizational unit for the certificate request.                                                                                                    |
| x509province | The VALUE for x509province specifies a province for the certificate request.                                                                                                    |
| xsize        | The VALUE for xsize specifies the private key size in bits when generating Diffie-Hellman keys. The defaults are 256 bits for a key size of 1500 bits or more or 160 bits for other key sizes. |

### H.3 Available key properties by action/application

The following table shows which actions (generate, import, and retarget) and applications are applicable to the different *NAME* options:

| Property Action      |              | Application |              |            |           |            |       |             |              |            |            |         |
|----------------------|--------------|-------------|--------------|------------|-----------|------------|-------|-------------|--------------|------------|------------|---------|
|                      | genera<br>te | impo<br>rt  | retarg<br>et | custo<br>m | embe<br>d | hwcr<br>hk | pkcs1 | seeco<br>nf | seeint<br>eg | sees<br>sl | simpl<br>e | kp<br>m |
| alias                | Х            | Х           | Χ            |            |           |            |       |             |              |            |            |         |
| blobsavefil<br>e     | Х            | Х           | Х            | Х          |           |            |       |             |              |            |            |         |
| cardset              | Х            | Χ           |              | Х          | Х         | Χ          | Х     |             |              |            | Х          | Χ       |
| certreq              |              |             |              |            |           |            | Х     |             |              |            |            |         |
| checks               | Х            |             |              | Χ          | Х         | Χ          | Х     |             |              |            | Χ          | Χ       |
| curve                | Х            |             |              | Χ          | Х         | Χ          | Х     | Х           | Х            |            | Х          |         |
| embedconvfi<br>le    |              | Х           |              |            | Х         |            |       |             |              |            |            |         |
| embedsavefi<br>le    | Х            | Х           | X            |            | Х         |            | Х     |             |              |            |            |         |
| from-<br>application |              |             | X            | Х          | Х         | X          | Х     |             |              |            | Х          | Χ       |
| from-ident           |              |             | Χ            | Χ          | Х         | Χ          | Х     |             |              |            | Χ          | Χ       |
| hexdata              |              | Χ           |              | Χ          | Х         | Χ          | Χ     |             |              |            | Χ          |         |
| ident                | Х            | Χ           |              |            |           | Χ          |       |             |              |            | Χ          | Χ       |
| keystore             | Х            | Χ           | Χ            |            |           |            |       |             |              |            |            |         |
| keystorepas<br>s     | Х            | Х           | X            |            |           |            |       |             |              |            |            |         |

| Property Act       |              | Action     |              | Application |           |            |       |             |              |            |            |         |
|--------------------|--------------|------------|--------------|-------------|-----------|------------|-------|-------------|--------------|------------|------------|---------|
|                    | genera<br>te | impo<br>rt | retarg<br>et | custo<br>m  | embe<br>d | hwcr<br>hk | pkcs1 | seeco<br>nf | seeint<br>eg | sees<br>sl | simpl<br>e | kp<br>m |
| module             | Х            | Χ          |              | Х           | Х         | Χ          | Х     |             |              | Х          | Χ          | Χ       |
| nvram              | Х            | Χ          |              | Х           | Х         | Х          | Х     |             |              |            | Χ          |         |
| paramsreadf<br>ile | Х            |            |              | Х           | Х         | Х          | Х     | Х           | Х            |            | Х          |         |
| pemreadfile        |              | Х          |              | Х           |           | Χ          |       |             |              |            | Χ          | Χ       |
| plainname          | Х            | Χ          | Χ            | Х           | Х         |            | Х     | Х           | Х            | Х          | Х          | Χ       |
| protect            | Х            | Х          |              | Х           | Х         | Χ          | Х     | Х           | Х            | Х          | Χ          | Χ       |
| pubexp             | Х            |            |              | Х           | Х         | Χ          | Х     |             |              |            | Х          | Χ       |
| qsize              | Х            |            |              | Х           | Х         | Χ          | Х     |             |              |            | Х          | Χ       |
| recovery           | Х            | Χ          |              | Х           | Х         | Χ          | Х     | Х           | Х            |            | Χ          | Χ       |
| seeintegnam<br>e   |              |            |              | Х           |           |            |       |             |              |            | Х          |         |
| selfcert           |              |            |              |             |           |            | Х     |             |              |            |            |         |
| size               | Х            |            |              | Х           | Х         | Х          | Х     | Х           | Х            | Х          | Х          | Χ       |
| strict             | Х            |            |              | Х           | Х         | Х          | Х     |             |              |            | Χ          |         |
| type               | Х            |            |              | Х           | Х         | Х          | Х     | Х           | Х            | Х          | Х          | Χ       |
| x509country        | Х            | Х          | Х            |             | Х         |            |       |             |              |            |            | Χ       |
| x509dnscomm<br>on  | Х            | Х          | Х            |             | Х         |            |       |             |              |            |            | Х       |
| x509email          | Х            | Х          | Χ            |             | Х         |            |       |             |              |            |            | Χ       |
| x509localit<br>y   | Х            | Х          | Х            |             | Х         |            |       |             |              |            |            | Χ       |
| x509org            | Х            | Χ          | Χ            |             | Х         |            |       |             |              |            |            | Χ       |
| x509orgunit        | Х            | Χ          | Χ            |             | Х         |            |       |             |              |            |            | Χ       |
| x509provinc<br>e   | Х            | Х          | Х            |             | Х         |            |       |             |              |            |            | Χ       |
| xsize              | Х            |            |              | Х           | Х         | Χ          | Х     |             |              |            | Х          |         |

# Appendix I Checking and changing the mode on an nShield Connect

This appendix tells you how to check and change the mode on an nShield Connect. You must change the mode to perform certain configuration tasks.

### 1.1 nShield Connect front panel controls

See *The nShield Connect user interface* on page 52 for a description of the nShield Connect user interface, including the front panel controls.

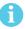

We recommend that you use a keyboard to manage the front panel menu options and enter text. See *Using a keyboard to control the unit* on page 57 for more information.

### I.2 Available modes

The following modes are available:

- Operational
  - The default setting for day-to-day use
- Initialization
  - Sets the nShield Connect to start in pre-initialization mode
  - Allows you to use the nShield Connect to create a Security World or add the module to an existing one
- You cannot select **Maintenance** mode. It is managed by the nShield Connect and cannot be set by a user.

### 1.3 Identifying the current mode

You can check the current mode of an nShield Connect:

- At the nShield Connect itself
- By using the enquiry command-line utility from a client computer
- By using KeySafe from a client computer

### 1.3.1 Checking the mode at the nShield Connect

#### I.3.1.1 The status LED

The nShield Connect Status LED indicates the operational status of the module.

| Status LED                                   | Description                                                                                                    |
|----------------------------------------------|----------------------------------------------------------------------------------------------------|
|                                              | Status: Operational mode                                                                                                    |
| On, occasionally blinks off.                 | The module is in Operational mode and accepting commands. The more frequently the Status LED blinks off, the greater the load on the module.                   |
|                                              | Status: Initialization mode                                                                                                    |
| Flashes two short pulses, followed by a      | Existing Security World data on the module has been erased.                                                                                                    |
| short pause.                                 | The module is automatically placed in Initialization mode after a Security World is created. For more information, see the <i>nShield Connect User Guide</i> . |
|                                              | Status: Maintenance mode                                                                                                    |
| Flashes two long pulses followed by a pause. | Used for reprogramming the module with new firmware.                                                                                                    |
|                                              | The module only goes into Maintenance mode during a software upgrade.                                                                                          |

### 1.3.1.2 The front panel display screen

The nShield Connect screen shows a color-coded footer at the bottom of the display when it is not in Operational mode.

| Footer color | Text in footer | Meaning                                                                                              |
|--------------|----------------|----------------------------------------------------------------------------------------------------|
| Yellow       | Initialization | The system is rebooting or waiting for an Administrator Card to be inserted.                         |
| Blue         | Maintenance    | An administrative task is being performed.<br>This mode is only entered during firmware<br>upgrades. |
| Red          | HSM Failed     | The internal module has failed.                                                                      |

### 1.3.2 Checking the mode using enquiry

You can use the **enquiry** command-line utility to display information about the hardserver and the status of the nShield Connect. The **enquiry** utility is in the **bin** subdirectory of the **ncipher** directory. This is usually **/opt/nfast**.

To check the mode using **enquiry**:

| 1. | Log | in on t | he clie | ent compute | er as c | d user, | and c | pen a | command | window. |
|----|-----|---------|---------|-------------|---------|---------|-------|-------|---------|---------|
|----|-----|---------|---------|-------------|---------|---------|-------|-------|---------|---------|

| 2          | D 1  | .L. |     |      |  |
|------------|------|-----|-----|------|--|
| <b>Z</b> . | KUNI | ne  | com | mand |  |

opt/nfast/bin/enquiry

The following is an example of the enquiry command output:

```
server:
enquiry reply flags
                      none
enquiry reply level
                      Six
serial number
                      ####-###-####
mode
                      operational
                      #.#.#
version
 speed index
                      ###
                      ##..##
rec. queue
version serial
remote server port
                      ####
Module #1:
enquiry reply flags
                      none
enquiry reply level
                      Six
 serial number
                      ####-####-####
mode
                      operational
version
                      #.#.#
speed index
                      ###
rec. queue
                      ##..##
 rec. LongJobs queue
                      ##
                      PowerPCSXF
SEE machine type
```

In this example, the mode line (highlighted) shows that the nShield Connect is in operational mode.

### 1.3.3 Checking the mode by using KeySafe

You can use the **Module Status tree** of the KeySafe GUI to identify the current mode of the nShield Connect.

To check the mode using KeySafe:

- 1. Start KeySafe on a client computer.
- 2. Locate the **Module Status tree** (part of the **Security World status** panel) positioned to the bottom left of the KeySafe window.
- 3. Expand the Security World and/or Outside Security World nodes as required.
- Locate the appropriate nShield Connect (Module).
   The current mode of the module is displayed in the State field.

See *Using KeySafe* on page 233 for more about using KeySafe. See *Module information* on page 237 for more about checking the mode.

### 1.4 Changing the mode

You can change the mode of an nShield Connect using:

- The front panel controls of the nShield Connect
- The nopclearfail command-line utility from a client computer

### I.4.1 Changing the mode using the front panel controls of an nShield Connect

To change the mode of an nShield Connect, use the front panel menu screens and dialogs to do the following:

- 1. Navigate to HSM > Set HSM mode.
- 2. Select Initialisation or Operational as required.

### 1.4.2 Changing the mode using remote mode and nopclearfail

You can enable or disable the ability to make remote mode changes, see *Enabling and disabling remote mode changes* on page 98.

Once you have enabled remote mode changes, you can change the mode of an nShield Connect from a computer using the nopclearfail command, without accessing the unit itself.

### 1.4.2.1 Available commands

You can use the following commands to change the mode of a module:

| Command                         | Resulting mode     |
|---------------------------------|--------------------|
| nopclearfailoperational   -0    | Operational        |
| nopclearfailinitialization   -I | Pre-initialization |

To change the mode, do the following:

- 1. Run either:
  - a. The nopclearfail --operational | -0 command. or:
  - b. The nopclearfail --initialization | -I command. When finished, the system responds with ok.
    - The system responds with **οκ**, regardless of whether the mode of the nShield Connect has changed or not. To confirm that state of the module, do the following:
- 2. Run the the **enquiry** command.

The mode line of the Module section displays the current mode.

### Appendix J Upgrading the nShield Connect image file and associated firmware

The nShield image file package for the nShield Connect is a single software bundle that consists of the following components:

- The internal module firmware
- The unit operating system image and host side software.

The image file package is installed on the remote file system when you install the client software. The following sections describe how to load this firmware package onto your nShield module.

### J.1 Version Security Number (VSN)

Each nShield image file has a Version Security Number (VSN). In addition, the module firmware has its own individual VSN. This number is increased whenever we improve the security of the image file and/or firmware.

We supply several versions of the module firmware. You can always upgrade to firmware with an equal or higher VSN than that currently installed on your module.

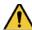

You can never load an image file with a lower VSN than the currently installed version.

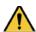

You can never load module firmware with a lower VSN than the currently installed firmware.

Ensuring you use an image file package with the highest available VSN allows you to benefit from security improvements and enhanced functionality. It also prevents future downgrades of the image file and/or that could potentially weaken security. However, you may choose to install an image file or associated firmware that does not have the highest available VSN. For example, if you have a regulatory requirement to use FIPS-approved firmware, you should install the latest available FIPSvalidated firmware package, which may not have the highest VSN. Similarly, if you want to install a version with enhanced features without committing yourself to the upgrade, you can do so providing you upgrade only to firmware with a VSN equal to that currently installed on your module.

### J.2 Key data

Security Worlds and key data are preserved on the RFS host computer only when you upgrade the unit image and/or firmware. You must restore the unit to the Security World if you wish to continue using the key data.

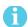

Adding or restoring a module will require authorisation from a quorum of Administrator cards.

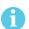

When upgrading the Connect image file, client licenses and features activations on the nShield Connect will persist unless you deliberately factory state the unit (from the front panel menu).

For more information, see Adding or restoring an HSM to the Security World on page 133.

# J.3 Upgrading the nShield Connect image file and firmware using the front panel

Before you upgrade the image file and/or firmware, ensure that you have installed the latest Security World Software on the client computer and that the remote file system has an up-to-date set of Security World files.

To upgrade the image file and/or firmware:

- 1. Copy the directory that contains the image file and/or firmware which you require to the directory /opt/nfast/nethsm-firmware.
  - The latest image file and/or firmware is placed here by default when you install the Security World Software.
- 2. From the main menu on the unit, select System > Upgrade system.
- 3. Confirm that you want to upgrade the image file and/or firmware.
- 4. Select the directory that contains the image file and/or firmware which you require. You are informed that the files are being transferred.
- 5. Verify the image version, HSM (firmware) version, and image VSN that are displayed, and confirm the upgrade when prompted.

## J.4 Remotely enabling dynamic feature certificates including nShield Connect client licenses

Feature certificates contained on the remote file system (RFS) can be applied to the nShield Connect. The main use case for applying feature certificates is for enabling the client licenses dynamic feature which have been purchased after the initial nShield Connect purchase, although both static and other dynamic feature certificates can be applied.

To apply a dynamic feature certificate, e.g. nShield Connect client license, do the following:

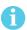

Feature certificates must be present on the RFS in the folder *\$NFAST\_KMDATA/hsm-ESN/features*.

1. Use the nethsmadmin utility to list the nShield Connect feature files on the RFS. Run the command:

nethsmadmin --module=>MODULE --rfs=RFS\_IP --list-features

In this command:

--module=>MODULE

Specifies the HSM to use, by it's ModuleID (default = 1)

--rfs=RFS\_IP.

Specifies the IP address of the RFS.

2. Use the **nethsmadmin** utility to make the nShield Connect use a specific feature file from the RFS. Run the command:

nethsmadmin --module=>MODULE --rfs=RFS\_IP --apply-feature=feature\_file

In this command:

--module=>MODULE

Specifies the HSM to use, by it's ModuleID (default = 1)

--rfs=RFS IP.

Specifies the IP address of the RFS.

--apply-feature=FEATURE\_FILENAME

Applies the feature certificate called FEATURE\_FILENAME.

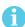

feature\_file must be the path to the feature file that is displayed when you run the nethsmadmin --module=>MODULE-rfs\_RFS\_IP -list-features command. Errors are reported if you use either just the feature name, or the full path. The file must be alphanumeric, and no longer than 150 characters.

The following is an example of the output expected when applying a dynamic feature:

Applying feature  ${ t DYNAMIC\_FEATURE}$  to module  ${ t MODULE\_NO}$  ...

Feature DYNAMIC\_FEATURE application process started on module MODULE\_NO

\*DYNAMIC\_FEATURE DETECTED\*

Please restart you clientside hardserver and check the enquiry output to ensure the dynamic feature has been applied correctly!

For the client licences feature check the 'max exported modules' section in enquiry to see if the new client number has been applied correctly.

The following is an example of the output expected when applying a static feature:

Applying feature STATIC\_FEATURE to module MODULE\_NO ...

Feature  ${f STATIC\_FEATURE}$  application process started on module  ${f MODULE\_NO}$ 

\*STATIC FEATURE DETECTED\*

To be able to use the static feature please clear module MODULE\_NO.

Use the fet utility to verify the feature was applied correctly.

In the above output:

DYNAMIC\_FEATURE

Specifies the name of the dynamic feature file applied.

STATIC\_FEATURE

Specifies the name of the staic feature file applied.

MODULE\_NO.

Specifies the HSM that the feature was applied to.

# J.5 Upgrading the nShield Connect image file and firmware from a privileged client

Before you upgrade the image file and/or internal module firmware, ensure you have installed the latest Security World Software on the client computer and that the remote file system has an up-to-date set of Security World files.

You can check the version of the current image file on the nShield Connect using the **enquiry** command and checking the reported **image version**.

To upgrade the image file and/or internal module firmware, do the following:

1. Use the nethsmadmin utility to list the nethsm image files on the RFS. Run the command:

```
nethsmadmin --list-images=rfs_IP_address
```

In this command:

--list-images=rfs\_IP\_address

Specifies the IP address of the RFS.

- 2. If the image file you require is not on the RFS, copy the directory that contains the required image file to the /opt/nfast/nethsm-firmware directory on the RFS.
- 3. Use the **nethsmadmin** utility to make the nShield Connect use a specific feature file from the RFS. Run the command:

```
nethsmadmin --module=>MODULE --upgrade-image=image_name
```

In this command:

--module=>MODULE

Specifies the HSM to use, by its ModuleID (default = 1).

--upgrade-image=image\_name

Specifies the image file to use from the RFS.

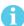

image\_name must be the path to the image file that is displayed when you run the nethsmadmin --list-images=rfs\_IP\_address command. Errors are reported if you use either just the image name, or the full path.

The following is an example of the output:

```
nethsmadmin --upgrade-image=nethsm-firmware/0.4.11cam2/nCx3N.nff
Initiating appliance image upgrade using file nethsm-firmware/0.4.11cam2/nCx3N.nff
Upgrade operation state changed to: Image Transfer Initiated
Upgrade operation state changed to: Image Transferred
Upgrade operation state changed to: Image Verified
Not able to contact appliance because of reason(23): CrossModule,#1-NetworkError
Upgrade operation final state: Image Verified
Image upgrade completed. Please wait for appliance to reboot.
Please wait for approximately half an hour for the appliance to internally upgrade.
```

The following line is expected and requires no action:

Not able to contact appliance because of reason(23): CrossModule, #1-NetworkError

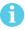

If the nShield Connect suffers a loss of power while you are upgrading the image file and/or internal module firmware, you should exit the nethsmadmin utility and try to restart the process at Step 1, once power has been restored to the HSM.

### J.5.1 Enabling and disabling remote upgrade

You can enable or disable the ability to remotely upgrade an nShield Connect, see *Enabling and disabling remote upgrade* on page 98.

Once you have enabled remote upgrade, you can upgrade an nShield Connect from a computer using the nethsmadmin command, without accessing the unit itself.

### J.6 After firmware installation

After you have installed new firmware , you can create a new Security World with the HSM or reinitialize the HSM into an existing Security World.

If you are initializing the HSM into a new Security World, see *Creating a Security World* on page 110.

If you are re-initializing the HSM into an existing Security World, see *Adding or restoring an HSM to the Security World* on page 133.

### Appendix K SNMP monitoring agent

This appendix describes the Simple Network Management Protocol (SNMP) monitoring agent. The SNMP monitoring agent provides you with components that you can add to your (third-party) SNMP manager application.

SNMP was developed in 1988 and revised in 1996. It is currently regarded as the standard method of network management. It is widely supported and offers greater interoperability than traditional network management tools (for example, rsh or netstat). This makes it ideal for use for the large array of platforms that we support and also avoids the overhead of remote login and execution, helping to reduce network congestion and improve performance.

SNMP defines a collection of network management functions allowing management stations to gather information from, and transmit commands to, remote machines on the network. Agents running on the remote machines can take information gathered from the system and relay this information to the manager application. Such information is either requested from the underlying operating system or gained by interrogating the hardware.

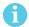

Every SNMP manager adds monitor components differently. Consult the documentation supplied with your SNMP Manager application for details on how to add the MIB files.

SNMP defines the following SNMP messages:

| Message | Description                                                                            |
|---------|----------------------------------------------------------------------------------------|
| get     | This message is sent by a manager to retrieve the value of an object at the agent.     |
| set     | This message is sent by a manager to set the value of an object at the agent.          |
| trap    | This message is sent by an agent to notify a management station of significant events. |

The SNMP monitoring agent is based on the open-source Net-SNMP project, version 5.7.3. More information on SNMP in general, and the data structures used to support SNMP installations, is available from the NET-SNMP project Web site: http://net-snmp.sourceforge.net/.

This site includes some support information and offers access to discussion e-mail lists. You can use the discussion lists to monitor subjects that might affect the operation or security of the SNMP agent or command-line utilities.

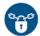

Discuss any enquiries arising from information on the NET-SNMP Web site with Support before posting potentially sensitive information to the NET-SNMP Web site.

### K.1 Installing the SNMP agent

The SNMP agent is installed with the installation of the Security World Software and starts automatically.

### K.1.1 Default installation settings

When installing Security World Software, you may be prompted to select Security World Software components from a list. If you select all components, then the SNMP agent is installed as part of a full Security World Software installation. The default installation directory for the nShield Management Information Base (MIB) and the SNMP configuration files (snmp.conf and snmpd.conf) is /opt/nfast/etc/snmp/.

### K.1.2 Do you already have an SNMP agent running?

If you already have another SNMP agent running, you must configure the ports used by the agents in order to avoid conflicts before enabling the SNMP agent. A port is assigned by editing the agentaddress entry in the snmpd.conf file or by editing the defaultPort entry in snmpd.conffile. If both files have been edited, the agentaddress entry is snmpd.conf file takes priority for snmpd, and the defaultPort entry in snmpd.conf is ignored.

If no existing SNMP agent is found, the SNMP agent runs on the default port 161. If an existing SNMP agent is detected, and no SNMP agent configuration files are found (implying a fresh installation), the installer automatically configures the SNMP agent to use the first unused port above 161 by creating a new snmpd.conf configuration file with the appropriate directive. It then displays a message indicating the number of the port that is has selected.

If an existing SNMP agent is found and an existing SNMP agent installation exists, the installer checks the existing configuration files for an appropriate directive and warns you if one does not exist. If you need to edit these configuration files yourself, a port is assigned by editing the agentaddress entry in snmpd.conf file or editing the defaultPort entry in snmpd.conf file. If both files have been edited, the agentaddress entry in snmpd.conf file takes priority for snmpd, and the defaultPort entry in snmpd.conf is ignored.

### K.1.3 Starting the SNMP agent

The SNMP agent is started automatically however it can be stopped and started manually. To stop, start, or restart (stop and immediately start again) the SNMP daemon:

/etc/init.d/nc\_ncsnmpd stop|start|restart

See *SNMP agent command-line* on page 387 for more information on additional parameters accepted by snmpd.

### K.2 Basic configuration

### K.2.1 Protecting the SNMP installation

The SNMP agent allows other computers on the network to connect to it and make requests for information. The SNMP agent is based on the NET-SNMP code base, which has been tested but not fully reviewed by nCipher. We strongly recommend that you deploy the SNMP agent only on a private network or a network protected from the global Internet by appropriate network protection systems (e.g. a firewall, a network Intrusion Detection/Prevention System, etc.).

The default nShield SNMP installation allows read-only access to the Management Information Base (MIB). There is no default write access to any part of the MIB.

Every effort has been taken to ensure the confidentiality of cryptographic keys even when the SNMP agent is enabled. In particular, the nShield module is designed to prevent the theft of keys even if the security of the host system is compromised, provided that the Administrator Cards are used only with trusted hosts. Care must be used when changing the configuration of the SNMP agent.

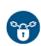

We strongly advise that you use the SNMP User-based Security Model (USM) with Authentication and Privacy protocols selected, to ensure only authorised users can obtain information from the SNMP agent and the confidentiality and data integrity of the transferred information is protected.

Care has also been taken to ensure that malicious attackers are unable to inundate your module with requests by flooding your SNMP agent. Command results from administration or statistics commands are cached, and thus the maximum rate at which the SNMP agent sends commands to the module is throttled. For more information on setting the cache time-outs, see *Basic configuration* on page 358.

### K.2.2 Configuring the SNMP agent

The Security World Software package uses various configuration files to configure its applications. This section describes the overall nature of the configuration files for the SNMP agent.

If you are installing the SNMP agent to a host that has an existing SNMP agent installation, you may need to edit the SNMP configuration files (snmpd.conf and snmp.conf) associated with the SNMP agent to change the port on which the agent listens for SNMP requests. For more information, see *Do you already have an SNMP agent running?* on page 357.

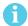

Make sure you protect access to the configuration files, since these contain information that defines the security parameters of the SNMP system.

By default, the SNMP configuration files are located in the /opt/nfast/etc/snmp/ directory.

### K.2.2.1 Re-reading SNMP configuration files

The SNMP agent reads its configuration files on startup, and any changes made after this point will have no effect. If new directives are added and need to be applied, the SNMP agent can be forced to re-read its configuration files with:

- An snmp set of integer(1) to enterprises.nCipher.reloadConfig.0(.1.3.6.1.4.1.7682.999.0)
- kill -HUP signal sent to the snmpd agent process
- stop then restart the SNMP agent.

### K.2.2.2 The SNMP configuration file: snmp.conf

The snmp.conf configuration file contains directives that apply to all SNMP applications. These directives can be configured to apply to specific applications. The snmp.conf configuration file is not required for the agent to operate and report MIB entries.

### K.2.2.3 The SNMP agent configuration file: snmpd.conf

The **snmpd.conf** configuration file defines how the SNMP agent operates. It is required only if an agent is running.

The **snmpd.conf** file can contain any of the directives available for use in the **snmp.conf** file and may also contain the following Security World Software-specific directives:

| Directive                | Description                                                                                                    |
|--------------------------|----------------------------------------------------------------------------------------------------|
| statstimeout             | This directive specifies the length of time for which statistics commands are cached. The default is 5 seconds.                                                                                                    |
| admintimeout             | This directive specifies the length of time for which administrative commands are cached. The default is 60 seconds.                                                                                                    |
| keytable                 | This directive sets the initial state of the key table to none, all, or query. See listKeys in Administration sub-tree overview on page 373.                                                                              |
| enable_trap_zero_suffix  | This directive appends the '.0' suffix to object identifiers (OIDs) for backward compatibility. The default is <b>0</b> (disabled): the directive can be set to <b>1</b> to restore the suffix. Valid values are 0 and 1. |
| memoryUsageOkThreshold   | This directive specifies the threshold (as a percentage) below which HSM memory usage is considered to be ok. The default is 0. See <i>Memory usage monitoring</i> on page 372 for more details.                          |
| memoryUsageHighThreshold | This directive specifies the threshold (as a percentage) at which HSM memory usage is considered to be too high. The default is 0. See <i>Memory usage monitoring</i> on page 372 for more details.                       |

- There may be a tolerance gap between the memoryUsageOkThreshold and the memoryUsageHighThreshold values.
- The timeouts should be set to values that achieve a balance between recieving up to date information whilst preventing excessive load.

### K.2.3 The SNMP agent persistent configuration file

On running the SNMP agent for the first time, the **persist** directory will be created. This contains configuration files that are maintained by the SNMP agent. This directory will be created in the following location:

/opt/nfast/etc/snmp/persist

Modifications should only be made to the persist folder's **snmp.conf** file in order to create users. The files within this directory should otherwise only be managed by the SNMP agent itself.

User creation con be performed with the **createuser** directive. See *USM users* on page 361. On initialisation of the agent the information is read from the file and the lines are removed (eliminating the storage of the master password for that user) and replaced with the key that is derived from it. This key is a localised key, so that unlike the password, if it is stolen it can not be used to access other agents.

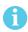

Do not modify the persistant snmpd.conf file while the agent is running. The file is only read on initialisation of the agent and it is overwritten when the SNMP agent terminates. Any changes made to this file while the SNMP agent directives is running will be lost. The SNMP agent should be stopped prior to adding createuser directories to the configuration file.

### K.2.4 Agent Behaviour

There are a small number of directives that control the behaviour of the SNMP Agent when considering it as a daemon providing a network service.

### K.2.5 agentaddress directive

The listening address(es) that the SNMP Agent will use are defined by the **agentaddress** directive. It takes a comma separated list of address specifiers where an address specifier consists of one or more of:

- a transport specifier udp: or tcp
- a hostname or IPv4 address
- a port number (e.g. :161 or :1161).

The default behaviour is to listen on UDP port 161 on all IPv4 interfaces (i.e. equivalent to udp: 161).

agentaddress localhost : 161, tcp:1161

agentaddress will listen on UDP port 161, but only on the loopback interface (the port specification ":161" is not strictly necessary as this is the default port). It will also listen on TCP port 1161 on all IPv4 interfaces.

### K.2.6 agentgroup and agentuser directives

The user and group that the SNMP Agent changes to after opening the listening port(s) are defined using the agentgroup and agentuser directives. The following must be used:

agentgroup ncsnmpd agentuser ncsnmpd

### K.2.7 System information

Most of the scalar objects in the .iso.org.dod.internet.mgmt.mib-2.system sub-tree can be configured.

sysLocation STRING sysContact STRING sysName STRING

The three directives above set the system location, contact or name for the SNMP Agent respectively. Ordinarily these objects are writable via a suitably authorised SNMP SET request, however, specifying one of these directives in the configuration file makes the corresponding object read-only.

sysServices INTEGER

Sets the value of the sysService.0 object. RFC1213 defines how the integer value is calculated.

sysDescr STRING sysObjectID OID

The two directives above set the system description and object ID for the agent. These objects are not SNMP-writable, but these directives can be used by a network administrator to configure suitable values for them.

### K.3 USM users

The SNMPv3 protocol supports a User based Security Model as defined in RFC-3414.

USM provides authentication and privacy (encryption) functions and operates at the message level allowing for the following security level to be used with SNMPv3:

- Communication without authentication and privacy (noauth)
- Communication with authentication and without privacy (auth)
- Communication with authentication and privacy (priv).

Within this document the three possible security levels are referred to as **noauth**, **auth** and **priv**. However, other forms are sometimes used within the NET-SNMP and the equivalents are:

| Security level | Equivalents  |
|----------------|--------------|
| noauth         | noauthnopriv |
| auth           | authnopriv   |
| priv           | authpriv     |

Users can be added to the SNMP configuration with the **createuser** directive, defining the security mechanisms to be used.

createUser [-e ENGINEID] username [SHA authpassphrase] [AES privpassphrase]

It would not normally be necessary to specify the engine ID, but if it is specified, **ENGINEID** is defined as a hexadecimal string of octets starting with the 0x prefix. The encoding of the engine ID is defined in the description of **SnmpEngineID** from RFC3411.

The following recommendations should be followed when defining the security parameters for SNMPv3:

- Select a 'Security Level' of Priv, (authpriv) or auth (authNoPriv).
  - Priv is the preferred 'Security Level', since this will provide both data source authentication and confidentially protection for the SNMP messages.
  - auth is the minimum 'Security Level' that should be selected, since this will ensure that SNMP data sent/received has not been tampered with and has been sent from an authorised entity.
- Define separate authpassphrase and privpassphrase.
  - It is good security practice to have key separation.
- Use randomly generated passphrases which contain upper and lower case characters, numbers and symbols (e.g. ASCII characters 0x20 0x7E).
  - This should give an entropy per character of 6.57bits,
- Use either 15 char for 96 bits of security strength keys and 20 char for 128 bits security strength keys.
  - The minimum length of both auth and priv passphrases is eight characters.
  - If a random passphrase is not used, consult NIST SP800-63-2 Appendix A to determine the security strength of the password and the resultant keys. See: http://nvlpubs.nist.gov/nistpubs/SpecialPublications/NIST.SP.800-63-2.pdf.

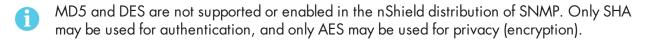

It is strongly recommended that **createUser** directives be added to the **persist/snmpd.conf** file, so that the passphrases are not available after the SNMP agent is installed. See *USM users* on page 361. The user can then be referenced in access control directives(s) after which it can be used.

## K.4 Traditional access control

Most simple access control requirements can be specified using the directives rouser/rwuser (for SNMPv3) or rocommunity/rwcommunity (for SNMPv1 or SNMPv2c).

```
rouser [-s usm] USERNAME [noauth | auth | priv [OID | -V VIEW [CONTEXT]]
rwuser [-s usm] USERNAME [noath | auth | priv [OID | -V VIEW [CONTEXT]]
```

These directives specify that an SNMPv3 user (USERNAME) will be allowed read-only or read-write access respectively. The default (unspecified) security level is auth, which is the recommended minimum security level (see above). It is not recommended to use the usm security level noauth, where all SNMP messages are unauthenticated and any tampering of the message cannot be detected. Using noauth will reduce the security of the SNMP messages to the level of SNMPv1 or SNMPv2c.

OID restricts access for that user to the subtree rooted at the given OID.

VIEW restricts access for that user to the specified View-based Access Control Model (VACM) view name. An optional context can also be specified, or context to denote a context prefix. If no context field is specified (or the token \* is used), the directive will match all possible contexts. (Contexts are a mechanism within SNMPv3 whereby an agent can support parallel versions of the same MIB objects, referring to different underlying data sets.)

A security model can be specified with "-s SECMODEL" however the default security model "usm" is the only security model which is supported in the nShield distribution of SNMP.

#### E

| × | ample:                                                                                  |
|---|-----------------------------------------------------------------------------------------|
| • | Read-only user with access to the full OID tree requiring authentication as a minimum:  |
|   | rouser userl                                                                            |
|   | Or                                                                                      |
|   | rouser -s usm user1 auth .1                                                             |
| • | Read-only user with access to the nCipher MIB allowing unauthenticated requests:        |
|   | rouser user2 noauth .1.3.6.1.4.1.7682                                                   |
| • | Read-write user with access to the full OID tree requiring authentication as a minimum: |
|   | rwuser user3                                                                            |
|   |                                                                                         |

Or

Read-write user with access to the snmpVacmMIB subtree requiring authentication and encryption:

rwuser user4 priv snmpVacmMIB

Or

rwuser user4 priv .1.3.6.1.6.3.16

```
rocommunity COMMUNITY [SOURCE [ OID | -V VIEW [CONTEXT]] rwcommunity COMMUNITY [SOURCE [ OID | -V VIEW [CONTEXT]]
```

Specifies an SNMPv1 or SNMPv2c community that will be allowed read-only (GET and GETNEXT) or read-write (GET, GETNEXT and SET) access respectively. By default, this will provide access to the full OID tree for such requests, regardless of where they were sent from. SOURCE allows access either from a particular range of source addresses, or globally ("default"). A restricted source can either be a specific hostname or address (e.g. localhost or 127.0.01), or a subnet - represented as IP/MASK (e.g. 10.10.10.0/255.255.255.0), or IP/BITS (e.g. 10.10.10.0/24).

OID VIEW and CONTEXT are as defined for rouser and rwuser.

#### Example:

 Setting up a read-only community named public that can be accessed by any user with the community name:

rocommunity public

• Setting up a read/write community named **private** that can only be accessed from the machine on which the agent is running:

rocommmunity private localhost

In each case, only one directive should be specified for a given SNMPv3 user, or community string. It is not appropriate to specify both rouser and rwuser directives referring to the same SNMPv3 user (or equivalent community settings). The rwuser directive provides all the access of rouser (as well as allowing SET support). The same applies to rwcommunity and rocommunity.

More complex access requirements (such as access to two or more distinct OID subtrees, or different views for **GET** and **SET** requests) should use VACM configuration directives.

# K.5 VACM configuration

The full flexibility of the VACM, for example allowing access to two or more distinct OID subtrees, or different access requirements for reading and writing, is available using four configuration directives - com2sec, group, view and access. The directives essentially define who has access and what they have access to using four directives. The first two directives (comsec2sec and group) define the who, while the last two (view and access) define the what.

```
Com2sec [-Cn CONTEXT] SECNAME SOURCE COMMUNITY
```

Maps an SNMPv1 or SNMPv2c community string to a security name. As it defines the community and maps it to a security name, **rocommunity/rwcommunity** directives are not required when using the directive.

**SECNAME** is the security name to be defined.

**SOURCE** is as defined for the **rocommunity/rwcommunity** directives above.

**COMMUNITY** defines the community name to be mapped to the security name. The same community string can be specified in several separate directives with different source tokens, and the first source/community combination that matches the incoming request will be selected. Various source/community combinations can also map to the same security name.

**CONTEXT** if defined (using -cn), means that the community string will be mapped to a security name in the named SNMPv3 context. Otherwise the default context ("") will be used.

#### Example:

Creating three SNMPv1/v2c community names (private, public and 1td), where private and 1td only allow requests from the machine on which the SNMP Agent is running (note lines beginning with a # in snmpd.conf are treated as comments):

```
# [-Cn CONTEXT] SECNAME SOURCE COMMUNITY
com2sec "" sec_private localhost private
com2sec sec_public default public
com2sec sec_limited localhost ltd
```

```
group GROUP v1 | v2c | usm SECNAME
```

Maps a security name (in the specified security model) into a named group. Several group directives can specify the same group name, allowing a single access setting to apply to several users and /or community strings. Note that groups must be set up for the two community-based models separately - a single com2sec directive will typically be accompanied by two group directives.

**GROUP** is the group name being defined/added to **v1**, **v2c** or **usm** defines the security model to which the definition relates **SECNAME** is the security (USM user name or security name defined by **com2sec** to be added to the group.

#### Example:

Creating three groups (grp\_private, grp\_public, grp\_limited) for three USM users (user1, user2 and user3) and the three communities shown in the com2sec example above:

```
# GROUP v1|v2c|usm SECNAME
group grp_private v1 sec_private
group grp_private v2c sec_private
group grp_private usm user1

group grp_public v1 sec_public
group grp_public v2c sec_public
group grp_public usm user2

group grp_limited v1 sec_limited
group grp_limited v2c sec_limited
group grp_limited usm user3
```

```
view VNAME included | excluded OID [MASK]
```

Defines a named view - a subset of the overall OID tree. This is most commonly a single subtree, but several view directives can be given with the same view name (VNAME), to build up a more complex collection of OIDs. An optional mask can also be specified, providing a means of indicating which parts of the OID must be matched.

**VNAME** is the view being modified.

included | excluded allows you to define whether the view includes or excludes the subtree, allowing the definition of a more complex view (e.g. by excluding certain sensitive objects from an otherwise accessible subtree).

MASK is an optional list of hex octets (separated by '.' or ':') whose bits indicate which OID subidentifiers to match against. So for example if we assume we have on OID with 11 sub-identifiers (.1.3.6.1.x.y.z.table.entry.column.1) where the last four relate to a table, an entry, a column and index 1, specifying a MASK value of "FF.AO" (i.e. 11111111110100000) maps to this OID as follows:

```
1.3.6.1.x.y.z.table.entry.column.1
1 1 1 1 1 1 1 0 1
```

i.e. this mask means all parts of the OID except the column must match, therefore defining a view to any column of the first row of the table.

By including and excluding various aspects of the full OID tree, it is possible to define fine grained visibility within a view's definition.

Example:

Creating five views where vw\_sysContact only has access to the system.sysContact.0 OID, vw\_ncipher only has access to the MIB, vw\_global has access to the full OID tree, vw\_ncipher\_stats only has access to ncipher.nc-series.statistics and vw\_ncipher\_admin only has access to ncipher.nc-series.administration:

| #<br>view<br>view | VNAME<br>vw_sysContact<br>vw_sysContact      | included excluded<br>excluded<br>included | OID<br>.1<br>system.sysContact.0             | [MASK]<br>FF.80 |
|-------------------|----------------------------------------------|-------------------------------------------|----------------------------------------------|-----------------|
| view<br>view      | vw_nCipher<br>vw_nCipher                     | excluded included                         | .iso<br>.1.3.6.1.4.1.7682                    |                 |
| view              | vw_global                                    | included                                  | .1                                           |                 |
| view<br>view      | <pre>vw_nCipher_stats vw_nCipher_stats</pre> | excluded included                         | .1 enterprises.nCipher.nC-series.statistics  |                 |
| view<br>view      | vw_nCipher_admin<br>vw_nCipher_admin         | excluded<br>included                      | .1 enterprises.nCipher.nC-series.administrat | ion             |

access GROUP CONTEXT any  $\mid$  v1  $\mid$  v2c  $\mid$  usm noauth  $\mid$  auth  $\mid$  priv exact  $\mid$  prefix READ WRITE NOTIFY

Maps from a group of users/communities (with a particular security model and minimum security level, and specific context) to one of three views, depending on the request being processed.

**GROUP** is a group name defined by the group directive and specifies the group that access is being defined for.

**CONTEXT** specifies the context for the access (the default context is the empty string ""). The context of incoming requests must match against the context either exactly or by prefix, as specified by the choice of **exact | prefix** made in this directive.

any, v1, v2c, or usm define the security model to which this definition relates.

**noauth** | **auth** | **priv** define the security level to which this definition relates. For **v1** or **v2c** access, this will need to be **noauth** as these protocols do not support authentication.

**exact** | **prefix** specify how **context** should be matched against the context of the incoming request, either an exact match to **context**, or prefixed by **context**.

**READ**, **WRITE** and **NOTIFY** specifies the view to be used for **GET\***, **SET** and **TRAP/INFORM** requests (although the **NOTIFY** view is not currently used). The keyword **none** is used if there is to be no access for that type of request.

#### Example:

#### Specifying that:

• SNMPv1 requests using the public community only have read access to the enterprises.nCipher.nC-series.statistics subtree,

- SNMPv2c requests using the public community only have read access to the enterprises.nCipher.nC-series.administration.subtree,
- SNMPv3 requests using the user2 USM user, must as a minimum be authenticated, and have read, notify access to the nCipher MIB (i.e. enterprises nCipher)
- SNMPv3 requests using the user1 USM user, must as a minimum be authenticated and encrypted, and have read, write and notify access to the full OID tree. Note that since requests must be authenticated and encrypted as a minimum, SNMPv1 and v2c requests using the private community cannot be made even though the community is included in grp\_private.
- SNMPv1 and SNMPv2 requests using the ltd community and SNMPv3 requests using the user3
  USM user, do not require to be authenticated or encrypted, and have read, write access to the
  system.sysContact.0 OID.

| access<br>access | GROUP<br>grp_public<br>grp_public<br>grp_public | CONTEXT | SECMODEL<br>v1<br>v2c<br>usm | LEVEL<br>noauth<br>noauth<br>auth | PREFIX<br>exact<br>exact<br>exact | READ<br>vw_nCipher_stats<br>vw_nCipher_admin<br>vw_nCipher | WRITE<br>none<br>none<br>none | NOTIFY<br>none<br>none<br>VW_ |
|------------------|-------------------------------------------------|---------|------------------------------|-----------------------------------|-----------------------------------|------------------------------------------------------------|-------------------------------|-------------------------------|
| nCiphe<br>access | r<br>grp_private                                | 1111    | any                          | priv                              | exact                             | vw_global                                                  | vw_global                     | VW_                           |
| global<br>access | grp_limited                                     | 11 11   | any                          | noauth                            | exact                             | vw_sysContact                                              | vw_sysCon                     | tact<br>none                  |

# K.6 Trap Configuration

The distribution of SNMP supports SNMPv1, SNMPv2 and SNMPv3 traps. Control over these traps is defined with a number of directives:

## K.6.1 SNMPv1 and SNMPv2 traps

trapcommunity COMMUNITY

Defines the default community to be used when sending SNMPv1 or SNMPv2 traps. Note that this directive must be used prior to a trapsink or trap2sink directive that wishes to use this community.

**COMMUNITY** the community name to be used.

Example:

trapcommunity traps

trapsink HOST [COMMUNITY [PORT]]
trap2sink HOST [COMMUNITY [PORT]]

Defines a destination for SNMPv1 or SNMPv2 traps generated by the agent.

nShield® Connect - User Guide for Unix

**HOST** is an address specifier defining the network target that traps will be sent to. It consists of an optional transport specifier (**udp** (default if not specified) or **tcp**) followed by a hostname or IPv4 address followed by an optional port number, deliminated by colons ":". (e.g. **localhost** or tcp: 192.168.137.2:163).

**COMMUNITY** if specified will be the community name used for the traps. If it is is not specified, the most recently specified **trapcommunity** will be used.

**PORT** allows for port-number to be defined if it is not present as part of the **HOST** specification. If no port is defined, the default port number of 162 will be used.

When a TCP transport specifier is used the SNMP agent establishes the TCP connection with the trap manager at start-up. Therefore the trap manager must be started before the SNMP agent otherwise an error is reported for the line in the **snmpd.conf** file which defines the trap manager.

Likewise when the TCP connection between the SNMP agent and the trap manager is dropped, traps are lost. Therefore it is inadvisable to use TCP instead of UDP for the transport specifier of trap managers.

If TCP is used for the connection between the SNMP agent and the trap manager and the connection is lost, to re-establish the connection the SNMP agent must be restarted, with the trap manager running and able to accept a TCP connection from the SNMP agent.

For issues with the trap manager accepting TCP connections from a SNMP agent refer to trap manager documentation.

Example:

trap2sink udp:192.168.137.220:162 traps

# K.6.2 SNMPv3 traps

trapsess [SNMPCMD\_ARGS] HOST

Defines the configuration for a trap. This is the only way to define SNMPv3 traps and it is an alternative method for defining SNMPv1 and SNMPv2 traps.

**SNMPCMD\_ARGS** are arguments that would be used for an equivalent **snmptrap** command. So for example to send an SNMPv3 trap as USM user **user1** with authentication and encryption, the value "-v3 -u user1 -1 priv" would be used.

**HOST** see host definition for trap2sink above.

Example:

trapsess -v3 -u user1 -1 priv udp:192.168.137.220:162 trapsess -v2c -c public 192.168.137.221:162

# K.7 Using the SNMP agent with a manager application

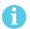

The nShield SNMP monitoring agent provides MIB files that can be added to your (third-party) SNMP manager application.

## K.7.1 Manager configuration

The manager application is the interface through which the user is able to perform network management functions. A manager communicates with agents using SNMP primitives (get, set, trap) and is unaware of how data is retrieved from, and sent to, managed devices. This form of encapsulation creates the following:

- The manager is hidden from all platform specific details
- The manager can communicate with agents running on any IP-addressable machine.

As a consequence, manager applications are generic and can be bought off the shelf. You may already be running SNMP managers, and if so, you can use them to query the SNMP agent.

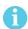

The manager is initially unaware of the MIB tree structure at a particular node. Managed objects can be retrieved or modified, but only if their location in the tree is known.

It is more useful if the manager can *see* the MIB tree present at each managed node. The MIB module descriptions for a particular node must be parsed by a manager-specific MIB compiler and converted to configuration files. These files are read by the manager application at run time.

The SNMP agent is designed to monitor all current nShield modules, working with all supported versions of nShield firmware (contact Support for details of supported firmware).

#### K.7.2 MIB module overview

A large proportion of the SNMP system is fully specified by the structure of the MIB; the behavior of the agent depends on relaying information according to the layout of the MIB.

The MIB module resides at a registered location in the MIB tree determined by the Internet Assigned Numbers Authority (IANA). The private enterprise number of 7682 designated by the IANA corresponds to the root of the branch, and by convention this (internal) node is the company name.

The MIB module groups logically related data together, organizing itself into a classification tree, with managed objects present at leaf nodes. The nC-series node (enterprises.ncipher.nc-series) is placed as a sub-tree of the root (enterprises.ncipher); this allows future product lines to be added as additional sub-trees. The structure of the tree underneath the registered location is vendor-defined, and this specification defines the structure chosen to represent Security World Software-specific data.

The MIB file can be found in the following location:

%NFAST\_HOME%\etc\snmp\mibs\ncipher-mib.txt

## K.7.3 MIB functionality

The MIB module separates module information into the following categories:

- Retrieval of status and information about installed nC-series modules
- Retrieval of live statistics of performance of installed nC-series modules

These categories form the top-level nodes of the sub-tree; the functionality of the first category is in the administration sub-tree, and the second category is in the statistics sub-tree. The top-level tree also contains three items that it would be useful to check at-a-glance:

| Node name        | R/W | Туре       | Remarks                                                                                                    |
|------------------|-----|------------|----------------------------------------------------------------------------------------------------|
| hardserverFailed | R   | TruthValue | True if the remote hardserver is not running. If the hardserver is not running, then most of the rest of the information is unreliable or missing. |
| modulesFailed    | R   | TruthValue | True if any modules have failed.                                                                                                    |
| load             | R   | Unsigned32 | Percentage of total available capacity currently utilized.                                                                                         |

#### K.7.3.1 Traps

The traps sub-tree (enterprises.ncipher.nc-series.nc-traps) contains traps that the SNMP agent sends when certain events occur. For details on configuring traps, see *USM users* on page 361.

The following table gives details of the individual traps:

| Node name            | Description                                                                                                    |  |
|----------------------|----------------------------------------------------------------------------------------------------|--|
| hardserverAlert      | This trap is sent when the hardserver fails or is shut down.                                                                                                    |  |
| hardserverUnAlert    | This trap is sent when the hardserver restarts.                                                                                                    |  |
| moduleAlert          | This trap is sent when a module fails.                                                                                                    |  |
| moduleUnAlert        | This trap is sent when a module is restarted after a failure.                                                                                                    |  |
| psuAlert             | This trap is sent when a PSU fails.                                                                                                    |  |
| psuUnAlert           | This trap is sent when a previously-failed PSU is working again.                                                                                                  |  |
| fanfailureAlert      | This trap is sent when a fan fails.                                                                                                    |  |
| fanfailureUnAlert    | This trap is sent when a previously-failed fan is working again.                                                                                                  |  |
| memoryUsageHighAlert | This trap is sent when the HSM memory usage high threshold has been reached or exceeded by an HSM. See section on Memory usage monitoring below for more details. |  |
| memoryUsageOkAlert   | This trap is sent when the memory usage for an HSM falls below the HSM memory usage ok threshold. See section on Memory usage monitoring below for more details.  |  |

- Some traps
  - Some traps can take up to five minutes to be received.
- Other generic Net-SNMP traps may also be received. These include the two below, see Net-SNMP project website for more details.

| Net-SNMP trap name                   | Description                                      |
|--------------------------------------|--------------------------------------------------|
| SNMPv2-MIB::coldStart                | This trap is sent when the SNMP agent is started |
| NET-SNMP-AGENT-MIB::nsNotifyShutdown | This trap is sent when the SNMP agent is stopped |

## K.7.4 Memory usage monitoring

The HSM memory usage thresholds and memory usage traps provide a mechanism to monitor HSM memory usage for HSMs in which the SNMP agent's client computer are enrolled.

With memory usage monitoring enabled, there will be a memoryusageHighAlert trap sent each time the currently in-use memoryusageHighThreshold is reached or exceeded by an HSM.

With memory usage monitoring enabled, a memoryUsageHighAlert trap is also sent:

- If the SNMP agent starts up and recognises that there are HSMs in a high memory usage state or,
- If HSMs in a high memory usage state are enrolled or,
- If the SNMP agent loses and then re-gains contact with the local hardserver which is connected to HSMs in a high memory usage state or,
- If failed HSMs in a high memory usage state then recover.

For each of the four scenarios above, one memoryUsageHighAlert trap will be sent for each HSM in a high memory usage state.

With memory usage monitoring enabled, there will be a memoryUsageOkAlert trap sent each time the memory usage for an HSM falls below the currently in-use memoryUsageOkThreshold.

The value for memoryUsageOkThreshold is read from the snmpd.conf file on starting the SNMP agent and is used provided it contains an integer value in the range 0 to 100 (inclusive); otherwise, the default value of 0 is used. The value for memoryUsageHighThreshold is processed in the same way.

Memory usage monitoring is enabled unless the in-use values for memoryUsageOkThreshold and memoryUsageHighThreshold are both 0 or the in-use values are such that memoryUsageOkThreshold > memoryUsageHighThreshold.

For example, in snmpd.conf, if memoryUsageOkThreshold is assigned an invalid value and memoryUsageHighThreshold is assigned a valid value of say 75%, then memory usage monitoring will be enabled and the values 0% and 75% will be used respectively.

An example of memory usage monitoring by an SNMP agent on a client computer enrolled with 2 HSMs is given below:

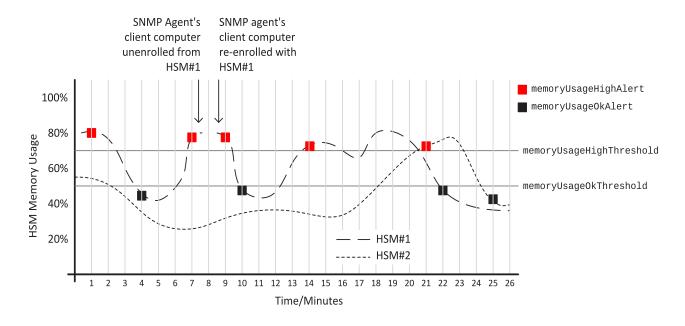

## K.7.5 Administration sub-tree overview

The administration sub-tree (enterprises.ncipher.nc-series.administration) contains information about the permanent state of the hardserver and the connected modules. It is likely that most of the information in this branch rarely changes over time, unlike the statistics branch. The information given in the administration sub-tree is mostly acquired by the NewEnquiry command and is supplied both per-module and (where appropriate) aggregated over all modules.

The following table gives details of the individual nodes in the administration sub-tree:

| Node name         | R/W | Туре          | Remarks                                                |
|-------------------|-----|---------------|--------------------------------------------------------|
|                   |     | Enum          | This variable reflects the current                     |
| hardserverRunning | R   | 1: Running    | state of the hardserver (Running or                    |
|                   |     | 2: NotRunning | NotRunning).                                           |
| noOfModules       | R   | Gauge32       | Number of nC-series modules.                           |
| hsVersion         | R   | DisplayString | Hardserver version string.                             |
| globalSpeedIndex  | R   | Gauge32       | Number of 1024-bit signatures each second.             |
| globalminQ        | R   | Gauge32       | Minimum recommended queue.                             |
| globalmaxQ        | R   | Gauge32       | Maximum recommended queue.                             |
| SecurityWorld     | R   | TruthValue    | True if a Security World is installed and operational. |
| swState           | R   | DisplayString | Security World display flags, as reported by nfkminfo. |

| Node name        | R/W | Туре          | Remarks                                                         |
|------------------|-----|---------------|-----------------------------------------------------------------|
|                  |     | Integer       | Controls the behavior of the key                                |
|                  |     | 1: none       | table (switch off, display all keys,                            |
| listKeys         | R/W | 2: all        | enable individual attribute queries, clear the query fields).   |
|                  |     | 3: query      | Displaying all keys can result in a very long list.             |
|                  |     | 4: resetquery | very long list.                                                 |
| serverFlags      | R   | DisplayString | Supported hardserver facilities (the NewEnquiry level 4 flags). |
| remoteServerPort | R   | Gauge32       | TCP port on which the hardserver is listening.                  |
| swGenTime        | R   | DisplayString | Security World's generation time.                               |
| swGeneratingESN  | R   | DisplayString | ESN of the module that generated the Security World.            |

listKeys can be preset using the keytable config directive in snmpd.conf file (see Basic configuration on page 358).

# K.7.5.1 Security World hash sub-tree

The following table gives details of the nodes in the Security World hash sub-tree (enterprises.nCipher.nC-series.administration.swHashes):

| Node name | R/W | Туре  | Remarks                                                   |
|-----------|-----|-------|-----------------------------------------------------------|
| hashKNS0  | R   | MHash | Hash of the Security Officer's key.                       |
| hashKM    | R   | MHash | Hash of the Security World key.                           |
| hashKRA   | R   | MHash | Hash of the recovery authorization key.                   |
| hashKRE   | R   | MHash | Hash of the recovery key pair.                            |
| hashKFIPS | R   | MHash | Hash of the FIPS authorization key.                       |
| hashKMC   | R   | MHash | Hash of the module certification key.                     |
| hashKP    | R   | MHash | Hash of the pass phrase replacement key.                  |
| hashKNV   | R   | MHash | Hash of the nonvolatile memory (NVRAM) authorization key. |
| hashKRTC  | R   | MHash | Hash of the Real Time Clock authorization key.            |
| hashKDSEE | R   | MHash | Hash of the SEE Debugging authorization key.              |
| hashKFT0  | R   | MHash | Hash of the Foreign Token Open authorization key.         |

## K.7.5.2 Security World quorums sub-tree

The following table gives details of the nodes in the Security World quorums sub-tree (enterprises.nCipher.nC-series.administration.swQuorums):

| Node name       | R/W | Туре    | Remarks                                                              |
|-----------------|-----|---------|----------------------------------------------------------------------|
| adminQuorumK    | R   | Gauge32 | The default quorum of Administrator cards.                           |
| adminQuorumN    | R   | Gauge32 | The total number of cards in the ACS.                                |
| adminQuorumM    | R   | Gauge32 | The quorum required for module reprogramming.                        |
| adminQuorumR    | R   | Gauge32 | The quorum required to transfer keys for OCS replacement.            |
| adminQuorumP    | R   | Gauge32 | The quorum required to recover the pass phrase for an Operator card. |
| adminQuorumNV   | R   | Gauge32 | The quorum required to access nonvolatile memory (NVRAM).            |
| adminQuorumRTC  | R   | Gauge32 | The quorum required to update the Real Time Clock.                   |
| adminQuorumDSEE | R   | Gauge32 | The quorum required to view full SEE debug information.              |
| adminQuorumFTO  | R   | Gauge32 | The quorum required to use a Foreign Token Open Delegate Key.        |

## K.7.5.3 Module administration table

The following table gives details of the nodes in the module administration table (enterprises.nCipher.nC-series.administration.moduleAdminTable):

| Node name        | R/W | Туре    | Remarks                                 |
|------------------|-----|---------|-----------------------------------------|
| moduleAdminIndex | R   | Gauge32 | Module number of this row in the table. |

| Node name           | R/W | Туре           | Remarks                                                                                                    |
|---------------------|-----|----------------|----------------------------------------------------------------------------------------------------|
|                     |     | Integer        |                                                                                                    |
|                     |     | 1: Operational |                                                                                                    |
|                     |     | 2: Pre-init    |                                                                                                    |
|                     |     | 3: Init        |                                                                                                    |
| mode                | R   | 4: Pre-maint   | Current module state.                                                                                                    |
|                     |     | 5: Maint       |                                                                                                    |
|                     |     | 6: AccelOnly   |                                                                                                    |
|                     |     | 7: Failed      |                                                                                                    |
|                     |     | 8: Unknown     |                                                                                                    |
| fwVersion           | R   | DisplayString  | Firmware version string.                                                                                                    |
| speedIndex          | R   | Gauge32        | Speed index (approximate number of 1024-bit modulo exponentiation operations possible per second) of module                                          |
| minQ                | R   | Gauge32        | Module minimum recommended queue length                                                                                                    |
| maxQ                | R   | Gauge32        | Module maximum recommended queue length                                                                                                    |
| serialNumber        | R   | DisplayString  | Module Electronic Serial Number (ESN).                                                                                                    |
| productName         | R   | DisplayString  |                                                                                                    |
| hwPosInfo           | R   | DisplayString  | Hardware bus/slot info (such as PCI slot number).                                                                                                    |
| moduleSecurityWorld | R   | TruthValue     | Indicates whether or not the module is in the current SW.                                                                                            |
| smartcardState      | R   | DisplayString  | Description of smart card in slot<br>(empty, unknown card,<br>admin/operator card from current<br>SW, failed). N/A for acceleration<br>only modules. |

| Node name        | R/W | Туре             | Remarks                                                                                |
|------------------|-----|------------------|----------------------------------------------------------------------------------------|
|                  |     | Integer          |                                                                                        |
|                  |     | 1: unknown       |                                                                                        |
|                  |     | 2: usable        |                                                                                        |
|                  |     | 3: maintmode     |                                                                                        |
|                  |     | 4: uninitialized |                                                                                        |
|                  |     | 5: factory       |                                                                                        |
| moduleSWState    | R   | 6: foreign       | Current module and Security World state.                                               |
|                  |     | 7: accelonly     |                                                                                        |
|                  |     | 8: failed        |                                                                                        |
|                  |     | 9: unchecked     |                                                                                        |
|                  |     | 10: initmode     |                                                                                        |
|                  |     | 11: preinitmode  |                                                                                        |
|                  |     | 12: outofrange   |                                                                                        |
| moduleSWFlags    | R   | DisplayString    | Security World flags for this module.                                                  |
| hashKML          | R   | MHash            | Hash of the module's secret key.                                                       |
| moduleFeatures   | R   | DisplayString    | Features enabled on this module.                                                       |
| moduleFlags      | R   | DisplayString    | Like serverFlags, but for each module.                                                 |
| versionSerial    | R   | Gauge32          | Firmware Version Security Number (VSN); see Version Security Number (VSN) on page 351. |
| hashKNETI        | R   | MHash            | K <sub>NETI</sub> hash, if present.                                                    |
| longQ            | R   | Gauge32          | Max. rec. long queue.                                                                  |
| connectionStatus | R   | DisplayString    | Connection status (for imported modules).                                              |
| connectionInfo   | R   | DisplayString    | Connection information (for imported modules).                                         |
| machineTypeSEE   | R   | DisplayString    | SEE machine type.                                                                      |

## K.7.5.4 Slot administration table

The following table gives details of the nodes in the slot administration table (enterprises.nCipher.nC-series.administration.slotAdminTable):

| Node name            | R/W | Туре             | Remarks                                                       |
|----------------------|-----|------------------|---------------------------------------------------------------|
| slotAdminModuleIndex | R   | Integer32        | Module number of the module containing the slot.              |
| slotAdminSlotIndex   | R   | Integer32        | Slot number (1-based, unlike nCore which is 0-based).         |
|                      |     | Integer          |                                                               |
|                      |     | 1: Datakey       |                                                               |
|                      |     | 2: Smart card    |                                                               |
| slotType             | R   | 3: Emulated      | Slot type.                                                    |
| Stortype             | K   | 4: Soft token    | Sioi type.                                                    |
|                      |     | 5: Unconnected   |                                                               |
|                      |     | 6: Out of range  |                                                               |
|                      |     | 7: Unknown       |                                                               |
| slotFlags            | R   | DisplayString    | Flags referring to the contents of the slot (from slotinfo).  |
|                      |     | Integer          |                                                               |
|                      |     | 1: Unused        |                                                               |
|                      |     | 2: Empty         |                                                               |
|                      |     | 3: Blank         |                                                               |
| slotState            |     | 4: Administrator | Partial refers to cards in a                                  |
| StotState            | R   | 5: Operator      | partially-created card set.                                   |
|                      |     | 6: Unidentified  |                                                               |
|                      |     | 7: Read error    |                                                               |
|                      |     | 8: Partial       |                                                               |
|                      |     | 9: Out of range  |                                                               |
| slotListFlags        | R   | DisplayString    | Flags referring to attributes of the slot (from getslotlist). |
| slotShareNumber      | R   | Gauge32          | Share number of card currently in slot, if present.           |
| slotSharesPresent    | R   | DisplayString    | Names of shares present in card currently in slot.            |

## K.7.5.5 Card set administration table

The following table gives details of the nodes in the card set administration table (enterprises.nCipher.nC-series.administration.cardsetAdminTable):

| Node name      | R/W | Туре          | Remarks                                          |
|----------------|-----|---------------|--------------------------------------------------|
| hashKLTU       | R   | MHash         | Hash of the token protected by the card set.     |
| cardsetName    | R   | DisplayString |                                                  |
| cardsetK       | R   | Gauge32       | Required number of cards in the card set.        |
| cardsetN       | R   | Gauge32       | Total number of cards in the card set.           |
| cardsetFlags   | R   | DisplayString | Other attributes of the card set.                |
| cardsetNames   | R   | DisplayString | Names of individual cards, if set.               |
| cardsetTimeout | R   | Gauge32       | Token time-out period, in seconds, or 0 if none. |
| cardsetGenTime | R   | DisplayString | Generation time of card set.                     |

## K.7.5.6 Key administration table

The key administration table is visible as long as the **listKeys** node in the administration sub-tree is set to a value other than **none**.

The following table gives details of the nodes in the key administration table (enterprises.nCipher.nC-series.administration.keyAdminTable):

| Node name   | R/W | Туре                                                                    | Remarks                                                                                                    |
|-------------|-----|-------------------------------------------------------------------------|----------------------------------------------------------------------------------------------------|
| keyAppname  | R   | DisplayString                                                           | Application name.                                                                                                    |
| keyIdent    | R   | DisplayString                                                           | Name of key, as generated by the application.                                                                                             |
| keyHash     | R   | MHash                                                                   |                                                                                                    |
| keyRecovery | R   | Integer 1: Enabled 2: Disabled 3: No key 4: Unknown 5: Invalid 6: Unset | The value unset is never returned by the key table. If you set the value unset, the keys are not filtered based on any of the attributes. |

| Node name          | R/W | Туре          | Remarks                                                            |
|--------------------|-----|---------------|--------------------------------------------------------------------|
|                    |     | Integer       |                                                                    |
|                    |     | 1: Module     |                                                                    |
|                    |     | 2: Cardset    | The value unset is never returned by the key table. If you set the |
| keyProtection      | R   | 3: No key     | value unset, the keys are not                                      |
|                    |     | 4: Unknown    | filtered based on any of the attributes.                           |
|                    |     | 5: Invalid    |                                                                    |
|                    |     | 6: Unset      |                                                                    |
| keyCardsetHash     | R   | MHash         | Hash of the card set protecting the key, if applicable.            |
| keyFlags           | R   | DisplayString | Certificate and public key flags.                                  |
| keyExtraEntries    | R   | Gauge32       | Number of extra key attributes.                                    |
| keySEEInteg        | R   | DisplayString | SEE integrity key, if present.                                     |
| keyGeneratingESN   | R   | DisplayString | ESN of the module that generated the key, if present.              |
| keyTimeLimit       | R   | Gauge32       | Time limit for the key, if set.                                    |
| keyPerAuthUseLimit | R   | Gauge32       | Per-authentication use limit for the key.                          |

## K.7.5.7 Key query sub-tree

The key query sub-tree is used if the listKeys node in the administration sub-tree is set to query.

If these values are set, they are taken as required attributes for filtering the list of available keys; if multiple attributes are set, the filters are combined (AND rather than OR).

The following table gives details of the nodes in the key query sub-tree (enterprises.ncipher.nc-series.administration.keyQuery):

| Node name       | R/W | Туре          | Remarks                                       |
|-----------------|-----|---------------|-----------------------------------------------|
| keyQueryAppname | R/W | DisplayString | Application name.                             |
| keyQueryIdent   | R/W | DisplayString | Name of key, as generated by the application. |
| keyQueryHash    | R/W | DisplayString |                                               |

| Node name               | R/W | Туре          | Remarks                                                            |
|-------------------------|-----|---------------|--------------------------------------------------------------------|
|                         |     | Integer       |                                                                    |
|                         |     | 1: Enabled    |                                                                    |
|                         |     | 2: Disabled   | The value unset is never returned by the key table. If you set the |
| keyQueryRecovery        | R/W | 3: No key     | value unset, the keys are not                                      |
|                         |     | 4: Unknown    | filtered based on any of the attributes.                           |
|                         |     | 5: Invalid    |                                                                    |
|                         |     | 6: Unset      |                                                                    |
|                         |     | Integer       |                                                                    |
|                         |     | 1: Module     |                                                                    |
|                         |     | 2: Cardset    | The value unset is never returned by the key table. If you set the |
| keyQueryProtection      | R/W | 3: No key     | value unset, the keys are not                                      |
|                         |     | 4: Unknown    | filtered based on any of the attributes.                           |
|                         |     | 5: Invalid    |                                                                    |
|                         |     | 6: Unset      |                                                                    |
| keyQueryCardsetHash     | R/W | DisplayString | Hash of the card set protecting the key, if applicable.            |
| keyQueryFlags           | R/W | DisplayString | Certificate and public key flags.                                  |
| keyQueryExtraEntries    | R/W | Gauge32       | Number of extra key attributes.                                    |
| keyQuerySEEInteg        | R/W | DisplayString | SEE integrity key, if present.                                     |
| keyQueryGeneratingESN   | R/W | DisplayString | ESN of the module that generated the key, if present.              |
| keyQueryTimeLimit       | R/W | Gauge32       | Time limit for the key, if set (0 for no limit).                   |
| keyQueryPerAuthUseLimit | R/W | Gauge32       | Per-authentication use limit for the key (0 for no limit).         |

## K.7.6 Statistics sub-tree overview

The statistics sub-tree (enterprises.ncipher.nc-series.statistics) contains rapidly changing information about such topics as the state of the nShield modules, the work they are doing, and the commands being submitted.

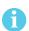

Do not rely on information returned from the agent to change instantaneously on re-reading the value. To avoid loading the nShield module with multiple time-consuming statistics commands, the agent can choose to cache the values over a specified period. You can configure this period in the agent configuration file see *The SNMP configuration file:* snmp.conf on page 359.

#### K.7.6.1 Statistics sub-tree

The following table gives details of the nodes in the statistics sub-tree, and the module statistics table (enterprises.nCipher.nC-series.statistics.moduleStatsTable):

| Node name        | R/W | Туре      | Remarks                                                                                                    |
|------------------|-----|-----------|----------------------------------------------------------------------------------------------------|
| moduleStatsIndex | R   | Integer   | Module number of this row (for moduleStatsTable).                                                                        |
| hsuptime         | R   | Counter32 | Uptime of the hardserver.                                                                                                |
| cmdCountAll      | R   | Counter32 | Returned aggregated for all modules and all commands.                                                                    |
| cmdBytesAll      | R   | Counter32 |                                                                                                    |
| cmdErrorsAll     | R   | Counter32 | Returned as for cmdcount, returned value is combined module errors added to hardserver marshalling/unmarshalling errors. |
| replyCountAll    | R   | Counter32 |                                                                                                    |
| replyBytesAll    | R   | Counter32 |                                                                                                    |
| replyErrorsAll   | R   | Counter32 | See notes above for cmdErrors.                                                                                           |
| clientCount      | R   | Gauge32   |                                                                                                    |
| maxClients       | R   | Counter32 |                                                                                                    |
| deviceFails      | R   | Counter32 |                                                                                                    |
| deviceRestarts   | R   | Counter32 |                                                                                                    |
| outstandingCmds  | R   | Counter32 | Total number of outstanding commands over all modules.                                                                   |
| load[All]        | R   | Counter32 |                                                                                                    |

## K.7.6.2 Module statistics table

The following table gives details of the nodes in the module statistics table (enterprises.ncipher.nc-series.statistics.moduleStatsTable):

| Node name        | R/W | Туре      | Remarks                                           |
|------------------|-----|-----------|---------------------------------------------------|
| moduleStatsIndex | R   | Integer   | Module number of this row (for moduleStatsTable). |
| uptime           | R   | Counter32 | Uptime of the module.                             |
| cmdCount         | R   | Counter32 | Returned aggregated for all commands.             |
| cmdBytes         | R   | Counter32 |                                                   |

| Node name        | R/W | Туре          | Remarks                                                                                                    |
|------------------|-----|---------------|----------------------------------------------------------------------------------------------------|
| cmdErrors        | R   | Counter32     | Returned as for cmdCount all the different error states aggregated into one counter.                                                                     |
| replyCount       | R   | Counter32     |                                                                                                    |
| replyBytes       | R   | Counter32     |                                                                                                    |
| replyErrors      | R   | Counter32     | See notes above for cmdErrors.                                                                                                    |
| loadModule       | R   | Counter32     |                                                                                                    |
| loadModule       | R   | Counter32     |                                                                                                    |
| objectCount      | R   | Gauge32       |                                                                                                    |
| clock            | R   | DisplayString | Depending on the module settings, this can require $K_{\rm NSO}$ permissions to read (and therefore depend on the installation parameters of the agent). |
| currentTemp      | R   | DisplayString | Character representation of the current temperature value (SNMP does not provide for a floating-point type). Only available on non-XC variants.          |
| maxTemp          | R   | DisplayString | Maximum temperature the module has ever reached. Only available on non-XC variants.                                                                      |
| nvRAMInUse       | R   | Gauge32       |                                                                                                    |
| volatileRAMInUse | R   | Gauge32       |                                                                                                    |
| tempSP           | R   | DisplayString | Only available on XC variants.                                                                                                    |
| currentCPUTemp1  | R   | DisplayString | Only available on XC variants.                                                                                                    |
| currentCPUTemp2  | R   | DisplayString | Only available on XC variants.                                                                                                    |
| currentFanSpeed  | R   | DisplayString | Only available on XC variants.                                                                                                    |
| currentFanDuty   | R   | DisplayString | Only available on XC variants.                                                                                                    |
| CPUVoltage1      | R   | DisplayString | Only available on XC variants.                                                                                                    |
| CPUVoltage2      | R   | DisplayString | Only available on XC variants.                                                                                                    |
| CPUVoltage3      | R   | DisplayString | Only available on XC variants.                                                                                                    |
| CPUVoltage4      | R   | DisplayString | Only available on XC variants.                                                                                                    |
| CPUVoltage5      | R   | DisplayString | Only available on XC variants.                                                                                                    |
| CPUVoltage6      | R   | DisplayString | Only available on XC variants.                                                                                                    |
| CPUVoltage7      | R   | DisplayString | Only available on XC variants.                                                                                                    |

| Node name    | R/W | Туре          | Remarks |
|--------------|-----|---------------|---------|
| CPUVoltage8  | R   | DisplayString |         |
| CPUVoltage9  | R   | DisplayString |         |
| CPUVoltage10 | R   | DisplayString |         |
| CPUVoltage11 | R   | DisplayString |         |

## K.7.6.3 nShield Connect statistics table

The following table gives details of the nodes in the nShield Connect statistics table (enterprises.ncipher.nc-series.statistics.nethSMStatsTable):

| Node name          | R/W | Туре          | Remarks                                                       |
|--------------------|-----|---------------|---------------------------------------------------------------|
| netHSMStatsIndex   | R   | Integer       | Table index (not module number).                              |
| netHSMUptime       | R   | Counter32     | Host system uptime.                                           |
| netHSMCPUUsage     | R   | Gauge32       | CPU usage of unit host processor.                             |
| netHSMUserMem      | R   | Gauge32       | Total user memory of unit.                                    |
| netHSMKernelMem    | R   | Gauge32       | Total kernel memory of unit.                                  |
| netHSMCurrentTemp  | R   | DisplayString | Internal unit temperature (sensor 1).                         |
| netHSMMaxTemp      | R   | DisplayString | Maximum recorded temperature (sensor 1).                      |
| netHSMCurrentTemp2 | R   | DisplayString | Internal unit temperature (sensor 2).                         |
| netHSMMaxTemp2     | R   | DisplayString | Maximum recorded temperature (sensor 2).                      |
| netHSMVoltage5V    | R   | DisplayString | unit 5V power reading.                                        |
| netHSMVoltage12V   | R   | DisplayString | unit 12V power reading.                                       |
| netHSMFan1Speed    | R   | Gauge32       | Fan 1 speed (RPM).                                            |
| netHSMFan2Speed    | R   | Gauge32       | Fan 2 speed (RPM).                                            |
| netHSMFan3Speed    | R   | Gauge32       | Fan 3 speed (RPM).                                            |
| netHSMIPAddress    | R   | IpAddress     | IP address of unit.                                           |
| netHSMDescription  | R   | DisplayString | Textual description of module (for example, Local module #3). |
| netHSMFan4Speed    | R   | Gauge32       | Fan 4 speed (RPM).                                            |
| netHSMVoltage3p3V  | R   | DisplayString | 3.3V Supply Rail Voltage                                      |
| netHSMCurrent3p3V  | R   | DisplayString | 3.3V Supply Rail Current                                      |
| netHSMCurrent5V    | R   | DisplayString | 5V Supply Rail Current                                        |

| Node name            | R/W | Туре          | Remarks                          |
|----------------------|-----|---------------|----------------------------------|
| netHSMCurrent12V     | R   | DisplayString | 12V Supply Rail Current          |
| netHSMVoltage5VSB    | R   | DisplayString | 5V Supply Rail Voltage (Standby) |
| netHSMCurrent5VSB    | R   | DisplayString | 5V Supply Rail Current (Standby) |
| netHSMTamperBattery1 | R   | DisplayString | Voltage of Tamper Battery 1      |
| netHSMTamperBattery2 | R   | DisplayString | Voltage of Tamper Battery 2      |
| netHSMPSUfailure     | R   | TruthValue    | Power Supply failure status      |

# K.7.6.4 Per connection statistics table

The following table gives details of the nodes in the per connection statistics table (enterprises.nCipher.nC-series.statistics.connStatsTable):

| Node name           | R/W | Туре      | Remarks                                                           |
|---------------------|-----|-----------|-------------------------------------------------------------------|
| connStatsIndex      | R   | Integer32 | Index of this entry.                                              |
| connNumber          | R   | Integer32 | Hardserver connection number.                                     |
| connUptime          | R   | Counter32 | Uptime of the connection.                                         |
| connCmdCount        | R   | Counter32 | Number of commands submitted through this connection.             |
| connCmdBytes        | R   | Counter32 | Number of bytes submitted through this connection.                |
| connCmdErrors       | R   | Counter32 | Number of marshalling errors on commands through this connection. |
| connReplyCount      | R   | Counter32 | Number of replies received by this connection.                    |
| connReplyBytes      | R   | Counter32 | Number of bytes received by this connection.                      |
| connReplyErrors     | R   | Counter32 | Number of marshalling errors on replies through this connection.  |
| connDevOutstanding  | R   | Gauge32   | Number of commands outstanding on this connection.                |
| connQOutstanding    | R   | Gauge32   | Number of commands outstanding in the hardserver queue.           |
| connLongOutstanding | R   | Gauge32   | Number of long jobs outstanding for this connection.              |
| connRemoteIPAddress | R   | IpAddress | IP Address of connection client.                                  |
| connProcessID       | R   | Integer32 | Process identifier reported by connection client.                 |

| Node name       | R/W | Туре          | Remarks                                     |
|-----------------|-----|---------------|---------------------------------------------|
| connProcessName | R   | DisplayString | Process name reported by connection client. |
| connObjectTotal | R   | Gauge32       | The total object count for a connection     |

## K.7.6.5 Module/connection statistics table

The following table gives details of the nodes in the per module, per connection statistics table (enterprises.ncipher.nc-series.statistics.connModuleStatsTable).

| Node name                  | R/W | Туре    | Remarks                                             |
|----------------------------|-----|---------|-----------------------------------------------------|
| connModuleStatsConnId      | R   | Integer | Identity of this connection                         |
| connModuleStatsModuleIndex | R   | Integer | Index of the module entry                           |
| connModuleStatsObjectCount | R   | Gauge32 | The object count on this module for this connection |

#### K.7.6.6 Fan table

The fan table provides the speeds of each fan on the remote module (HSM). The following table gives details of the nodes in the fan table (enterprises.ncipher.softwareVersions.netHSMFanTable):

| Node name         | R/W | Туре      | Remarks         |
|-------------------|-----|-----------|-----------------|
| netHSMModuleIndex | R   | Integer32 | Module number   |
| netHSMFanIndex    | R   | Integer32 | Fan number      |
| netHSMFanSpeed    | R   | Gauge32   | Fan speed (RPM) |

#### K.7.6.7 Software versions table

The following table gives details of the nodes in the software versions table (enterprises.ncipher.softwareVersions.softwareVersionsTable):

| Node name        | R/W | Туре                  | Remarks         |
|------------------|-----|-----------------------|-----------------|
| compIndex        | R   | Integer               | Table index.    |
| compName         | R   | DisplayString         | Component name. |
| compOutput       | R   | Component output name | Component name. |
| compMajorVersion | R   | Gauge                 |                 |
| compMinorVersion | R   | Gauge                 |                 |
| compPatchVersion | R   | Gauge                 |                 |

| Node name       | R/W | Туре          | Remarks          |
|-----------------|-----|---------------|------------------|
| compRepository  | R   | DisplayString | Repository name. |
| compBuildNumber | R   | Gauge         |                  |

# K.8 SNMP agent command-line

# K.8.1 SNMP agent (snmpd) switches

The SNMP agent that binds to a port and awaits requests from SNMP management software is snmpd. Upon receiving a request, snmpd processes the request, collects the requested information and/or performs the requested operation(s) and returns the information to the sender.

The SNMP agent supports a limited subset of command line switches that can be specified when starting the agent.

#### Usage

snmpd [-h] [-v] [-f] [-a] [-d] [-V] [-P PIDFILE):] [-q] [-D] [-p NUM] [-L] [-1 LOGFILE] [-r]

This command can take the following options:

| Option | Description                                                                                                    |
|--------|----------------------------------------------------------------------------------------------------|
| -h     | This option displays a usage message.                                                                          |
| -н     | This option displays the configuration file directives that the agent understands.                             |
| -v     | This option displays version information.                                                                      |
| -f     | This option specifies not forking from the calling shell.                                                      |
| -a     | This option specifies logging addresses.                                                                       |
| -A     | This option specifies that warnings and messages should be appended to the log file rather than truncating it. |
| -d     | This option specifies the dumping of sent and received UDP SNMP packets.                                       |
| -V     | This option specifies verbose display.                                                                         |
| -P     | PIDFILE This option specifies the use of a file (PIDFILE) to store the process ID.                             |
| -q     | This option specifies that information be printed in a more easily parsed format (quick print).                |
|        |                                                                                                    |
| -D     | This option turns on debugging output.                                                                         |
| -р     | NUM This option specifies running on port NUM instead of the default: 161.                                     |

| Option | Description                                                                                                    |
|--------|----------------------------------------------------------------------------------------------------|
| - c    | CONFFILE This option specifies reading CONFFILE as a configuration file.                                                         |
| -C     | This option specifies that the default configuration files not be read.                                                          |
| -L     | This option prints warnings and messages to stdout and err.                                                                      |
| -s     | This option logs warnings/messages to syslog.                                                                                    |
| -r     | This option specifies not exiting if root-only accessible files cannot be opened.                                                |
| -I     | [-]INITLIST This option specifies a list of MIB modules to initialize (or not). Run snmpd with the -Dmib_init option for a list. |
| -1     | LOGFILE This option prints warnings/messages to a file LOGFILE (by default, LOGFILE=log/snmpd.log).                              |

# K.8.2 Using the SNMP command-line utilities

As an alternative to using an SNMP manager application, we supply several command-line utilities to test your SNMP installation and enable you to obtain information about your nShield module from the SNMP agent. These utilities support the -n (display a usage message) as described in the table above.

| Utility       | Description                                                                                    |
|---------------|------------------------------------------------------------------------------------------------|
| snmptest      | This utility monitors and manages SNMP information.                                            |
| snmpget       | This utility runs a single GET request to query for SNMP information on a network entity.      |
| snmpset       | This utility runs a single SET request to set SNMP information on a network entity.            |
| snmpgetnext   | This utility runs a single GET NEXT request to query for SNMP information on a network entity. |
| snmptable     | This utility obtains and prints an SNMP table.                                                 |
| snmptranslate | This utility translates SNMP object specifications into human-readable descriptions.           |
| snmpwalk      | This utility communicates with a network entity using repeated GET NEXT requests.              |
| snmpbulkwalk  | This utility communicates with a network entity using BULK requests.                           |

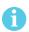

These tools are general purpose SNMP utilities and are configurable for use with other SNMP agents. For more information on configuring and using these tools, refer to the NET-SNMP project Web site: <a href="http://net-snmp.sourceforge.net/">http://net-snmp.sourceforge.net/</a>.

# Appendix L Morse code error messages

If a Hardware Security Module (HSM) encounters an unrecoverable error, it enters the error state. In the error state, the module does not respond to commands and does not write data to the bus.

The blue Status LED flashes the Morse distress code (SOS: three short pulses, followed by three long pulses, followed by three short pulses). The Morse distress code is followed by one of the error codes listed in the tables shown in this guide.

For internal security modules running firmware 2.61.2 and above, the error code listed in this chapter is also reported by the enquiry utility in the hardware status field of the Module and under hardware errors in the hardserver log.

Errors are a rare occurrence. If any module goes into the error state, except as a result of you issuing the Fail command, contact Support, and give full details of your set up and the error code.

Contact Support even if you successfully recover from the error by taking the recommended action. For troubleshooting information, see the relevant *Installation Guide* for your module type.

# L.1 Reading Morse code

The following guidelines are useful when reading Morse code messages from the module:

- The duration of a dash (-) is 3 times the duration of a dot (.).
- The gap between components of a letter has the same duration as a dot.
- The gap between letters has the same duration as a dash.
- The duration of the gap between repeated series of letters (a Morse code word gap) is 7 times the duration of a dot.

The following table shows the error codes corresponding to numerals.

| Numeral | Morse |
|---------|-------|
| 1       |       |
| 2       |       |
| 3       |       |
| 4       |       |
| 5       |       |
| 6       |       |
| 7       |       |

| Numeral | Morse |
|---------|-------|
| 8       |       |
| 9       |       |
| 0       |       |

# L.2 Runtime library errors

Memory failures can occur if the module is exposed to excessive heat. If you experience these errors, check the ventilation around the module. The module generates considerable heat and, if not well ventilated, may be operating at too high a temperature, even if the rest of your server room is at an appropriate temperature.

The runtime library error codes could be caused by firmware bugs or by faulty hardware. If any of these errors is indicated, reset the module.

| Code     | <del>)</del> |                  | Meaning                                                               |
|----------|--------------|------------------|-----------------------------------------------------------------------|
| O L      |              | . <del>-</del> . | <br>SIGABRT: assertion failure and/or abort() called.                 |
| O L<br>D |              | . <del>-</del> . | <br>Interrupt occurred when disabled.                                 |
| O L<br>E |              | . <del>-</del> . | SIGSEGV: access violation.                                            |
| OLI      |              | . <del>-</del> . | <br>SIGSTAK: out of stack space.                                      |
| OLJ      |              |                  | <br>SIGFPE: unsupported arithmetic exception (such as division by 0). |
| O L<br>K |              |                  | <br>SIGOSERROR: runtime library internal error.                       |
| O L<br>N |              |                  | <br>SIGFATALPANIC: error in error handling code.                      |

Codes **OLD**, and **OLE** are more likely to indicate a hardware problem than a firmware problem.

To reset a unit that is in an error state, turn off the unit and then turn it on again.

## L.3 Hardware driver errors

In general, the hardware driver error codes described in the following table indicate that some form of automatic hardware detection has failed. As well as indicating simple hardware failure, one of these error codes could indicate that there is a bug in the firmware or that the wrong firmware has been loaded.

in the following table, the symbol "#" stands for a given numeral's Morse code representation.

If any of these errors is indicated, contact support.

| Code  |  |  |   | Meaning |                                                                                                    |
|-------|--|--|---|---------|----------------------------------------------------------------------------------------------------|
| HL    |  |  |   |         | Dorris M48T37 NVRAM (or battery) failed                                                                                          |
| НВ    |  |  |   |         | Debug serial port initialization failed.                                                                                         |
| НС    |  |  |   |         | Processing thread initialization failed.                                                                                         |
| НСР   |  |  |   |         | Card poll thread initialisation failed.                                                                                          |
| HD    |  |  |   |         | Failure reading unique serial number.                                                                                            |
| ΗE    |  |  |   |         | EEPROM failed on initialization.                                                                                                 |
| HF    |  |  |   |         | Starting up crypto offload.                                                                                                    |
| ΗΙ    |  |  |   |         | Interrupt controller initialization failed.                                                                                      |
| НМ    |  |  |   |         | System hardware initialization failed.                                                                                           |
| НО    |  |  |   |         | Token interface initialization failed.                                                                                           |
|       |  |  |   |         | Random number generator failed.                                                                                                  |
| H R   |  |  |   |         | This code may also be generated if an attempt is made to downgrade firmware on a JackEC or Jack Lite to version 2.50.x or older. |
| HRS   |  |  |   |         | RNG startup failed.                                                                                                    |
| HRT   |  |  | - |         | RNG selftest failed.                                                                                                    |
| HRTP  |  |  | - |         | Periodic (scheduled daily) RNG selftest failed.                                                                                  |
| HRM   |  |  |   |         | RNG data matched.                                                                                                    |
| HRZ   |  |  |   |         | Impossible RNG failure (match after PRNG).                                                                                       |
| HS    |  |  |   |         | Unexpected error from SCSI controller or host interface initialization failed.                                                   |
| HV    |  |  |   |         | Environment sensors failed (for example, temperature sensor)                                                                     |
| HCV   |  |  |   |         | CPLD wrong version for PCI policing firmware.                                                                                    |
| HPP   |  |  |   |         | PCI Interface Policing failure.                                                                                                  |
| HST   |  |  | - |         | Speed test failed.                                                                                                    |
| HHR   |  |  |   |         | RTC hardware detection failed or random number generator detection failed.                                                       |
| HRH   |  |  |   |         | RNG hardware failed during operation                                                                                             |
| KR    |  |  |   |         | RSA selftest failed.                                                                                                    |
| H M n |  |  | # |         | DSP <i>n</i> failed self-test at start up.                                                                                       |

| Code           |         |  |   |     |  | Meaning                                                            |
|----------------|---------|--|---|-----|--|--------------------------------------------------------------------|
| H C n C<br>A   |         |  | # |     |  | CPU <i>n</i> failed self-test; no memory for cached RAM test.      |
| HCnC           |         |  | # |     |  | CPU <i>n</i> failed self-test; CPU ID check failed.                |
| H C n C<br>F   |         |  | # |     |  | CPU <i>n</i> failed self-test; freeing memory for cached RAM test. |
| H C n C<br>G   |         |  | # |     |  | CPU <i>n</i> failed self-test; setting up cached RAM test.         |
| H C n C        |         |  | # |     |  | CPU <i>n</i> failed self-test; read error during cached RAM test.  |
| H C n C<br>V   |         |  | # |     |  | CPLD version number incorrect (Dorris).                            |
| H C n C<br>W   |         |  | # |     |  | CPU <i>n</i> failed self-test; write error during cached RAM test. |
| H C n H<br>D   |         |  | # |     |  | DRBG <i>n</i> failed self-test.                                    |
| H C n K<br>A   |         |  | # |     |  | CPU n failed selftest - AES known-answer test.                     |
| H C n K        |         |  | # | -,- |  | CPU n failed selftest - AES CMAC known-answer test.                |
| H C n K        |         |  | # |     |  | CPU n failed selftest - ECDSA known-answer test                    |
| H C n K<br>E   |         |  | # |     |  | CPU <i>n</i> failed self-test; DES known-answer test.              |
| H C n K<br>F   |         |  | # |     |  | CPU <i>n</i> failed self-test; Triple-DES known-answer test.       |
| H C n K<br>H   |         |  | # |     |  | CPU <i>n</i> failed self-test; SHA-1 known-answer test.            |
| H C n K        |         |  | # |     |  | CPU n failed selftest - HMAC-SHA512 known-answer test.             |
| H C n K        |         |  | # |     |  | CPU n failed selftest - HMAC-SHA256 known-answer test.             |
| H C n K        |         |  | # |     |  | CPU <i>n</i> failed self-test; HMAC-SHA1 known-answer test.        |
| H C n K<br>N   | • • • • |  | # |     |  | CPU n failed selftest - HMAC-SHA224 known-answer test.             |
| H C <i>n</i> K |         |  | # |     |  | CPU n failed selftest - HMAC-SHA384 known-<br>answer test.         |

| Code         | Code |  |   |   |   | Meaning                                                              |
|--------------|------|--|---|---|---|----------------------------------------------------------------------|
| H C n K<br>R |      |  | # |   |   | CPU n failed selftest - RSA known-answer test                        |
| H C n K<br>S |      |  | # |   |   | CPU <i>n</i> failed self-test; DSA known-answer test.                |
| H C n L<br>C |      |  | # |   |   | CPU n failed self-test; locking check.                               |
| H C n P<br>S |      |  | # |   |   | CPU <i>n</i> failed self-test; test terminated at start.             |
| H C n<br>RT  |      |  | # |   | - | CPU n failed selftest - RTC check.                                   |
| H C n S<br>A |      |  | # |   |   | CPU <i>n</i> failed self-test; no memory for uncached RAM test.      |
| H C n S<br>F |      |  | # |   |   | CPU <i>n</i> failed self-test; freeing memory for uncached RAM test. |
| H C n S<br>R |      |  | # |   |   | CPU <i>n</i> failed self-test; read error during uncached RAM test.  |
| H C n S<br>W |      |  | # |   |   | CPU <i>n</i> failed self-test; write error during uncached RAM test. |
| H C n T<br>S |      |  | # | - |   | CPU <i>n</i> failed self-test; could not start test.                 |

# L.4 Maintenance mode errors

The following error codes indicate faults encountered when a module is in the maintenance mode.

| Code |      | Meaning                                                                            | Action                   |
|------|------|------------------------------------------------------------------------------------|--------------------------|
| ID   | <br> | Copies of metadata do not match when trying to run image.                          | Contact Support.         |
| ΙΗ   | <br> | Bad metadata: hash<br>mismatch.                                                    | Repeat firmware upgrade. |
| 11   | <br> | Execution image does not match metadata.                                           | Contact Support.         |
| I L  | <br> | Bad metadata: either bad length or bad metadata when running loadboot application. | Repeat firmware upgrade. |
| IM   | <br> | Bad metadata: malformed<br>ImageMetaData.                                          | Repeat firmware upgrade. |
| I P  | <br> | Bad metadata: bad padding.                                                         | Repeat firmware upgrade. |

| Code |      | Meaning                            | Action                   |
|------|------|------------------------------------|--------------------------|
| I R  | <br> | Bad metadata: extra bytes at end.  | Repeat firmware upgrade. |
| I S  | <br> | Image entry point not found.       | Contact Support.         |
| ΙU   | <br> | Bad metadata: ROM blank.           | Repeat firmware upgrade. |
| ΙX   | <br> | Bad metadata: malformed header.    | Repeat firmware upgrade. |
| JH   | <br> | Both copies of metadata invalid.   | Contact Support.         |
| HZE  | <br> | Monitor checksum failed.           | Contact Support.         |
| KFE  | <br> | Flash sector erase failed.         | Repeat firmware upgrade. |
| KFP  | <br> | <br>Flash sector program failed.   | Repeat firmware upgrade. |
| MMD  | <br> | <br>No memory for download buffer. | Contact Support.         |

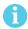

For instructions on upgrading module firmware, see the appendix in the User Guide for your module type.

# L.5 Operational mode errors

The following runtime library error codes could be caused by either bugs in the firmware or faulty hardware.

| Code |   |      | Meaning                                                                       | Action                                                  |
|------|---|------|-------------------------------------------------------------------------------|---------------------------------------------------------|
| D    |   |      | Fail command received.                                                        | Reset module by turning it off and then on again.       |
| Т    | - |      | Temperature of the module has exceeded the maximum allowable.                 | Restart your host computer, and improve module cooling. |
| GGG  |   | <br> | Failure when performing ClearUnit or Fail command.                            | Contact Support.                                        |
| IJA  |   | <br> | Audit logging: failed to send audit log message.                              | Contact Support.                                        |
| IJB  |   | <br> | Audit logging: no module memory (therefore failed to send audit log message). | Contact Support.                                        |

| Code |      | Meaning                                                                                              | Action           |
|------|------|----------------------------------------------------------------------------------------------------|------------------|
| IJC  | <br> | <br>Audit logging: key problem or FIPS incompatibility (therefore failed to sign audit log message). | Contact Support. |
| IID  | <br> | <br>Audit logging: NVRAM problem (therefore failed to configure or send audit log message).          | Contact Support. |

- SOS IJA can occur for any type of log message (i.e. a log message, signature block or certifier block).
- To improve the cooling of your PCIe module, increase the distance between PCIe cards, and increase the airflow through your host computer.

# Appendix M Application Performance Tuning

## M.1 Job Count

To achieve the best throughput of cryptographic jobs (such as Sign or Decrypt) in your application, arrange for multiple jobs to be on the go at the same time, rather than doing them one at a time. This is true even when using only a single HSM in your system.

When using a Solo, Solo+, Connect or Connect+, around 40 outstanding jobs per HSM is a good target when using an application that is coded directly against the nCore API. When using higher-level APIs such as PKCS#11 or CNG, your application may benefit from increasing the job count further, e.g. to 60 or more outstanding jobs per HSM.

The ncperftest utility supports performance measurements of a range of cryptographic operations with different job counts and client thread counts. You may find this useful to inform tuning of your application. Run ncperftest --help to see the available options.

# M.2 Client Configuration

If your application is coded directly against nCore, you have a choice of sending multiple jobs asynchronously from a single client connection to the hardserver, or having multiple threads each with their own client connection to the hardserver with a single job sent synchronously in each. You can use the --threads parameter to the ncperftest utility to experiment with the performance impact of having more threads/connections with fewer jobs outstanding in each, or having fewer or just one thread/connection with more jobs outstanding in that connection.

When using higher-level APIs such as PKCS#11 or CNG, all cryptographic operations are synchronous, so larger numbers of threads must be used to increase the job count and make full use of HSM resources. These APIs automatically create a hardserver connection for each thread. If many HSMs are being used, a great many threads may be required to achieve best throughput. You can adjust the thread counts in the performance test tools for these APIs (e.g. cksigtest for PKCS#11 and cngsoak for CNG) to gauge how much concurrency is required for best throughput in your application.

# M.3 Highly Multi-threaded Client Applications

If your application is highly multi-threaded, operating system defaults may not be optimal for best performance:

You may benefit from using a scalable memory allocator that is designed to be efficient in multithreaded applications, examples include:

- tcmalloc Windows, Linux
- mtmalloc Solaris

- MALLOCOPTIONS environment variable AIX
- MallocNextGen HP-UX.

On all systems except HP-UX, the hardserver is configured to use a scalable memory allocator by default, so only the client application requires special configuration. On HP-UX, the hardserver will automatically use the HP MallocNextGen memory allocator if it is installed. MallocNextGen is an optional package which can be downloaded free of charge from the HP website:

 $\underline{\text{https://h20392.www2.hpe.com/portal/swdepot/displayProductInfo.do?productNumber=MallocNext} Gen$ 

It is recommended that MallocNextGen be installed for best performance on HP-UX.

On some systems the default operating system scheduling algorithm is also not optimized for highly multi-threaded applications. A real-time scheduling algorithm such as the POSIX round-robin scheduler may yield noticeable performance improvements for your application. This has been observed to be especially the case on HP-UX, where you can execute your application using the **rtsched** utility to change the scheduling algorithm from the default.

# M.4 File Descriptor Limits

On Linux/UNIX systems, large numbers of threads each with their own hardserver connection will require your application to make use of large numbers of file descriptors. It may be necessary to increase the file descriptor limit for your application. This can be done using ulimit -n NewLimit on most systems, but you may need to increase system-wide hard limits first.

# Appendix N Security World Remote Administration

Gathering a quorum of card holders to carry out card holder duties in a remote datacenter can be expensive and inconvenient. Remote Administration enables Administrators and Operators to present their cards remotely to authorize HSM operations without being physically present at the HSM. This enhanced functionality is achieved by extending the existing Security World architecture to support a secure channel to a remote application running on a smart card.

Prior to the introduction of Remote Administration, Administrators were able to perform limited HSM administration operations using their preferred remote access solution (eg. Secure Shell (SSH), Remote Desktop etc). Remote Administration requires Administrators to use their remote access solution to perform these administration operations and extends the operations that can be performed in this way.

#### Remote Administration enables:

- Card holders to present smart cards to an HSM that is in a different location (e.g. the card holder may be in an office, while the HSM is in a datacenter)
- All Administrator and Operator card operations to be carried out in a different location from the HSM. Remote Administration supports the ACS and non-persistent Operator Cards Sets (OCS)
- Security World programs and utilities to be run remotely, without accessing an HSM card slot, when used in combination with a standard remote access solution
- Full remote administration of Security Worlds and their HSMs including:
  - Remote mode change
  - Create/load/unload Security World
  - Remote firmware upgrade of nShield Connect, nShield Connect XC, nShield Solo and nShield Solo XC firmware
  - Module status (SOS) reporting
  - nShield Connect reboot
  - nShield Connect front panel lock out.

Once the software has been installed and the hardware security modules have been configured, Remote Administration enables full remote administration of Security Worlds and their HSMs.

# N.1 Remote Administration components

Remote Administration consists of a number of components:

#### N.1.1 nShield Remote Administration smart cards

The nShield Remote Administration smart cards must be used for Remote Administration features, they provide:

- Storage and retrieval of logical token fragments, similar to the smart cards used with previous releases
- Security mechanisms to ensure authentication and confidentiality of data transferred between itself and the HSM

The nShield Remote Administration smart cards are FIPS 140-2 Level 3 certified devices, supporting execution of a custom Java Applet developed by nCipher. The smart cards used with previous versions of Security World software and nShield HSMs are still useable but, as previously, only in an HSM's local slot. Remote Administration smart cards can be used both remotely and in an HSM's local slot.

To use most remote administration features you must use Remote Administration smart cards.

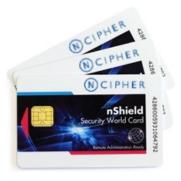

Figure 16. Remote Administration smart cards

Existing Administrator smart cards can be migrated to new Remote Administration smart cards using the racs (replace administrator card set) utility. Similarly existing OCS can be migrated using the rocs (replace operator card set) utility, provided the Security World has recovery enabled and the keys protected by that OCS are recovery enabled.

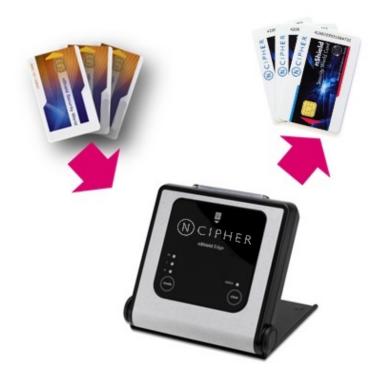

Figure 17. Migrating existing card sets to Remote Administration card sets using rocs or racs

#### N.2 Authorized Card List

The use of nShield Remote Administration smart cards, both remotely and in an HSM's local slot, is controlled by an Authorized Card List. If the serial number of a card does not appear in the Authorized Card List, it cannot be used by the system. The list only applies to Remote Administration smart cards.

By default, the Authorized Card List is empty following software installation. The serial numbers of Remote Administration smart cards must be added to the list using a text editor before they can be used.

For more information on the Authorized Card List, see Authorized Card List on page 99.

- When administrative operations involving Remote Administration smart cards are initiated from an nShield Connect's front panel, the nShield Connect fetches the Authorized Card List from the RFS.
- It is necessary to keep the Authorized Card List in sync by copying the file between the RFS and clients manually.

# N.3 Remote Administration Client

The Remote Administration Client (RAC) is a utility that enables you to select an HSM located elsewhere from a list provided by the Remote Administration Service (RAS), and associate an nShield Trusted Verification Device attached to your computer with the HSM.

The RAC GUI (usually running on a laptop or workstation) communicates with the RAS (in a datacenter) over a standard TCP/IP connection. If the RAC computer is not on the same local network as the RAS computer, nCipher recommend that the connection is made over a VPN.

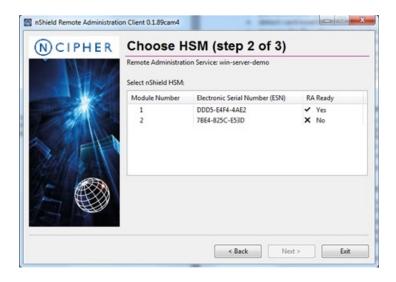

Figure 18. Sample screen from the Remote Administration client GUI

In the example screen shown in Sample screen from the Remote Administration client GUI, an HSM will not be Remote Administration (RA) Ready until it has the appropriate firmware, has a P521 based warrant and has one or more dynamic Slots configured.

For users who want to script the card presentation process, there is also a command line utility, raccmd.

See the Remote Administration Client User Guide for more information on deploying and using the Remote Administration GUI or command line utility.

# N.4 Remote Administration Service

The Remote Administration Service (RAS) provides a bridge between the RAC and the back end HSMs (via the hardserver). Its functionality is to:

- Manage connections from multiple RACs
- Supply a list of available HSMs to the connected RACs
- Negotiate a connection to an HSM via the hardserver and route messages between the RAC and destination HSM

The RAS participates as a crypto client of the HSMs. As such, the server used to host this software component must be a licensed client of the nShield Connects being remotely administered. If your Remote File System (RFS) is already a licensed client, the RAS can be collocated on the RFS server without needing to purchase an additional client license.

When setting up the RAS you need to open port 9005 (default value) in your firewall. Refer to the Firewall settings section in the *nShield Connect Installation Guide*.

# N.5 nShield Trusted Verification Device

nCipher supply and recommend the use of the nShield Trusted Verification Device (TVD). This is an intelligent smart card reader that blocks any malware on the client machine from spoofing the HSM

identity passed to the nShield Remote Administration smart card. For more information, see the *User Guide* for the TVD.

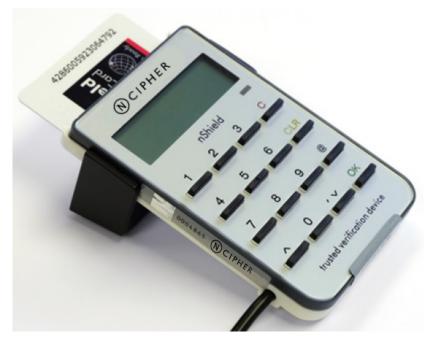

Figure 19. nShield Trusted Verification Device (TVD)

# N.6 HSM warrant upgrade

nShield Connect HSMs have a P521 elliptic curve based warrant (also known as a KLF2 warrant) created during the manufacturing process. No in-field warrant upgrade is necessary for nShield Connects.

# N.7 HSM configuration

To support Remote Administration, HSMs have to be configured to support between 1 and 16 Dynamic Slots. The default is zero which disables remote card presentation. These Dynamic Slots are virtual card slots that can be associated with a card reader connected to a remote computer. Dynamic Slots are in addition to the local slot of an HSM and any soft token slot that may be available.

Use the dynamic\_slots section in the client configuration file to define the number of Dynamic Slots for each relevant HSM, see *Remote Administration Configuration file sections* on page 403 and *Configuring Dynamic Slots* on page 95 for more information on how to configure Dynamic Slots.

Alternatively nShield Connect Dynamic Slots can be configured via the front panel controls by navigating to Security World mgmt > Set up dynamic slots > Dynamic slots.

# N.8 Further information

#### N.8.1 nethsmadmin tool

The **nethsmadmin** tool provides the Remote Administration capability for an nShield Connect without accessing the front panel.

For more information, see *nethsmadmin* on page 250.

# N.8.2 Remotely change the mode of an nShield Connect

The mode of an nShield Connect (Operational/Initialisation) can be changed remotely using **nopclearfail**. For more information, see *Checking and changing the mode on an nShield Connect* on page 347.

# N.8.3 Remote Administration additions to the Enquiry utility

Running an enquiry for nShield HSMs includes the following entries:

- Image version this lists the version of image file on an nShield Connect
- Hardware status Error codes identified by the blue Status LED flashing Morse SOS codes are now
  also reported in the hardware status field of the enquiry output. During normal operation the
  Hardware status is reported as OK.

# N.8.4 Reformatting Operator Cards

It is possible to reformat and re-use Operator cards using the **slotinfo** command with **ignoreauth** flag, for example:

```
slotinfo -m1 -s2 --format --ignoreauth
```

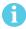

This applies to Remote Administration smart cards only, see *Erasing cards and softcards* on page 159 for more information.

# N.8.5 Remote Administration Configuration file sections

The following sections relevant to Remote Administration are included in the hardserver configuration file:

# N.8.5.1 [server\_settings]

```
# Is remote mode changing enabled on this system? (default=yes)
# enable_remote_mode=ENUM
#
# Is remote reboot enabled on this system? (default=yes)
# enable_remote_reboot=ENUM
#
# Is remote upgrade enabled on this system? (default=yes)
# enable_remote_upgrade=ENUM
```

#### N.8.5.2 [dynamic\_slot\_timeouts]

```
# Start of the dynamic_slot_timeouts section
# Timeout values used to specify expected smartcard responsiveness for all
# modules on the network.
# Each entry has the following fields:
#
# Round trip time limit, in seconds, is how long to wait before giving up due
# to network delays. (default=10)
# round_trip_time_limit=INT
#
# Maximum time, in seconds, that can pass without a response from the
# smartcard before considering it removed and unloading all associated secrets
# (default=30)
# card_remove_detect_time_limit=INT
```

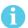

The dynamic\_slot\_timeout section is in the Module configuration file for nShield Connect HSMs.

#### N.8.5.3 [dynamic\_slots]

```
# Start of the dynamic_slots section
```

- # The dynamic smartcard slots that the modules should provide for the use of
- # administrators who do not have physical access to the module hardware
- # Each entry has the following fields:

#

# ESN of the module to be configured with dynamic slots.

# esn=ESN

#

# Number of dynamic slots the module will support. (default=0)

# slotcount=INT

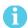

The dynamic\_slots section is in the Module configuration file for nShield Connect HSMs.

# N.8.5.4 [slot\_mapping]

```
# Start of the slot_mapping section
# Slot remapping configuration.
# Each entry has the following fields:
#
# ESN of the module on which slot 0 will be remapped with another.
# esn=ESN
#
# Slot to exchange with slot 0. Setting this value to 0 means do
# nothing.(default=0)
# slot=INT
```

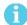

The slot\_mapping section is in the Module configuration file for nShield Connect HSMs.

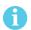

Mapping a Dynamic Slot to slot 0 is needed if you want to use Remote Administration with applications that are not aware of slot numbers greater than zero. This applies to KeySafe and CNG Wizard but may also apply to your own applications.

#### N.8.5.5 [remote\_administration\_service\_startup]

```
# Start of the remote_administration_service_startup section
# Remote Administration Service communication settings, these are only read at
# Remote Administration Service startup time
# Each entry has the following fields:
#
# The port for the Remote Administration Service to listen on for incoming TCP
# connections from remote administration clients (default=9005)
# port=PORT
```

#### N.8.5.6 [ui\_lockout]

```
# Start of the ui_lockout section
# UI lockout settings
# Each entry has the following fields:
#
# Set to "locked" to enable UI lockout without requiring a logical token. Set
# to "locked_lt" to enable UI lockout with a logical token (requires a valid
# ltui_hash to be set) or "unlocked" for no UI lockout (default=unlocked).
# lockout_mode=ENUM
#
# The hash of the logical token (LTUI) required to authorise access to the
# unit menu structure when the lockout_mode is set to locked_lt; if the
# lockout_mode is locked_lt and a valid hash is provided then the lockout will
# be enabled. Default is all-zero (disabled).
# ltui_hash=HASH
#
# Set to "no" to disable the front panel power switch in Operational mode.
# (default=yes, power switch causes shutdown)
# panel_poweroff=ENUM
```

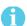

It does not apply to nShield Solo, nShield Solo XC or nShield Edge HSMs.

# **Appendix O Key Management**

Key management is a critical component of a security product. A risk analysis will determine the strength of cryptographic algorithm and associated key sizes and lifetimes required to protect customer data.

# O.1 Key Management Schema

See Security World Software on page 29 for a description of the Security World infrastructure available for managing the secure life-cycle of cryptographic keys.

# O.2 Security World Security Strengths

The Security World offers a choice of modes that provide cryptographic features that are all of the same security strength. Security strength is represented by a number associated with the amount of work (that is, the number of operations) that is required to break a cryptographic algorithm or system. The security strength is specified in bits and is a specific value from the set (80, 96, 112, 128, 192, 256) e.g a security strength of 112bits would require  $2^{(112-1)}$  operations to brute force the algorithm or system.

In each mode a cipher suite with supporting cryptographic functions, controls and parameters is available to administer the Security World.

Often the modes comply with recognised security certification requirements e.g. FIPS 140-2 or Common Criteria Evaluation Assurance Levels (including Protection Profiles). So selecting a mode provides compliance with the relevant security certification.

Security World modes are selected when creating a Security World. In v12.50 the available modes, associated cipher suites, automatic FIPS mechanism compliance and security strengths are:

Table 1. Modes, ciphersuites, FIPS mechanism conformance and security strengths available in v12.50

| Modes                                                  | Cipher suite                | Automatic compliance of FIPS mechanisms with NIST SP800-131A Revision 1 algorithm/key sizes | Security<br>Strength |
|--------------------------------------------------------|-----------------------------|---------------------------------------------------------------------------------------------|----------------------|
| FIPS 140-2 Level<br>3 (FIPS approved<br>mode enforced) | DLf3072s256mAEScSP800131Ar1 | Y                                                                                           | 128 bits             |
| Default (FIPS 140-<br>2 Level 2)                       | DLf3072s256mAEScSP800131Ar1 | X <sup>1</sup>                                                                              | 128 bits             |

| Modes                                | Cipher suite                | Automatic compliance of FIPS mechanisms with NIST SP800-131A Revision 1 algorithm/key sizes | Security<br>Strength |
|--------------------------------------|-----------------------------|---------------------------------------------------------------------------------------------|----------------------|
| Common Criteria<br>CMTS <sup>2</sup> | DLf3072s256mAEScSP800131Ar1 | X                                                                                           | 128 bits             |

- 1 In this mode non-approved security functions (e.g. algorithms, primes) that are not compliant with <u>NIST SP800-131A Revision 1</u> are available and if selected then the customer will be operating outside of a FIPS approved mode of operation (a mode of the cryptographic module that employs only Approved security functions).
- 2 Common Criteria EN 419 221-5 Protection Profiles for TSP Cryptographic modules Part 5 Cryptographic Module for Trust Services

Pre v12.50 Security Worlds can be loaded on to a v12.50 nShield Edge, nShield Solo on nShield Connect. The cipher suites, automatic FIPS mechanism compliance and security strengths for these worlds are:

Table 2. Pre 12.50 Security Worlds ciphersuites, FIPS mechanism conformance and security strengths that are available in v12.50

| Loaded Security<br>Worlds     | Cipher suite         | Automatic compliance<br>of FIPS mechanisms<br>with NIST SP800-<br>131A Revision 1<br>algorithm/key sizes | Security Strength     |
|-------------------------------|----------------------|----------------------------------------------------------------------------------------------------|-----------------------|
| Pre v12.50 Security<br>Worlds | DLf3072s256mRijndael | X                                                                                                    | 128 bits <sup>3</sup> |
|                               | DLf1024s160mRijndael | X                                                                                                    | 80 bits               |
|                               | DLf1024s160mDES3     | X                                                                                                    | 80 bits               |

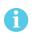

3 Whilst the Cipher suite provides 128 bits of security strength some of the underlying, not selectable, cryptographic mechanisms pre v12.50 provide a reduced security strength. This is identified by the X in the Compliance with FIPS mechanisms column.

Table 1 and Table 2 identify the cipher suites, automatic compliance with NIST SP800-131A Revision 1 and security strengths. The National Institute for Standards and Technology (NIST) have published, over the years, good key management guidance. SP800-131A Revision 1 – Transitioning the Use of Cryptographic Algorithms and Key Lengths is referenced in the tables as it provides guidance on suitable cryptographic algorithms and key sizes for protecting sensitive data today. This document, published in November 2015, advises that the minimum security strength for algorithms or keys is now 112 bits. Whilst the immediate audience is U.S. government agencies, NIST standards provide a

global benchmark in security standards which many global product vendors adhere to, in order to provide their customers with appropriate levels of security assurance. Therefore the industry standard minimum security strength is considered to be 112 bits today.

# O.3 Application Keys, Algorithms, Key Sizes

Depending on the application library used, a range of cryptographic algorithms are available for selection. The algorithm used and key size selected (if applicable) should be sufficient to protect your data (or the data you control) from threats identified in the deployed environment. In terms of security strengths, as described above in *Security World Security Strengths*, the security strengths applied need be no greater than the security strength of the Security World ciphersuite. As advised in *Security World Security Strengths* a minimum security strength of 112 bits is considered the industry standard.

The Cryptographic Algorithms appendix in the User Guide identifies all algorithms and key sizes available (both NIST approved and unapproved). NIST SP 800-57 Part 1 Revision 4 has a section on Comparable Algorithm Strengths which provides guidance on identifying the security strength of different NIST approved algorithms and key sizes. BlueKrypt Cryptographic Key Length Recommendation is a useful reference for determining required key sizes for common cryptographic functions:

- Symmetric algorithms
- Asymmetric algorithms (based on the following branches of cryptography: Factoring Modulus e.g. RSA; Discrete Logarithm Key/Group e.g. DSA, Diffie-Hellman; Elliptic Curve e.g. ECDSA)
- Hashes.

The General Key Management Guidance section of <u>NIST SP 800-57 Part 1 Revision 4</u> provides guidance on the risk factors that should be considered when assessing cryptoperiods and the selection of algorithms and keysize.

The nfkmverify command-line utility can be used to identify algorithms and key sizes (in bits). See *Cryptographic algorithms* on page 301 for more information.

# O.4 Cryptoperiods

A cryptoperiod is the time span during which a specific cryptographic key is authorized for use.

NIST SP 800-57 Part 1 Revision 4 has sections describing the rationale for cryptoperiods and the risk factors that should be considered when determining cryptoperiods. Setting a cryptoperiod limits, amongst other things, the amount of data exposure if a key is compromised. Customers are advised to perform a threat analysis, considering the sensitivity of their data and what controls they have in place to mitigate compromise, to determine appropriate cryptoperiods for keys protecting that data.

In terms of the Key Management Schema the following cryptoperiod rules must be applied:

- Application keys must have a cryptoperiod assigned to them
- The Security World must have a cryptoperiod, as the Security World Keys (e.g. Module Keys) are used to protect Application Keys. The cryptoperiod of the Security World must therefore be greater than or equal to the cryptoperiod of any Application Key.

| <ul> <li>Whenever an Application key reaches the end of its cryptoperiod it must be revoked. Whenever<br/>Security World reaches the end of its cryptoperiod, a new Security World must be initialised and<br/>new Application keys generated.</li> </ul> |  |  |  |  |
|----------------------------------------------------------------------------------------------------|--|--|--|--|
|                                                                                                    |  |  |  |  |
|                                                                                                    |  |  |  |  |
|                                                                                                    |  |  |  |  |
|                                                                                                    |  |  |  |  |
|                                                                                                    |  |  |  |  |
|                                                                                                    |  |  |  |  |
|                                                                                                    |  |  |  |  |
|                                                                                                    |  |  |  |  |
|                                                                                                    |  |  |  |  |
|                                                                                                    |  |  |  |  |

# Appendix P Product returns

If you need to return your nShield Connect product, contact Support for instructions: https://help.ncipher.com.

# **Appendix Q Glossary**

#### **Authorized Card List**

Controls the use of Remote Administration cards. If the serial number of a card does not appear in the Authorized Card List, it is not recognized by the system and cannot be used. The list only applies to Remote Administration cards.

#### Access Control List (ACL)

An Access Control List is a set of information contained within a key that specifies what operations can be performed with the associated key object and what authorization is required to perform each of those operations.

#### Administrator Card Set (ACS)

Part of the Security World architecture, an Administrator Card Set (ACS) is a set of smart cards used to control access to Security World configuration, as well as recovery and replacement operations.

The Administrator Cards containing share in the logical tokens that protect the Security World keys, including  $K_{\rm NSO}$ , the key-recovery key, and the recovery authorization keys. Each card contains one share from each token. The ACS is created using the well-known module key so that it can be loaded onto any nShield module.

See also Security World, Operator Card Set (OCS)

# Advanced Encryption Standard (AES)

The Advanced Encryption Standard (AES) is a block cipher adopted as an encryption standard by the US government and officially documented as US FIPS PUB 197 (FIPS 197). Originally only used for non-classified data, AES was also approved for use with for classified data in June 2003. Like its predecessor, the Data Encryption Standard (DES), AES has been analyzed extensively and is now widely used around the world.

Although AES is often referred to as *Rijndael* (the cipher having been submitted to the AES selection process under that name by its developers, Joan Daemen and Vincent Rijmen), these are not precisely the same cipher. Technically, Rijndael supports a larger range of block and key sizes (at any multiple of 32 bits, to a minimum of 128 bits and a maximum of 256 bits); AES has a fixed block size of 128 bits and only supports key sizes of 128, 192, or 256 bits.

See also Data Encryption Standard (DES) on page 412

#### **Audit logging**

Audit logging, also known as syslog-sign, adds a number of control messages to the log entries that are to be audited:

- Logs generated and signed on HSM
- Tamper detection
- Deletion Detection
- Optional key usage logging
- Public key verification of audit logs
- Compatibility with syslog and SIEM.

#### **CAST**

CAST is a symmetric encryption algorithm with a 64-bit block size and a key size of between 40 bits to 128 bits (but only in 8-bit increments).

#### client identifier: R<sub>SC</sub>

This notation represents an arbitrary number used to identify a client. In the nCore API, all client identifiers are 20 bytes long.

#### Data Encryption Standard (DES)

The Data Encryption Standard (DES) is a symmetric cipher approved by NIST for use with US Government messages that are Secure but not Classified. The implementation of DES used in the module has been validated by NIST. DES uses a 64-bit block and a 56-bit key. DES keys are padded to 64 bits with 8 parity bits.

See also Triple DES on page 417, Advanced Encryption Standard (AES) on page 411

#### Diffie-Hellman

The Diffie-Hellman algorithm was the first commercially published public key algorithm. The Diffie-Hellman algorithm can only be used for key exchange.

#### Digital Signature Algorithm (DSA)

Also known as the Digital Signature Standard (DSS), the Digital Signature Algorithm (DSA) is a digital signature mechanism approved by NIST for use with US Government messages that are Secure but not Classified. The implementation of the DSA used by nShield modules has been validated by NIST as complying with FIPS 186.

#### Digital Signature Standard (DSS)

See Digital Signature Algorithm (DSA) on page 412

#### **ECDH**

A variant of the Diffie-Hellman anonymous key agreement protocol which uses elliptic curve cryptography.

See also *Diffie-Hellman* on page 412.

#### **ECDSA**

Elliptic Curve DSA: a variant of the Digital Signature Algorithm (DSA) which uses elliptic curve cryptography.

See also Digital Signature Algorithm (DSA) on page 412, Diffie-Hellman on page 412.

#### encryption: {A}<sub>B</sub>

This notation indicates the result of A encrypted with key B.

#### Federal Information Processing Standards (FIPS)

The Federal Information Processing Standards (FIPS) were developed by the United States federal government for use by non-military government agencies and government contractors. FIPS 140 is a series of publications intended to coordinate the requirements and standards for cryptographic security modules, including both their hardware and software components.

All Security Worlds are compliant with FIPS 140-2. By default, Security Worlds are created to comply with FIPS 140-2 at level 2, but those customers who have a regulatory requirement for compliance with FIPS 140-2 at level 3 can also choose to create a Security World that meets those requirements.

For more details about FIPS 140-2, see <a href="http://csrc.nist.gov/publications/fips/fips140-2/fips1402.pdf">http://csrc.nist.gov/publications/fips/fips140-2/fips1402.pdf</a>.

#### Hardserver

The hardserver software controls communication between the internal hardware security module and applications on the network. The module hardserver is configured using the front panel on the module or by means of uploaded configuration data. Configuration data is stored on the module and in files in a specially configured file system on each client computer.

# hardware security module (HSM)

A hardware security module (commonly referred to as an HSM) is a hardware device used to hold cryptographic keys and software securely.

# Hash: H(X)

This notation indicates a fixed length result that can be obtained from a variable length input and that can be used to identify the input without revealing any other information about it. The nShield module uses the Secure Hash Algorithm (SHA-1) for its internal security.

# Identifier hash: H<sub>ID</sub>(X)

An identifier hash is a hash that uniquely identifies a given object (for example, a key) without revealing the data within that object. The module calculates the identity hash of an object by hashing together the object type and the key material. The identity hash has the following properties:

 $\mathbf{H}_{\text{ID}}$  is not modified by any operations on the key (for example, altering the ACL, the application data field, or other modes and flags)

 $\mathbf{H}_{\text{ID}}$  is the same for both public and private halves of a key pair.

Unique data is added to the hash so that a  $H_{\text{ID}}$  is most unlikely to be the same as any other hash value that might be derived from the key material.

#### Key blob

A key blob is a key object with its ACL and application data encrypted by a module key, a logical token, or a recovery key. Key blobs are used for the long-term storage of keys. Blobs are cryptographically secure; they can be stored on the host computer's hard disk and are only readable by units that have access to the same module key.

See also Access Control List (ACL).

#### Key object: K<sub>A</sub>

This is a key object to be kept securely by the module. A key object may be a private key, a public counterpart to a private key, a key for a symmetric cipher (MAC or some other symmetric algorithm), or an arbitrary block of data. Applications can use this last type to allow the module to protect any other data items in the same way that it protects cryptographic keys. Each key object is stored with an ACL and a 20-byte data block that the application can use to hold any relevant information.

#### KeyID: IDKA

When a key object KA is loaded within the module's RAM, it is given a short identifier or handle that is notated as  $ID_{KA}$ . This is a transient identifier, not to be confused with the key hash HID(KA).

#### Logical token: K<sub>T</sub>

A logical token is a key used to protect key blobs. A logical token is generated on the nShield module and never revealed, except as shares.

#### MAC: MACKC

This notation indicates a MAC (Message Authentication Code) created using key KC.

#### Module

See hardware security module (HSM).

# Module key: K<sub>M</sub>

A module key is a cryptographic key generated by each nShield module at the time of initialization and stored within the module. It is used to wrap key blobs and key fragments for tokens. Module keys can be shared across several modules to create a larger Security World.

All modules include two module keys:

- module key zero K<sub>MO</sub>, a module key generated when the module is initialized and never revealed outside the module.
- null, or well-known module key K<sub>MWK</sub>.

You can program extra module keys into a module.

See also: Security World, hardware security module (HSM).

#### Module signing key: K<sub>ML</sub>

The module signing key is the module's public key. It is used to issue certificates signed by the module. Each module generates its own unique  $K_{ML}$  and  $K_{ML}^{-1}$  values when it is initialized. The private half of this key pair,  $K_{Ml}^{-1}$ , is never revealed outside the module.

#### nShield master feature enable key K<sub>SA</sub>

Certain features of the module firmware are available as options. These features must be purchased separately from nCipher. To use a feature on a specific module, you require a certificate from nCipher signed by  $K_{SA}$ . These certificates include the electronic serial number for the module.

#### nShield Remote Administration Card

Smart cards that are capable of negotiating cryptographically secure connections with an HSM, using warrants as the root of trust. nShield Remote Administration Cards can also be used in the local slot of an HSM if required. You must use nShield Remote Administration Cards with Remote Administration.

#### nShield Security Officer's key: K<sub>NSO</sub>-1

The notation  $K_{NSO}^{-1}$  indicates the Security Officer's signing key. This key is usually a key to a public-key signature algorithm.

#### nShield Trusted Verification Device

A smart card reader that allows the card holder to securely confirm the Electronic Serial Number (ESN) of the HSM to which they want to connect, using the display of the device. nCipher supplies and the nShield Trusted Verification Device and recommends its use with Remote Administration.

# Null module key: K<sub>MWK</sub>

The null module key is used to create tokens that can be loaded onto any module. Such tokens are required for recovery schemes. The null module key is a Triple DES key of a value 01010101. As this value is well known, this module key does not have any security. Key blobs cannot be made directly under the null module key. To make a blob under a token protected by the null module key, the key must have the ACL entry **AllowNullKMToken**.

# **Operator Card Set (OCS)**

Part of the Security World architecture, an Operator Card Set (OCS) is a set of smart cards containing shares of the logical tokens that is used to control access to application keys within a Security World. OCSs are protected using the Security World key, and therefore they cannot be used outside the Security World.

See also: Security World, Administrator Card Set (ACS).

#### Recovery key: K<sub>RA</sub>

The recovery key is the public key of the key recovery agent.

#### Remote access solution

The remote access solution, such as SSH or a remote desktop application, which is used as standard by your organization. Enables you to to carry out Security World administrative tasks from a different

location to that of an nShield Connect or nShield Solo.

For example, the remote access solution is used to run Security World utilities remotely and to enter passphrases.

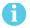

nCipher does not provide this software.

#### Remote Administration

An optional Security World feature that enables Remote Administration card holders to present their cards to an HSM located elsewhere. For example, the card holder may be in an office, while the HSM is in a data center. Remote Administration supports the ACS, as well as persistent and non-persistent OCS cards, and allows all smart card operations to be carried out, apart from loading feature certificates.

#### nShield Remote Administration Client

A GUI or command-line interface that enables you to select an HSM located elsewhere from a list provided by the Remote Administration Service, and associate a card reader attached to your computer with the HSM. Resides on your local Windows or Linux-based computer.

#### Remote Administration Service

Enables secure communications between an nShield Remote Administration Card and the hardserver that is connected to the appropriate HSM. Listens for incoming connection requests from nShield Remote Administration Clients. Supplies a list of available HSMs to the nShield Remote Administration Client and maintains an association between the relevant card reader and the HSM.

#### Dynamic Slot

Virtual card slots that can be associated with a card reader connected to a remote computer. Remote Administration Slots are in addition to the local slot of an HSM and any soft card slot that may be available. HSMs have to be configured to support between zero (default) and 16 Remote Administration Slots.

#### Rijndael

See Advanced Encryption Standard (AES) on page 411

#### Salt: X

The random value, or salt, is used in some commands to discourage brute force searching for keys.

# Security World

The Security World technology provides an infrastructure for secure lifecycle management of keys. A Security World consists of at least one HSM, some cryptographic key and certificate data encrypted by a Security World key and stored on at least one host computer, a set of Administrator Cards used to control access to Security World configuration, recovery and replacement operations, and optionally one or more sets of Operator Cards used to control access to application keys.

See also Administrator Card Set (ACS), Operator Card Set (OCS).

#### Security World key: K<sub>MSW</sub>

The Security World key is the module key that is present on all modules in a Security World. Each Security World has a unique Security World key. This key is generated randomly when the Security World is created, and it is stored as a key blob protected by the ACS.

#### Share: K<sub>Ti</sub>

The notation  $K_{Ti}$  indicates a share of a logical token. Shares can be stored on smart cards or software tokens. Each share is encrypted under a separate share key.

#### Share key: K<sub>Si</sub>

A share key is a key used to protect an individual share in a token. Share keys are created from a Security World key, a pass phrase, and a salt value.

#### Standard nShield Cards

Smart cards used in the local slot of an HSM. Standard nShield cards are not supported for use with Remote Administration.

#### Standard card reader

A smart card reader for ISO/IEC 7816 compliant smart cards. nCipher recommends that standard smart card readers are only used with the nShield Remote Administration Client command-line utility, not the GUI.

#### **Triple DES**

Triple DES is a highly secure variant of the Data Encryption Standard (DES) algorithm in which the message is encrypted three times.

See also Data Encryption Standard (DES) on page 412, Advanced Encryption Standard (AES) on page 411.